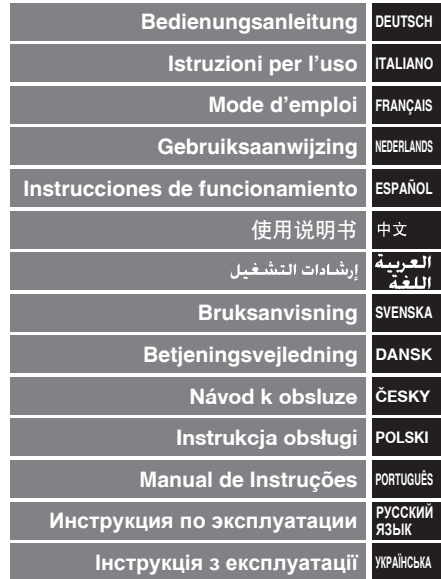

**Digitales Diktiergerät Registratore IC Magnétophone à puce IC-recorder Grabadora IC IC** 录音机<br>المسجل **IC-inspelare IC-optager Digitální záznamník Dyktafon cyfrowy Gravador de IC Цифровой диктофон IC-рекордер Model No. RR-US570**

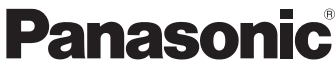

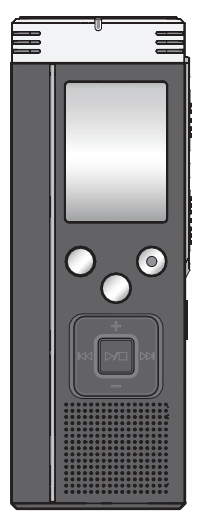

Niniejsza instrukcja została opracowana na podstawie oryginalnej publikacji firmy Panasonic<br>Corporation.

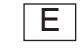

RQT9362-E

#### **Sehr geehrter Kunde**

Wir danken Ihnen, dass Sie sich für dieses Produkt unseres Hauses entschieden haben.

Bitte lesen Sie diese Bedienungsanleitung vollständig durch, bevor Sie dieses Gerät anschließen, in Betrieb setzen oder einstellen.

Bitte bewahren Sie die Bedienungsanleitung anschließend für spätere Bezugnahme griffbereit auf.

# **Mitgeliefertes Zubehör**

 $\Box$  1 USB-Kabel

Wenn ein Handy in der Nähe verwendet wird, kann dieses Gerät beim Betrieb HF-Störungen auffangen. In einem solchen Fall für einen größeren Abstand zwischen diesem Gerät und dem Handy sorgen.

#### **ACHTUNG**

Bei unsachgemäßem Auswechseln der Batterie besteht Explosionsgefahr! Ausschließlich gegen eine Batterie des gleichen oder eines gleichwertigen, vom Hersteller empfohlenen Typs auswechseln. Verbrauchte Batterien gemäß Herstelleranweisungen entsorgen.

362 RQT9362 ğ

Ein übermäßiger Schalldruckpegel bei Verwendung eines Ohrhörers oder Kopfhörers kann eine Beeinträchtigung des Gehörsinns verursachen.

Das Typenschild befindet sich an der Unterseite des Gerätes.

# **Einlegen der Batterlen**

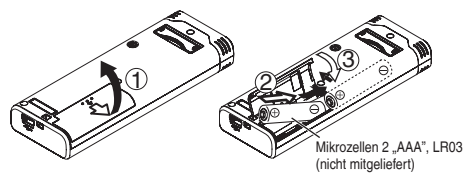

Auf korrekte Ausrichtung des Akkus achten.

\* Verwenden Sie Alkalibatterien.

. . . . . . . . . .

Während der Aufnahme und Wiedergabe erscheint die nachstehend abgebildete Ladezustandsanzeige im Display, die die Akkurestspannung angibt.

$$
\textbf{m}\, \Rightarrow\, \textbf{u}\, \Rightarrow\, \textbf{u}\, \Rightarrow\, \textbf{u}\, \Rightarrow\, \textbf{u}\, \textbf{u}\, \Rightarrow\, \textbf{u}\, \textbf{u}\, \textbf{u}
$$

- **Nenn die Batterien nahezu erschöpft sind, beginnt die Anzeige "** "<br>zu blinken. Wechseln Sie die Batterien in einem solchen Fall so bald wie möglich aus.
- \* Den Akku entfernen, wenn das Gerät längere Zeit nicht verwendet werden soll.
- \* Um die Daten der Uhreinstellung zu erhalten, muss der Akku innerhalb von ca. 30 Sekunden ausgewechselt werden.

#### **Achten Sie stets darauf, das Gerät vor Entfernen des Akkus auszuschalten.**

• Werden die Batterien während einer Aufnahme oder eines Löschvorgangs usw. entfernt, können alle Daten im internen Speicher des Gerätes verloren gehen, und ein nicht behebbarer Geräteschaden kann verursacht werden.

# **Ein- und Ausschalten des Gerätes**

**OPERATION/HOLD-Schalter**

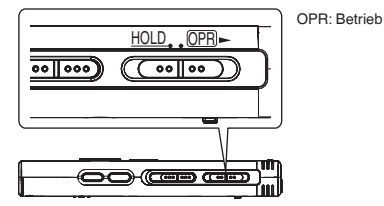

#### **Einschalten des Gerätes**

• Den OPERATION/HOLD-Schalter auf die OPR-Seite schieben wonach sich das Gerät und Display-Beleuchtung einschalten.

#### **Ausschalten des Gerätes**

• Den OPERATION/HOLD-Schalter auf die OPR- Seite schieben und 2 Sekunden lang in dieser Stellung halten.

Wenn im Stoppzustand des Gerätes ca. 15 Minuten lang kein Bedienungsvorgang ausgeführt wird, erscheint die Anzeige "kuf" im Display, wonach sich das Gerät automatisch ausschaltet.

■ Nach dem erstmaligen Einlegen der Batterien blinkt die Anzeige "CLOCK" im Display,<br>um darauf hinzuweisen, dass die Uhr eingestellt werden muss (→ Siehe recht).

# **HOLD-Funktion**

Bei aktivierter HOLD-Funktion sind die Funktionstasten gesperrt.

#### **Aktivieren/Deaktivieren der HOLD-Funktion**

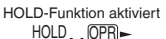

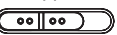

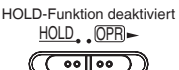

• Bei aktivierter HOLD-Funktion werden Tastenbetätigungen selbst bei eingeschaltetem Gerät ignoriert (die Anzeige "n in " erscheint im Display). Dies verhindert Bedienungsfehler (z. B. ein vorzeitiges Beenden der Aufnahme oder Wiedergabe).

# **Einstellen von Datum und Uhrzeit** DEUTSCH

Wenn die Uhr beim Einschalten des Geräts noch nicht eingestellt ist (z. B. bei der ursprünglichen Inbetriebnahme), blinkt die Anzeige "CI OCK" im Display. (Im eingeschalteten Zustand wechselt die Anzeige nach ca. 1 Minute auf " " (blinkt)). Die Uhr dient zur Erhaltung des Aufnahmedatums. Einstellung der Timeraufnahme verwendet. Bitte zuerst die Uhrzeit einstellen. Einstellung der Timeraufnahme verwendet. Bitte zuerst die Uhrzeit einstellen. Aufnahmen sind auch dann möglich, wenn die Uhr nicht eingestellt wurde. Anstelle des Aufnahmedatums und der Aufnahmestartzeit wird iedoch  $-\pi - \pi$  angezeigt.

## **Wenn** ... CI OCK<sup>"</sup> blinkt

• Das Gerät einschalten (➜ Siehe links).

**<sup>1</sup>** <sup>q</sup>**/**<sup>g</sup> **drücken.**

**2** +, – zur Einstellung der Jahreszahl betätigen und dann **►/■** zur Eingabe drücken. **dann ▶/<sub>■</sub> zur Eingabe drücken.**<br>Den Monat und das Tagesdatum auf gleiche Weise einstellen.

- **3 i<4,**  $\blacktriangleright$  **zur Wahl des Formats der Uhrzeitanzeige**<br>betätigen und dann  $\blacktriangleright$  **g** zur Eingabe drücken.<br> **A** + zur Einstellung der Uhrzeit betätigen und dann
- **4 +, zur Einstellung der Uhrzeit betätigen und dann ▶/■ zur Eingabe drücken.**<br>Wenn die Tasten +, – gedrückt halten werden, ändern sich die Ziffern schnell fortlaufend.

### **Wenn die Anzeige " " (blinkt) oder die Uhrzeiteinstellung geändert werden soll**

- Das Gerät einschalten (➜ Siehe links).
- Drücken [STOP], um das Gerät auf Stopp zu schalten.
- **1 [•MENU/−REPEAT] drücken.**

Die Anzeige "XPLPSLP" (blinkt) oder "CLOCK" (blinkt) erscheint.

**2 +**, − zur Wahl von "CI OCK" betätigen und dann  $\blacktriangleright$ / **zur Eingabe drücken.**

Falls " $\cap$   $\cap$   $\cap$   $K$ " blinkt,  $\triangleright$  zur Eingabe drücken.

**3 Die Schritte 2 , 3 und 4 oben ausführen.**

\* Um die Uhreinstellung abzubrechen, [STOP] drücken. \* Die Uhr arbeitet mit einer Ganggenauigkeit von +/– 60 Sekunden/Monat bei Raumtemperatur. \* Wenn der Akku vollständig entladen ist, wird die Uhrzeiteinstellung gelöscht.

**3**

 $\sim$ 

# **Aufnahmeeinstellungen**

Dieses Gerät verfügt über 4 verschiedene Einstellposten, die sich auf die Aufnahmequalität beziehen. Durch Wahl einer geeigneten Kombination der Aufnahmeeinstellungen können Sie die Tonqualität der jeweiligen Aufnahmesituation optimal anpassen.

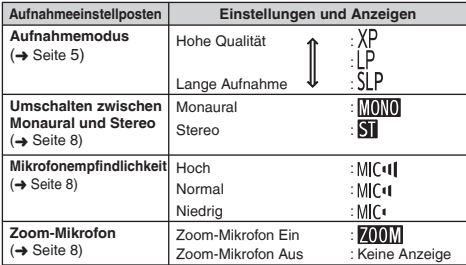

Die insgesamt verfügbare Aufnahmezeit (→ Seite 20) ändert sich in Abhängigkeit vom Aufnahmemodus und der Stereo/Monaural-Einstellung.

### **Umschalten der Aufnahmeposition**

Dieses Gerät verfügt über drei verschiedene Aufnahmepositionen: [ZOOM], [WIDE] und [MANUAL]. Bei den Positionen [ZOOM] und [WIDE] werden feste Einstellungen verwendet, während die Einstellung von [MANUAL] wunschgemäß geändert werden kann. Mit dem Mit dem Aufnahmepositions-Schalter wird zwischen den verschiedenen Aufnahmemodi umgeschaltet.

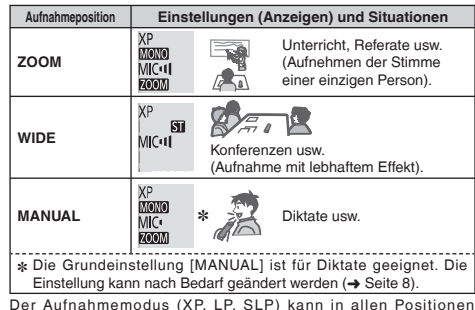

Der Aufnahmemodus (XP, LP, SLP) kann in allen Positionen umgeschaltet werden (➜ Seite 5).

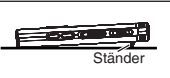

Wenn eine Zoom-Aufnahme bei Aufstellung des Gerätes auf einem Schreibtisch usw. ausgeführt wird, lässt sich ein stabiler Zoomeffekt erzielen, wenn der Ständer verwendet wird.

# **Aufnahme**

- Das Gerät einschalten (➜ Seite 3).
- Drücken [STOP], um das Gerät auf Stopp zu schalten.

### **1 Den Aufnahmepositions-Schalter in die gewünschte Position bringen.**

Den für die jeweilige Situation am besten geeigneten Aufnahmemodus wählen (➜ Seite 4).

### **2 Einen Ordner für die Aufnahme wählen.**

Bei jeder Betätigung von [FOLDER] wird der Reihe nach zwischen den verschiedenen Ordnern umgeschaltet. Ein Ordner von . A| B| C| D| " kann gewählt werden (Die Standardeinstellung ist . A|".). Bei Wahl von " " Wird die Aufzeichnung automatisch im Ordner Al" gespeichert (falls dieser Ordner bereits 99 Dateien enthält

wird der nächste Ordner mit freiem Speicherplatz verwendet.).

### **3 [REC/PAUSE] drücken (die Aufnahme startet).**

Bei jeder Betätigung

Aufnahmepause  $\geq$  Fortsetzen der Aufnahme

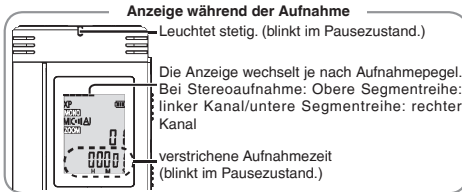

linker Kanal/untere Segmentreihe: rechter

Beenden der Aufnahme: [STOP] drücken.

- 
- \* **Die Einstellung des Aufnahmepositions-Schalter kann zwar auch während einer Aufnahme geändert werden, doch wird die neue Einstellung erst nach Ende der laufenden Aufnahme wirksam.**
- 
- Den Aufnahmemodus nach Bedarf umschalten (→ Siehe rechts).<br>● Darauf achten, das Zoom-Mikrofon und das eingebaute Mikrofon<br>nicht mit den Eingern zu verdecken nicht mit den Fingern zu verdecken.

### **Ordner**

Bei diesem Gerät bezieht sich der Ausdruck [Ordner] auf eine Speicherbank, in der aufgezeichnete Dateien (bzw.Musikdateien) abgelegt werden. Bei diesem Gerät sind vier Audioordner " ALBLCLDI" sowie ein Musikordner " 1" vorhanden.

Wenn Sie die einzelnen Ordner verschiedenen Aufnahmezwecken zuordnen, lassen sich die aufgezeichneten Dateien später bequem lokalisieren. In jedem der Audioordner von AI bis DI können bis zu 99 Dateien abgelegt werden.

**Datei**

Die vom Anfang bis zum Ende einer Aufnahme aufgezeichneten Audiodaten werden in Form einer Datei abgespeichert. Diese gespeicherten Daten werden als "Datei" bezeichnet.

### **Einstellen des Aufnahmemodus (XP/LP/SLP)**

- Drücken [STOP], um das Gerät auf Stopp zu schalten.
- **1 [•MENU/−REPEAT] drücken.**
- Die Anzeige "XPLPSLP" (blinkt) erscheint.
- **<sup>2</sup>** <sup>q</sup>**/**g **zur Eingabe drücken.**
- **3**  $\mathbb{R}$  idd,  $\mathbb{R}$  zur Wahl von "XP", "LP" oder "SLP" betätigen **und dann** q**/**g **zur Eingabe drücken.**

 $\bullet$  Wenn die Aufnahme/Wiedergabe im SLP-Modus durch Rauschen og beeinträchtigt wird, verwenden Sie den XP- oder LP-Modus.

5

# **Wiedergabe**

- Drücken [STOP], um das Gerät auf Stopp zu schalten.
- Einen Ordner wählen (→ Siehe unten).
- Eine Datei zur Wiedergabe wählen (➜ Siehe unten).

 $\bigcap$   $\bigcup$  drücken (die Wiedergabe startet).

### **Einstellen der Lautstärke**

#### **Erhöhen der Lautstärke: + betätigen.**

**Verringern der Lautstärke: – betätigen.**

Der Einstellbereich beträgt 0 bis 20. (Die Standardeinstellung ist 13.)

### **Funktionen bei Wiedergabe**

# Sprung: 144, Detätigen.<br>Wenn 144 während der Wiederg

Wenn |دو( während der Wiedergabe einer Datei gedrückt wird, so wird ein<br>Sprung an den Anfang der Datei ausgeführt. Um an den Anfang der vorigen Datei zurückzukehren, La erneut innerhalb von 1 Sekunde drücken.

Datei zurückzukehren, III erneut innerhalb von 1 Sekunde drücken.<br>**Suchlauf rückwärts/vorwärts: III, D**I gedrückt halten.<br>Stonn: ►/■ oder ISTOPLdrücken.

Stopp:  $\blacktriangleright$ /w oder [STOP] drücken.

### **Wahl eines Ordners**

Bei jeder Betätigung von [FOLDER] wird der Reihe nach zwischen den Ordnern umgeschaltet. Die folgenden Ordner "Al", "Rl", "Cl", "Dl" und "J'f" stehen zur Auswahl. Den Ordner wählen, der die zur Wiedergabe vorgesehene Datei enthält.

### **Wahl einer Datei**

**I≼∢, Di>** betätigen.<br>Bei jeder Betätigung ändert sich die Dateinummer.

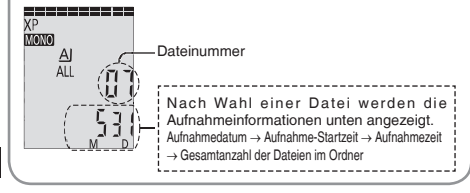

**Überprüfen der verbleibenden Aufnahmezeit**

#### **[FOLDER] während der Wiedergabe mindestens 1 Sekunde lang gedrückt halten.**

Die verbleibende Wiedergabezeit der laufenden Datei wird 3 Sekunden lang angezeigt.

\* Während der letzten 3 Sekunden wird die verbleibende Wiedergabezeit der laufenden Datei nicht angezeigt.

# **Mithören des Tons über Ohrhörer**

Einen Stereo-Ohrhörer (nicht mitgeliefert) anschließen. Steckerausführung: ø 3,5 mm Stereo Klinkenstecker Empfohlener Ohrhörer: Panasonic RP-HV250 (Modell-Nr: Stand vom Dezember 2008.)

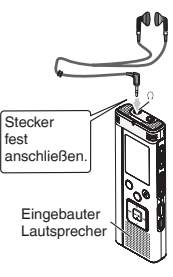

### **Mithören des Aufnahmetons**

### **Einstellen der Lautstärke:**

Die Lautstärke des mitgehörten Tons kann durch Betätigen von +, – eingestellt werden, ohne den Aufnahmepegel zu beeinflussen.

### **Abhören des Wiedergabetons**

Während der Wiedergabe wird der Ton über den eingebauten Lautsprecher ausgegeben. In einer lauten Umgebung ist der Lautsprecherton möglicherweise schwer zu hören. In einem solchen Fall empfiehlt sich der Anschluss eines Stereo-Ohrhörers (nicht mitgeliefert). \* Nach Anschluss eines Ohrhörers wird der eingebaute Lautsprecher vom Signalweg getrennt.

**6** 6

RQT9362

**ROT9362** 

# **Löschen aufgezeichneter Dateien**

- Einen Ordner wählen (➜ Seite 6).
- **1 [ERASE] während der Wiedergabe oder im Stoppzustand drücken.**
- **<sup>2</sup>** <sup>u</sup>**,** i **zur Wahl der Datei betätigen.**
	- → 1 Löschen einer einzigen Datei
		- ↓ Ӳ Löschen aller Dateien eines einzigen Ordners
		- ↓ ӳ Löschen aller Dateien der Ordner A bis D
		- ↓ Ӵ Löschen aller Dateien aller Ordner
	- ↓ ӵ Formatieren dieses Gerätes
- ӱ bis Ӵ : Gesperrte Dateien sowie Dateien, die nicht mit diesem Gerät wiedergegeben werden können, können nicht gelöscht werden.

### **<sup>3</sup>** <sup>q</sup>**/**g **zur Eingabe drücken.**

**444. ID zur Wahl von ... Ye we betätigen und dann ID/ zur Eingabe drücken.**

Nach beendetem Löschvorgang wird "- - " angezeigt. Der Löschvorgang kann bis zu etwa einer Minute beanspruchen.

### **Formatierung**

Bei einer Formatierung de Gerätes werden alle vorhandenen Dateien gelöscht, einschließlich von gesperrten Dateien, Musikdateien und Datendateien, die von einem PC usw. übertragen wurden.

- . . . . . . . . . . . . . . .
- \* Gelöschte Dateien können nicht wiederhergestellt werden.
- Dateien können nicht teilweise gelöscht werden.<br>• Drücken ISTOPI, um den Löschvorgang abzubrechen.
- 
- \* Drücken [STOP], um den Löschvorgang abzubrechen. \* Nach dem Löschen von Dateien werden die an diesem Gerät angezeigten Dateinummern so aktualisiert, dass die Lücke gefüllt wird.
- Wenn das Symbol " " in der Ladezustandsanzeige blinkt, ist kein Löschen von Daten oder Formatieren möglich.

## **Sperren aufgezeichneter Dateien (Dateischutz)**

Gesperrte Dateien können nicht gelöscht werden (außer bei Formatierung).

Diese Funktion ermöglicht es, wichtige Dateien gegen versehentliches Löschen zu schützen.

- Einen Ordner wählen (→ Seite 6).
- Drücken [STOP], um das Gerät auf Stopp zu schalten.

### **1 [•MENU/−REPEAT] drücken.**

Die Anzeige "XPLPSLP" (blinkt) erscheint.

- **2 4** ∴ zur Wahl von ..! 0 CK" betätigen und dann  $\blacktriangleright$  /■ zur **Eingabe drücken.**
- **3**  $\mathbf{144}$ .  $\mathbf{13}$  zur Wahl der zu sperrenden Datei betätigen.
	- → ① Wahl einer einzigen Datei
		- ↓ Ӳ Wahl aller Dateien eines einzigen Ordners
	- ↓ ӳ Wahl aller Dateien aller Ordner
- **<sup>4</sup>** <sup>q</sup>**/**g **zur Eingabe drücken.**
- **5**  $\leftarrow$  **144.**  $\rightarrow$  zur Wahl von "in" betätigen und dann  $\rightarrow$ / **zur Eingabe drücken.**
	- Die Sperre wird aktiviert.

Der Sperrvorgang kann bis zu etwa einer Minute beanspruchen.

### **Aufheben der Sperre:**

Führen Sie zunächst Schritt in bis **4** aus, und wählen Sie dann " und Eingabe in Schritt **5** .

. . . . . . . . . . . .

- 
- [STOP] drücken, um den Einstellvorgang abzubrechen.<br>● Bei Wahl einer gesperrten Datei erscheint die Anzeige "LOCK"<br>● Wenn der gewählte Ordner keine Datei enthält, erscheint die A
- \* Wenn der gewählte Ordner keine Datei enthält, erscheint die Anzeige .J OCK" nicht.
- \* Wenn das Symbol " " in der Ladezustandsanzeige blinkt, können ğ Dateien nicht gesperrt werden.

**7** 7

RQT9362

36 ë

**DEUTSCH**

# **Ändern der Aufnahmeeinstellungen (Mono/Stereo)**

- Den Aufnahmepositions-Schalter in die Stellung [MANUAL] bringen  $(\rightarrow$  Seite 4).
- Drücken [STOP], um das Gerät auf Stopp zu schalten.
- **1 [•MENU/−REPEAT] drücken.**

Die Anzeige "XPLPSLP" (blinkt) erscheint.

- **2 +, zur Wahl von "<b>MONOSTI**" betätigen und dann  $\blacktriangleright$ / **zur Eingabe drücken.**
- **3**  $\bullet$  **144.**  $\bullet$  zur Wahl von ... **WW** oder ... **T** betätigen und dann **▶/**■ zur Eingabe drücken.

**\* [STOP] drücken, um den Einstellvorgang abzubrechen.**<br>• Wenn "**STI**" gewählt und eingegeben wird, während "**WMM** ■ Wenn "¶ " gewählt und eingegeben wird, während "<mark>700M</mark>"<br>eingeschaltet ist (→ Siehe rechts), wird "700M" ausgeschaltet. (Die Anzeige **Mini-** verschwindet vom Display.)

# **Ändern der Aufnahmeeinstellungen (Mikrofonempfindlichkeit)**

- Den Aufnahmepositions-Schalter in die Stellung [MANUAL] bringen  $\leftrightarrow$  Seite 4).
- Drücken [STOP], um das Gerät auf Stopp zu schalten.

### **1 [•MENU/−REPEAT] drücken.**

Die Anzeige .XPLPSLP" (blinkt) erscheint.

- **2 +**  $\sim$  zur Wahl von . MC<sup>u</sup>l<sup>"</sup> betätigen und dann ▶/■ zur **Eingabe drücken.**
- **<sup>3</sup>** <sup>u</sup>**,** i **zur Wahl der gewünschten Mikrofonempfindlichkeit betätigen und dann**  $\blacktriangleright$ **/g** zur Eingabe drücken.

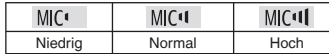

RQT9362 RQT9362 **8**

# **Ändern der Aufnahmeeinstellungen (Zoom-Mikrofon)**

Wenn " " eingeschaltet ist, wird Schall in der Umgebung des Mikrofons mit verringerter Lautstärke aufgezeichnet, so dass Schall direkt vor dem Mikrofon deutlicher aufgezeichnet werden kann.

Bei Verwendung des Zoom-Mikrofons wird der Ton monaural aufgezeichnet.

- Den Aufnahmepositions-Schalter in die Stellung [MANUAL] bringen  $(\rightarrow$  Seite 4).
- Auf **MMM** (Monaural) einstellen (→ Siehe links).
- Drücken [STOP], um das Gerät auf Stopp zu schalten.

### **1 [•MENU/−REPEAT] drücken.**

Die Anzeige "XPLPSLP" (blinkt) erscheint.

- **2 +, zur Wahl von ... 700M** " betätigen und dann  $\blacktriangleright$ / **zur Eingabe drücken.**
- **3**  $\leftarrow$  **144**,  $\rightarrow$  zur Wahl von "<sup>11</sup><sub>10</sub>" oder "<sup>11</sup><sub>1</sub><sup>c</sup>," betätigen und **dann**  $\frac{1}{2}$  **zur Eingabe drücken.**
- \* [STOP] drücken, um den Einstellvorgang abzubrechen.
- $\bullet$  Wenn . **SI** " eingestellt ist (→ Siehe links), steht die Zoom-Aufnahmefunktion nicht zur Verfügung, und der Posten "MMM" erscheint nicht in der Menüanzeige.
- \* Während ein Gerät an die externe Mikrofonbuchse angeschlossen ist, steht die Zoomfunktion selbst dann nicht zur Verfügung, wenn Zoom an diesem Gerät auf On eingestellt ist.
- \* Wenn eine Zoom-Aufnahme bei Aufstellung des Gerätes auf einem Schreibtisch usw. ausgeführt wird, empfiehlt sich der Gebrauch des Ständers (→ Seite 4).

**• ISTOPI drücken, um den Einstellvorgang abzubrechen.** 

Wenn das Mikrofon ca. 3 Sekunden lang keinen Ton auffängt, pausiert die Aufnahme automatisch. Sobald das Mikrofon danach erneut Ton auffängt, wird die Aufnahme automatisch fortgesetzt.

- Drücken [STOP], um das Gerät auf Stopp zu schalten.
- **1 [•MENU/−REPEAT] drücken.**

Die Anzeige "XPI PSI P" (blinkt) erscheint.

- **2 +**, − zur Wahl von " ( $\uparrow$  \* betätigen und dann  $\blacktriangleright$  /■ zur **Eingabe drücken.**
- **3**  $\mathbb{R}$  idd. If  $\mathbb{R}$  is a very Wahl von  $\mathbb{R}$  is the tation und dann  $\mathbb{R}$ **zur Eingabe drücken.**

Danach erscheint die Anzeige W<sup>e</sup>

Starten Sie die Aufnahme, um diese Funktion zu aktivieren. Wenn die Aufnahme bei aktivierter VAS-Funktion pausiert wird, blinken die Anzeige ... in ette und die Aufnahmeanzeige.

### **Aufheben der VAS-Funktion:**

Wählen Sie "<sup>T</sup> F<sup>"</sup> und Eingabe in Schritt <sup>3</sup>

\* **Darauf achten, diese Funktion vor wichtigen Aufnahmen auszuschalten.**

\* [STOP] drücken, um den Einstellvorgang abzubrechen.

# **Überprüfen der verbleibenden Aufnahmezeit**

### **1 Halten Sie [FOLDER] während der Aufnahme oder im Stoppzustand mindestens 1 Sekunde lang gedrückt.**

Die Restaufnahmezeit wird 3 Sekunden lang angezeigt.

Wenn nur noch wenig∗ freier Speicherplatz verbleibt, schaltet das Display automatisch auf die Anzeige der verbleibenden Aufnahmezeit um.

Im Stoppzustand zeigt der Balken ... " den ungefähr verbleibenden freien Speicherplatz an.

Die Länge des Balkens ... " ändert sich der verbleibenden Aufnahmezeit entsprechend.

Wenn nur noch wenig∗ freier Speicherplatz verbleibt, blinkt der Balken  $"$ 

∗ Wenn die verbleibende Aufnahmezeit unter 1 Stunde fällt.

#### **Verhindern einer unerwünschten Aufnahme (VAS) Einstellen der Wiedergabegeschwindigkeits-Steuerfunktion Forturger Einstellen der Wiedergabegeschwindigkeits-Steuerfunktion**

Die Geschwindigkeit der Wiedergabe kann auf 5 verschiedene Stufen eingestellt werden.

### **1 [•MENU/−REPEAT] während der Wiedergabe drücken.**

Die Anzeigen ... (blinkt) und ... SPFFI" (leuchtet) erscheinen im Display. (Bei Wahl von " "" wird nur "SPFF" (blinkt) angezeigt.)

- **2 i**  $\bullet$  **i** zur Wahl von ... SPEED<sup>"</sup> betätigen und dann  $\bullet$ /**g** zur **Eingabe drücken.**
- **<sup>■</sup><b>44**. ►■ zur Wahl der gewünschten Wiedergabege**schwindigkeit betätigen.**

Nach Drücken von ▶▶ erhöht sich die Wiedergabegeschwindigkeit,<br>und das blinkende Symbol "█" bewegt sich nach rechts.

Nach Drücken von I◀◀ verringert sich die Wiedergabegeschwindig<br>keit, und das blinkende Symbol "ౌ bewegt sich nach links.

# **<sup>4</sup>** <sup>q</sup>**/**g **zur Eingabe drücken.**

- 
- \* [STOP] drücken, um den Einstellvorgang abzubrechen.

\* Bei Wiedergabe mit einer anderen als der Normalgeschwindigkeit (× 1) blinkt die Balkenanzeige am oberen Rand des Displays, und die Anzeige "SPFFD" leuchtet auf.

# **Rauschminderung (EQ-Einstellung)**

Diese Funktion sorgt für eine deutlicher hörbare Wiedergabe des aufgezeichneten Tons.

Bei Wahl von " " steht diese Funktion nicht zur Verfügung.

### **1 [•MENU/−REPEAT] während der Wiedergabe drücken.**

Die Anzeigen " $\blacksquare\blacksquare\blacksquare$ " (blinkt) und "SPFFD" (leuchtet) erscheinen im Display.

**<sup>2</sup>** <sup>q</sup>**/**g **zur Eingabe drücken.**

**3 idd.**  $\blacktriangleright$  zur Wahl von ... in "betätigen und dann  $\blacktriangleright$ /**g zur Eingabe drücken.**

Nach der Einstellung wird ... **...** während der Wiedergabe angezeigt.

**Aufheben der Rauschminderung (EQ-Einstellung):** Wählen Sie ...<sup>11</sup> F<sup>"</sup> und Eingabe in Schritt <sup>3</sup>

. . . . . . . . . . . **• [STOP] drücken, um den Einstellvorgang abzubrechen.** 

# **Wiedergabe nach kurzem Rücklauf**

Funktion für Wiedergabe nach kurzem Rücklauf: Nach Drücken von **[44**]<br>während der Wiedergabe wird an eine Stelle zurückgekehrt, die um ca. 5 Sekunden vor der aktuellen Position liegt, und die Wiedergabe an der betreffenden Stelle fortgesetzt.

• Drücken [STOP], um das Gerät auf Stopp zu schalten.

### **1 [•MENU/−REPEAT] drücken.**

Die Anzeige "XPI PSI P" (blinkt) erscheint.

- **2 +, zur Wahl von "**  $e^{BB}$ " betätigen und dann  $\blacktriangleright$  **zur Eingabe drücken.**
- **3**  $\mathbf{A}$   $\mathbf{A}$   $\mathbf{A}$   $\mathbf{B}$  zur Wahl von  $\mathbf{B}$  is betätigen und dann  $\mathbf{B}$ **zur Eingabe drücken.**

Danach erscheint die Anzeige " BS".

#### **Aufheben der Funktion für Wiedergabe nach kurzem Rücklauf:**

Wählen Sie " F<sup>"</sup> und Eingabe in Schritt <sup>3</sup>.

- [STOP] drücken, um den Einstellvorgang abzubrechen.<br>• Während der A-B-Wiederholwiedergabe (→ Seite 11) steht
- Während der A-B-Wiederholwiedergabe (→ Seite 11) steht<br>die Funktion für "Wiedergabe nach kurzem Rücklauf" nicht zur Verfügung.

# **Wiederholwiedergabe/ Folgewiedergabe**

**Bei jedem mindestens 1 Sekunde dauernden Gedrückthalten von [•MENU/−REPEAT] wechselt der Wiedergabemodus in der folgenden Reihenfolge:**

### Anzeige ..ALL":

Die Dateien des gewählten Ordners werden von der gewählten Datei bis zur letzten Datei der Reihe nach wiedergegeben. Nach beendetem Abspielen der letzten Datei stoppt die Wiedergabe automatisch. (Die Standardeinstellung ist "ALL".)

### Anzeige ALL  $CY'$ :

Alle Dateien des Ordners werden wiederholt abgespielt.

### **Keine Anzeige:**

Nach beendetem Abspielen der laufenden Datei stoppt die Wiedergabe automatisch.

### **Anzeige ...**<sup>"</sup>

Die laufende Datei wird wiederholt abgespielt.

• Eine der obigen Einstellungen wählen und dann  $\Box$  drücken, um die Wiedergabe zu starten.

# **A-B-Wiederholwiedergabe**

Der Abschnitt zwischen dem festgelegten Startpunkt (A) und dem festgelegten Endpunkt (B) wird wiederholt abgespielt.

#### **1 Während der Wiedergabe [•MENU/−REPEAT] mindestens 1 Sekunde lang gedrückt halten.**

Die betreffende Stelle wird als Startpunkt (A) festgelegt, und die Anzeigen "A-R" (blinkt) und " $^{\prime}$ )" (leuchtet) erscheinen im Display.

#### **2 [•MENU/−REPEAT] am gewünschten Endpunkt (B) drücken.**

Die Anzeige wechselt auf "A-R" (leuchtet), und der festgelegte Abschnitt wird wiederholt abgespielt.

### **Aufheben der A-B-Wiederholwiedergabe:**

[•MENU/−REPEAT] mindestens 1 Sekunde lang gedrückt halten oder u, i während der Wiedergabe oder im Stoppzustand drücken.<br>
1990: 1990: 1990: 1990: 1990: 1990: 1990: 1990: 1990: 1990: 1990: 1990: 1990: 1990: 1990: 1990: 1990: 1990: 1

- 
- $\bullet$  In den folgenden Situationen kann die A-B-Wiederholwiedergabe nicht eingestellt werden:
	- Innerhalb von 1 Sekunde ab dem Anfang einer Datei und innerhalb von 2 Sekunden vor dem Ende der Datei
- Wenn weniger als 2 Sekunden zwischen dem Startpunkt (A) und dem Endpunkt (B) liegen<br>• Wird nur der Startpunkt (A) festgelegt und die Wiedergabe bis zum
- \* Wird nur der Startpunkt (A) festgelegt und die Wiedergabe bis zum Ende der Datei fortgesetzt, so wird das Ende der Datei als Endpunkt (B) festgelegt, und die A-B-Wiederholwiedergabe beginnt.
- \* Während der A-B-Wiederholwiedergabe steht die Funktion für Wiedergabe nach kurzem Rücklauf (➜ Seite 10) nicht zur Verfügung.

## **Aufnahme über ein externes Mikrofon**

• Die Mono/Stereo-Einstellung an diesem Gerät dem jeweils verwendeten Mono- oder Stereo-Mikrofon anpassen (→ Seite 8).

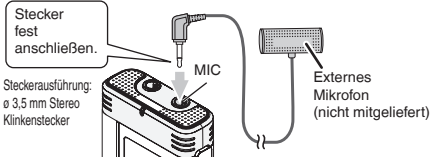

- ӱ Den Ton aufnehmen (➜ Seite 5).
- \* Wenn der Aufnahmepegel zu niedrig oder zu hoch ist, stellen Sie die Mikrofonempfindlichkeit ein (➜ Seite 8).
	-
- \* **Bitte lesen Sie die Bedienungsanleitung des angeschlossenen Gerätes.**
- \* Solange ein Gerät an die externe Mikrofonbuchse angeschlossen ist, steht die Mikrofonfunktion dieses Gerätes nicht zur Verfügung.

# **Abschalten des Bestätigungstons**

- Drücken [STOP], um das Gerät auf Stopp zu schalten.
- **1 [•MENU/−REPEAT] drücken.**

Die Anzeige XPI PSI P" (blinkt) erscheint

- **2 +, zur Wahl von "<del>○</del><sup>4</sup>" betätigen und dann**  $\blacktriangleright$ **/g</del> zur Eingabe drücken.**
- **3**  $\leftarrow$  **144,**  $\rightarrow$  **zur Wahl von "**<sup>1</sup><sup>F</sup>" betätigen und dann  $\rightarrow$ **zur Eingabe drücken.**

### **Einschalten des Bestätigungstons:**

Wählen Sie ...<sup>1</sup><sub>10</sub>" und Eingabe in Schritt <sup>3</sup>

\* [STOP] drücken, um den Einstellvorgang abzubrechen.

RQT9362

 $30567$ 

# **Sicherheitsfunktion**

Wenn ein Passwort registriert wurde, muss dieses eingegeben werden, um eine Wiedergabe mit diesem Gerät ausführen oder dieses an einen PC anschließen zu können. Im Fall eines Verlusts oder Diebstahls des Gerätes können die aufgezeichneten Daten nicht wiedergegeben werden, und ein PC kann dieses Gerät nicht erkennen, wenn das registrierte Passwort nicht eingegeben wird.

**Wenn Sie Ihr Passwort vergessen haben, können Sie keine Dateien der Ordner A bis D wiedergeben. Bitte notieren Sie sich Ihr Passwort unter ..NOTIZ" (→ Siehe unten).** 

### **Registrieren des Passworts (4-stellige Zahl)**

- Drücken [STOP], um das Gerät auf Stopp zu schalten.
- **1 [•MENU/−REPEAT] drücken.**

Die Anzeige "XPI PSI P" (blinkt) erscheint.

**2 +**  $-$  zur Wahl von  $\cdot$  **3**  $\cdot$  betätigen und dann  $\blacktriangleright$ / $\blacksquare$  zur Eingabe drücken.

**3 144, >>** zur Wahl von "<sup>11</sup><sub>10</sub>" betätigen und dann >/**g** zur Eingabe drücken. Die Passwort-Eingabeanzeige erscheint im Display.

**4 +, – zur Wahl der ersten Ziffer betätigen und dann** 

q**/**g **zur Eingabe drücken.** Auf die nächste Stelle weiterschalten und die zweite Ziffer eingeben. Diesen Vorgang wiederholen, um alle vier Ziffern einzugeben.

(Mit  $\blacktriangleleft$ .  $\blacktriangleright$ ) wird zwischen den einzelnen Eingabestellen umgeschaltet.) (Mit |◀◀, ▶▶| wird zwischen den einzelnen Eingabestellen umgeschaltet.)<br>Nach beendeter Eingabe der 4. Ziffer wird das Passwort registriert. Daraufhin erscheint das Symbol "<sup>2"</sup> im Display.

#### **NOTIZ**

Passwort

Wenn ein Passwort registriert wurde und ▶|■ gedrückt wird, um eine<br>Datei wiederzugeben, erscheint die Passwort-Eingabeanzeige im Display (➜ Siehe rechts).

### **Freigeben der Sicherheitsverriegelung:**

- 
- ① Wählen Sie "[] F ." und Eingabe in Schritt **3**.<br>② Schritt *4* ausführen (das Passwort eingeben.).
- 

\* Um die Uhreinstellung abzubrechen, [STOP] t drücken. \* Um das Passwort zu ändern, zunächst die Sicherheitsverriegelung freigeben und dann das neue Passwort durch erneute Ausführung des Verfahrens ab Schritt **1** registrieren.

### **Eingeben des registrierten Passworts**

# **Schritt 4 links ausführen. (das Passwort eingeben.)**

- **Daraufhin wird die Sicherheitsverriegelung vorübergehend freigegeben.** \* Daraufhin wird die Sicherheitsverriegelung vorübergehend freigegeben, und die Audiodatei kann wiedergegeben werden. (Während der vorübergehenden Freigabe der Sicherheitsverriegelung blinkt das Symbol  $\overline{\mathbf{S}}$ " im Display.)
- $\bullet$  In dem Zustand (A) wird die Sperre erneut aktiviert.

- Wenn ca. 15 Minuten lang kein Bedienvorgang ausgeführt wird A und sich das Gerät im Stoppzustand ausschaltet
- Wenn das Gerät länger als 15 Minuten nicht bedient wird

# **g Wenn ein falsches Passwort eingegeben wurde**<br>**ODas Gerät gibt einen Piepton ab. die Fehleranzeige "PB5 Frr"**

Das Gerät gibt einen Piepton ab, die Fehleranzeige " " " " ten erscheint, und danach kehrt die Passwort-Eingabeanzeige auf das Display zurück. Wenn 5 Mal nacheinander ein falsches Passwort eingegeben wurde, beendet das Gerät die Annahme der Passwort-Eingabe. In einem solchen Fall geben Sie das Passwort erneut im obigen Zustand ein  $(\widehat{A}) \rightarrow$  Siehe oben).

**ulle Wenn das Passwort vergessen wurde**<br>Um das Passwort initialisieren zu können, müssen alle Dateien gelöscht werden.

- ӱ Die Sperre aller ggf. gesperrten Dateien in Ordner A bis D aufheben  $\leftrightarrow$  Seite 7).
- Ӳ Alle Dateien aus Ordner A bis D löschen (➜ Seite 7).
- 3 In Schritt **3** des Abschnitts "Registrieren des Passworts (4-stellige Zahl)" ... FF" wählen und dann ▶/■ zur Eingabe drücken (→ Siehe links).
	-
- \* Wenn dieses Gerät bei aktivierter Sicherheitsverriegelung an einen PC angeschlossen wird, erkennt das PC dieses Gerät nicht. Nach Anschließen des USB-Kabels erscheint die Passwort-Eingabeanzeige im Display. Das registrierte Passwort eingeben.
- $\bullet$  Musikdateien können auch bei aktivierter Sicherheitsverriegelung aufgezeichnet und wiedergegeben werden.

**12** 12

RQT9362

ğ

# **Anschließen dieses Gerätes an einen PC DEUTSCHLIGER BEUTSCHLIGER**

Die mit diesem Gerät aufgezeichneten Dateien können auf einen Personalcomputer kopiert werden.

- Den PC im Voraus starten.
- Drücken [STOP], um das Gerät auf Stopp zu schalten.

#### **1. Das USB-Kabel an dieses Gerät anschließen.**

- **2. Das USB-Kabel an den PC anschließen.**
- Ausschließlich das mitgelieferte USB-Kabel für den Anschluss an einen PC verwenden.

..<sup>pr</sup> erscheint im Display dieses Gerätes, sobald es vom PC erkannt worden ist.

Das mitgelieferte USB-Kabel verwenden.

Auf keinen Fall das Kabel im Lieferumfang eines anderen Gerätes für den Anschluss verwenden.

Achtung: Zum Anschließen dieses Gerätes an einen PC ausschließlich das mitgelieferte USB-Kabel mit Ferritkern verwenden.

#### **Wenn der PC dieses Gerät nicht erkennt**

Falls die Anzeige " PRF" erscheint, das Passwort eingeben (→ Seite 12).  $00.00$ 

Falls die Anzeige " " im Display erscheint, dieses Gerät einmal vom Computer trennen, die Batterien auswechseln und das Gerät dann erneut an den Computer anschließen.

\* Falls dieses Gerät an einen PC angeschlossen wird, wenn der Akku nicht eingesetzt bzw. der eingesetzte Akku entladen ist, kann der PC dieses Gerät nicht erkennen (➜ Seite 17).

### g **Systemanforderungen (Betriebssystem) Windows 2000 (SP4), Windows XP und SP2, SP3, Windows Vista und SP1 (Stand: Dezember 2008)**

\* Einzelheiten zu den Systemanforderungen sind Seite 16 zu entnehmen.

g **Abtrennen des USB-Kabels** Auf das Symbol (Windows 2000/Windows XP: [ ], Windows Vista: [ $\Box$ ]) in der Taskleiste des PC doppelklicken und dann den Anweisungen folgen, die auf dem Bildschirm erscheinen, um das USB-Kabel abzutrennen. (Je nach den im Betriebssystem vorgenommenen Einstellungen erscheint dieses Symbol u.U. nicht in der Taskleiste.) Nach Abtrennen des Kabels schaltet sich das Gerät aus.

g **USB-Massenspeicherfunktion** Dieses Gerät arbeitet als ein USB-Speichergerät und wird als das externe Speichergerät eines PC erkannt

Datendateien können vom PC übertragen und in diesem Gerät abgespeichert werden.

- . . . . . . . . . . . . . . .
- \* Wenn das Gerät an den Computer angeschlossen ist, startet der Computer möglicherweise nicht (oder es wird kein System-Neustart ausgeführt). Daher wird empfohlen, das USB-Kabel von diesem Gerät abzutrennen, wenn der Computer gestartet (bzw. neu gestartet) wird.<br>• Wenn das Gerät an den Computer angeschlossen ist und
- \* Wenn das Gerät an den Computer angeschlossen ist und der Computer gestartet (bzw. neu gestartet) wird oder in den Bereitschaftszustand umschaltet, kann es vorkommen, dass der Computer dieses Gerät nicht erkennt.

 Das Gerät einmal vom Computer trennen und dann erneut anschließen, oder das Gerät nach einem System-Neustart erneut an den Computer anschließen.

- Bei gleichzeitigem Anschluss von zwei oder mehr USB-Geräten an einen einzigen Computer sowie bei Verwendung eines USB-Verteilers oder USB-Verlängerungskabels ist kein einwandfreier auf<br>Betrieb gewährleistet.<br>Bitte schlagen Sie auch im Benutzerhandbuch des PC nach. Betrieb gewährleistet.
- \* Bitte schlagen Sie auch im Benutzerhandbuch des PC nach.

# **Öffnen eines Ordners dieses Gerätes am PC**

Die nachstehende Beschreibung erläutert den Gebrauch von Windows XP (Betriebssystem).

- Zunächst dieses Gerät an den PC anschließen (➜ Seite 13).
- **1. Zum Öffnen auf [Start]** → **[Arbeitsplatz] klicken.** Dieses Gerät wird als Wechseldatenträger angezeigt. Bei einem Wechseldatenträger handelt es sich um ein an den PC angeschlossenes externes Speichergerät (SD-Speicherkarte, USB-
- Speichergerät usw.). **2. Den Wechseldatenträger (dieses Gerät) öffnen.** Die Ordner dieses Gerätes (A bis D, MUSIC) werden angezeigt.
- **3. Einen Ordner (A bis D) dieses Gerätes öffnen.** Die aufgezeichneten Dateien dieses Gerätes werden angezeigt.

## **Importieren von aufgezeichneten Dateien dieses Gerätes in einen PC**

- Zunächst den Wechseldatenträger (dieses Gerät) und dann den gewünschten Audioordner (A bis D) öffnen (➜ Siehe oben).
- **1. Die gewünschte aufgezeichnete Datei markieren und diese dann in einen Ordner usw. am PC importieren.**  (Verwendung von "Kopieren", "Drag & Drop" usw.)
	-
- \* **Die Ordnernamen dürfen nicht geändert werden (A bis D, MUSIC).** (anderenfalls können die Dateien nicht mehr wiedergegeben werden.)

# **Zurückführen von aufgezeichneten Dateien an dieses Gerät vom PC**

- Zunächst den Wechseldatenträger (dieses Gerät) und dann den gewünschten Audioordner (A bis D) öffnen (➜ Siehe links).
- **1. Eine importierte Datei markieren und diese in einen Ordner dieses Gerätes zurückführen.**

**Dateien müssen grundsätzlich in den Ordner zurückgeführt werden, von dem sie ursprünglich importiert wurden. Wenn Dateien in einen anderen als den Originalordner zurückgeführt werden, können sie nicht mehr mit diesem Gerät wiedergegeben werden** (Sicherstellen, dass das erste Zeichen des Dateinamens (A bis D) mit dem Buchstaben des Ordnernamens (A bis D) übereinstimmt.)

- $2.2.2.2.2.2.2.2.2$
- Während der Datenübertragung erscheint die Anzeige "<sup>µ</sup>[" (blinkt) im Display. **Während die Anzeige** "<sup>p</sup>[" **blinkt, darf das USB-Kabel auf keinen Fall abgetrennt werden.** Anderenfalls können die Daten der Datei unbrauchbar werden, dieses Gerät kann beschädigt werden, oder alle im Gerät gespeicherten Daten können verloren gehen.
- \* **Die Dateinamen dürfen nicht geändert werden.** (anderenfalls können die Dateien nicht mehr wiedergegeben werden.)
- $\bullet$  Bis zu jeweils 99 Dateien in Ordner A bis D können mit diesem Gerät wiedergegeben werden. Mehr als 99 Dateien können nicht mit diesem Gerät abgespielt werden.
- \* Wenn Unterordner in Ordner A bis D erstellt werden und aufgezeichnete Dateien in den neuen Ordnern abgelegt werden, können die betreffenden Dateien nicht mit diesem Gerät wiedergegeben werden.
- $\bullet$  Die an dieses Gerät zurückgeführten Dateien werden in der Reihenfolge ihres Empfangs wiedergegeben.
- \* Die aufgezeichneten Dateien können mit dem PC wiedergegeben oder gelöscht werden.
- \* Dieses Gerät darf nicht mit einem PC formatiert werden.

#### **Aufbau der Dateinamen**

**(von Dateien, die mit diesem Gerät aufgezeichnet wurden)**

Jeder Dateiname besteht aus [Ordnername (1 Byte, 1 Buchstabe (A bis D)) + Dateinummer (1 Byte, 3 Ziffern) + Aufnahmedatum (1 Byte, 4 Ziffern)].

# **Wiedergeben von Musik mit diesem Gerät (Übertragen von MP3-Musikdateien an dieses Gerät)**

MP3-Musikdateien können von einem PC an dieses Gerät übertragen werden, um den Genuss von Musik zu ermöglichen.

- Zunächst den Ordner MUSIC (J1) dieses Gerätes öffnen.
- **1. Eine MP3-Musikdatei oder einen Ordner, der MP3-Musikdateien enthält, zur Übertragung an den Ordner MUSIC dieses Gerätes markieren.**
- \* Dateien in einem Unterordner, der im Ordner MUSIC erstellt wurde, können wiedergegeben werden. Dabei ist jedoch zu beachten, dass nur die Dateien in Ordnern wiedergegeben werden können, die sich auf der 1. und 2. Unterebene befinden. Die Dateien in Ordnern auf der 3. und weiteren Unterebenen können nicht wiedergegeben werden.
- \* Die auf dieses Gerät heruntergeladenen Audiodateien und Ordner werden in der Reihenfolge ihres Empfangs wiedergegeben. In der unten abgebildeten Ordner-/Dateistruktur jedoch werden die Dateien in "M2" erst nach beendetem Abspielen aller Dateien in "M1" wiedergegeben, da die 1. Unterebene in der Reihenfolge des Herunterladens Vorrang besitzt. Selbst wenn "M1-2" nach "M2-1" heruntergeladen wurde, werden die Dateien in "M1-2" zuerst wiedergegeben.
- \* Dateien, die sich direkt unter einem Ordner befinden, werden zuerst wiedergegeben; selbst wenn "A.mp3" beispielsweise zuletzt heruntergeladen wurde, wird "A.mp3" zuerst wiedergegeben.
- In der unten abgebildeten Ordner-/Dateistruktur erfolgt die Wiedergabe der Dateien in der folgenden Reihenfolge an diesem Gerät:  $A.mp3 \rightarrow B.mp3 \rightarrow C.mp3 \rightarrow D.mp3 \rightarrow E.mp3 \rightarrow F.mp3 \rightarrow G.mp3.$

### **Unterordner-/Dateistruktur des Ordners MUSIC (Beispiel)**

A wusic M1

> $M2$ M2-1 G.mp3

 $A$ <sub>mp3</sub>

M1-1 <u>M1-2</u><br>E.mp3

B.mp3

H.mp3

C.mp3 D.mp3 Im nachstehend abgebildeten Beispiel wurde "M1" vor "M2" jeweils in "M1" und "M2" heruntergeladen, "M1-1" wurde vor "M1-2" in jeweils in "M1-1" und "M1-2" heruntergeladen, und "C.mp3" wurde vor "D.mp3" in ieweils "C.mp3" und "D.mp3" heruntergeladen.

> Diese Datei kann nicht wiedergegeben werden, da sie sich auf der 3. Unterebene befindet.

Wenn mehrere Dateien gleichzeitig heruntergeladen werden, bestimmt der PC die Reihenfolge des Herunterladens.

("M1" usw. bezeichnen jeweils einen Ordner, "A.mp3" usw. bezeichnen jeweils eine Datei.)

## **Wiedergeben von Musik mit diesem Gerät (Abspielen von MP3-Musikdateien mit diesem Gerät)**

- Trennen Sie das USB-Kabel ab (➜ Seite 13).
- Das Gerät einschalten (➜ Seite 3).
- Drücken [STOP], um das Gerät auf Stopp zu schalten.

**1 [FOLDER] zur Wahl von " " (Ordner MUSIC) betätigen.**

**2**  $\leftrightarrow$  **i** zur Wahl der Datei betätigen, die **wiedergegeben werden soll.**

**<sup>3</sup>** <sup>q</sup>**/**g **drücken (die Wiedergabe startet).**

### **Stopp:**

→ der [STOP] drücken.

- \* Einzelheiten zu den Wiedergabeverfahren sind Seite 6 zu entnehmen.
- · Im Ordner " I't können bis zu 999 Dateien wiedergegeben werden. Maximal können 999 Dateien mit diesem Gerät abgespielt werden.
- **Der Datei- oder Ordnername kann nicht angezeigt werden.**<br>Angefangen mit "<sup>[[]</sup> if (Dateinummer) werden aufeinanderfolgende Nummern in der Reihenfolge der Wiedergabe angezeigt.<br>
• Dateien eines anderen Formats als MP3 z B. Dateien der Formate
- \* Dateien eines anderen Formats als MP3, z.B. Dateien der Formate WMA und AAC, können nicht wiedergegeben werden. (Die Dateinummer wird nicht im Display angezeigt.)
- $^{\circ}$  MP3-Musikdateien, die mit Konierschutz versehen sind, können nicht wiedergegeben werden.
- \* MP3-Musikdateien mit variable Bitrate können zwar wiedergegeben werden, doch weicht die Anzeige der verstrichenen Spielzeit möglicherweise von der tatsächlich verstrichenen Zeit ab.

15

**DEUTSCH**

# **Pflege und Gebrauch**

Zur Reduzierung des Risikos von HF-Einstreuungen, die durch Kopfhörer-, Ohrhörer- oder Mikrofonkabel verursacht werden können, ausschließlich geeignetes Zubehör mit einer maximalen Kabellänge von 3 Metern verwenden.

- g **Gerät** Betrieb und Aufstellung dieses Gerätes in der Nähe von Wärmequellen sind zu vermeiden.
- Um eine Beschädigung zu vermeiden, dieses Gerät vor Nässe (Regen, Wasser und anderen Flüssigkeiten) schützen.
- Der eingebaute Lautsprecher dieses Gerätes besitzt keine magnetische Abschirmung. Dieses Gerät nicht in unmittelbarer Nähe eines Fernsehgerätes, Personalcomputers oder anderen Gerätes aufstellen, das für elektromagnetische Einstreuungen empfindlich ist, und aufmagnetisierte Karten (z.B. Bankkarten und Monatskarten) fernhalten.

- **Batteriehinweise**<br>• Die Ummantelung von Batterien nicht entfernen, und keine Batterie verwenden, deren Ummantelung sich teilweise abgelöst hat.
- Beim Einlegen der Batterien die Polaritätsmarkierungen  $\oplus$  und  $\ominus$  im Inneren des Batteriefachs beachten.
- Keine Batterien unterschiedlicher Sorten oder eine gebrauchte und eine frische Batterie gemeinsam einlegen.
- Die Batterien entfernen, wenn das Gerät längere Zeit nicht verwendet werden soll.
- Batterien auf keinen Fall erhitzen oder offenen Flammen aussetzen.
- Das Gerät nicht längere Zeit über in einem mit geschlossenen Türen und Fenstern in praller Sonne geparkten Fahrzeug zurücklassen.
- Auf keinen Fall versuchen, herkömmliche Trockenzellen aufzuladen.
- Bei unsachgemäßem Umgang mit Batterien besteht die Gefahr eines Auslaufens von Batterieelektrolyt, was eine Beschädigung von Gegenständen, die mit dem Elektrolyt in Kontakt kommen, sowie einen Brandausbruch zur Folge haben kann. Falls Elektrolyt aus den Batterien ausgelaufen ist, nehmen Sie bitte Kontakt mit Ihrem Fachhändler auf. Wenn Elektrolyt mit Körperteilen in Kontakt gekommen ist, die betroffenen Stellen unverzüglich unter fließendem Wasser abspülen.
- Verbrauchte Batterien sachgerecht entsorgen.
- Batterien "AAA" LR03 außerhalb der Reichweite von Kleinkindern halten. Magen- und Darmverletzungen können die Folge sein, wenn eine Batterie versehentlich verschluckt wird.
- Wenn Batterien in einer Tasche mitgeführt werden, ist sorgfältig dafür zu sorgen, dass sie nicht in Berührung mit anderen Metallgegenständen, z.B. Halsketten oder Münzen, kommen können. Kontakt mit Metall kann einen Kurzschluss verursachen, der einen Brandausbruch zur Folge haben kann. Akkus sollten zur Sicherheit unterwegs stets in einem Tragebehälter mitgeführt werden.

g **Allergiehinweis** • Stellen Sie den Gebrauch des Gerätes ein, falls der Ohrhörer oder andere direkt mit der Haut in Berührung kommende Teile ein Gefühl von Unwohlsein verursachen. • Anderenfalls kann es zu Hautausschlag und anderen allergischen Reaktionen kommen.

# **Systemanforderungen**

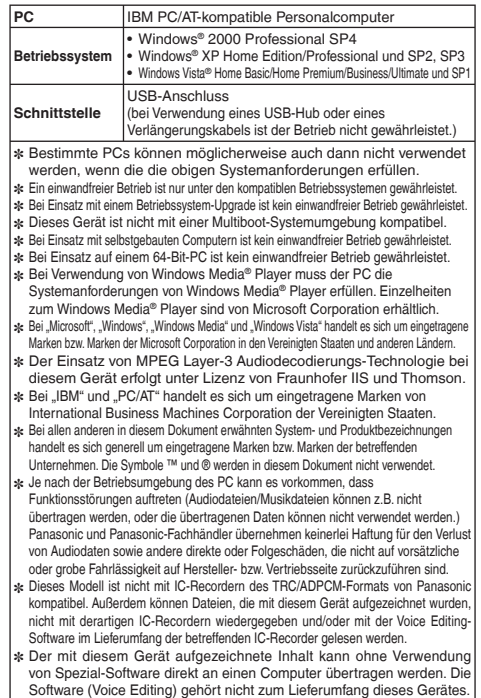

**16**16

RQT9362

T9362 ğ

# **Störungsbeseitigung**

Bitte überprüfen Sie im Störungsfall die Hinweise der nachstehenden Tabelle, bevor Sie den Kundendienst in Anspruch nehmen. Falls Sie Fragen zu den Prüfpunkten haben oder sich eine Störung anhand der unten angegebenen Abhilfemaßnahmen nicht beseitigen lässt, wenden Sie sich bitte an Ihren Fachhändler.

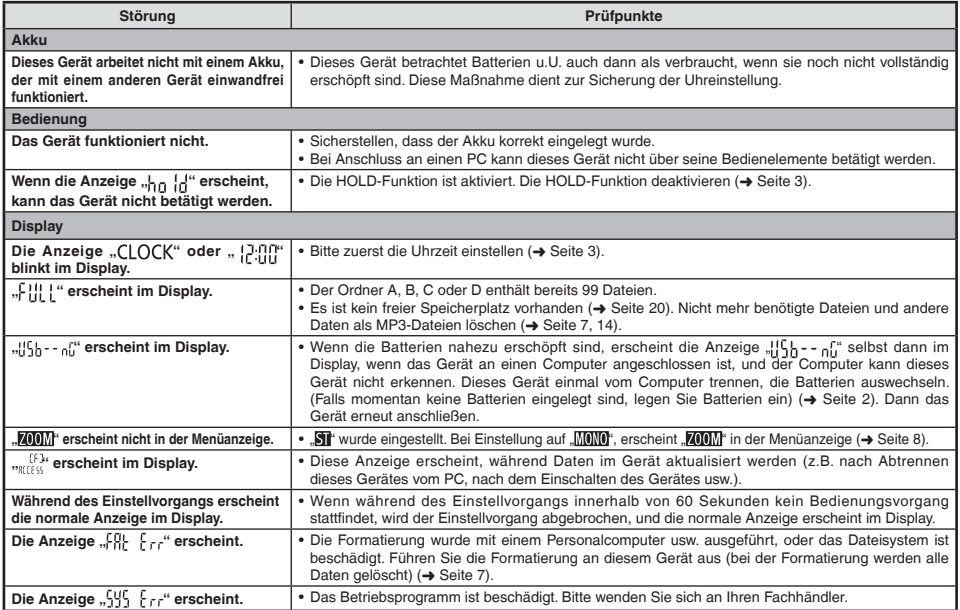

17

## **Störungsbeseitigung**

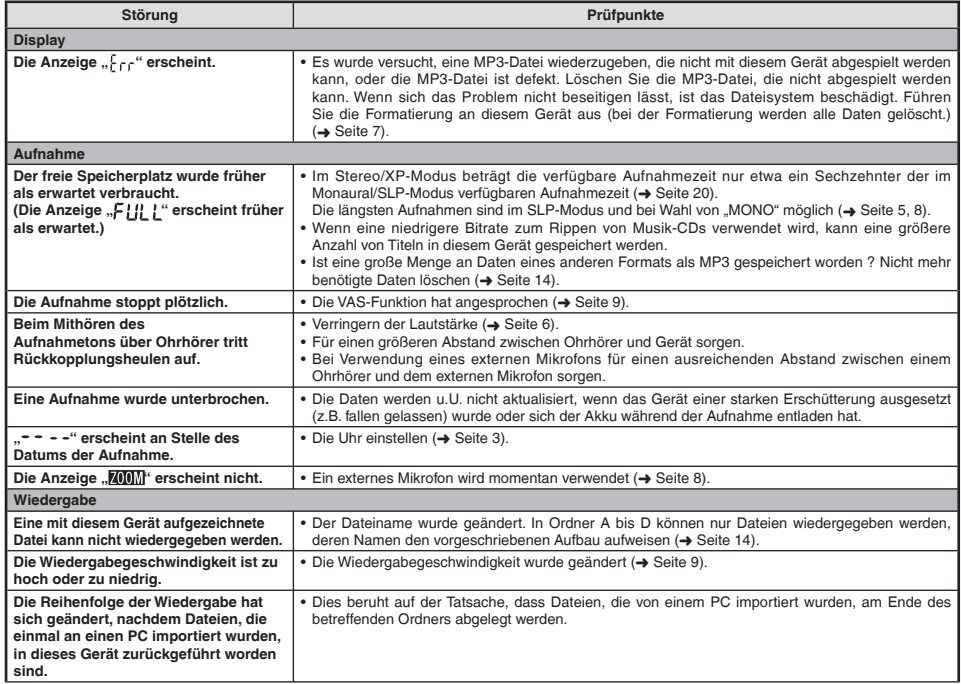

RQT9362

**DEUTSCH**

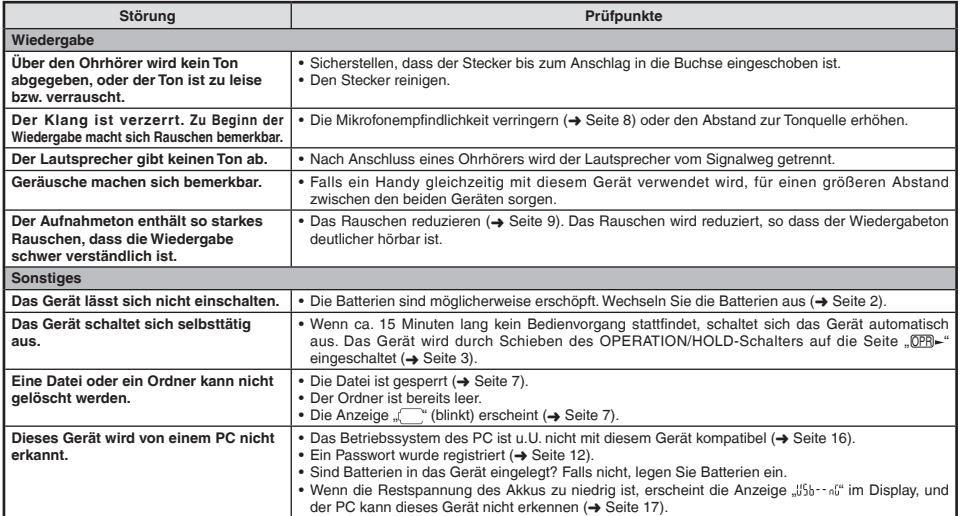

# **Pflege und Instandhaltung**

**Die Außenflächen des Gerätes mit einem trockenen, weichen Tuch reinigen.**

- **PTICOC UNC INSTANCIAITUNG**<br>• Die Außenflächen des Gerätes mit einem trockenen, weichen Tuch reinigen.<br>• Bei starker Verschmutzung des Gerätes ein Tuch mit Wasser anfeuchten, gründlich auswringen, die Schmutzflecken dami anschließend mit einem trockenen Tuch nachreiben.
- Keine Lösungsmittel wie Benzol, Farbverdünner, Alkohol, Haushaltsreiniger oder chemisch behandelte Reinigungstücher usw. zur Reinigung dieses Gerätes verwenden. Derartige Substanzen können eine Verformung des Gehäuses oder ein Abblättern der Lackierung verursachen.

RQT9362

# **Technische Daten**

#### **Spannungsversorgung**

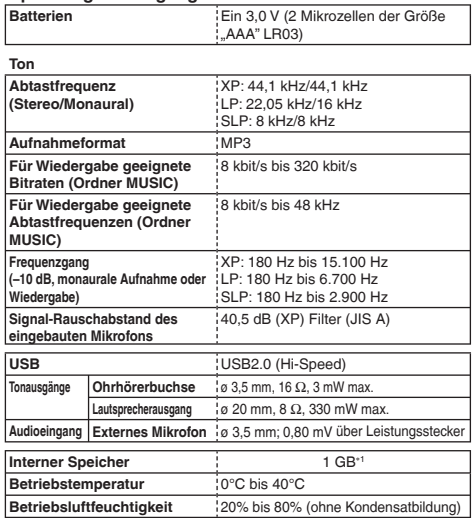

∗1 Der nutzbare Speicherplatz ist etwas geringer.

**Betriebszeit** (kann sich je nach Betriebsbedingungen verkürzen.)

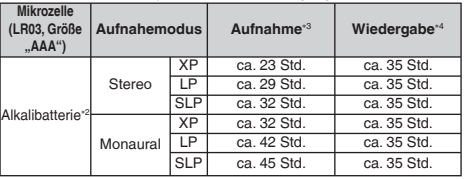

∗2 Bei Verwendung der empfohlenen Panasonic-Alkalibatterie.

∗3 Bei ausgeschaltetem Zoom-Mikrofon.

∗4 Bei Tonausgabe über Lautsprecher (Lautstärkepegel: 13, EQ: Aus, Wiedergabegeschwindigkeit: × 1)

#### **Verfügbare Standard-Aufnahmezeiten**

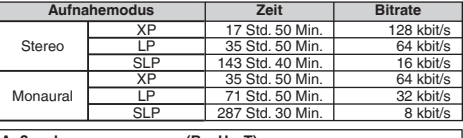

**Außenabmessungen max. (B × H × T)**

 $40.4$  mm  $\times$  110.6 mm  $\times$  16.8 mm

**Gehäuseabmessungen (B × H × T)**

39,0 mm × 110,6 mm × 15,1 mm

#### **Masse**

Ca. 65 g mit Batterie

Ca. 43 g ohne Batterie

 $\bullet$  Änderungen der technischen Daten bleiben jederzeit vorbehalten.

## **–Bedeutung des nachstehend abgebildeten Symbols–**

### **Benutzerinformation zur Sammlung und Entsorgung von veralteten Geräten und benutzten Batterien**

Diese Symbole auf den Produkten, Verpackungen und/oder Begleitdokumenten bedeuten, dass benutzte elektrische und elektronische Produkte und Batterien nicht in den allgemeinen Hausmüll gegeben werden sollen. Bitte bringen Sie diese alten Produkte und Batterien zur Behandlung, Aufarbeitung bzw. zum Recycling gemäß Ihrer Landesgesetzgebung und den Richtlinien 2002/96/EG und 2006/66/EG zu Ihren zuständigen Sammelpunkten.

Indem Sie diese Produkte und Batterien ordnungsgemäß entsorgen, helfen Sie dabei, wertvolle Ressourcen zu schützen und eventuelle negative Auswirkungen auf die menschliche Gesundheit und die Umwelt zu vermeiden, die anderenfalls durch eine unsachgemäße Abfallbehandlung auftreten können.

Wenn Sie ausführlichere Informationen zur Sammlung und zum Recycling alter Produkte und Batterien wünschen, wenden Sie sich bitte an Ihre örtlichen Verwaltungsbehörden, Ihren Abfallentsorgungsdienstleister oder an die Verkaufseinrichtung, in der Sie die Gegenstände gekauft haben.

Gemäß Landesvorschriften können wegen nicht ordnungsgemäßer Entsorgung dieses Abfalls Strafgelder verhängt werden.

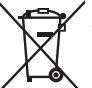

### **Für geschäftliche Nutzer in der Europäischen Union**

Wenn Sie elektrische oder elektronische Geräte entsorgen möchten, wenden Sie sich wegen genauerer Informationen bitte an Ihren Händler oder Lieferanten.

#### **[Informationen zur Entsorgung in Ländern außerhalb der Europäischen Union]**

Diese Symbole gelten nur innerhalb der Europäischen Union. Wenn Sie solche Gegenstände entsorgen möchten, erfragen Sie bitte bei den örtlichen Behörden oder Ihrem Händler, welches die ordnungsgemäße Entsorgungsmethode ist.

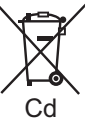

#### **Hinweis zum Batteriesymbol (unten zwei Symbolbeispiele):**

Dieses Symbol kann in Kombination mit einem chemischen Symbol verwendet werden. In diesem Fall erfüllt es die Anforderungen derjenigen Richtlinie, die für die betreffende Chemikalie erlassen wurde.

21

**DEUTSCH**

#### **Caro cliente**

Grazie per aver acquistato questo prodotto. Prima di collegare, di far funzionare o di regolare questo prodotto leggere completamente queste istruzioni. Si consiglia di conservare questo manuale per riferimenti futuri.

# **Accessori in dotazione**

 $\Box$  1 cavo USB

Questo prodotto potrebbe ricevere l'interferenza radio causata dai cellulari durante l'utilizzo. Se si verifica tale interferenza, allontanare maggiormente il prodotto dal cellulare.

#### **PRECAUZIONE**

Pericolo di esplosione se la batteria viene sostituita in modo sbagliato. Sostituire soltanto con una batteria uguale o del tipo equivalente consigliato dal produttore. Disfarsi delle batterie usate secondo le istruzioni del produttore.

RQT9362  $362$ ë င္ဂ **2**

La pressione sonora eccessiva dagli auricolari e dalla cuffia può causare la perdita dell'udito.

Il marchio di identificazione del prodotto si trova sulla parte **inferiore dell'unità.**

# **Inserimento della batteria**

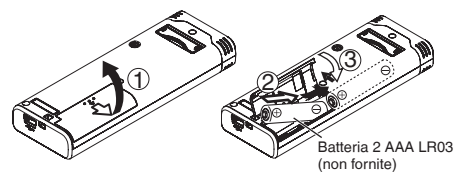

Accertarsi che la batteria sia rivolta nella direzione corretta.

\* Utilizzare batteria alcaline.

L'indicazione della carica restante della batteria viene visualizzata durante la registrazione o la riproduzione.

$$
\textbf{m}\, \Rightarrow\, \textbf{m}\, \Rightarrow\, \textbf{m}\, \Rightarrow\, \textbf{m}\, \Rightarrow\, \textbf{m}\, \textbf{m}\, \Rightarrow\, \textbf{m}\, \textbf{m}\,
$$

- **Se le batterie si scaricano, "** " lampeggia. Sostituire le batterie quanto più presto possibile.
- \* Rimuovere la batteria dall'unità se non si intende usarla per un lungo periodo di tempo.
- \* Per preservare i dati dell'orologio, la batteria deve essere sostituita entro 30 secondi circa.

#### **Accertarsi che l'unità sia spenta prima di rimuovere la batteria.**

• Se si rimuovono le batterie durante la registrazione, cancellazione, ecc., tutti i dati dell'unità potrebbero andare persi o si potrebbe distruggere l'unità stessa.

22

# **Accensione/spegnimento**

**Commutatore OPERATION/HOLD**

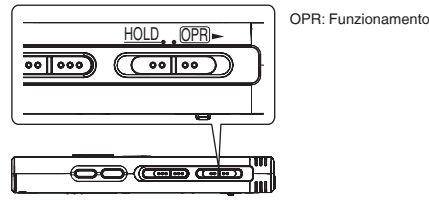

#### **Accensione**

• Spingere l'interruttore OPERATION/HOLD sul lato OPR- L'unità si accende e il display si illumina.

#### **Spegnimento**

• Spingere l'interruttore OPERATION/HOLD sul lato OPR- per 2 secondi.

 Inoltre, se non si fa funzionare l'unità per più di 15 minuti circa mentre è ferma, viene visualizzato "kaf" circa e l'unità si spegne automaticamente.

\* Quando si inseriscono le batterie per la prima volta, " " lampeggia sul display. Regolare l'ora (→ destro).

# **Funzione di blocco**

Le operazioni con i tasti vengono ignorate quando si attiva la funzione Hold.

#### **Attivazione/disattivazione della funzione Hold**

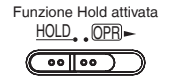

Funzione di blocco disattivato  $HOLD$   $OPR$   $\sim$  $oo$ lloo

• Quando la funzione Hold è attivata, le operazioni con i tasti vengono ignorate anche se l'unità è accesa (viene visualizzato " ", "). Di conseguenza, è possibile evitare errori nelle operazioni (ad esempio, arresto della registrazione o della riproduzione mentre sono in corso).

# **Regolazione dell'ora**

Quando si accende l'unità, " $Cl$   $OCK$ " lampeggia sul display se l'ora non è regolata (per es., al momento dell'acquisto). (Con l'unità accesa, **ITALIANO** l'indicazione si cambia in quella "<sup>1</sup><sup>1</sup><sup>11</sup>.<sup>11</sup>" (lampeggiante) in 1 minuto circa.) L'orologio serve a preservare la data di registrazione. Regolare l'ora come prima cosa.

La registrazione è possibile anche se l'ora non è stata regolata. Ma, in tal caso, la data di registrazione e l'ora d'inizio della registrazione vengono visualizzate come " $- - -$ ".

## **Quando "CI OCK" lampeggia**

- Accendere l'unità (➜ sinistro).
- **Premere**  $\blacktriangleright$ **/** $\blacksquare$ **.**
- **2 Premere +, per regolare l'anno, e premere ▶/■ per confermare.**

Regolare allo stesso modo il mese e il giorno.

- **3** Premere **↓→**, ▶ per selezionare l'indicazione dell'ora, e premere ▶ **/**g per confermare.<br> **A** Premere + per regolare l'ora, e premere ▶ / g per confe
- **4 Premere +, per regolare l'ora, e premere ▶/** per confermare.<br>
L'ora può essere regolata velocemente mantenendo premuto +, –.

## **Se l'indicazione dell'ora è " " (lampeggiante) o si cambia l'ora**

- Accendere l'unità (➜ sinistro).
- Premere [STOP] per arrestare l'unità.
- **1 Premere [•MENU/−REPEAT].** Viene visualizzato " $XPLPSLP$ " (lampeggiante) o " $\cap$   $\cap$   $\cap$   $K$ " (lampeggiante). **2 Premere +, – per selezionare "CLOCK", e premere** ► **▶/**■ per confermare.<br>Se " CLOCK" lampeggia, premere ▶/■ per confermare.<br>Presedere sen i pessi © © © © conre **3 Procedere con i passi 2 , 3 e 4 sopra.** \* Premere [STOP] per interrompere l'impostazione in corso. \* L'orologio funziona con una perdita/guadagno mensile di +/– 60

RQT9362

RQT9

362

# **Impostazioni di registrazione**

Questa unità ha 4 opzioni di impostazione della registrazione relative alla qualità di registrazione. Usando diverse combinazioni di impostazioni di registrazione, si può regolare la qualità del suono secondo le situazioni di registrazione.

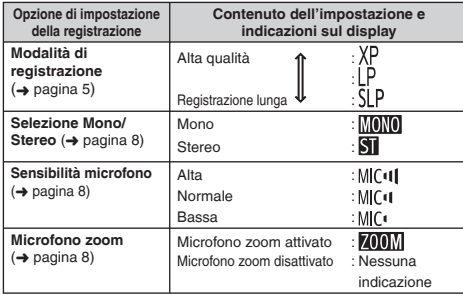

Il tempo totale di registrazione possibile (➜ pagina 20) cambia secondo la combinazione della modalità di registrazione e di quella stereo/mono.

### **Cambiamento della posizione di registrazione**

Questa unità è dotata di 3 posizioni di registrazione: [ZOOM], [WIDE] e [MANUAL]. Le impostazioni del contenuto di [ZOOM] e [WIDE] sono fisse, mentre quelle di [MANUAL] possono essere cambiate secondo le proprie preferenze. Le posizioni possono essere selezionate alternativamente usando l'interruttore di posizione registrazione.

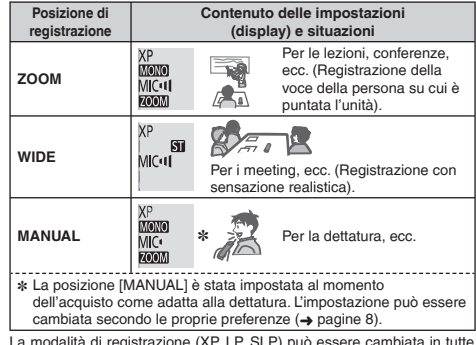

La modalità di registrazione (XP, LP, SLP) può essere cambiata in tutte le posizioni (➜ pagina 5).

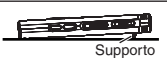

Quando si esegue la registrazione zoom con l'unità appoggiata su una scrivania, e così via, è possibile ottenere un effetto zoom stabile tirando su il supporto.

# **Registrazione**

- Accendere l'unità (➜ pagina 3).
- Premere [STOP] per arrestare l'unità.

### **1 Spingere l'interruttore di posizione registrazione per selezionare una posizione.**

Selezionare le modalità secondo le situazioni (➜ pagina 4).

### **2 Selezionare una cartella per la registrazione.**

La cartella cambia ogni volta che si preme [FOLDER]. Selezionare una cartella da "AIBICIDI" (L'impostazione della fabbrica è "Al".). Quando si seleziona " T ", la registrazione viene automaticamente salvata in "A]" (Se la cartella contiene già 99 file, viene usata la cartella successiva con spazio registrabile.).

### **3 Premere [REC/PAUSE] (La registrazione comincia).**

Ogni volta che si preme Pausa  $\geq 1$  a registrazione continual

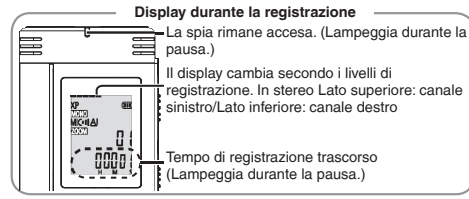

### Per arrestare: Premere [STOP].

- . . . . . . . . . . . . . \* **Anche se si cambia la posizione dell'interruttore di posizione registrazione durante la registrazione, l'impostazione non cambia fino al completamento della registrazione.**
- 
- \* Cambiare la modalità di registrazione come necessario (➜ destro). \* Fare attenzione a non bloccare i fori del microfono zoom e del microfono incorporato.

### **Cartella**

Per questa unità, [Cartella] indica dove i file di registrazione (musica) sono salvati. In questa unità ci sono 4 cartelle audio "AIBICIDI" e 1cartella di musica "  $\Lambda$ ".

Usando ciascuna cartella secondo gli scopi della registrazione si possono in seguito cercare facilmente i file. In ciascuna cartella audio da Al a DI si può salvare un massimo di 99 file.

### **File**

I dati audio registrati dal punto iniziale al punto finale sono salvati come un file.

I dati salvati sono chiamati file.

### **Come impostare la modalità di registrazione (XP/LP/SLP)**

- Premere [STOP] per arrestare l'unità.
- **1 Premere [•MENU/−REPEAT].**
- Viene visualizzato "XPLPSLP" (lampeggiante).
- **<sup>2</sup> Premere** q**/**g **per confermare.**
- **<sup>3</sup> Premere** u**,** i **per selezionare "XP", "LP" o "SLP", e premere** q**/**g **per confermare.**

\* Qualora dei disturbi infastidiscano durante la registrazione o la riproduzione in modalità SLP, utilizzare la modalità XP o LP.

25

# **ITALIANO**

# **Riproduzione**

- Premere [STOP] per arrestare l'unità.
- Selezionare una cartella (➜ sotto).
- Selezionare il file da riprodurre (➜ sotto).

**1** Premere  $\blacktriangleright$ /**g** (la riproduzione comincia).

### **Regolazione del volume**

### **Per alzare il volume: Premere +.**

**Per abbassare il volume: Premere –.**

La gamma del volume si estende da 0 a 20. (L'impostazione della fabbrica è 13.)

### **Operazioni durante la riproduzione**

# Salto: Premere **[44, DD**].<br>Premere **[44** a metà durante la r

Premere III a metà durante la riproduzione di un file, e la riproduzione salta all'inizio del file.<br>del file. Per tornare al file precedente, premere di nuovo III a corona.<br>In dicativo anche of Assamtia voltoco (Diocerco).

### **Indietro veloce/Avanti veloce (Ricerca):**

Mantenere premuto **| 44, DD**|.<br>**Arresto:** Premere D/**g** o [STOP].<br>C. Selezionare una cartella

**Selezionare una cartella**

La cartella cambia ogni volta che si preme [FOLDER]. Selezionare "Al", "Bl", "Cl", "Dl" o "JT". Selezionare la cartella contenente il file da riprodurre.

### Selezionare un file

Premere | (4, DD per selezionare.<br>Il numero del file cambia a ogni pressione.

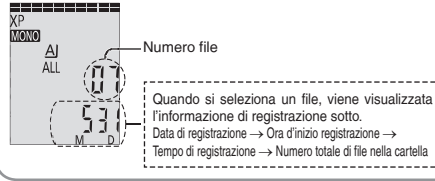

```
Conferma del tempo restante
```
**Mantenere premuto [FOLDER] per 1 secondo o più durante la riproduzione.**

Il tempo restante del file riprodotto viene visualizzato per 3 secondi.

\* Il tempo di riproduzione restante degli ultimi 3 secondi del file non viene visualizzato.

# **Ascolto dell'audio utilizzando le cuffie**

Collegare gli auricolari stereo (non forniti). Tipo di spina: mini cavo ø 3,5 mm stereo Auricolari addizionali consigliati: RP-HV250 Panasonic (Il numero del prodotto è corretto dal dicembre 2008.)

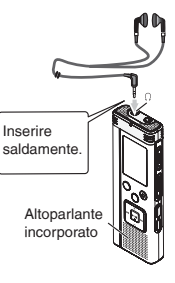

### **Monitoraggio della registrazione in corso**

### **Regolazione del volume:**

Il volume può essere regolato premendo  $+$  –, ma ciò non ha alcun effetto sul livello di registrazione.

### **Ascolto del suono durante la riproduzione**

Il suono durante la riproduzione proviene dall'altoparlante. L'ascolto potrebbe essere difficile nei luoghi rumorosi, a causa dell'uscita dall'altoparlante. In tal caso, collegare gli auricolari stereo (non forniti). \* L'altoparlante incorporato si disattiva quando si collegano gli auricolari.

**6** 26

RQT9362

**ROT9362** 

# **Eliminazione dei file registrati**

- Selezionare una cartella (➜ pagina 6).
- **1 Premere [ERASE] durante la riproduzione o l'arresto dell'unità.**
- **<sup>2</sup> Premere** u**,** i **per selezionare il file.**
	- $\rightarrow$  1 Eliminazione di un file
		- ↓ Ӳ Eliminazione di tutti i file in una cartella
		- ↓ ӳ Eliminazione di tutti i file nelle cartelle da A a D
		- ↓ Ӵ Eliminazione di tutti i file di tutte le cartelle
	- ↓ ӵ Formattazione di questa unità
- Da  $(1)$  a  $(4)$  : I file protetti e i file che non possono essere riprodotti con questa unità non possono essere eliminati.
- **Premere ►/■ per confermare.**
- **Premere |◀◀, ▶▶ per selezionare "**  $\frac{1}{2}$   $\frac{1}{2}$ ", e premere ▶

**▶/**■ per confermare.<br>Al completamento della eliminazione, viene visualizzato " <del>=</del> ". Per la completa eliminazione potrebbe essere necessaria qualche dozzina di secondi.

### **Formattazione**

Quando si formatta l'unità, tutti i file esistenti, compresi quelli protetti, i file di musica e i file di dati trasferiti dal PC, ecc., vengono eliminati.

- 
- \* I file cancellati non possono essere recuperati. \* Non si possono cancellare alcune parti di un file.
- 
- \* Premere [STOP] per arrestare l'operazione in corso. \* I numeri dei file visualizzati su questa unità si spostano in avanti dopo l'eliminazione dei file.
- \* Entrambe la cancellazione e la formattazione dei dati non sono possibili se l'indicazione del tempo restante delle batterie mostra " (lampeggiante).

# **Blocco dei file registrati (Protezione dei file) ITALIANO**

Con questa unità non si possono eliminare i file bloccati (eccetto con la formattazione).

Usare questa funzione per proteggere i file.

- Selezionare una cartella (➜ pagina 6).
- Premere [STOP] per arrestare l'unità.
- **1 Premere [•MENU/−REPEAT].**
	- Viene visualizzato "XPI PSI P" (lampeggiante).
- **2 Premere +, per selezionare "** $10$ **CK", e premere ▶/■ per confermare.**

### **<sup>3</sup> Premere** u**,** i **per selezionare il file.**

- $\rightarrow$  (1) Selezione di un file
	- ↓ Ӳ Selezione di tutti i file di una cartella
- ↓ ӳ Selezione di tutti i file di tutte le cartelle
- **Premere >/**g<sub>per</sub> confermare.

### **5 Premere**  $\leftarrow$  $\leftarrow$  **per selezionare "**  $\leftarrow$  ", e premere q**/**g **per confermare.** Viene eseguito il blocco.

Per il completamento del blocco potrebbe essere necessaria qualche dozzina di secondi.

### **Per annullare il blocco:**

Seguire i passi da  $\bigcirc$  a  $\bigcirc$  della procedura, selezionare "[FF", quindi confermare al passo **5** .

. . . . . . . . . . .

- Premere [STOP] per interrompere l'impostazione in corso.<br>● Quando si seleziona il file, viene visualizzato " **[0CK**" per i file bloccati.<br>● "LOCK" pon viene visualizzato se non ci sono file nella cartella  $\bullet$  "LOCK" non viene visualizzato se non ci sono file nella cartella  $\frac{36}{60}$ selezionata.
- \* I file non possono essere bloccati se l'indicazione del tempo restante delle batterie mostra " (" (lampeggiante).

RQT9362

ë ខ្ព

# **Cambiamento delle impostazioni di registrazione (Mono/Stereo)**

- Regolare l'interruttore di posizione registrazione su [MANUAL]  $(\rightarrow$  pagina 4).
- Premere [STOP] per arrestare l'unità.

### **1 Premere [•MENU/−REPEAT].**

Viene visualizzato "XPLPSLP" (lampeggiante).

- **2 Premere +, per selezionare " ", e premere**   $\blacktriangleright$ /**g** per confermare.
- **<sup>3</sup> Premere** u**,** i **per selezionare " " o " ", e premere ▶/**e per confermare.

\* Premere [STOP] per interrompere l'impostazione in corso.

Se si seleziona e si conferma " **MM**" mentre " **SI**" è attivato (→ destro), "**7000** si disattiva. ("**7000**<sup>"</sup> scompare.)

## **Cambiamento delle impostazioni di registrazione (Sensibilità del microfono)**

• Regolare l'interruttore di posizione registrazione su [MANUAL] (➜ pagina 4).

• Premere [STOP] per arrestare l'unità.

### **1 Premere [•MENU/−REPEAT].**

Viene visualizzato "XPLPSLP" (lampeggiante).

- **2 Premere +, per selezionare "MC·II ", e premere ▶/ per confermare.**
- **<sup>3</sup> Premere** u**,** i **per selezionare la sensibilità del microfono, e premere** q**/**g **per confermare.**

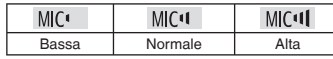

\* Premere [STOP] per interrompere l'impostazione in corso.

## **Cambiamento delle impostazioni di registrazione (Microfono zoom)**

Quando lo zoom è attivato "", il volume del suono circostante viene abbassato e il suono davanti viene registrato chiaramente.

Quando si registra con il microfono zoom, il suono diventa monofonico.

- Regolare l'interruttore di posizione registrazione su [MANUAL]  $(\rightarrow$  pagina 4).
- $\bullet$  Regolare su " $\text{MOM}$ " (Mono) ( $\rightarrow$  sinistro).
- Premere [STOP] per arrestare l'unità.
- **1 Premere [•MENU/−REPEAT].** Viene visualizzato "XPLPSLP" (lampeggiante).
- **2 Premere +, per selezionare "<b>700**M", e premere ▶/■ **per confermare.**

**<sup>3</sup> Premere** u**,** i **per selezionare " " o " ", e premere**  $\blacktriangleright$ **/g** per confermare.

■ Premere [STOP] per interrompere l'impostazione in corso.<br>■ Se è impostato " $\Pi$ " (→ sinistro), non si può impostare il microfono

- Se è impostato " " (→ sinistro), non si può impostare il microfono zoom e sulla schermata del menu non viene visualizzato " [200] ".
- $\bullet$  La funzione zoom non può essere usata per tutto il tempo che alla presa per microfono esterno è collegato un dispositivo, anche se lo zoom è impostato su ON su questa unità.
- \* Quando si esegue la registrazione zoom con l'unità appoggiata su una scrivania, e così via, si consiglia di tirare su il supporto  $(\rightarrow$  pagina 4).

**ROT9362** RQT9362 **8**

# **Prevenzione delle registrazioni inutili (VAS)**

La registrazione si arresta automaticamente se il silenzio continua per circa 3 secondi. Se l'unità rileva il suono, la registrazione continua.

• Premere [STOP] per arrestare l'unità.

### **1 Premere [•MENU/−REPEAT].**

Viene visualizzato "XPI PSI P" (lampeggiante).

- **2 Premere +, per selezionare "** $\mathbf{u} \cdot \mathbf{v}$ **", e premere**  $\mathbf{v}$ **/ per confermare.**
- **3 Premere |∢∢, ▶** per selezionare " $\mathbb{I}_n$ ", e premere ▶ per confermare. **▶/**■ **per confermare.**<br>Viene poi visualizzato "((( *· •*)
	-

Cominciare a registrare per attivare questa funzione. Quando la funzione VAS è attivata e si fa una pausa durante la registrazione, "" e l'indicatore di registrazione lampeggiano.

### **Cancellazione della funzione VAS:**

Selezionare "[]  $f$  ,"," quindi confermare al passo  $\bigcirc$ 

\* **Disattivare la funzione quando si registrano cose importanti.** \* Premere [STOP] per interrompere l'impostazione in corso.

# **Controllo del tempo di registrazione possibile**

### **1 Mantenere premuto [FOLDER] per 1 secondo o più mentre l'unità registra o è ferma.**

Il tempo di registrazione restante viene visualizzato per 3 secondi.

Se rimane soltanto poca∗ memoria durante la registrazione, l'indicazione si cambia automaticamente in quella del tempo di registrazione restante.

- "" durante l'arresto mostra la memoria approssimativa restante.
- "" si accende secondo il tempo restante.
- Se rimane soltanto poca∗ memoria, "a lampeggia.
- ∗ Quando il tempo di registrazione restante scende sotto 1 ora.

# **Impostazione della funzione di controllo della velocità di riproduzione**

La velocità di riproduzione può essere regolata a 5 velocità diverse.

### **1 Premere [•MENU/−REPEAT] durante la riproduzione.**

Vengono visualizzati "**EC**" (lampeggiante) e "SPFFI" (accesa). (Quando è selezionato " ", viene visualizzato solo "SPEED " (lampeggiante).)

- **2 Premere ►►** per selezionare "SPFFD", e premere ►/■ **per confermare.**
- **<sup>3</sup> Premere** u**,** i **per selezionare la velocità di riproduzione.**

Quando si preme  $\blacktriangleright$ I. la velocità di riproduzione aumenta e " $\blacktriangleright$ " (lampeggiante) si sposta a destra.

Quando si preme e i la velocità di riproduzione si riduce e "" (lampeggiante) si sposta a sinistra.

# **<sup>4</sup> Premere** q**/**g **per confermare.**

- 
- 

\* Premere [STOP] per interrompere l'impostazione in corso. \* Quando si esegue la riproduzione con una velocità diversa da quella × 1, la barra in alto lampeggia e "SPEED" si accende.

# **Riduzione del rumore (impostazione EQ)**

Questa funzione rende più facile ascoltare il suono durante la riproduzione. Ciò non è possibile se si è selezionato " ".

### **1 Premere [•MENU/−REPEAT] durante la riproduzione.**

Vengono visualizzati "**10**" (lampeggiante) e "SPFF<sub>D</sub>" (accesa).

- 
- **2 Premere**  $\blacktriangleright$ **/g** per confermare.<br>**4 Premere III.**  $\blacktriangleright$  per selezionare " $\mathbb{R}^n$ " e premere

igmente and the per selezionare "il<sub>n</sub>", e premere<br>Dopo l'impostazione, l'indicazione "**ill**a" viene visualizzata durante la riproduzione.<br>Cancellazione della riduzione del rumore **(impostazione EQ):** 

Selezionare "!!!!", quindi confermare al passo

29

# **Riproduzione con leggero ritorno**

Funzione di riproduzione con leggero ritorno: Quando si preme  $\blacktriangleright$ durante la riproduzione, il punto della riproduzione torna indietro di circa 5 secondi e la riproduzione continua da quel punto.

• Premere [STOP] per arrestare l'unità.

#### **1 Premere [•MENU/−REPEAT].**

- Viene visualizzato "XPI PSI P" (lampeggiante).
- **2 Premere +, per selezionare "** $e^{i}$ **BS", e premere**  $\blacktriangleright$ **/ per confermare.**
- **3 Premere III, D**er selezionare "{},", e premere **per confermare.**<br>Viene poi visualizzato "*c*BS".

#### **Cancellazione della riproduzione con leggero ritorno:**

Selezionare "[', F,F", quindi confermare al passo  $\mathbb{R}$ .

. . . . . . . . . . . . . . . . . . . \* Premere [STOP] per interrompere l'impostazione in corso. \* La "Riproduzione con leggero ritorno" non è possibile durante la ripetizione A-B della riproduzione (→ pagina 11).

# **Ripetizione della riproduzione/ Riproduzione in successione**

**Ogni volta che si preme e si mantiene premuto [•MENU/−REPEAT] per 1 secondo o più, lo stile della riproduzione cambia come segue.**

#### **Indicazione "ALL":**

Viene riprodotto in successione il file selezionato fino all'ultimo file della cartella selezionata. L'unità si arresta alla fine della riproduzione. (L'impostazione della fabbrica è "**ALL**".)

#### **Indicazione "ALL C)":**

Riproduce ripetutamente tutti i file nella cartella.

#### **Nessuna indicazione:**

Alla fine della riproduzione di un file, l'unità si arresta. **Indicazione** "<sup> $\alpha$ </sup>":

Riproduce ripetutamente un file.

• Selezionare una delle impostazioni sopra, e premere  $\blacktriangleright$ / $\blacksquare$  per cominciare la riproduzione.

# **Ripetizione A-B**

La riproduzione viene ripetuta tra il punto d'inizio (A) e il punto della fine (B), se sono stati impostati.

#### **1 Mantenere premuto [•MENU/−REPEAT] per 1 secondo o più durante la riproduzione.**

Viene impostato il punto d'inizio (A), e vengono visualizzati "A-R" (lampeggiante) e " $'$ " (acceso).

### **2 Premere [•MENU/−REPEAT] sul punto della fine (B).**

L'indicazione si cambia in quella "A-R" (accesa) e la ripetizione della riproduzione comincia.

### **Cancellazione della ripetizione A-B:**

Mantenere premuto [•MENU/**−REPEAT**] per 1 secondo o più, oppure premere  $\blacktriangleleft$ . In durante la riproduzione o con l'unità ferma.

- 
- \* La funzione di ripetizione A-B non può essere impostata nei casi seguenti.
	- Entro 1 secondo dall'inizio del file, ed entro 2 secondi dalla fine del file.
	- Se ci sono meno di 2 secondi tra il punto d'inizio (A) e il punto della fine (B).
- \* Se si imposta soltanto il punto d'inizio (A) e la riproduzione continua fino alla fine del file, la fine del file diventa il punto della fine (B) e la ripetizione A-B comincia.
- La "Riproduzione con leggero ritorno" (→ pagina 10) non è possibile durante la ripetizione A-B della riproduzione.

### **Registrazione usando un microfono esterno** • Cambiare la regolazione mono/stereo su questa unità secondo quella

MIC

Inserire saldamente. mono/stereo del microfono (→ pagina 8).

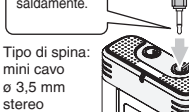

Microfono esterno (non fornito)

- ӱ Registrare il suono (➜ pagina 5).
- \* Qualora il livello di registrazione sia troppo basso o troppo alto, regolare la sensibilità del microfono (→ pagina 8).
	- . . . . . . . . . . . . . . . . . .

**\* Leggere le istruzioni per l'uso dell'apparecchio collegato.<br>C La funzione del microfono di questa unità non è operativa finché<br>L'annarecchio è collegato alla presa per microfono esterno** l'apparecchio è collegato alla presa per microfono esterno.

# **Cancellazione del segnale acustico di funzionamento**

- Premere [STOP] per arrestare l'unità.
- **1 Premere [•MENU/−REPEAT].**

Viene visualizzato "XPI PSI P" (lampeggiante).

- **2 Premere +, per selezionare "<del>○</del>**  $\uparrow$ ", e premere  $\uparrow$ **per confermare.**
- **<sup>3</sup> Premere** u**,** i **per selezionare** " "**, e premere**   $\blacktriangleright$ /**g** per confermare.

#### **Attivazione del segnale acustico di funzionamento:**  Selezionare ", a quindi confermare al passo  $\mathbb{R}$ .

\* Premere [STOP] per interrompere l'impostazione in corso.

RQT9362

 $30567$ 

# **Funzioni di sicurezza**

Se si imposta una password, per la riproduzione con questa unità o il collegamento a un computer è necessaria l'autenticazione della password. Se si perde l'unità o se viene rubata, i dati registrati salvati nell'unità non possono essere riprodotti e il computer non riconosce questa unità finché non viene inserita la password corretta. **Se si dimentica la password, non è possibile riprodurre i file nelle cartelle da A a D. Scrivere la password nella sezione PROMEMORIA (**➜ **sotto) per non dimenticarla.**

### **Impostazione della password (numero di 4 cifre)**

- Premere [STOP] per arrestare l'unità.
- **1 Premere [•MENU/−REPEAT].**

Viene visualizzato "XPLPSLP" (lampeggiante).

- **2 Premere +, per selezionare "<br><b>© Premere +, per selezionare "<br><b>© Premere b confermare.**
- **3 Premere ⊦∢∢, ▶** per selezionare " $\prod_{i=1}^{n}$ ", e premere <br>▶ **II** per confermare. q**/**g **per confermare.** Selezionare il display di impostazione della password.

**4 Premere +, – per selezionare un numero, e premere**  q**/**g **per confermare.**

Passare alla cifra successiva e selezionare un numero. Ripetere questo procedimento fino alla quarta cifra.

(Si può selezionare una cifra con |◀◀, ▶▶!.)<br>La password viene determinata quando si finisce l'impostazione della 4ª cifra. Viene poi visualizzato " $^{\circ}$ ".

#### **PROMEMORIA**

Password

Se si è impostata la password e si preme  $\blacktriangleright$ / $\blacksquare$  per la riproduzione, appare il display di immissione della password (➜ destro).

### **Disattivazione del blocco di sicurezza:**

- " Selezionare " ", quindi confermare al passo **3** .
- $\overline{2}$ ) Seguire il procedimento del passo **4** (Impostazione della password.).
- RQT9362 T9362
	- \* Premere [STOP] per interrompere l'impostazione in corso. \* Per cambiare la password, annullare il blocco di sicurezza e impostare di nuovo la password dal passo **1** .

### **Autenticazione della password**

Sequire il procedimento del passo **4** a sinistro. **(Impostazione della password.)**

- 
- **Se la password è corretta**<br>● Il blocco di sicurezza viene rilasciato temporaneamente e il file Il blocco di sicurezza viene rilasciato temporaneamente e il file<br>audio può essere riprodotto. ("e "lampeggia durante l'annullamento temporaneo.)
- $\bullet$  Nella condizione  $\left(\overline{A}\right)$ , il blocco di sicurezza viene impostato nuovamente.

- Se non si usa l'unità per più di 15 minuti circa ed essa si spegne A mentre è ferma (➜ pagina 3)
- Se l'unità rimane spenta per più di 15 minuti

**E** Se la password è sbagliata<br>• L'unità emette un segnale acustico e viene visualizzato " PRS Frr". \* L'unità emette un segnale acustico e viene visualizzato " ", dopo di che riappare il display di immissione della password. Se per 5 volte di seguito viene immessa una password sbagliata, l'unità smette di accettare l'immissione della password. In questo caso, immettere nuovamente la password nella condizione  $\Omega$  ( $\rightarrow$  sopra).

# g **Se si è dimenticata la password** Per inizializzare la password, eliminare tutti i file.

- ӱ Rilasciare tutti i blocchi impostati nei file delle cartelle da A a D  $(\rightarrow$  pagina 7).
- $(2)$  Eliminare tutti i file nelle cartelle da A a D ( $\rightarrow$  pagina 7).
- **3** Selezionare " il FF" al passo **3** di "Impostazione della password (numero di 4 cifre)", e premere  $\blacktriangleright$  per confermare ( $\rightarrow$  sinistro).
- \* Se questa unità viene collegata a un computer senza che sia stato disattivato il blocco di sicurezza, il computer non la riconosce. Dopo il collegamento del cavo USB appare il display di immissione della password. Autenticare allora la password.
- \* La registrazione e la riproduzione della musica sono possibili anche se il blocco di sicurezza non è disattivato.

# **Collegamento di questa unità a un computer**

I file registrati con questa unità possono essere copiati nel computer.

- Avviare prima il computer.
- Premere [STOP] per arrestare l'unità.
- **1. Inserire il cavo USB in questa unità.**
- **2. Inserire il cavo USB nel computer.**
- Non si devono usare cavi di collegamento USB diversi da quello in dotazione.

Quando il computer riconosce questa unità, sullo schermo dell'unità viene visualizzato "P!".

Usare il cavo USB in dotazione.

Il cavo in dotazione non deve essere usato con altri dispositivi.

Precauzione: Per il collegamento al computer, usare soltanto il cavo USB con la ferrite in dotazione.

#### **Se il computer non riconosce questa unità**

Se viene visualizzato " PR", impostare la password (→ pagina 12). eem

Se è visualizzato " $\frac{1}{2}$ [5] -  $\frac{1}{2}$  scollegare una volta questa unità dal computer, sostituire le batterie e ricollegare l'unità al computer.<br>• Anche se si collega questa unità al computer senza la batteria o con

\* Anche se si collega questa unità al computer senza la batteria o con la batteria scarica, il computer non può riconoscere questa unità  $(\rightarrow$  pagina 17).

■ **Requisiti di sistema (SO)**<br>Windows 2000 (SP4), Windows XP e SP2, SP3, Windows Vista e **SP1 (dal dicembre 2008)**

■ Per i dettagli sui requisiti di sistema, vedere a pagina 16.<br>■ Rimozione del cavo USB

**■ Rimozione del cavo USB**<br>Fare doppio clic sull'icona (Windows 2000/Windows XP: [ ့], Windows Vista: [ ]) sulla barra delle applicazioni sulla parte inferiore dello schermo del computer, e seguire le istruzioni sullo schermo per rimuovere il cavo USB. (L'icona potrebbe non essere visualizzata a seconda delle impostazioni del sistema operativo.)

Dopo la rimozione del cavo, questa unità si spegne.

g **Funzione di memoria di massa USB** Questa unità funziona come memoria USB e viene riconosciuta come un dispositivo di memoria esterna del computer.

I file di dati del computer possono essere trasferiti e salvati in questa unità.

- . . . . . . . . . . . .
- \* Quando l'unità viene collegata al computer, il computer potrebbe non avviarsi (riavviarsi). Si consiglia allora di staccare il cavo USB da questa unità quando si avvia (riavvia) il computer.
- \* Il computer potrebbe non riconoscere l'unità dopo che è stata collegata al computer quando lo si avvia (riavvia) o se esso si dispone in modalità standby.

 Staccare l'unità e ricollegarla al computer, o ricollegare l'unità dopo l'avviamento del computer.<br>Il funzionamento non è garantito se a 1 computer sono collegati 2 o

- \* Il funzionamento non è garantito se a 1 computer sono collegati 2 o più dispositivi USB, o se si usa un hub USB o un cavo di prolunga.
- \* Vedere le istruzioni per l'uso del computer.

## **Apertura di una cartella di questa unità usando un computer**

La descrizione sotto spiega il caso quando si usa Windows XP (sistema operativo).

- Collegare prima questa unità a un computer (➜ pagina 13).
- **1. Fare clic su [Start]** → **[Risorse del computer] per aprire.**  Questa unità viene visualizzata come disco rimovibile. Un disco rimovibile è un dispositivo di memoria esterna (scheda di memoria SD, memoria USB, ecc.) collegato al computer.
- **2. Aprire il disco rimovibile (questa unità).**

Vengono visualizzate la cartelle (da A a D, MUSIC) di questa unità.

**3. Aprire la cartella (da A a D) di questa unità.** Vengono visualizzati i file registrati di questa unità.

## **Importazione con un computer dei file registrati in questa unità**

- Aprire il disco rimovibile (questa unità) e aprire previamente la cartella audio (da A a D) (→ sopra).
- **1. Selezionare un file registrato e importarlo in una cartella, ecc., del computer.** (usando "Taglia", "Trascina", ecc.)
	-
- \* **Non cambiare i nomi delle cartelle (da A a D, MUSIC).** (Se si cambiano i nomi, i file non possono essere riprodotti.)

# **Per far tornare dal computer a questa unità i file registrati**

- Aprire il disco rimovibile (questa unità) e aprire previamente la cartella audio (da A a D) (→ sinistro).
- **1. Selezionare un file importato e farlo tornare in una cartella di questa unità.**

**Ricaricare i file nelle cartelle originali dalle quali sono stati importati. Se si ricaricano i file in altre cartelle, essi non possono essere riprodotti con questa unità.** (Accertarsi che il primo carattere (da A a D) del nome del file corrisponda al nome della cartella (da A a  $D$ )

- 
- \* Durante la trasmissione dei dati viene visualizzato " " (lampeggiante). **Non si deve mai staccare il cavo USB mentre " " lampeggia.** I dati del file o questa unità potrebbero essere distrutti, o tutti i dati di questa unità andare persi.
- \* **Non cambiare i nomi dei file.** (Se si cambiano i nomi, i file non possono essere riprodotti.)
- Con questa unità si possono riprodurre fino a 99 file rispettivamente nelle cartelle da A a D. Con questa unità non si possono riprodurre i file oltre 99.
- \* Se si creano delle cartelle nelle cartelle da A a D e si mettono file registrati nelle nuove cartelle, quei file non possono essere riprodotti con questa unità.
- I file che sono stati fatti tornare a questa unità vengono riprodotti nell'ordine in cui sono stati ricevuti.
- Si possono riprodurre o eliminare i file registrati nel computer.
- \* Non si deve formattare questa unità con il computer.

## **Regole per nominare i file**

**(per i file registrati con questa unità)**

Il nome del file è composto dal [Nome della cartella (1 byte, 1 carattere (da A a D)) + Numero del file (1 byte, 3 caratteri) + Data di registrazione (1 byte, 4 numeri)].

## **Ascolto della musica con questa unità (Trasferimento dei file di musica MP3 a questa unità)**

Si può ascoltare la musica trasferendo a questa unità i file di musica MP3 memorizzati nel computer.

- Aprire prima la cartella MUSIC ( Il di questa unità.
- **1. Selezionare un file di musica MP3 o una cartella contenente file di musica MP3 da trasferire alla cartella MUSIC di questa unità.**
- 
- \* I file nella cartella creata nella cartella MUSIC possono essere riprodotti. Tenere però presente che le cartelle che possono essere riprodotte sono soltanto quelle nella 1a e 2a gerarchia. Le cartelle dalla 3a gerarchia in poi non possono essere riprodotte.<br>I file e le cartelle audio caricati in questa unità vengono riprodotti nell'ordine
- \* I file e le cartelle audio caricati in questa unità vengono riprodotti nell'ordine in cui sono stati ricevuti. Nel caso però della struttura a destra, i file in M2 vengono riprodotti dopo che sono stati riprodotti tutti i file in M1, perché l'ordine di caricamento della 1a gerarchia ha la precedenza. I file in M1-2 vengono riprodotti prima, anche se M1-2 è stato caricato dopo M2-1.
- \* I file appena sotto la cartella vengono riprodotti per primi. Per es., anche se A.mp3 è stato caricato per ultimo, A.mp3 viene riprodotto per primo.
- \* Nel caso della struttura mostrata sotto, l'ordine di riprodurre in successione con questa unità è

A.mp3  $\rightarrow$  B.mp3  $\rightarrow$  C.mp3  $\rightarrow$  D.mp3  $\rightarrow$  E.mp3  $\rightarrow$  E.mp3  $\rightarrow$  G.mp3.

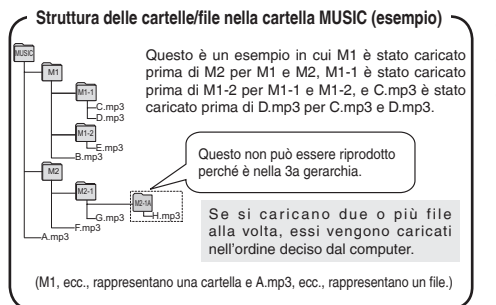

## **Ascolto della musica con questa unità (Riproduzione dei file di musica MP3 con questa unità)**

- Staccare il cavo USB (➜ pagina 13).
- Accendere l'unità (➜ pagina 3).
- Premere [STOP] per arrestare l'unità.
- **1 Premere [FOLDER] per selezionare " " (cartella MUSIC).**
- **2 Premere**  $\leftarrow$ ,  $\rightarrow$  per selezionare il file che si **desidera ascoltare.**
- **<sup>3</sup> Premere** q**/**g **(La riproduzione comincia).**

### **Arresto:**

- Premere q/g o [STOP]. . . . . . . .
- \* Per le operazioni di riproduzione, vedere alle pagina 6. \* Nella cartella " ", si può riprodurre un massimo di 999 file. Con questa unità non si possono riprodurre i file oltre 999.
- \* Il nome del file o il nome della cartella non possono essere visualizzati. I numeri successivi, cominciando da " " (Numero file), vengono visualizzati secondo l'ordine di riproduzione.<br>Il Non si possono riprodurre i file con un formato diverso da MP3.
- \* Non si possono riprodurre i file con un formato diverso da MP3, come WMA e AAC. (Il numero non viene visualizzato sullo schermo.)
- \* Non si possono riprodurre i file di musica MP3 protetti dai diritti di autore.<br>●È possibile riprodurre file musicali MP3 con bitrate variabile, ma
- \* È possibile riprodurre file musicali MP3 con bitrate variabile, ma l'indicazione del tempo di riproduzione trascorso potrebbe differire dal tempo reale.

# **Cura e utilizzazione**

Per ridurre il rischio di interferenza radio causato dai cavi della cuffia, microfono o auricolari, usare soltanto gli accessori adatti con una lunghezza dei cavi inferiore ai 3 metri.

- **Unità**<br>• Evitare di usare o di lasciare questa unità vicino a fonti di calore.
- Per evitare di danneggiare questo prodotto, non esporlo alla pioggia, acqua o altri liquidi.
- L'altoparlante dell'unità non ha la schermatura magnetica. Non lasciare l'unità vicino al televisore, personal computer, schede magnetiche (bancomat, abbonamenti) o altri dispositivi facilmente influenzati da una calamita.

- **Batterie**<br>• Non spellare il rivestimento delle batterie, e non usare le batterie se esso è spellato.<br>• Allineare correttamente le polarità  $\oplus$  e  $\ominus$  quando si inseriscono le batterie.
- 
- Allineare correttamente le polarità ⊕ e ⊖ quando si inseriscono le batterie.<br>● Non mischiare tipi diversi di batterie o batterie vecchie e nuove.
- Rimuovere le batterie se non si intende usare l'unità per un lungo periodo di tempo.
- Non riscaldare o esporre a fiamme.
- Non lasciarle la batteria nell'automobile esposta per lunghi periodi di tempo alla luce diretta del sole con le portiere e i finestrini chiusi.
- Non si deve cercare di ricaricare le batterie a secco.
- L'utilizzo sbagliato delle batterie potrebbe causare una perdita d'acido, che può danneggiare ciò con cui viene a contatto e causare un incendio. Se dalle batterie è fuoriuscito dell'acido, rivolgersi al rivenditore. Se l'acido delle batterie viene a contatto con una qualsiasi parte del corpo, lavarlo via con acqua.
- Tenere le batterie AAA LR03 fuori della portata dei bambini piccoli. Se le batterie vengono accidentalmente inghiottite, possono causare danni allo stomaco e agli intestini.
- Per trasportare le batterie in una tasca o borsa, accertarsi che essa non contenga oggetti metallici, come collane. Il contatto con i metalli potrebbe
- causare un corto circuito con rischio d'incendio. Per la sicurezza, le batterie
- ricaricabili devono essere trasportate nella loro custodia di trasporto.

### **Allergie**

RQT9362

 $\sim$ 36 Ĕ

**16**36

- Smettere di usare se si prova disagio con gli auricolari o con una qualsiasi altra parte direttamente a contatto con la pelle.
- Continuando a usare, si potrebbero verificare infiammazioni od altre reazioni allergiche.

# **Requisiti di sistema**

Editing) non viene fornito con questa unità.

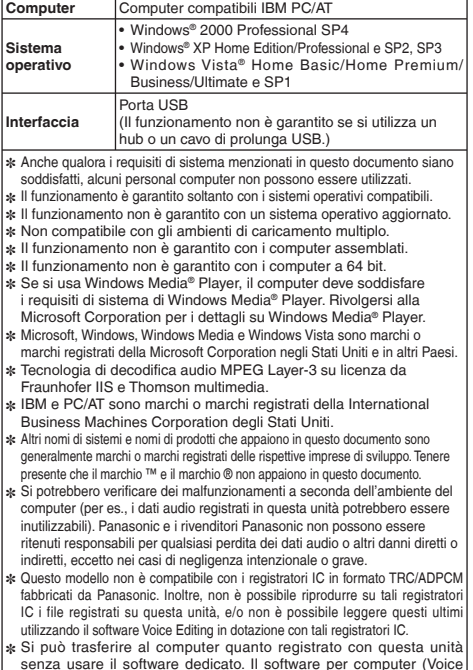
# **Diagnostica**

Prima di chiamare il tecnico per la riparazione, eseguire i controlli seguenti. In caso di dubbio su alcuni controlli, o se i rimedi indicati nella tabella non risolvono il problema, rivolgersi al rivenditore.

**Sintomo Punti da controllare Batteria L'utilizzo di una batteria che può ancora essere usata con un altro dispositivo non è possibile.** • L'unità considera le batterie scariche anche se rimane ancora della corrente. Ciò per preservare l'impostazione dell'orologio. **Operazioni L'unità non funziona.** • Accertarsi che la batteria sia inserita correttamente. • Le operazioni con questa unità non sono possibili quando è collegata a un computer. **Il funzionamento non è possibile quando è visualizzato "**  $\frac{1}{10}$   $\frac{1}{10}$ ". • La funzione di blocco è attivata. Disattivare la funzione di blocco (➜ pagina 3). **Display " ", " " lampeggiano.** • Regolare l'ora come prima cosa (➜ pagina 3). **Appare " : !!! :** ". <br>
• Nella cartella (A/B/C/D) ci sono 99 file. • La memoria restante è finita (➜ pagina 20). Eliminare i file inutili e i file e dati diversi dai file MP3  $(\rightarrow$  pagine 7, 14). **Appare " ".** • Se le batterie sono estremamente scariche, viene visualizzato " " anche se l'unità è collegata al computer e il computer non riconosce questa unità. Staccare una volta questa unità dal computer, sostituire le batterie (Inserire le batterie se non sono state inserite.) (→ pagina 2) e ricollegare l'unità. **Sulla schermata del menu non viene visualizzato " ".**  $\cdot$  È stato impostato " $\overline{\mathbf{S}}$  ". Se impostato su " $\overline{\mathbf{M}}$  ", sulla schermata del menu viene visualizzato  $\sqrt[m]{(0000)^n}$  ( $\rightarrow$  pagina 8). **Appare** " **" ".** • Appare quando si aggiornano i dati in questa unità (per es., dopo aver scollegato l'unità dal computer, quando viene accesa, ecc.). **Il display normale viene visualizzato durante l'operazione di impostazione.** • Quando non si utilizza l'unità per 60 secondi durante l'operazione di impostazione, l'impostazione in corso viene annullata e viene visualizzato il display normale. **viene visualizzato " ".** • La formattazione è stata eseguita su un computer, e così via, o il file system è danneggiato. Eseguire la formattazione su questa unità (tutti i dati vengono cancellati al termine della formattazione) (→ pagina 7). **viene visualizzato** "<sup>14</sup>,  $\frac{1}{2}$ ,  $\frac{1}{6}$ ,  $\frac{1}{6}$ ,  $\frac{1}{6}$ ,  $\frac{1}{2}$ ,  $\frac{1}{2}$ ,  $\frac{1}{2}$  Il programma operativo è danneggiato. Consultare il rivenditore.

**17**

RQT9362

**RQT9362** 

### **Diagnostica**

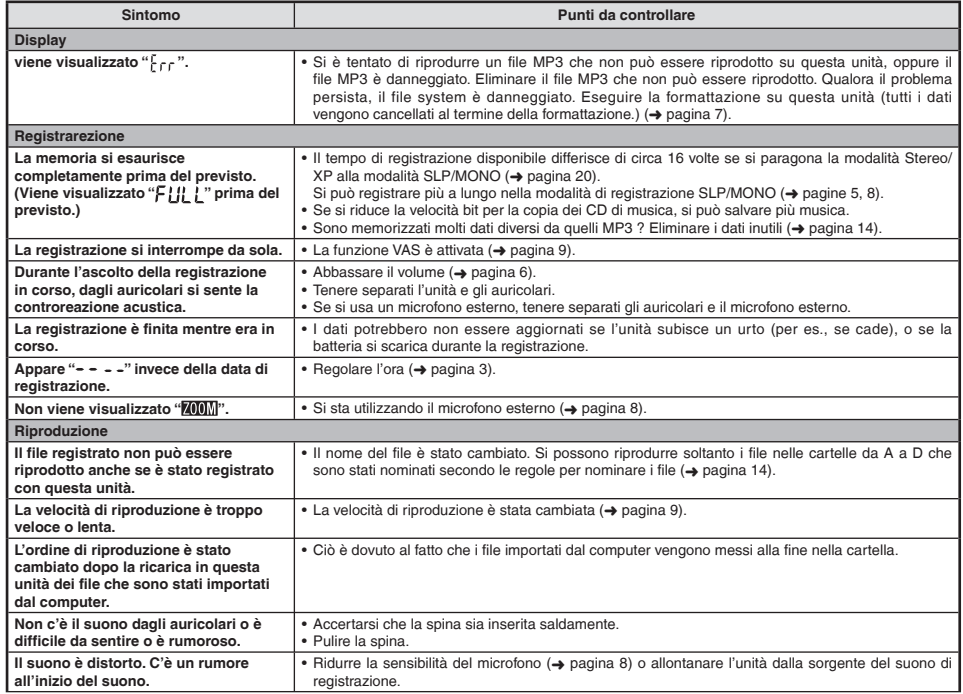

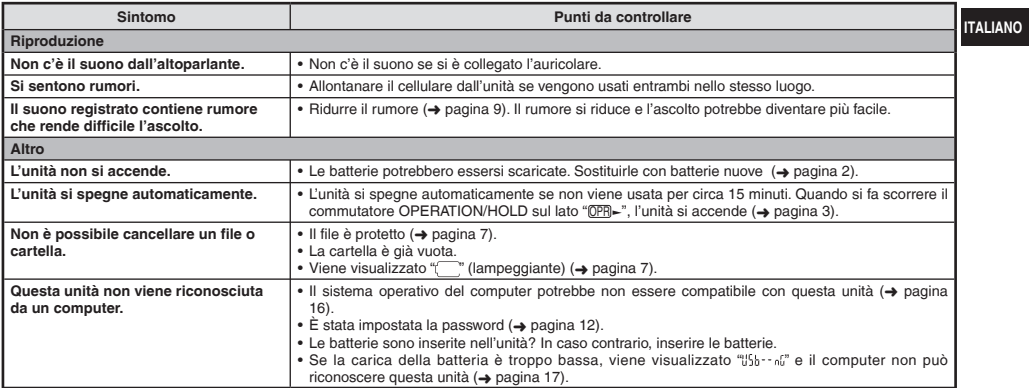

### **Manutenzione**

#### **Pulire l'unità con un panno morbido e asciutto.**

• Se l'unità è molto sporca, strizzare un panno inumidito con acqua, togliere lo sporco e finire la pulizia con un panno asciutto.

**19** • Non si devono usare solventi, compresi il benzolo, i diluenti, l'alcol, i detersivi da cucina, i pulitori chimici, ecc. Essi potrebbero causare la deformazione dell'involucro o rovinare la vernice.

RQT9362 RQT9362

# **Dati tecnici**

### **Alimentazione**

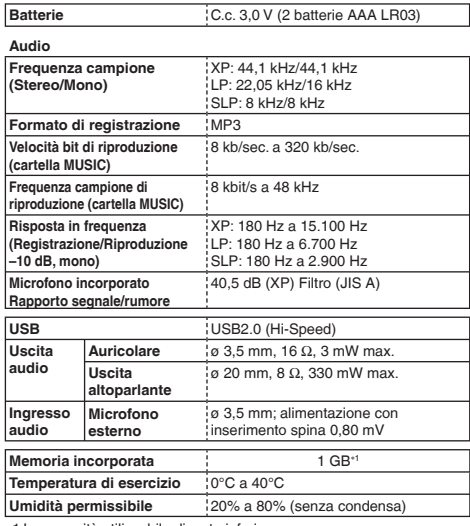

∗1 La capacità utilizzabile diventa inferiore.

**Durata della batteria** (potrebbe essere inferiore a seconda delle condizioni d'utilizzo.)

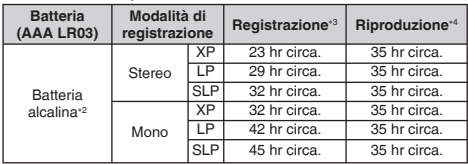

∗2 Usando la batteria alcalina Panasonic consigliata.

∗3 Con il microfono zoom disattivato.

∗4 Con l'uscita audio dall'altoparlante (Volume: 13, EQ: disattivato, velocità di controllo riproduzione: x 1)

#### **Tempo registrabile standard**

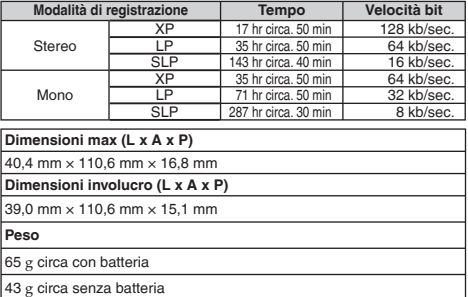

\* Dati tecnici soggetti a modifiche senza avviso.

### **-Se vedete questo simbolo-**

### **Informazioni per gli utenti sulla raccolta e l'eliminazione di vecchie apparecchiature e batterie usate**

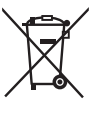

Questi simboli sui prodotti, sull'imballaggio, e/o sulle documentazioni o manuali accompagnanti i prodotti indicano che i prodotti elettrici, elettronici e le batterie usate non devono essere buttati nei rifiuti domestici generici. Per un trattamento adeguato, recupero e riciclaggio di vecchi prodotti e batterie usate, vi preghiamo di portarli negli appositi punti di raccolta, secondo la legislazione vigente nel vostro Paese e le Direttive 2002/96/EC e 2006/66/EC.

Smaltendo correttamente questi prodotti e le batterie, contribuirete a salvare importanti risorse e ad evitare i potenziali effetti negativi sulla salute umana e sull'ambiente che altrimenti potrebbero verificarsi in seguito ad un trattamento inappropriato dei rifiuti.

Per ulteriori informazioni sulla raccolta e sul riciclaggio di vecchi prodotti e batterie, vi preghiamo di contattare il vostro comune, i vostri operatori per lo smaltimento dei rifiuti o il punto vendita dove avete acquistato gli articoli.

Sono previste e potrebbero essere applicate sanzioni qualora questi rifiuti non siano stati smaltiti in modo corretto ed in accordo con la legislazione nazionale.

### **Per utenti commerciali nell'Unione Europea**

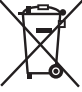

Se desiderate eliminare apparecchiature elettriche ed elettroniche, vi preghiamo di contattare il vostro commerciante od il fornitore per maggiori informazioni.

#### **[Informazioni sullo smaltimento rifiuti in altri Paesi fuori dall'Unione Europea]**

Questi simboli sono validi solo all'interno dell'Unione Europea. Se desiderate smaltire questi articoli, vi preghiamo di contattare le autorità locali od il rivenditore ed informarvi sulle modalità per un corretto smaltimento.

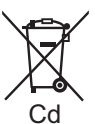

**Nota per il simbolo delle batterie (esempio con simbolo chimico riportato sotto il simbolo principale):** Questo simbolo può essere usato in combinazione con un simbolo chimico; in questo caso è conforme ai requisiti indicati dalla Direttiva per il prodotto chimico in questione.

RQT9362 RQT9362 **21**

#### **Cher client**

Merci d'avoir porté votre choix sur cet appareil. Avant de brancher, d'utiliser ou de régler cet appareil, veuillez lire l'ensemble des présentes instructions. Conservez ce manuel pour référence ultérieure.

## **Accessoires fournis**

 $\Box$  1 Câble USB

Ce produit peut être affecté par l'interférence des ondes radio émises par les téléphones portables pendant l'utilisation. Si une telle interférence se produit, éloignez le téléphone portable du produit.

#### **ATTENTION**

Il y a risque d'explosion en cas de remplacement inadéquat. Remplacez uniquement par une pièce identique ou une pièce du même type recommandée par le fabricant. Suivez les instructions du fabricant pour mettre les piles usées au rebut.

- A pleine puissance, l'écoute prolongée du baladeur peut endommager l'oreille de l'utilisateur. Utilisez exclusivement le casque ou les écouteurs recommandés.
- Une pression acoustique excessive générée par un casque ou des écouteurs peut endommager l'ouïe.

**La plaque signalétique du produit se trouve sur la face inférieure de l'appareil.**

## **Insertion des piles**

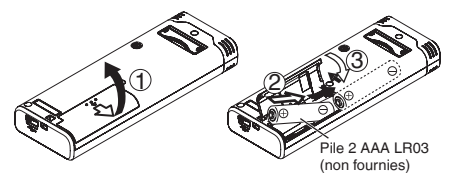

Assurez-vous que la pile est orientée dans le bon sens.

\* Utilisez les piles alcalines.

La charge restante de la pile s'affiche comme ci-dessous pendant l'enregistrement et la lecture.

$$
m \rightarrow m \rightarrow m \rightarrow -\frac{1}{2} \rightarrow -\frac{1}{2} \text{Cylgrotant}
$$

- $\overline{\phantom{a}}$  clignote lorsque les piles sont épuisées.Remplacez les piles dès que possible.
- \* Retirez la pile de l'appareil si vous prévoyez laisser ce dernier inutilisé pour une période prolongée.
- \* Remplacez la pile en moins d'environ 30 secondes pour conserver les données de l'horloge.

#### **N'oubliez pas d'éteindre l'appareil avant de retirer la batterie.**

• En retirant les piles pendant une opération, comme par exemple l'enregistrement ou la suppression, vous risqueriez de perdre les données de l'appareil ou d'abîmer ce dernier.

RQT9362 ģ **2**

šã

# **Mettre l'appareil sous/hors tension**

**Commutateur OPERATION/HOLD**

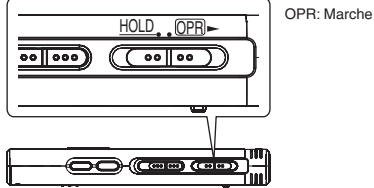

#### **Mettre l'appareil sous tension**

• Faites glisser le commutateur OPERATION/HOLD du côté OPR- : l'appareil se met sous tension et l'afficheur s'allume.

#### **Mettre l'appareil hors tension**

• Faites glisser et maintenez le commutateur OPERATION/HOLD du côté OPR pendant 2 secondes

 De plus, si l'appareil reste inutilisé pendant plus d'environ 15 minutes alors qu'il est en mode d'arrêt, "kalf" s'affiche puis l'appareil se met de lui-même hors tension.

Lors de la première insertion des piles, "CLOCK" clignote sur l'afficheur. Réglez l'heure (➜ à droite).

# **Fonction de verrouillage**

Les commandes de touche sont ignorées lorsque le verrouillage est activé.

#### **Verrouillage et déverrouillage**

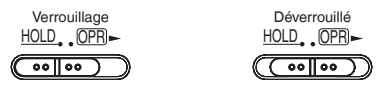

• Lorsque la fonction de verrouillage est activée, les commandes de touche sont ignorées même si l'appareil est sous tension ("n  $\mathbf{r}$ " s'affiche). Cela permet d'éviter les commandes involontaires (par exemple, l'arrêt d'un enregistrement ou d'une lecture en cours).

# **Réglage du temps**

À la mise sous tension, "CLOCK" clignote sur l'afficheur si le temps n'est pas réglé (par exemple, au moment de l'achat). (En état de marche, l'affichage passe à "[2m]" (clignotant) au bout d'environ 1 minute.) L'horloge est utilisée pour la conservation de la date d'enregistrement. Réglez d'abord le temps.

L'enregistrement est possible même si l'horloge n'est pas réglée. Toutefois la date d'enregistrement et l'heure de début d'enregistrement s'affichent sous la forme " $- - -$ ".

### **Lorsque " " clignote**

• Mettez l'appareil sous tension (➜ à gauche).

### **Appuyez sur**  $\blacktriangleright$ **/g.**

**2 Appuyez sur +, – pour régler l'année et appuyez sur**  q**/**g **pour valider.** Procédez de la même façon pour régler le mois et le jour.

- **<sup>3</sup> Appuyez sur** u**,** i **pour sélectionner l'affichage du l'heure et appuyez sur**  $\blacktriangleright$ **/g** pour valider.<br>Appuyez sur + - pour régler l'heure et appuyez sur  $\blacktriangleright$ /g pour valider.
- **4 Appuyez sur +, pour régler l'heure et appuyez sur**  $\blacktriangleright$  **pour valider.**<br>Vous pouvez ajuster l'heure rapidement en appuyant de manière continue sur +, –.

### **Lorsque l'affichage de l'heure est**

### **" " (clignotant) ou que vous modifiez l'heure**

- Mettez l'appareil sous tension (➜ à gauche).
- Appuyez sur [STOP] pour arrêter l'appareil.
- **1 Appuyez sur [•MENU/−REPEAT].** " $\chi$ PI PSI P" (clignotant) ou " $\cap$   $\cap$   $\overline{K}$ " (clignotant) s'affiche.
- **2 Appuyez sur +, pour sélectionner "**  $CLOCK$ ", puis appuyez sur ▶/■ pour valider.
	- **appuyez sur** q**/**g **pour valider.** Si " " clignote, appuyez sur q/g pour valider.
- **3 Suivez les étapes 2 , 3 et 4 ci-dessus.**
- 
- \* Appuyez sur [STOP] pour arrêter le réglage avant d'avoir terminé.
- $\bullet$  À température normale, l'horloge fonctionne avec un décalage mensuel de +/– 60 secondes.
- Le réglage de l'horloge disparaît si la batterie s'épuise complètement.

RQT9362

ë င္ဂ

362

# **Réglages d'enregistrement**

Cet appareil offre 4 options de réglage pour la qualité d'enregistrement. En combinant les différents réglages d'enregistrement, vous pouvez ajuster la qualité audio en fonction des conditions d'enregistrement.

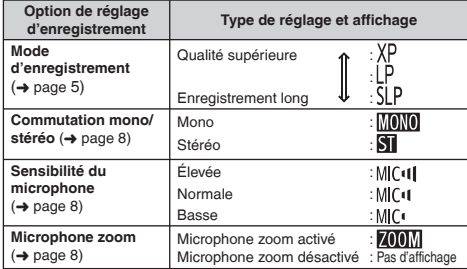

Le temps total d'enregistrement possible (→ page 20) change suivant la combinaison de mode d'enregistrement et de mode Stéréo/Mono.

### **Changer la position d'enregistrement**

Cet appareil offre 3 positions d'enregistrement : [ZOOM], [WIDE] et [MANUAL]. Les paramètres [ZOOM] et [WIDE] sont fixes, tandis que le paramètre [MANUAL] peut être modifié selon vos préférences. Vous pouvez permuter entre les positions à l'aide du commutateur de position d'enregistrement.

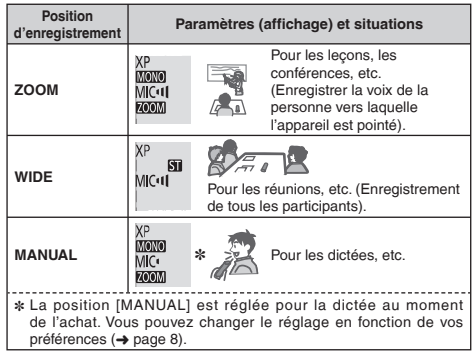

Vous pouvez changer le mode d'enregistrement (XP, LP, SLP) dans toutes les positions  $(→$  page 5).

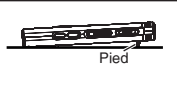

L'utilisation du pied permet de stabiliser l'effet de zoom lorsque vous mettez l'appareil sur un bureau, par exemple, pour effectuer un enregistrement avec le microphone zoom.

# **Enregistrement**

- Mettez l'appareil sous tension (→ page 3).
- Appuyez sur [STOP] pour arrêter l'appareil.

#### **1 Faites glisser le commutateur de position d'enregistrement pour sélectionner une position.** Changez de mode en fonction de la situation (➜ page 4).

### **2 Einen Ordner für die Aufnahme wählen.**

Le dossier change à chaque pression sur [FOLDER]. Choisissez parmi "AIBICIDI" (Le réglage d'usine est "AI".). Si vous sélectionnez " ", l'enregistrement est automatiquement sauvegardé dans "Al" (Si le dossier contient déjà 99 fichiers, le prochain dossier contenant de l'espace libre pour l'enregistrement est utilisé.).

#### **3 Appuyez sur [REC/PAUSE] (L'enregistrement commence).**

À chaque pression

Pause  $\geq$  L'enregistrement continue

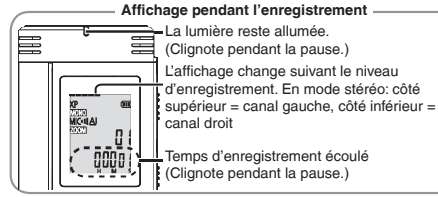

### **Pour arrêter :** Appuyez sur [STOP].

- \* **Même si vous changez la position d'enregistrement pendant l'enregistrement, le changement de réglage ne s'applique qu'une fois l'enregistrement terminé.**
- \* Changez le mode d'enregistrement au besoin (➜ à droite).
- $\bullet$  Ne bloquez pas les orifices du microphone zoom et du microphone intégré.

### **Dossier**

Pour cet appareil, le terme [Dossier] désigne les emplacements de sauvegarde des fichiers d'enregistrement (de musique). Il y a 4 dossiers audio " " et 1 dossier de musique " " sur cet appareil.

L'utilisation des dossiers respectifs en fonction du type d'enregistrement facilite la recherche des fichiers par la suite. Il est possible de sauvegarder jusqu'à 99 fichiers dans chacun des dossiers audio (AI à DI).

#### **Fichier**

Les données audio enregistrées, du point de début au point de fin. sont enregistrées en tant que fichier.

Les données ainsi sauvegardées sont appelées fichier.

### **Pour régler le mode d'enregistrement (XP/LP/SLP)**

- Appuyez sur [STOP] pour arrêter l'appareil.
- **1 Appuyez sur [•MENU/−REPEAT].** "XPLPSLP" (clignotant) s'affiche.

**2** Appuyez sur ►/■ pour valider.

**<sup>3</sup> Appuyez sur** u**,** i **pour choisir parmi "XP", "LP" ou "SLP", et appuyez sur** q**/**g **pour valider.**

\* **Si le bruit vous incommode lors de l'enregistrement ou de la**  RQT9362 RQT9362 **lecture en mode SLP, utilisez le mode XP ou LP.**

# **Lecture**

- Appuyez sur [STOP] pour arrêter l'appareil.
- Sélectionnez un dossier (➜ ci-dessous).
- Sélectionnez le fichier à lire (➜ ci-dessous).

**<sup>1</sup> Appuyez sur** q**/**g **(La lecture commence).**

### **Régler le volume**

**Montez le volume : Appuyez sur +.**

**Baissez le volume : Appuyez sur –.**

La plage du volume s'étend de 0 à 20. (Le reglage d'usine est 13.)

### **Opérations pendant lecture**

Saut : Appuyez sur  $\leftarrow \leftarrow$ .<br>Enfoncez  $\leftarrow$  à mi-course pendant la lecture d'un fichier pour revenir Enfoncez |◀◀ à mi-course pendant la lecture d'un fichier pour revenir<br>directement au début du fichier. Pour revenir au fichier précédent,

# appuyez de nouveau sur **|∢∢** dans 1 seconde qui suit.<br>**Recul rapide/Avance rapide (Recherche) :**

Appuyez de manière continue sur **|∢⊲, →→**<br>**Arrêt :** Appuyez sur ▶/█ ou [STOP].<br>∠ Sélectionnez un dossier.

**Sélectionnez un dossier**

Le dossier change à chaque pression sur [FOLDER]. Sélectionnez "Al", "Bl", "Cl", "Dl" ou "J'". Sélectionnez le dossier qui contient le fichier à lire

### Sélectionnez un fichier

Appuyez sur |◀◀, ▶▶ pour sélectionner.<br>À chaque pression, le numéro de fichier change.

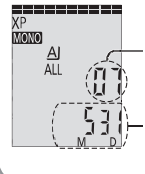

Numéro de fichier

Lors de la sélection d'un fichier, les informations d'enregistrement ci-dessous s'affichent. Date d'enregistrement → Heure de début d'enregistrement →

Temps d'enregistrement → Nombre total de fichiers dans le dossier

**Vérifier le temps restant** 

#### **Appuyez de manière continue sur [FOLDER] pendant 1 seconde ou plus pendant la lecture.**

Die verbleibende Wiedergabezeit der laufenden Datei wird 3 Sekunden lang angezeigt.

Le temps de lecture restant ne s'affiche pas pour les 3 dernières secondes du fichier.

# **Écoute audio avec les écouteurs**

Connectez des écouteurs stéréo (non fournis).

Type de fiche : mini-prise stéréo ø 3,5 mm

Écouteurs supplémentaires recommandés : Panasonic RP-HV250 (Numéro de produit valide en Décembre 2008.)

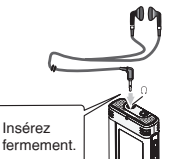

Insérez

Hautparleur .<br>intégré

### **Contrôler l'enregistrement en cours**

### **Régler le volume:**

Vous pouvez ajuster le volume en appuyant sur +, –, mais cela n'affecte pas le niveau d'enregistrement.

### **Écouter le son pendant la lecture**

Le son est émis par le haut-parleur pendant la lecture. L'écoute peut être difficile dans les endroits bruyants si le son est émis par le hautparleur. Le cas échéant, connectez des écouteurs stéréo (non fournis). \* Le haut-parleur intégré se désactive lorsque des écouteurs sont connectés.

RQT9362

**ROT9362** 

# **Supprimer les fichiers enregistrés**

- Sélectionnez un dossier (→ page 6).
- **1 Appuyez sur [ERASE] pendant la lecture ou alors que l'appareil est arrêté.**
- **2** Appuyez sur  $\left| \cdot \right|$  **D** pour sélectionner le fichier.
	- $\rightarrow$  (1) Supprimer un fichier.
		- ↓ Ӳ Supprimer tous les fichiers d'un dossier.
		- ↓ ӳ Supprimer tous les fichiers des dossiers A à D.
		- ↓ Ӵ Supprimer tous les fichiers dans tous les dossiers.
	- ↓ ӵ Formater la mémoire de cet appareil.
- $(1)$  à  $(4)$  : Il n'est pas possible de supprimer les fichiers protégés et les fichiers que cet appareil ne peut pas lire.
- **<sup>3</sup> Appuyez sur** q**/**g **pour valider.**
- **Appuyez sur**  $\{ \blacktriangleleft, \blacktriangleright \}$  **pour sélectionner "** $\{ \}$ **" et appuyez sur**  $\blacktriangleright$  **pour valider.**

**appuyez sur**  $\blacktriangleright$ **/g pour valider.**<br>Une fois la suppression terminée, " - " s'affiche.

L'exécution de la suppression peut prendre quelques douzaines de secondes.

### **Formatage**

Le formatage de la mémoire de l'appareil entraîne la suppression de tous les fichiers existants, y compris les fichiers protégés, les fichiers de musique, les fichiers transférés d'un ordinateur, etc.

- 
- \* Il n'est pas possible de récupérer les fichiers supprimés.
- Appuyez sur ISTOPI pour arrêter l'opération avant la fin.
- \* Appuyez sur [STOP] pour arrêter l'opération avant la fin. \* Les numéros de fichier affichés sur cet appareil sont déplacés vers l'avant après la suppression de fichiers.
- \* La suppression et le formatage des données ne sont pas disponibles lorsque l'affichage de charge restante indique " " (clignotant).

### **Verrouiller les fichiers enregistrés (Protection de fichier)**

Sur cet appareil il n'est pas possible de supprimer les fichiers verrouillés (sauf contre le formatage). Utilisez cette fonction pour protéger les fichiers.

- Sélectionnez un dossier (→ page 6).
- Appuyez sur [STOP] pour arrêter l'appareil.
- **1 Appuyez sur [•MENU/−REPEAT].** "XPI PSI P" (clignotant) s'affiche.
- **2 Appuyez sur +, pour sélectionner** 
	- **" " et appuyez sur** q**/**g **pour valider.**

### **<sup>3</sup> Appuyez sur** u**,** i **pour sélectionner le fichier.**

 $\rightarrow$   $\dot{\odot}$  Sélectionner un fichier.

↓ Ӳ Sélectionner tous les fichiers d'un dossier.

- ↓ ӳ Sélectionner tous les fichiers de tous les dossiers.
- **<sup>4</sup> Appuyez sur** q**/**g **pour valider.**
- **6** Appuyez sur l◀◀. ▶▶ pour sélectionner " in" et appuyez sur **▶/**■ pour valider.
	- Le verrouillage est exécuté.

L'exécution du verrouillage peut prendre quelques douzaines de secondes.

#### **Pour annuler le verrouillage :**

Suivez les étapes  $\bigcirc$  à  $\bigcirc$ , sélectionnez " !!! " et passez à l'étape  $\bigcirc$ . 

- 
- \* Appuyez sur [STOP] pour arrêter le réglage avant d'avoir terminé.
- $^{\circ}$  " 0CK" s'affiche pour les fichiers verrouillés lorsque le fichier est sélectionné.
- $^{\circ}$  "  $\Lambda$  TK" ne s'affiche pas s'il n'y a pas de fichier dans le dossier  $\sim$ RQT9362 sélectionné. šã
- \* Il n'est pas possible de verrouiller les fichiers lorsque l'affichage de စြ charge restante indique " " (clignotant).

င္ဂ

## **Modifier les réglages d'enregistrement (Mono/Stéréo)**

- Réglez le commutateur de position d'enregistrement sur [MANUAL]  $(\rightarrow$  page 4).
- Appuyez sur [STOP] pour arrêter l'appareil.
- **1 Appuyez sur [•MENU/−REPEAT].** "XPLPSLP" (clignotant) s'affiche.
- **2 Appuyez sur +, pour sélectionner " " et**  appuyez sur  $\blacktriangleright$ /**g** pour valider.
- **3** Appuyez sur  $\leftarrow$  **.**  $\rightarrow$  pour sélectionner "**MONO**" ou **" " et appuyez sur** q**/**g **pour valider.**

 $\bullet$  Appuyez sur [STOP] pour arrêter le réglage avant d'avoir terminé.<br>CSi " $\mathbf{\widehat{S}1}$ " est sélectionné et validé alors que " $\mathbf{\widehat{M}0}0\mathbf{\widehat{I}1}$ " est activé<br>(الصحيفة) a droite) " $\mathbf{\widehat{F}0}0\mathbf{\widehat{I}1}$ " est act  $\rightarrow$  à droite), " $\sqrt{200M}$ " se désactive. (" $\sqrt{200M}$ " disparaît.)

# **Modifier les réglages d'enregistrement (Sensibilité du microphone)**

- Réglez le commutateur de position d'enregistrement sur [MANUAL]  $(\rightarrow$  page 4).
- Appuyez sur [STOP] pour arrêter l'appareil.
- **1 Appuyez sur [•MENU/−REPEAT].** "XPI PSI P" (clignotant) s'affiche.
- **2 Appuyez sur +, pour sélectionner " " et appuyez**
- **sur ▶/█ pour valider.**<br>3) Appuyez sur III. pour sélectionner la sensibilité **au microphone et appuyez sur ▶/■ pour valider. du microphone et appuyez sur ►/■ pour valider.**

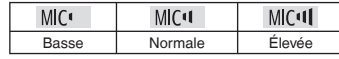

RQT9362 RQT9362 **8**

 $\bullet$  Appuyez sur [STOP] pour arrêter le réglage avant d'avoir terminé.

## **Modifier les réglages d'enregistrement (microphone zoom)**

Lorsque le zoom est réglé sur "l'n", le volume des sons ambiants est réduit et les sons qui proviennent de devant sont clairement enregistrés.

Lors de l'enregistrement avec le microphone zoom, l'audio est monaural.

- Réglez le commutateur de position d'enregistrement sur [MANUAL]  $(\rightarrow$  page 4).
- $\bullet$  Réglez sur " $M$ ,  $M$ <sup>"</sup> (Monaural) ( $\rightarrow$  à gauche).
- Appuyez sur [STOP] pour arrêter l'appareil.
- **1 Appuyez sur [•MENU/−REPEAT].** "XPLPSLP" (clignotant) s'affiche.
- **2 Appuyez sur +, pour sélectionner " " et appuyez sur** q**/**g **pour valider.**
- **<sup>3</sup> Appuyez sur** u**,** i **pour sélectionner " " ou " " et appuyez sur** q**/**g **pour valider.**

- Appuyez sur [STOP] pour arrêter le réglage avant d'avoir terminé.<br>● Lorsque l'appareil est réglé sur "Sil" (→ à gauche), il n'est pas ■ Lorsque l'appareil est réglé sur " II " (→ à gauche), il n'est pas possible de régler le microphone zoom et " $\frac{1}{2}$  en s'affiche pas sur l'écran de menu.
- La fonction de zoom demeure inopérante tant qu'un dispositif est raccordé à la prise de microphone externe, même si le zoom est activé sur cet appareil.
- \* Nous vous recommandons d'utiliser le pied lorsque vous mettez l'appareil sur un bureau, par exemple, pour effectuer un enregistrement avec le microphone zoom (→ page 4).

# **Éviter les enregistrements inutiles (VAS)**

L'enregistrement s'arrête automatiquement au bout d'environ 3 secondes de silence. Si l'appareil détecte un son, il poursuit l'enregistrement.

- Appuyez sur [STOP] pour arrêter l'appareil.
- **1 Appuyez sur [•MENU/−REPEAT].** " YPI PSI P" (clignotant) s'affiche.
- **2 Appuyez sur +, pour sélectionner "**  $\mathbf{Q}$ " et appuyez sur  $\mathbf{Q}$  **b** nour valider.
- **Sur ▶/**gour valider.<br>
3) Appuyez sur |∢∢, ▶ pour sélectionner "<sup>1</sup> n" et appuyez sur ▶/g pour valider. **appuyez sur** q**/**g **pour valider.**
	- " " s'affiche ensuite.

Lancez l'enregistrement pour activer cette fonction. En cas de pause d'enregistrement alors que la fonction VAS est activée, " et le témoin d'enregistrement clignotent.

### **Annuler la fonction VAS :**

Sélectionnez "<sup>1</sup> : : " et passez à l'étape <sup>3</sup>

- \* **Désactivez cette fonction lorsque vous effectuez des enregistrements importants.**
- \* Appuyez sur [STOP] pour arrêter le réglage avant d'avoir terminé.

## **Vérifier le temps d'enregistrement possible**

#### **1 Maintenez la touche [FOLDER] enfoncée au moins 1 seconde pendant l'enregistrement ou en mode d'arrêt.**

Le temps d'enregistrement restant s'affiche pendant 3 secondes.

Lorsqu'il ne reste que très peu∗ de mémoire pendant l'enregistrement, l'affichage passe automatiquement au temps d'enregistrement restant.

L'affichage "" pendant l'arrêt indique la mémoire restante approximative.

"" s'allume en réponse au temps restant.

Lorsqu'il ne reste que très peu∗ de mémoire, "≡" clignote.

∗ Lorsque le temps d'enregistrement restant descend sous 1 heure.

## **Régler la fonction de commande de la vitesse de lecture**

La vitesse de lecture est réglable sur 5 différents paliers.

- **1 Appuyez sur [•MENU/−REPEAT] pendant la lecture.**
- 

" [1]" (clignotant) et "SPFFI" (allumé) s'affichent. (Seul "SPEED" (clignotant) s'affiche lorsque " " est sélectionné.)

- **<sup>2</sup> Appuyez sur** i **pour sélectionner "**SPEED**" et**
- $\bullet$  appuyez sur **▶/█** pour valider.<br><mark>3</mark> Appuyez sur |◀◀, ▶▶| pour sélectionner la vitesse de<br> lecture. **lecture.**

Lors de la pression sur  $\blacktriangleright$ I. la vitesse de lecture accélère et "" (clignotant) se déplace vers la droite.

Lors de la pression sur  $\blacktriangleleft$ . la vitesse de lecture ralentit et " $\blacktriangleleft$ " (clignotant) se déplace vers la gauche.

# **<sup>4</sup> Appuyez sur** q**/**g **pour valider.**

\* Appuyez sur [STOP] pour arrêter le réglage avant d'avoir terminé.

\* Lors de la lecture à une vitesse autre que × 1, la barre du haut clignote et "SPEED" s'allume.

# **Réduire le bruit (réglage EQ)**

Cette fonction facilite l'écoute du contenu audio pendant la lecture. Ce réglage n'est pas disponible lorsque " I' est sélectionné.

**1 Appuyez sur [•MENU/−REPEAT] pendant la lecture.**

" (clignotant) et "SPFFD" (allumé) s'affichent.

- **2** Appuyez sur  $\blacktriangleright$ /**g** pour valider.
- **Appuyez sur**  $\blacktriangleleft$ **,**  $\blacktriangleright$  $\blacktriangleright$  **pour sélectionner "<sup>1</sup><sup>1</sup>" et appuyez sur** q**/**g **pour valider.**

Une fois réglé, "<sup>1</sup> s'affiche pendant la lecture.

### **Annuler la réduction du bruit (réglage EQ) :**

Sélectionnez "<sup>1</sup><sup>1</sup><sup>1</sup><sup></sup>" et passez à l'étape  $\odot$ .

\* Appuyez sur [STOP] pour arrêter le réglage avant d'avoir terminé.

Fonction de léger retour de lecture : Lorsque vous appuyez sur  $\blacktriangleleft$  pendant la lecture, le point de lecture recule d'environ 5 secondes et la lecture reprend de ce point.

• Appuyez sur [STOP] pour arrêter l'appareil.

### **1 Appuyez sur [•MENU/−REPEAT].**

"XPI PSI P" (clignotant) s'affiche.

- **2 Appuyez sur +, pour sélectionner " " et appuyez**  sur  $\blacktriangleright$ /**g** pour valider.
- **Appuyez sur**  $\leftarrow$ **,**  $\rightarrow$  **pour sélectionner " in " et <b>a appuyez sur** q**/**g **pour valider.**

" " s'affiche ensuite.

#### **Annuler le léger retour de lecture :**

Sélectionnez " F<sup>"</sup> et passez à l'étape **3** 

- 
- 
- Appuyez sur [STOP] pour arrêter le réglage avant d'avoir terminé.<br>● La "lecture avec léger recul" n'est pas possible pendant la lecture<br>• rénétée A-R (→ nage 11) répétée A-B (→ page 11).

### **Léger retour de lecture Lecture répétée/Lecture successive**

#### **Chaque fois que vous maintenez la touche [•MENU/−REPEAT] enfoncée au moins 1 seconde, le style de lecture change comme suit.**

#### **Affichage de "ALL" :**

Tous les fichiers du dossier sélectionné sont lus successivement, du premier au dernier. L'appareil s'arrête lorsque la lecture prend fin. (Le réglage d'usine est "**ALL**".)

#### Affichage de "ALL  $O$ ":

Tous les fichiers du dossier sont lus de manière répétée.

#### Pas d'affichage :

L'appareil s'arrête lorsque la lecture d'un fichier prend fin.

### **Affichage de " " :**

Lit un fichier de manière répétée.

• Sélectionnez l'un des réglages ci-dessus et appuyez sur  $\blacktriangleright$ / $\blacksquare$  pour lancer la lecture.

# **Lecture répétée A-B**

La lecture est répétée entre le point de début (A) et le point de fin (B) si vous avez spécifié lesdits points.

#### **1 Maintenez la touche [•MENU/−REPEAT] enfoncée au moins 1 seconde pendant la lecture.**

Le point de début est (A) est spécifié : " $A$ -R" (clignotant) et " $C$ " (allumé) s'affichent.

#### **2 Appuyez sur [•MENU/−REPEAT] au point de fin (B).** L'affichage devient "A-R" (allumé) et la lecture répétée commence.

### **Annuler la lecture répétée A-B :**

Maintenez la touche [•MENU/−REPEAT] enfoncée au moins 1 seconde, ou appuyez sur  $\left| \right|$ ,  $\rightarrow$  pendant la lecture ou en mode d'arrêt.

- 
- \* Il n'est pas possible de régler l'appareil sur la lecture répétée A-B dans les cas suivants.
	- À moins de 1 seconde du début du fichier, et à moins de 2 secondes de la fin du fichier.
	- S'il y a moins de 2 secondes entre le point de début (A) et le point de fin (B).
- Si seul le point de début (A) est spécifié et que la lecture continue jusqu'à la fin du fichier, celle-ci devient le point de fin (B) et la lecture répétée A-B commence.
- Pendant la lecture répétée A-B, la lecture avec léger recul (→ page 10) n'est pas disponible.

# **Enregistrer à l'aide d'un microphone externe**

• Réglez cet appareil sur monaural ou stéréo, suivant que le microphone est de type monaural ou stéréo (➜ page 8). **FRANÇAIS**

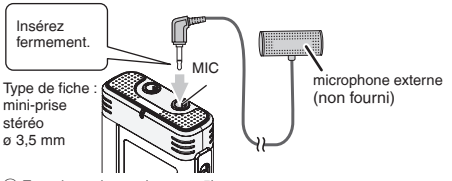

ӱ Enregistrez le son (➜ page 5).

Si le niveau d'enregistrement est trop bas ou trop élevé, réglez la sensibilité du microphone (→ page 8).

- \* **Consultez le mode d'emploi de l'appareil raccordé.**
- La fonction de microphone de cet appareil demeure inopérante tant qu'un appareil est raccordé à la prise de microphone externe.

# **Annuler le bip de commande**

- Appuyez sur [STOP] pour arrêter l'appareil.
- **1 Appuyez sur [•MENU/−REPEAT].** "XPLPSLP" (clignotant) s'affiche.
- **2 Appuyez sur +, pour sélectionner " " et appuyez**  sur  $\blacktriangleright$ /**g** pour valider.
- **Appuyez sur**  $\left| \cdot \right|$ **,**  $\rightarrow$  **pour sélectionner "**  $\mathbb{R}^n$  **et**  $\cdot$ **appuyez sur** q**/**g **pour valider.**

**Activer le bip de commande :** 

Sélectionnez " ! et passez à l'étape

\* Appuyez sur [STOP] pour arrêter le réglage avant d'avoir terminé.

RQT9362

 $30567$ 

# **Fonctions de sécurité**

Si vous spécifiez un mot de passe, l'authentification par mot de passe sera requise pour faire la lecture sur cet appareil ou pour le raccorder à un ordinateur. En cas de perte ou de vol de l'appareil, les données qui y sont enregistrées ne pourront pas être lues et l'appareil ne sera pas reconnu sur un ordinateur si le mot de passe ne correspond pas. **Si vous oubliez le mot de passe, vous ne pourrez pas lire les fichiers des dossiers A à D. Veuillez le prendre en note dans la section MEMO (**➜ **ci-dessous) pour ne pas l'oublier.**

### **Spécifier le mot de passe (numéro à 4 chiffres)**

• Appuyez sur [STOP] pour arrêter l'appareil.

- **1 Appuyez sur [•MENU/−REPEAT].** " YPI PSI P" (clignotant) s'affiche.
- **2 Appuyez sur +, pour sélectionner " " et appuyez**  sur ►/■ pour valider.
- **Appuyez sur**  $\left| \leftarrow \right|$  **pour sélectionner "<sup>1</sup>.<sup>1</sup>" et appuyez sur** q**/**g **pour valider.**

Entrez dans l'affichage de saisie du mot de passe.

#### **4 Appuyez sur +, – pour sélectionner un numéro et appuyez sur** q**/**g **pour valider.**

Déplacez-vous au chiffre suivant et choisissez un numéro. Répétez cette opération jusqu'au quatrième chiffre.<br>(Vous pouvez sélectionner le chiffre à l'aide de les Del.)

(Vous pouvez sélectionner le chiffre à l'aide de l◀◀, ▶▶.)<br>Le mot de passe est validé après la saisie du quatrième chiffre.

"<sup>a</sup>" s'affiche ensuite.

#### **MEMO**

Mot de passe

Si vous appuyez sur ▶/▇ pour lire un fichier alors qu'un mot de passe a<br>été spécifié, l'affichage de saisie du mot de passe apparaît (→ à droite).

### **Annuler le verrouillage de sécurité :**

- " Sélectionnez " " et passez à l'étape **3** .
- **2** Allez à l'étape **4** (Saisissez le mot de passe.).

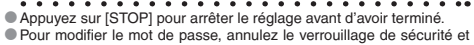

spécifiez de nouveau un mot de passe à partir de l'étape  $\bigcap$ .

### **Authentifier le mot de passe**

# **Allez à l'étape 4 de la gauche. (Saisissez le mot de passe.)**

- Le verrouillage de sécurité est temporairement libéré et la lecture **Le verrouillage de sécurité est temporairement libéré et la lecture des fichiers audio est possible.** ("**S**)" clignote pendant l'annulation temporaire.)
- $\bullet$  Dans les conditions  $\alpha$ ), le verrouillage de sécurité se réactive.

• Si vous n'effectuez aucune commande pendant plus d'environ A 15 minutes et que l'appareil se met hors tension alors qu'il était  $arr$ êté (→ page 3)

• Lorsque l'appareil reste hors tension pendant plus de 15 minutes

■ **Si le mot de passe est erroné**<br>● L'appareil émet un bip et " <sup>pgç</sup> f cc" s'affiche, puis l'affichage de \* L'appareil émet un bip et " " s'affiche, puis l'affichage de saisie du mot de passe réapparaît. Si vous saisissez 5 fois de suite un mot de passe erroné, l'appareil n'accepte plus la saisie du mot de passe. Le cas échéant, saisissez de nouveau le mot de passe dans  $\overline{\text{les conditions (A) (\rightarrow \text{c}i\text{-}dessus)}}$ .

### g **Si vous avez oublié le mot de passe**

Pour réinitialiser le mot de passe, supprimez tous les fichiers.

- ӱ Déverrouillez tous les fichiers verrouillés dans les dossiers A à D  $(\rightarrow$  page 7).
- (2) Supprimez tous les fichiers dans les dossiers A à D (→ page 7).
- ӳ Sélectionnez " " à l'étape **3** de "Spécifier le mot de passe (numéro à 4 chiffres)" et appuyez sur  $\blacktriangleright$ / $\blacksquare$  pour valider (→ à gauche).
	-
- \* Si cet appareil est raccordé à un ordinateur et que son verrouillage de sécurité n'est pas annulé, l'ordinateur ne reconnaît pas l'appareil. Une fois le câble USB connecté, l'affichage de saisie du mot de passe apparaît. Authentifiez ensuite le mot de passe.
- \* L'enregistrement et la lecture de la musique sont disponibles même si le verrouillage de sécurité n'est pas annulé.

RQT9362

T9362 င္ဂ

## **Raccorder cet appareil à un ordinateur**

Vous pouvez copier sur un ordinateur les fichiers enregistrés sur cet appareil.

- Démarrez l'ordinateur à l'avance.
- Appuyez sur [STOP] pour arrêter l'appareil.

### **1. Insérez le câble USB dans cet appareil.**

#### **2. Insérez le câble USB dans l'ordinateur.**

• Utilisez exclusivement le câble de connexion USB fourni.

" " s'affiche sur l'écran de l'appareil lorsque l'ordinateur reconnaît cet appareil.

Utilisez le câble USB fourni.

N'utilisez pas le câble fourni avec d'autres appareils.

Attention : Utilisez uniquement le câble USB fourni avec un tore magnétique pour raccorder l'appareil à un ordinateur.

#### **Lorsque l'ordinateur ne reconnaît pas cet appareil**

Si "  $\overline{P}$  " s'affiche, saisissez le mot de passe (→ page 12). now

Si " $\frac{15}{2}$ --  $\frac{5}{2}$ " s'affiche, déconnectez l'appareil de l'ordinateur, remplacez les piles et reconnectez l'appareil à l'ordinateur.

\* L'ordinateur auquel vous raccordez l'appareil ne le reconnaîtra pas si la pile n'est pas insérée ou si elle est épuisée (➜ page 17).

#### ■ Configuration système requise (système **d'exploitation)**

**Windows 2000 (SP4), Windows XP et SP2, SP3, Windows Vista et SP1 (à compter de décembre 2008)**

**FRANÇAIS**

\* Voir page 16 pour plus de détails sur la configuration système requise.

**■ Retirer le câble USB**<br>Double-cliquez sur l'icône (Windows 2000/Windows XP : [ ့], Windows Vista : [ ]) de la barre des tâches, au bas de l'écran de l'ordinateur, et suivez les instructions à l'écran pour retirer le câble USB. (Suivant les réglages du système d'exploitation, il se peut que l'icône ne s'affiche pas.)

Une fois le câble retiré, l'appareil s'éteint.

**Example Fonction de mémoire auxiliaire USB**<br>Cet appareil fonctionne en tant que mémoire auxiliaire USB et est reconnu en tant que périphérique de stockage externe de l'ordinateur.

Les fichiers de données de l'ordinateur peuvent être transférés et sauvegardés sur cet appareil.<br>
a la calca de la calca de la calca de la calca de la calca de

- \* Lorsque l'appareil est connecté à l'ordinateur, il se peut que l'ordinateur ne puisse pas démarrer (ou redémarrer). Nous vous recommandons de retirer le câble USB de l'appareil avant de faire démarrer (ou redémarrer) l'ordinateur.
- \* Lorsque l'appareil est raccordé à l'ordinateur, il se peut que l'ordinateur ne reconnaisse pas l'appareil si vous faites démarrer (ou redémarrer) l'ordinateur ou s'il entre en mode de veille. Déconnectez l'appareil et reconnectez-le à l'ordinateur, ou reconnectez l'appareil une fois l'ordinateur redémarré.
- $\bullet$  Le fonctionnement n'est pas garanti lorsque 2 périphériques USB ou plus sont connectés à 1 ordinateur, ou lorsqu'un concentrateur USB ou un câble prolongateur est utilisé.
- \* Veuillez consulter le mode d'emploi de l'ordinateur.

### **Ouvrir un dossier de cet appareil à l'aide d'un ordinateur**

Les explications ci-dessous s'appliquent lors de l'utilisation de Windows XP (système d'exploitation).

- Raccordez d'abord cet appareil à un ordinateur (➜ page 13).
- **1. Cliquez sur [démarrer]** → **[Poste de travail] pour ouvrir.**  Cet appareil s'affiche en tant que disque amovible. Un disque amovible est un périphérique de stockage externe (carte

mémoire SD, mémoire USB, etc.) raccordé à l'ordinateur.

- **2. Ouvrez le disque amovible (cet appareil).** Les dossiers de cet appareil (A à D, MUSIC) s'affichent.
- **3. Ouvrez le dossier (A à D) de cet appareil.** Les fichiers enregistrés de cet appareil s'affichent.

## **Importer vers un ordinateur les fichiers enregistrés sur cet appareil**

- Ouvrez d'abord le disque amovible (cet appareil) et ouvrez le dossier audio (A à D) (→ ci-dessus).
- **1. Sélectionnez un fichier enregistré et importez-le dans un dossier, etc., de l'ordinateur** (en utilisant "Copier", "Glisserdéposer", etc.).
	- . . . . . . . . . . . .
- \* **Ne modifiez pas les noms de dossier (A à D, MUSIC).** (Si vous modifiez les noms, la lecture des fichiers est impossible.)

## **Recharger les fichiers enregistrés vers cet appareil depuis l'ordinateur**

- Ouvrez d'abord le disque amovible (cet appareil) et ouvrez le dossier audio (A à D) (→ à gauche).
- **1. Sélectionnez un fichier importé et rechargez-le dans un dossier de cet appareil.**

**Recharger les fichiers dans le dossier initial d'où ils ont été importés. Si vous rechargez les fichiers dans des dossiers différents, cet appareil ne pourra pas les lire.** (Assurez-vous que la première lettre (A à D) du nom de fichier correspond au nom du dossier (A à D).)

- 
- \* " " (clignotant) s'affiche pendant la transmission des données. **Ne retirez jamais le câble USB pendant que " " clignote.** Les données de fichier de cet appareil risqueraient d'être détruites, ou vous risquez de perdre toutes les données de cet appareil.
- \* **Ne modifiez pas les noms de fichier.** (Si vous modifiez les noms, la lecture des fichiers est impossible.)
- \* Cet appareil peut lire jusqu'à 99 fichiers dans chacun des dossiers A à D. Cet appareil ne peut pas lire les fichiers qui suivent le fichier 99.
- \* Si vous créez un sous-dossier à l'intérieur du dossier A à D et y mettez des fichiers enregistrés, cet appareil ne pourra pas lire ces fichiers.
- \* Les fichiers que vous rechargez sur cet appareil sont lus dans l'ordre de leur réception.
- \* Vous pouvez lire ou supprimer les fichiers enregistrés sur l'ordinateur.
- \* Ne formatez pas cet appareil à l'aide d'un ordinateur.

#### **Règles appliquées aux noms de fichier (pour les fichiers enregistrés sur cet appareil)**

Le nom d'un fichier est composé de [Nom de dossier (1 caractère (A à D) de 1 octet) + Numéro de fichier (3 caractères de 1 octet) + Date d'enregistrement (4 chiffres de 1 octet)].

# **Écouter de la musique sur cet appareil (Transférer des fichiers de musique MP3 sur cet appareil)**

Vous pouvez écouter de la musique sur cet appareil en y transférant les fichiers de musique MP3 stockés sur un ordinateur.

- Ouvrez d'abord le dossier MUSIC (J'l) de cet appareil.
- **1. Sélectionnez un fichier de musique MP3 ou un dossier contenant des fichiers de musique MP3 pour le transférer vers le dossier MUSIC de cet appareil.**
	-
- \* L'appareil peut lire les fichiers d'un sous-dossier créé dans le dossier MUSIC. Notez toutefois que l'appareil ne peut lire que les dossiers de la première et de la deuxième hiérarchies. Il ne peut pas lire les dossiers de la troisième hiérarchie et des suivantes.<br>• Les fichiers audio et les dossiers chargés sur cet annareil seront lus dans
- \* Les fichiers audio et les dossiers chargés sur cet appareil seront lus dans l'ordre de réception des fichiers et dossiers. Par contre, dans le cas de l'arborescence ci-contre à droite, les fichiers de M2 sont lus après tous les fichiers de M1 car la priorité est accordée à la première hiérarchie. Même si M1-2 est chargé après M2-1, les fichiers de M1-2 seront lus en premier.
- \* Les fichiers qui se trouvent immédiatement sous le dossier seront lus en premier ; par exemple, même si A.mp3 a été chargé en dernier, il sera lu en premier.
- \* Dans le cas de l'arborescence ci-dessous, l'ordre de lecture sur cet appareil est

 $A.mn3 \rightarrow B.mn3 \rightarrow C.mn3 \rightarrow D.mn3 \rightarrow E.mn3 \rightarrow F.mn3 \rightarrow G.mn3.$ 

**Arborescence des dossiers et fichiers dans le dossier MUSIC (exemple)**

A wusic M1

> $M2$ M2-1 G.mp3

 $A.mp3$ 

M1-1 <u>M1-2</u><br>E.mp3

B.mp3

H.mp3

C.mp3 D.mp3 Exemple lorsque M1 est chargé avant M2 pour M1 et M2, que M1-1 est chargé avant M1-2 pour M1-1 et M1-2, et que C.mp3 est chargé avant D.mp3 pour C.mp3 et D.mp3.

> Non lisible car il se trouve dans la troisième hiérarchie.

Lorsque deux fichiers ou plus sont chargés en même temps, ils le sont dans l'ordre établi par l'ordinateur.

(Les noms tels que M1 indiquent un dossier, et ceux tels que A.mp3 indiquent un fichier.)

# **Écouter la musique sur cet appareil (Lire les fichiers de musique MP3 sur cet appareil)**

- Retirez le câble USB (➜ page 13).
- Mettez l'appareil sous tension (→ page 3).
- Appuyez sur [STOP] pour arrêter l'appareil.
- **1 Appuyez sur [FOLDER] pour sélectionner " " (dossier MUSIC).**
- **2** Appuyez sur  $\left| \bullet \right|$ ,  $\rightarrow$  pour sélectionner le fichier que **vous désirez écouter.**
- **<sup>3</sup> Appuyez sur** q**/**g **(la lecture commence).**

### **Arrêt :**

- 
- Appuyez sur q/g ou [STOP].
- 
- $\bullet$  Dans le dossier "J'' vous pouvez lire un maximum de 999 fichiers. I Dans le dossier " $\int$ " vous pouvez lire un maximum de 999 fichiers.<br>Cet appareil ne peut pas lire les fichiers qui suivent le fichier 999.
- \* Il n'est pas possible d'afficher le nom de fichier ou le nom de dossier. Des numéros successifs s'affichent selon l'ordre de lecture, à partir de " il " (Numéro de fichier).<br>La lecture des fichiers de format autre que MP3, tels que les fichiers
- \* La lecture des fichiers de format autre que MP3, tels que les fichiers WMA et AAC n'est pas possible. (Le numéro ne s'affiche pas à l'écran.)
- $\bullet$  La lecture des fichiers de musique MP3 protégés contre la copie n'est pas possible.<br>● La lecture des fichiers de musique MP3 à débit binaire variable est
- \* La lecture des fichiers de musique MP3 à débit binaire variable est possible, mais il se peut que l'affichage du temps de lecture écoulé soit différent du temps réellement écoulé.

# **Entretien et utilisation**

Pour réduire les risques de brouillage radio causé par les câbles de casque, d'écouteurs ou de microphone, utilisez uniquement les accessoires adéquats et des câbles d'une longueur inférieure à 3 mètres.

- **Appareil**<br>• Évitez d'utiliser ou de placer cet appareil près des sources de chaleur.
- Pour éviter d'endommager l'appareil, évitez de l'exposer à la pluie, à l'eau ou à tout autre liquide.
- Le haut-parleur de l'appareil n'a pas de blindage magnétique. Ne placez pas l'appareil près d'un téléviseur, d'un ordinateur, de cartes magnétiques (cartes bancaires, titres de transport) ou de tout autre appareil sensible au magnétisme.

- **Piles**<br>• Ne retirez pas le revêtement des piles et n'utilisez pas les piles dont le revêtement a été retiré.
- Alignez correctement les pôles  $\oplus$  et  $\ominus$  lors de l'insertion des piles.
- Meng geen oude en nieuwe batterijen of verschillende typen batterijen.
- Retirez les piles si vous prévoyez laisser l'appareil inutilisé pour une période prolongée.
- Évitez de chauffer les piles ou de les exposer aux flammes.
- Ne laissez pas la pile dans un véhicule exposé directement aux rayons du soleil pour une période prolongée, portes et fenêtres fermées.
- N'essayez pas de recharger des piles sèches.
- Une mauvaise manipulation des piles peut entraîner une fuite d'électrolyte, ce qui peut endommager les pièces avec lesquelles le liquide entre en contact et provoquer un incendie. En cas de fuite d'électrolyte, consultez votre revendeur. Si de l'électrolyte vient en contact avec une partie du corps, lavez la partie touchée avec beaucoup d'eau.
- Gardez les piles AAA LR03 hors de la portée des jeunes enfants. Ils risqueraient de souffrir de troubles d'estomac ou d'intestins s'ils avalaient les piles.
- Lorsque vous transportez les piles dans votre poche ou dans un sac, assurez-vous qu'aucun objet métallique, tel qu'un collier, ne s'y trouve avec elles. Le contact avec le métal peut causer un court-circuit et entraîner un incendie. Par mesure de sécurité, transportez les piles rechargeables dans leur étui de transport.

RQT9362 ģ

- 
- g **Allergies** Cessez l'utilisation si vous ressentez un malaise au contact direct des écouteurs ou de toute autre pièce sur la peau.
- Une utilisation prolongée risquerait de provoquer des rougeurs ou autres réactions allergiques.

# **Configuration système requise**

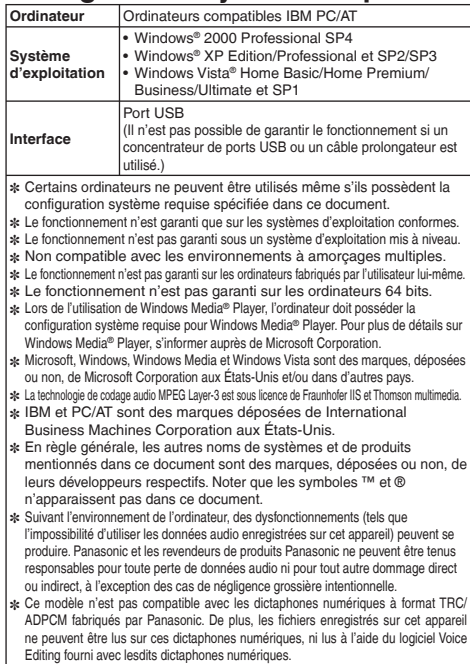

✽ Vous pouvez, sans utiliser le logiciel dédié, transférer sur l'ordinateur le contenu enregistré sur cet appareil. Le logiciel d'ordinateur (Voice Editing) n'est pas fourni avec cet appareil.

**16**56

# **Guide de dépannage**

Avant de faire une demande de réparation, veuillez vérifier les points suivants. En cas de doute concernant certains des points à vérifier, ou si les solutions indiquées dans le tableau ne permettent pas de régler le problème, contactez le revendeur pour obtenir des instructions.

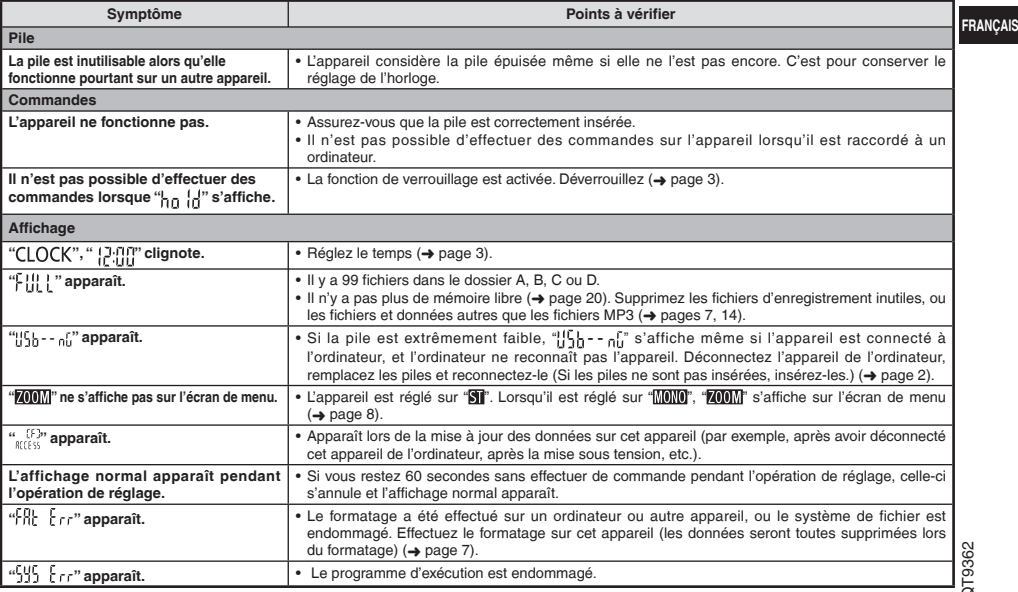

RQT9362 Y

### **Guide de dépannage**

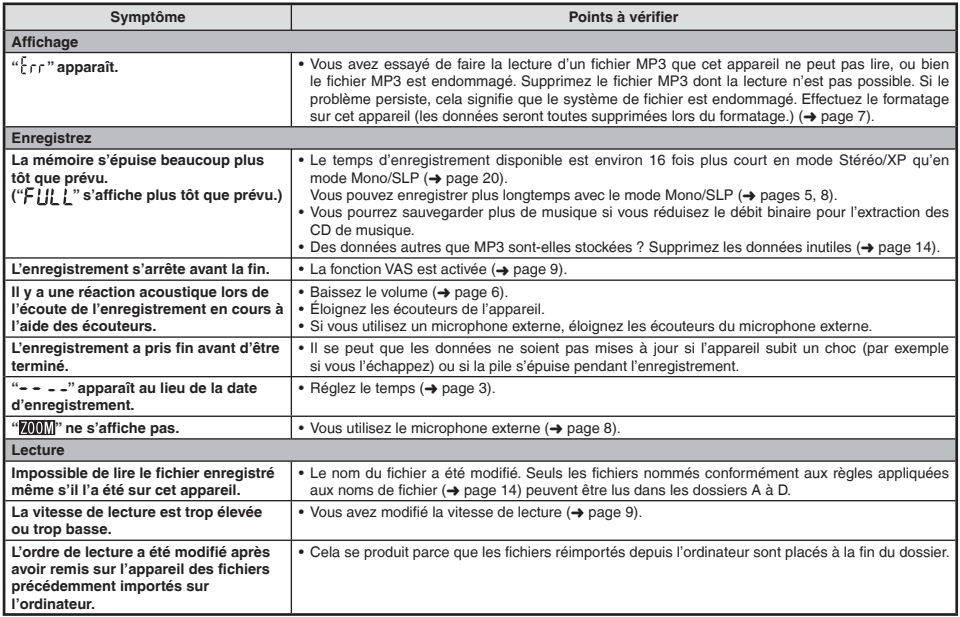

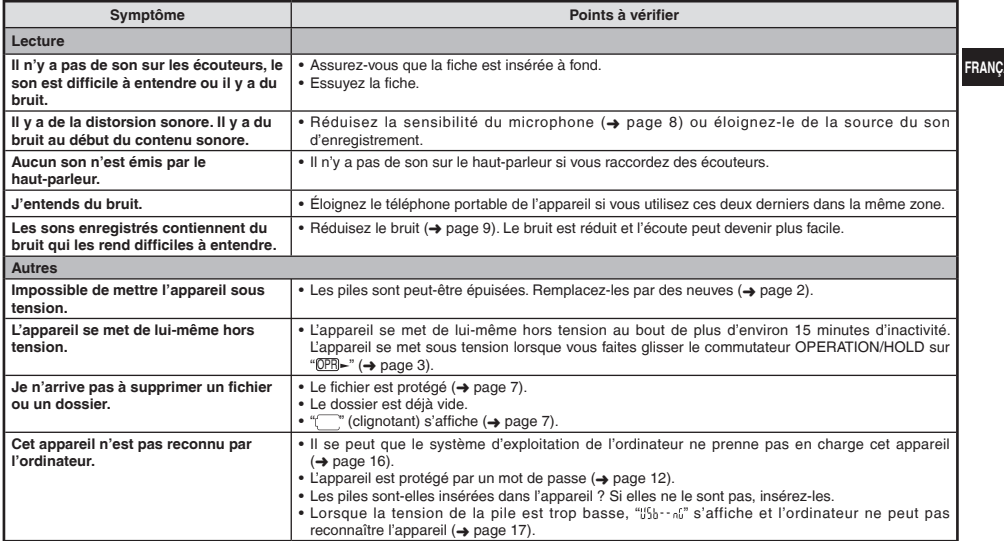

# **Entretien**

#### **Nettoyez cet appareil avec un chiffon doux et sec.**

- Si l'appareil est trop sale, passez un chiffon trempé dans l'eau et essoré, puis passez un chiffon sec.
- N'utilisez aucun solvant tel que benzène, diluant, alcool, détergent de cuisine, chiffon imprégné chimiquement, etc. L'utilisation de ces produits peut causer la déformation du boîtier extérieur ou le détachement du revêtement.

RQT9362 RQT9362

**FRANÇAIS**

# **Fiche technique**

#### **Alimentation**

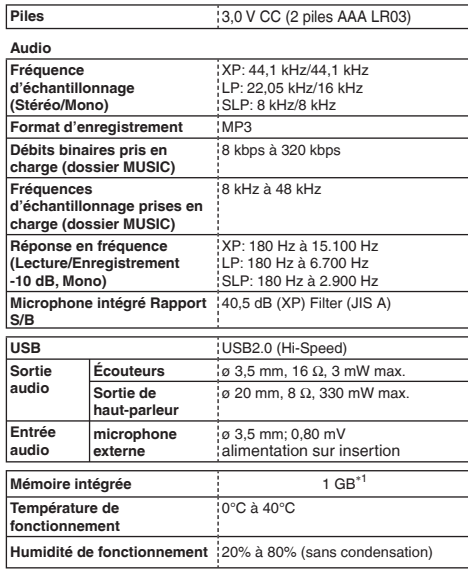

∗1 La capacité disponible sera moindre.

**Durée de service de la pile** (peut être moindre suivant les conditions d'utilisation.)

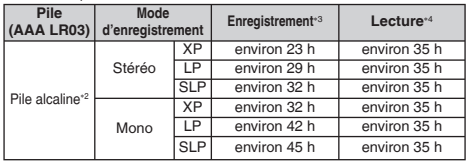

∗2 Utilisation de la pile alcaline Panasonic recommandée.

∗3 Lorsque le microphone zoom est désactivé.

∗4 Lorsque le son est émis par le haut-parleur (Volume : 13, EQ : désactivé, commande de vitesse de lecture : × 1)

#### **Temps d'enregistrement normal**

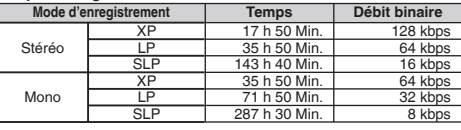

**Dimensions max. (L × H × P)**

40,4 mm × 110,6 mm × 16,8 mm

**Dimensions du boîtier (L × H × P)**

 $39.0 \text{ mm} \times 110.6 \text{ mm} \times 15.1 \text{ mm}$ 

#### **Poids**

Environ 65 g avec la pile

Environ 43 g sans la pile

 $\bullet$  Les spécifications sont sujettes à modification sans préavis.

RQT9362 RQT9362

### **-Si vous voyez ce symbole-**

### **Avis aux utilisateurs concernant la collecte et l'élimination des piles et des appareils électriques et électroniques usagés**

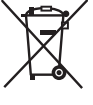

Apposé sur le produit lui-même, sur son emballage, ou figurant dans la documentation qui l'accompagne, ce pictogramme indique que les piles et appareils électriques et électroniques usagés doivent être séparés des ordures ménagères.

Afin de permettre le traitement, la valorisation et le recyclage adéquats des piles et des appareils usagés, veuillez les porter à l'un des points de collecte prévus, conformément à la législation nationale en vigueur ainsi qu'aux directives 2002/96/CE et 2006/66/CE.

En éliminant piles et appareils usagés conformément à la réglementation en vigueur, vous contribuez à prévenir le gaspillage de ressources précieuses ainsi qu'à protéger la santé humaine et l'environnement contre les effets potentiellement nocifs d'une manipulation inappropriée des déchets.

Pour de plus amples renseignements sur la collecte et le recyclage des piles et appareils usagés, veuillez vous renseigner auprès de votre mairie, du service municipal d'enlèvement des déchets ou du point de vente où vous avez acheté les articles concernés.

Le non-respect de la réglementation relative à l'élimination des déchets est passible d'une peine d'amende.

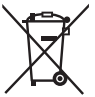

#### **Pour les utilisateurs professionnels au sein de l'Union européenne**

Si vous souhaitez vous défaire de pièces d'équipement électrique ou électronique, veuillez vous renseigner directement auprès de votre détaillant ou de votre fournisseur.

**[Information relative à l'élimination des déchets dans les pays extérieurs à l'Union européenne]** Ce pictogramme n'est valide qu'à l'intérieur de l'Union européenne. Pour connaître la procédure applicable dans les pays hors Union Européenne, veuillez vous renseigner auprès des autorités locales compétentes ou de votre distributeur.

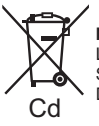

**Note relative au pictogramme à apposer sur les piles (voir les 2 exemples ci-contre)** Le pictogramme représentant une poubelle sur roues barrée d'une croix est conforme à la réglementation. Si ce pictogramme est combiné avec un symbole chimique, il remplit également les exigences posées par la Directive relative au produit chimique concerné.

**ROT9362** RQT9362 **21**

#### **Geachte klant**

Dank u voor de aankoop van dit product. Gelieve deze gebruiksaanwijzing volledig door te lezen voordat u dit product aansluit, bedient of afstelt. Bewaar deze gebruiksaanwijzing voor latere naslag.

### **Meegeleverde accessoires**

 $\Box$  1 USB-kabel

#### **Draag bij tot het behoud van het milieu.**

• Lege en oplaadbare batterijen mogen niet bij het huisvuil worden geplaatst.

Dit apparaat kan tijdens gebruik radiostoring ontvangen die wordt veroorzaakt door mobiele telefoons. Als een dergelijke storing zich voordoet, vergroot u de afstand tussen het apparaat en de mobiele telefoon.

#### **LET OP**

Er is explosiegevaar als de batterij op onjuiste wijze wordt vervangen. Vervang de batterij alleen door een zelfde of gelijkwaardige batterij die door de fabrikant wordt aanbevolen. Gooi de gebruikte batterijen weg zoals door de fabrikant wordt voorgeschreven.

362 RQT9362 Ĕ င္ဂ

Uitzonderlijk hoge geluidsdruk vanuit de oor- of koptelefoon kan leiden tot gehoorverlies.

Productidentificatiegegevens bevinden zich aan de onderkant **van het apparaat.**

## **De batterilen plaatsen**

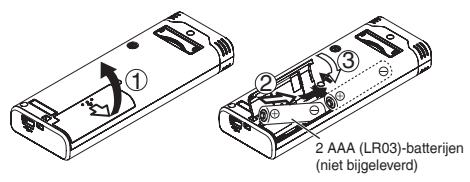

Zorg ervoor dat u de batterij op de juiste manier in de recorder plaatst.

\* Gebruik alkalinebatterijen.

. . . . . . . . . . . . . . . . . . . .

Tijdens de opname of weergave ziet u informatie over de resterende batterijcapaciteit.

$$
\mathbf{m} \rightarrow \mathbf{m} \rightarrow \mathbf{m} \rightarrow \mathbf{m} \rightarrow \mathbf{m}
$$

- Als de batterijen bijna leeg zijn, knippert " ! Vervang de batterijen zo snel mogelijk.
- \* Haal de batterij uit het apparaat als u het lange tijd niet gebruikt.
- \* Vervang de batterijen binnen 30 seconden om de klokinstellingen te behouden.

#### **Zorg ervoor dat u het apparaat uitschakelt voordat u de batterij verwijdert.**

• Als de batterijen tijdens het opnemen, wissen enzovoort worden verwijderd, kunnen alle gegevens op dit apparaat verloren gaan of kan dit apparaat defect raken.

# **Het apparaat in- en uitschakelen**

**OPERATION/HOLD-schakelaar**

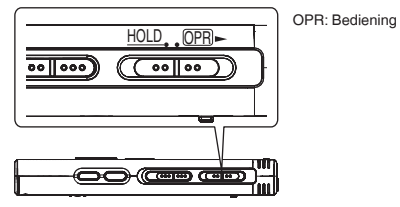

#### **Het apparaat inschakelen**

• Schuif de schakelaar OPERATION/HOLD naar OPR► De stroom wordt ingeschakeld en de display gaat aan.

#### **Het apparaat uitschakelen**

• Schuif de schakelaar OPERATION/HOLD naar OPR- en houd deze 2 seconden in die positie.

 Wanneer u het apparaat langer dan ongeveer 15 minuten niet bedient terwijl het apparaat is gestopt, wordt " " weergegeven en wordt de stroom automatisch uitgeschakeld.

\* Als er voor het eerst batterijen in het apparaat worden geplaatst, knippert " $C$  OCK" op de display. Stel de tijd in  $\rightarrow$  rechts).

# **Hold-functie**

Toetsbedieningen worden genegeerd als u Hold inschakelt.

#### **Hold in-/uitschakelen**

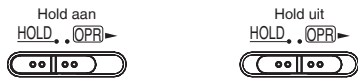

• Als Hold is ingeschakeld (u ziet " $\frac{1}{10}$ ", worden toetsbedieningen genegeerd, zelfs als het apparaat is ingeschakeld. Op deze manier kunt u bedieningsfouten (zoals het halverwege stopzetten van een opname of weergave) voorkomen.

# **De tijd instellen**

Als het apparaat is ingeschakeld, knippert " [  $\bigcap K$ " op de display wanneer de tijd niet is ingesteld (bijvoorbeeld direct na aankoop). (Als het apparaat is ingeschakeld, verschijnt na ongeveer 1 minuut " " " (knipperend) op de display.) De klok wordt gebruikt voor het opslaan van de opnamedatum. Stel eerst de tijd in.

U kunt ook opnemen als de tijd niet is ingesteld. In dat geval ziet u " $- - -$ " in plaats van de opnamedatum en -tijd.

### **Als "CLOCK" knippert**

• Schakel het apparaat in (→ links).

### **<sup>1</sup> Druk op** q**/**g**.**

**2 Druk op +, – om het jaartal in te stellen en druk op**   $\blacktriangleright$ /**g** om te bevestigen.

Stel op dezelfde manier de maand en de dag in.

- **3** Druk op  $\leftarrow$  **4**,  $\rightarrow$  om de tijdnotatie te selecteren en druk op **▶/**■ om te bevestigen.
- **4 Druk op +, om de tijd in te stellen en druk op**  $\blacktriangleright$ **/** $\blacksquare$ **om te bevestigen.**

U kunt de tijd snel aanpassen door op +, – te drukken en deze knop ingedrukt te houden.

### **Als u " " (knipperend) ziet of u de tijd wilt wijzigen**

- Schakel het apparaat in (→ links).
- Druk op [STOP] om het apparaat te stoppen.
- **1 Druk op [•MENU/−REPEAT].** U ziet " $XPI$  PSI P" (knipperend) of " $CI$   $OCK$ " (knipperend).
- **2 Druk op +, om "**  $\cap$   $\cap$   $\cap$   $\vee$   $\vee$  **te selecteren en druk op**  $\triangleright$ **om de selectie in te voeren.**

Druk als " $\bigcap_{k=1}^{\infty} C_k$ " knippert op  $\bigcup_{k=1}^{\infty} C_k$  om te bevestigen.

**3 Voer stap 2 , 3 en 4 boven uit.**

#### . . . . . . . . . . . . . . . . . . . ● Druk op [STOP] als u halverwege het instellen wilt stoppen.<br>● Bij normale temperatuur loopt de klok per maand ongever +/– 60 seconden voor of achter.<br>● De tiirdinstelling wordt gewist als de batterii belemaal leeg is \* De tijdinstelling wordt gewist als de batterij helemaal leeg is.

RQT9362

ဗ္ဗ

T9362

# **Opname-instellingen**

Dit apparaat heeft 4 opname-instellingen die betrekking hebben op de opnamekwaliteit. Door opname-instellingen te combineren kunt u de geluidskwaliteit aanpassen aan de opnameomstandigheden.

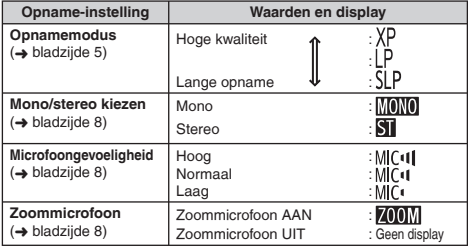

De totale opnametijd (➜ bladzijde 20) is afhankelijk van de opnamemodus plus de keuze van stereo of mono.

### **De opnamepositie kiezen**

Dit apparaat heeft 3 opnameposities: [ZOOM], [WIDE] en [MANUAL]. De instellingen voor [ZOOM] en [WIDE] liggen vast. De instellingen voor [MANUAL] kunt u aanpassen aan uw wensen. U kunt met de opnamepositieschakelaar schakelen tussen de posities.

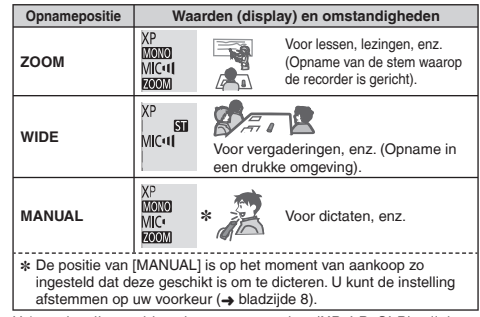

U kunt in alle posities de opnamemodus (XP, LP, SLP) wijzigen  $(\rightarrow$  bladzijde 5).

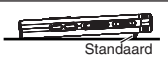

Gebruik voor een stabiel zoomeffect de standaard, als u een zoomopname maakt terwijl het apparaat op een bureau of iets dergelijks staat.

# **Opnemen**

- Schakel het apparaat in (→ bladzijde 3).
- Druk op [STOP] om het apparaat te stoppen.

#### **1 Selecteer met de opnamepositieschakelaar de juiste positie.**

Selecteer de juiste positie voor de omstandigheden (➜ bladzijde 4).

### **2 Selecteer een map voor de opname.**

Elke keer als u op [FOLDER] drukt, gaat u naar een andere map. Maak een keuze uit "ALBLCLDL" (De fabrieksinstelling is "Al"). Als u " I' selecteert, wordt de opname automatisch opgeslagen in "Al". (Als de map al 99 bestanden bevat, wordt de volgende map met opnamecapaciteit gebruikt.).

### **3 Druk op [REC/PAUSE] (de opname start).**

Elke keer als u drukt Pauze  $\geq$  Opname wordt hervat

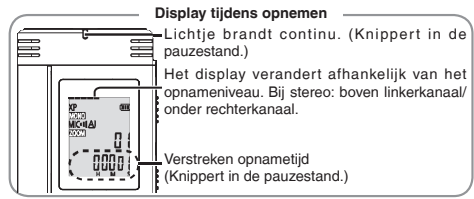

**Stoppen:** Druk op [STOP].

- 
- \* **Als u de opnamepositieschakelaar tijdens een opname verschuift, wordt de nieuwe instelling pas na de opname van kracht.**
- $\bullet$  Wiizig desgewenst de opnamemodus  $\leftrightarrow$  rechts).
- $\bullet$  Zorg ervoor dat u de openingen van de zoommicrofoon en de ingebouwde microfoon niet blokkeer.

### **Map**

Op dit apparaat betekent [Folder] de locatie waar opname-/ muziekbestanden worden opgeslagen. Het apparaat heeft 4 aeluidsmappen "AIBICIDI" en 1 muziekmap "J'".

Als u elke map gebruikt voor de bijbehorende opnamen, kunt u bestanden later eenvoudig terugvinden. U kunt in elke geluidsmap  $(A - DI)$  99 bestanden opslaan.

#### **Bestand**

De opgenomen geluidsgegevens worden van het beginpunt tot het eindpunt opgeslagen.

De opgeslagen gegevens worden een bestand genoemd.

### **De opnamemodus instellen (XP/LP/SLP)**

- Druk op [STOP] om het apparaat te stoppen.
- **1 Druk op [•MENU/−REPEAT].**
	- U ziet "XPLPSLP" (knipperend).
- **2 Druk op**  $\blacktriangleright$ **/g** om te bevestigen.
- **Druk op I44. ▶▶ om "XP", "LP" of "SLP" te selecteren en druk op** q**/**g **om te bevestigen.**

\* Gebruik de XP- of LP-modus als u bij opname of weergave in de SLP-modus last hebt van ruis.

RQT9362

RQT9362

# **Weergeven**

- Druk op [STOP] om het apparaat te stoppen.
- Selecteer een map (→ hieronder).
- Selecteer het bestand dat u wilt weergeven (➜ hieronder).

**1 Druk op**  $\blacktriangleright$ **/g** (het bestand wordt weergegeven).

### **Het volumeniveau instellen**

#### **Het volume verhogen: Druk op +.**

**Het volume verlagen: Druk op –.**

Het volumeniveaubereik is van 0 t/m 20. (De fabrieksinstelling is 13.)

### **Mogelijkheden tijdens de weergave**

**Springen:** Druk op  $\leftarrow \leftarrow$   $\rightarrow$   $\leftarrow$ <br>Druk tijdens de weergave op  $\leftarrow \leftarrow$  om het bestand weer te geven vanaf Druk tijdens de weergave op |◀◀ om het bestand weer te geven vanaf<br>het begin van het bestand. Druk binnen 1 seconde nogmaals op |◀◀<br>om terug te gaan naar het vorige bestand.

## **Snel achteruit/vooruit (zoeken):**<br> **Druk op 144.** De en houd de knop ingedrukt.

Druk op III, DDI en houd de knop ingedrukt.<br>**Stoppen:** Druk op D/**g** of [STOP].<br>∠ Een map selecteren

#### **Een map selecteren**

Elke keer als u op [FOLDER] drukt, gaat u naar een andere map. Selecteer "Al", "Bl", "Cl", "Dl" of " $\int$ ". Selecteer de map met het bestand dat u wilt weergeven.

#### **Een bestand selecteren**

Druk op  $\leftarrow$ . If om een bestand te selecteren. Elke keer als u drukt, verandert het bestandsnummer.

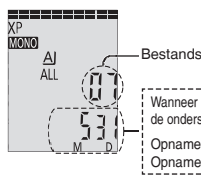

**Bestandsnummer** 

Wanneer er een bestand wordt geselecteerd, worden de onderstaande opnamegegevens weergegeven.

Opnamedatum → Opname-begintijd → Opnametijd → Totale aantal bestanden in de map

#### **De resterende tijd controleren**

#### **Druk tijdens de weergave op [FOLDER] en houd de knop minimaal 1 seconde ingedrukt.**

De resterende tijd van het bestand dat wordt afgespeeld, wordt 3 seconden weergegeven.

\* De resterende afspeeltijd wordt voor de laatste 3 seconden van het bestand niet weergegeven.

# **Luisteren via de oortelefoon**

Sluit een stereo-oortelefoon aan (niet meegeleverd). Stekkertype: ø 3,5 mm stereoministekker Aanbevolen optionele oortelefoon: Panasonic RP-HV250 Productnummer correct op het moment van publicatie (december 2008).

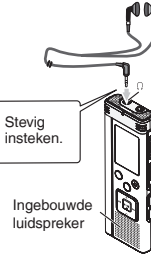

### **Meeluisteren tijdens de opname**

### **Het volumeniveau instellen:**

U kunt het volume aanpassen met +, –. Dit heeft geen invloed op het opnameniveau.

### **Luisteren naar de weergave**

Het geluid komt tijdens de weergave uit de luidspreker. In drukke omgevingen kan het moeilijk zijn het geluid via de luidspreker te horen. Sluit in dat geval een stereo-oortelefoon aan (niet meegeleverd).

\* De ingebouwde luidspreker wordt uitgeschakeld als u de oortelefoon aansluit.

RQT9362

**ROT9362** 

# **Opgenomen bestanden wissen**

- Selecteer een map (➜ bladzijde 6).
- **1 Druk tijdens de weergave of na stopzetting op [ERASE].**
- **2** Druk op  $\blacktriangleleft$  **4 i**  $\blacktriangleright$  om het bestand te selecteren.
	- $\rightarrow$  (1) Eén bestand wissen
		- ↓ Ӳ Alle bestanden in een map wissen
		- ↓ ӳ Alle bestanden in de mappen A D wissen
		- ↓ Ӵ Alle bestanden in alle mappen wissen
	- ↓ ӵ Het apparaat formatteren
- ӱ Ӵ : Beveiligde bestanden en bestanden die u niet met dit apparaat kunt weergeven, kunt u niet wissen.
- **Druk op ►/■ om te bevestigen.**
- **Druk op**  $\begin{bmatrix} -1 \\ -1 \end{bmatrix}$  **om "**  $\begin{bmatrix} 1 \\ 1 \end{bmatrix}$ " te selecteren en druk op  $\begin{bmatrix} -1 \\ -1 \end{bmatrix}$  om te bevestigen.  $\blacktriangleright$ /**gom te bevestigen.**<br>Als het wissen is voltooid, verschijnt " - - ".

Het wissen kan enkele tientallen seconden duren.

### **Formatteren**

Als u het apparaat formatteert, worden alle bestaande bestanden gewist, inclusief beveiligde bestanden, muziekbestanden en gegevensbestanden die u van een pc hebt overgezet.

- 
- Gewiste bestanden kunnen niet worden hersteld.
- \* U kunt geen gedeelte van een bestand wisse.
- \* Druk op [STOP] om de bewerking halverwege te stoppen.
- \* De niet-gewiste bestanden van het apparaat krijgen nieuwe nummers.
- Wanneer n.voor het resterende batterijvermogen "" (knipperend) wordt weergegeven, kunt u niet wissen of formatteren.

### **Opgenomen bestanden vergrendelen (bestandsbeveiliging)**

Vergrendelde bestanden kunnen op dit apparaat niet worden gewist (behalve via formatteren).

Met deze functie kunt u bestanden beveiligen.

- Selecteer een map (→ bladzijde 6).
- Druk op [STOP] om het apparaat te stoppen.
- **1 Druk op [•MENU/−REPEAT].** U ziet "XPLPSI P" (knipperend).
- **2 Druk op +, om "** $\lfloor 0$  **CK"** te selecteren en druk op  $\blacktriangleright$  / **om te bevestigen.**

### **Druk op**  $\left|\frac{1}{2}\right|$ **,**  $\rightarrow$  **om het bestand te selecteren.**

- $\rightarrow$  (1) Eén bestand selecteren
	- ↓ Ӳ Alle bestanden in een map selecteren
- ↓ ӳ Alle bestanden in alle mappen selecteren
- **Druk op ►/■ om te bevestigen.**
- **5** Druk op  $\leftarrow$  **.**  $\rightarrow$  om " $\frac{1}{10}$ " te selecteren en druk op  $\blacktriangleright$ /**g** om te bevestigen.

De vergrendeling wordt uitgevoerd.

Het vergrendelen kan enkele tientallen seconden duren.

### **De vergrendeling verwijderen:**

Volg stap **1** – **4** , selecteer in stap **5** " " en bevestig uw keuze.

- 
- Druk op [STOP] als u halverwege het instellen wilt stoppen.<br>■ Als u een vergrendeld bestand selecteert, ziet u "I OCK".
- 
- $\bullet$  Als u een vergrendeld bestand selecteert, ziet u "LOCK".<br>← Als de geselecteerde map geen bestanden bevat, verschijnt "LOCK"<br>← niet niet.
- \* U kunt geen bestanden vergrendelen wanneer de display voor het resterende batterijvermogen " (knipperend) aangeeft.

RQT9362

 $\frac{2}{36}$ RQT9

## **Opname-instellingen wijzigen (mono/stereo)**

- Stel de opnamepositieschakelaar in op [MANUAL] (➜ bladzijde 4).
- Druk op [STOP] om het apparaat te stoppen.
- **1 Druk op [•MENU/−REPEAT].** U ziet "XPLPSLP" (knipperend).
- **2 Druk op +, om "<b>MMST**" te selecteren en druk op **A**  $\blacksquare$  om te bevestigen.  $\rho$ **/**g om te bevestigen.<br>Druk on i44
- **3** Druk op |◀◀, ▶▶ om "∭∭" of "∭" te selecteren en druk op ▶/■ om te bevestigen. druk op ▶/**■** om te bevestigen.

● Druk op [STOP] als u halverwege het instellen wilt stoppen.<br>● Als u "<mark>50</mark>]" selecteert en uw keuze bevestigt terwijl "<mark>17000."</mark>" is<br>Alexandra als under the wordt "17000." uitoeschakald ("17000." ingeschakeld (→ rechts), wordt "700M" uitgeschakeld. ("700M" verdwijnt.)

## **Opname-instellingen wijzigen (microfoongevoeligheid)**

• Stel de opnamepositieschakelaar in op [MANUAL] (➜ bladzijde 4).

- Druk op [STOP] om het apparaat te stoppen.
- **1 Druk op [•MENU/−REPEAT].**

U ziet "XPLPSLP" (knipperend).

- **2 Druk op +, om "MIC<sup>ut</sup>**" te selecteren en druk op  $\blacktriangleright$ **om te bevestigen.**
- **8** Druk op  $\leftarrow$  **4.**  $\rightarrow$  **D** om de microfoongevoeligheid te selecteren en druk op  $\blacktriangleright$ /**g** om te bevestigen.

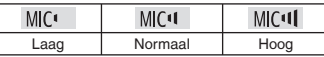

**Opname-instellingen wijzigen (zoommicrofoon)**

Als u ZOOM instelt op "",", worden omgevingsgeluiden gedempt opgenomen. Het geluid waarop de microfoon is gericht, wordt helder opgenomen.

Als u de zoommicrofoon gebruikt, wordt het geluid in mono opgenomen.

- Stel de opnamepositieschakelaar in op [MANUAL] (➜ bladzijde 4).
- $\bullet$  Kies " $\overline{\text{MOM}}$ " (Mono) ( $\rightarrow$  links).
- Druk op [STOP] om het apparaat te stoppen.
- **1 Druk op [•MENU/−REPEAT].** U ziet "XPLPSLP" (knipperend).
- **2 Druk op +, om " MM**" te selecteren en druk op  $\blacktriangleright$ /**g** om te bevestigen.
- **3 Druk op**  $\leftarrow$ **,**  $\rightarrow$  **om "<sup>11</sup><sub>0</sub>" of "**<sup>1</sup>!!!!" te selecteren en **druk op** q**/**g **om te bevestigen.**
- 
- \* Druk op [STOP] als u halverwege het instellen wilt stoppen.
- Als u " $\overline{S}$ ]" hebt ingesteld (→ links), kunt u de zoommicrofoon niet instellen en verschijnt de optie " 00M" niet in het menuscherm. Zoomopnamen zijn altijd in mono.
- \* De zoomfunctie werkt niet als er een apparaat is aangesloten op de externe-microfoonaansluiting, zelfs als u de zoomfunctie hebt ingeschakeld op de recorder.
- \* Voor een stabiel zoomeffect raden we u aan de standaard te gebruiken als u een zoomopname maakt terwijl het apparaat op een bureau of iets dergelijks staat (➜ bladzijde 4).

\* Druk op [STOP] als u halverwege het instellen wilt stoppen.

T9362 RQT9362

# **Onnodige opname voorkomen (VAS)**

Opnamen stoppen automatisch na ongeveer 3 seconden stilte. Als er weer geluid wordt gedetecteerd, wordt de opname hervat.

• Druk op [STOP] om het apparaat te stoppen.

### **1 Druk op [•MENU/−REPEAT].**

- U ziet "YPI PSI P" (knipperend).
- **2 Druk op +, om "**  $\mathbf{w}$  **<b>e** selecteren en druk op  $\blacktriangleright$ **om te bevestigen.**
- **3 Druk op**  $\leftarrow$  **<b>4**,  $\rightarrow$  **D** om " $\frac{1}{10}$ " te selecteren en druk op **b**  $\rightarrow$  **le** om te bevestigen. **▶/█ om te bevestigen.**<br>Vervolgens ziet u " ((( *¶* ".

Start de opname om deze functie te activeren. Als de VAS-functie actief is en de opname tijdelijk is onderbroken (pauze), knipperen het opnamelichtie en "// $\bullet$ ".

### **De VAS-functie annuleren:**

Selecteer in stap  $\bullet$  " $\bullet$  " $\bullet$  is a bevestig uw keuze.

\* **Schakel de functie uit bij belangrijke opnamen.** \* Druk op [STOP] als u halverwege het instellen wilt stoppen.

# **Resterende opnametijd controleren**

#### **1 Druk op [FOLDER] en houd de toets 1 seconde of langer ingedrukt tijdens het opnemen of nadat u bent gestopt.**

De resterende opnametijd wordt 3 seconden weergegeven.

Als het geheugen bijna∗ vol is, verschijnt automatisch het display met de resterende geheugencapaciteit.

In het ""-display ziet u na stopzetting de resterende geheugencapaciteit (bij benadering).

- "" gaat branden in reactie op de resterende tijd.
- Als het geheugen bijna∗ vol is, knippert "".
- ∗ Wanneer de resterende opnametijd korter wordt dan 1 uur.

# **De weergavesnelheid instellen**

U kunt kiezen uit 5 weergavesnelheden.

### **1 Druk tijdens het afspelen op [•MENU/−REPEAT].** U ziet " $\blacksquare$ " (knipperend) en "SPEED" (continu aan).

(Als u " n" hebt geselecteerd, ziet u alleen "SPFFn" (knipperend).)

**Druk op ▶▶** om "SPEED" te selecteren en druk op ▶/■ **om te bevestigen.**

- 
- **3 Druk op**  $\left(\bigvee$ **,**  $\bigvee$  **om een weergavesnelheid te selecteren.**<br>Als u op  $\bigvee$  drukt, wordt het afspelen versneld en beweegt " $\Box$ " (knipperend) naar rechts.

Als u op  $\blacktriangleleft$  drukt, wordt het afspelen vertraagd en beweegt " (knipperend) naar links.

# **bruk op**  $\blacktriangleright$ **/g** om te bevestigen.

- \* Druk op [STOP] als u halverwege het instellen wilt stoppen.
- \* Bij weergave met een andere snelheid dan (× 1) knippert de balk boven in het display en brandt "SPEED".

# **Ruis onderdrukken (EQ-instelling)**

Deze functie zorgt voor betere opnamen. U kunt deze functie niet instellen als u " I' hebt geselecteerd.

### **1 Druk tijdens het afspelen op [•MENU/−REPEAT].**

U ziet " $\blacksquare$ " (knipperend) en "SPEED" (continu aan).

- **2 Druk op ►/■** om te bevestigen.
- **3 Druk op**  $\leftarrow$  **<b>44,**  $\rightarrow$  om " $\leftarrow$  " te selecteren en druk op  $\blacktriangleright$ /**g** om te bevestigen.

#### Na de instelling ziet u tijdens de weergave " **Ruisonderdrukking (EQ-instelling) annuleren:** Selecteer in stap **3** " FF" en bevestig uw keuze.

\* Druk op [STOP] als u halverwege het instellen wilt stoppen.

**9** 69

lets achteruit spoelen: Als u tijdens de weergave op lee drukt, gaat het<br>weergavepunt ongeveer 5 seconden terug en wordt de weergave vanaf dat punt hervat.

• Druk op [STOP] om het apparaat te stoppen.

### **1 Druk op [•MENU/−REPEAT].**

U ziet "XPI PSI P" (knipperend).

- **2 Druk op +, om "
<sup>***e***BS"</sup> te selecteren en druk op**  $\blacktriangleright$ **/<b>g om te bevestigen.**
- **3 Druk op**  $\leftarrow$  **<b>4**,  $\rightarrow$  om " $\frac{1}{2}$ " te selecteren en druk op  $\blacktriangleright$ /**g** om te bevestigen. Vervolgens ziet u " BS".

### **Iets achteruit spoelen annuleren:**

Selecteer in stap **3** " FF" en bevestig uw keuze.

. . . . . . . . . . . . . . . .

\* Druk op [STOP] als u halverwege het instellen wilt stoppen.

\* "Afspelen met een korte herhaling" is niet mogelijk tijdens herhaald afspelen van A-B (➜ bladzijde 11).

## **Iets achteruit spoelen Herhalen/achter elkaar weergeven**

### **Elke keer als u 1 seconde of langer op [•MENU/−REPEAT] drukt, verandert de afspeelstijl, als volgt.**

#### **"ALL":**

Het geselecteerde bestand plus alle volgende bestanden in de geselecteerde map worden weergegeven. Na het laatste bestand wordt de weergave stopgezet. (De fabrieksinstelling is "**ALL**".)

### **"ALL C'Y**:

Alle bestanden in de map worden weergegeven en herhaald.

#### **Geen display:**

Als het ene bestand is weergegeven, wordt de weergave stopgezet.

### **" ":**

Eén bestand wordt steeds herhaald.

• Selecteer een van bovenstaande instellingen en druk op  $\blacktriangleright$ / $\blacksquare$  om de weergave te starten.

# **A-B herhalen**

Als u een beginpunt (A) en een eindpunt (B) hebt ingesteld, wordt het gedeelte tussen A en B herhaald weergegeven.

#### **1 Druk 1 seconde of langer op [•MENU/−REPEAT] tijdens het afspelen.**

Het beginpunt (A) is ingesteld en u ziet "A-R" (knipperend) en **" "** (continu aan).

### **2 Druk bij het eindpunt (B) op [•MENU/−REPEAT].**

U ziet "A-R" (continu aan) en de herhaalde weergave wordt gestart.

### **A-B herhalen annuleren:**

Druk 1 seconde of langer op [•MENU/−REPEAT] of druk op u, <sup>i</sup> tijdens het afspelen of als het apparaat is gestopt.

- 
- 
- \* U kunt in de volgende gevallen A-B herhalen niet instellen. Binnen 1 seconde vanaf het begin van het bestand en binnen 2 seconden tot het einde van het bestand.
	- Bij minder dan 2 seconden tussen beginpunt (A) en eindpunt (B).
- \* Als u alleen het beginpunt (A) instelt en de weergave doorloopt tot het einde van het bestand, wordt dit het eindpunt (B) en wordt A-B herhalen gestart.
- \* Tijdens herhaald afspelen van A-B is afspelen met een korte herhaling (➜ bladzijde 10) niet beschikbaar.

## **Opnemen met een externe microfoon**

• Change the setting to monaural/stereo on this unit according to the Verander de instelling op dit apparaat in mono/stereo, afhankelijk van de gebruikte microfoon (mono/stereo) (→ bladzijde 8).

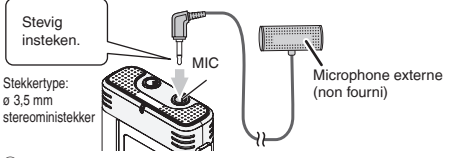

- $(1)$  Neem het geluid op  $(⇒$  bladziide 5).
- \* Pas de microfoongevoeligheid aan als het opnameniveau te hoog of te laag is (→ bladzijde 8).
	-
- \* **Raadpleeg de bedieningsinstructies bij het aangesloten apparaat.**
- \* De microfoonfunctie van deze recorder werkt niet als er een apparaat is aangesloten op de externe-microfoonaansluiting.

# **De bedieningstoon uitschakelen**

- Druk op [STOP] om het apparaat te stoppen.
- **1 Druk op [•MENU/−REPEAT].** U ziet "XPLPSLP" (knipperend).
- **2 Druk op +, om "** $\sigma$ **' " te selecteren en druk op**  $\blacktriangleright$ /**g** om te bevestigen.
- **<sup>3</sup> Druk op** u**,** i **om** " " **te selecteren en druk op**   $\blacktriangleright$ /**g** om te bevestigen.

### **Bedieningstoon inschakelen:**

Selecteer in stap **3** "<sup>1</sup><sup>1</sup><sub>0</sub>" en bevestig uw keuze.

\* Druk op [STOP] als u halverwege het instellen wilt stoppen.

RQT9362

 $30567$ 

# **Beveiligingsfuncties**

Als u een wachtwoord instelt, kunt u alleen na invoering van het juiste wachtwoord bestanden op dit apparaat weergeven of het apparaat aansluiten op een computer. Als u het apparaat verliest of het wordt gestolen, kunnen de opgenomen gegevens niet worden weergegeven en wordt het apparaat niet herkend door de computer tenzij het juiste wachtwoord wordt ingevoerd.

Als u het wachtwoord bent vergeten, kunt u de bestanden in de mappen A – D niet weergeven. Schrijf het op bij MEMO (➜ hieronder), zodat u het niet kunt vergeten.

### **Het wachtwoord (4-cijferig nummer) instellen**

- Druk op [STOP] om het apparaat te stoppen.
- **1 Druk op [•MENU/−REPEAT].**
	- U ziet "XPI PSI P" (knipperend).
- **2 Druk op +, om "** $\mathbf{S}$ **" te selecteren en druk op**  $\mathbf{P}$ **om te bevestigen.**
- **3 Druk op**  $\leftarrow$  **<b>4**,  $\rightarrow$  om "<sup>11</sup><sub>10</sub>" te selecteren en druk op  $\blacktriangleright$ /**g** om te bevestigen.

Nu kunt u het wachtwoord invoeren.

**4 Druk op +, – om een getal te selecteren en druk op**  q**/**g **om te bevestigen.** Ga naar het volgende cijfer en selecteer weer een getal. Herhaal dit voor de vier cijfers.

(U kunt een cijfer selecteren met |◀◀, ▶▶| )<br>Het wachtwoord wordt vastgelegd na invoering van het vierde cijfer. Vervolgens ziet u "a".

#### **MEMO**

**Wachtwoord** 

Als er een wachtwoord is ingesteld en u met  $\blacktriangleright$ / $\blacksquare$  een bestand wilt weergeven, verschijnt het wachtwoorddisplay (→ rechts).

### **De beveiliging annuleren:**

- **1**) Selecteer in stap **3** " " F" en bevestig uw keuze.
- " Voer stap **4** uit (het wachtwoord invoeren.).

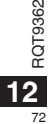

T<sub>936</sub>

\* Druk op [STOP] als u halverwege het instellen wilt stoppen. \* Als u het wachtwoord wilt wijzigen, annuleert u de beveiliging en stelt

u het wachtwoord opnieuw in vanaf stap **1** .

### **Het wachtwoord verifiëren**

# Voer stap <sup>4</sup> van (links) uit. (het wachtwoord invoeren.)<br>■ Als het wachtwoord overeenkomt

- **De beveiliging wordt tijdelijk opgeheven en het geluidsbestand** De beveiliging wordt tijdelijk opgeheven en het geluidsbestand kan worden weergegeven. (" $\bigcirc$ " knippert tijdens deze tijdelijke annulering.)
- $\bullet$  In de situaties die worden genoemd onder  $\alpha$ , wordt de beveiliging weer ingesteld.

- Als u gedurende meer dan ongeveer 15 minuten niets doet en het apparaat A na stopzetting automatisch wordt uitgeschakeld (➜ bladzijde 3)
- Als het apparaat meer dan 15 minuten is uitgeschakeld

**Als het wachtwoord niet overeenkomt<br>Col hoort een geluidssignaal en ziet " Pß fr.". Vervolgens verschijnt<br>het wachtwoorddisplay opnieuw. Als u.5 maal achter elkaar het** het wachtwoorddisplay opnieuw. Als u 5 maal achter elkaar het verkeerde wachtwoord invoert, kunt u geen wachtwoorden meer invoeren. U kunt pas weer een wachtwoord invoeren in de situaties die worden genoemd onder  $(\widehat{\mathbb{A}})$  ( $\rightarrow$  hierboven).

#### **Als u het wachtwoord bent vergeten**

Als u het wachtwoord wilt initialiseren, moet u alle bestanden wissen.

- ӱ Verwijder alle beveiligingen die zijn ingesteld voor de bestanden in de mappen  $A - D$  ( $\rightarrow$  bladzijde 7).
- $(2)$  Wis alle bestanden in de mappen A D ( $\rightarrow$  bladzijde 7).
- 3 Selecteer "I F F" in stap  $\bigcirc$  van het gedeelte "Het wachtwoord (4-cijferig nummer) instellen" en druk op ►/■ om te bevestigen  $\left(\rightarrow$  links).
	-
- \* Als u het apparaat met beveiliging aansluit op een computer, herkent de computer het apparaat niet. Na aansluiting van de USB-kabel verschijnt het wachtwoorddisplay. Voer het wachtwoord in.
- \* Ook als u de beveiliging niet hebt geannuleerd, is het mogelijk muziek op te nemen en weer te geven.
### **Aansluiten op de computer**

U kunt bestanden die op dit apparaat zijn opgenomen, naar de computer kopiëren.

- Start de computer eerst op.
- Druk op [STOP] om het apparaat te stoppen.
- **1. Sluit de USB-kabel aan op de recorder.**
- **2. Sluit de USB-kabel aan op de computer.**

• Gebruik geen andere dan de meegeleverde USB-kabel.

Als de computer het apparaat herkent, ziet u "<sup>Dr"</sup> op het display van het apparaat.

Gebruik de meegeleverde USB-kabel.

Gebruik de meegeleverde kabel niet voor andere apparatuur.

Let op: gebruik alleen de meegeleverde USB-kabel met ferrietkern om het apparaat op de computer aan te sluiten.

#### **Als de computer dit apparaat niet herkent**

Voer het wachtwoord in (➜ bladzijde 12) als " " verschijnt.

 $0000$ 

- Ontkoppel als " " " wordt weergegeven, dit apparaat van de computer, vervang de batterijen en sluit het apparaat weer op de computer aan.
- \* Als u het apparaat zonder batterij of met lege batterij aansluit op de computer, herkent deze het apparaat niet (→ bladzijde 17).

g **Systeemvereisten (besturingssysteem) Windows 2000 (SP4), Windows XP en SP2, SP3, Windows Vista en SP1 (vanaf december 2008)**

■ Raadpleeg bladzijde 16 voor informatie over systeemvereisten.<br>■ De USB-kabel verwiideren

**II De USB-kabel verwijderen**<br>Dubbelklik op het pictogram (Windows 2000/Windows XP: <mark>NEDERLAND</mark>S [ ], Windows Vista: [ ]) in het systeemvak rechts onder op het computerscherm en verwijder de USB-kabel volgens de instructies op het scherm. (Afhankelijk van de instellingen van het besturingssysteem wordt het pictogram mogelijk niet weergegeven.)

Na verwijdering van de kabel wordt het apparaat uitgeschakeld.

g **Functie als USB-opslagapparaat** Dit apparaat fungeert als USB-geheugen en wordt door de computer herkend als extern opslagapparaat.

U kunt gegevensbestanden vanaf de computer overzetten en opslaan op dit apparaat.

- . . . . . . . . . . . . . . . . . .
- \* Wanneer het apparaat op de computer is aangesloten, kan de computer mogelijk niet (opnieuw) worden opgestart. Het verdient aanbeveling de USB-kabel van dit apparaat te halen wanneer u de computer (opnieuw) opstart.
- \* Wanneer het apparaat op de computer is aangesloten en u de computer (opnieuw) opstart of de computer naar stand-by gaat, herkent de computer het apparaat mogelijk niet meer.

 Ontkoppel het apparaat en sluit het opnieuw aan op de computer. Of start eerst de computer opnieuw op en sluit het apparaat dan weer aan.

- \* De werking is niet gegarandeerd wanneer 2 of meer USB-apparaten op 1 computer zijn aangesloten, of wanneer er een USB-hub of verlengsnoer wordt gebruikt.
- \* Raadpleeg de handleiding bij de computer.

RQT9362

RQT9362

### **De map op dit apparaat openen via de computer**

In de volgende beschrijving wordt uitgegaan van een systeem met Windows XP.

• Sluit eerst het apparaat aan op de computer (→ bladzijde 13).

#### **1. Klik op [Start]** → **[Deze computer] om de bestandsstructuur te openen.**

Het apparaat verschijnt als verwisselbare schijf.

Een verwisselbare schijf is een extern opslagapparaat dat is aangesloten op de computer (SD-geheugenkaart, USB-geheugen, enzovoort).

- **2. Open de verwisselbare schijf (de recorder).** U ziet de mappen van de recorder (A – D, MUSIC).
- **3. Open een map (A D) op de recorder.** U ziet de bestanden die zijn opgenomen op de recorder.

### **Bestanden vanaf de recorder importeren op de computer**

- Ga eerst naar de verwisselbare schijf (de recorder) en open de geluidsmap  $(A - D)$  ( $\rightarrow$  hierboven).
- **1. Selecteer een bestand en importeer het naar een map van de computer** (via "Kopiëren", "Slepen en neerzetten", enzovoort).
	-
- \* **Wijzig de mapnamen niet** (A D, MUSIC)**. (Als u dat wel doet, kunt u de bestanden niet afspelen.)**

### **Bestanden van de computer terugzetten op dit apparaat**

- Ga eerst naar de verwisselbare schijf (de recorder) en open de geluidsmap  $(A - D)$   $(\rightarrow$  links).
- **1. Selecteer een geïmporteerd bestand en zet het terug in de map van de recorder.**

**Zet de bestanden terug in de originele map, dat wil zeggen, de map waaruit u ze hebt geïmporteerd. Als u de bestanden in een andere map terugzet, kunt u ze niet afspelen op dit apparaat.**  (Controleer of het eerste teken (A – D) van de bestandsnaam overeenkomt met de naam van de map (A – D).)

- 
- \* Tijdens de gegevensoverdracht ziet u " " (knipperend). **Verwijder nooit de USB-kabel als " " knippert.** Bestandsgegevens op dit apparaat kunnen beschadigd raken of alle gegevens op het apparaat kunnen verloren raken.
- \* **Wijzig de bestandsnamen niet.** (Als u dat wel doet, kunt u de bestanden niet afspelen.)<br>Dil kunt on dit annaraat maximaal 99 bestanden in elke man (A – D)
- \* U kunt op dit apparaat maximaal 99 bestanden in elke map (A D) afspelen. U kunt bestanden na het 99ste bestand niet weergeven op dit apparaat.
- $\bullet$  Als u een map maakt in de mappen A D en bestanden in de nieuwe map opslaat, kunt u ze niet afspelen op de recorder.
- \* De bestanden die u terugzet op dit apparaat, worden weergegeven in de volgorde waarin ze zijn binnengekomen.
- \* U kunt op de computer de bestanden afspelen of verwijderen.
- \* Formatteer dit apparaat niet via de computer.

#### **Regels voor bestandsnamen (voor dit apparaat)**

De bestandsnaam bestaat uit [mapnaam (1 byte, 1 teken (A – D)) + bestandsnummer (1 byte, 3 tekens) + opnamedatum (1 byte, 4 cijfers)].

### **Luisteren naar muziek op dit apparaat (MP3-bestanden overzetten naar dit apparaat)**

U kunt via dit apparaat naar muziek luisteren door MP3-bestanden vanaf de computer over te zetten.

- Open eerst de map MUSIC (J'l) op dit apparaat.
- **1. Selecteer het MP3-bestand of de map met MP3-bestanden die u naar de map MUSIC van de recorder wilt overzetten.**
	-
- \* Bestanden in de map die u hebt gemaakt in de map MUSIC, kunnen worden afgespeeld. U kunt echter alleen bestanden in mappen op het eerste en tweede niveau afspelen. Bestanden in mappen op het derde of een lager niveau kunnen niet worden afgespeeld.<br>De geluidsbestanden en mannen die u.op dit annaraat laadt worden
- \* De geluidsbestanden en mappen die u op dit apparaat laadt, worden afgespeeld in de volgorde waarin de bestanden en mappen zijn ontvangen. In het voorbeeld rechts worden bestanden in M2 echter afgespeeld nadat alle bestanden in M1 zijn afgespeeld, aangezien de laadvolgorde van het eerste niveau prioriteit heeft. Zelfs als M1-2 na M2-1 is geladen, worden de bestanden in M1-2 eerst afgespeeld.
- \* Bestanden in de map zelf (niet in een submap), worden eerst afgespeeld. Dus zelfs als A.mp3 als laatste werd geladen, wordt dit bestand als eerste afgespeeld.<br>
In het volgende voorbeeld is de afspeelvolgorde op dit apparaat als volgt:
- $\bullet$  In het volgende voorbeeld is de afspeelvolgorde op dit apparaat als volgt:<br>A.mp3 → B.mp3 → C.mp3 → D.mp3 → E.mp3 → F.mp3 → G.mp3.

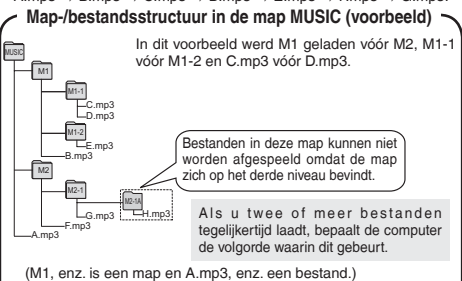

### **Luisteren naar muziek op dit apparaat (MP3-bestanden weergeven op dit apparaat)**

- Verwijder de USB-kabel (➜ bladzijde 13).
- Schakel het apparaat in (➜ bladzijde 3).
- Druk op [STOP] om het apparaat te stoppen.
- **1 Druk op [FOLDER] om " " (map MUSIC) te selecteren.**
- **2 Druk op**  $\leftarrow$  **<b>4**,  $\rightarrow$  om het bestand te selecteren dat u **wilt beluisteren.**
- **Druk op**  $\blacktriangleright$ **/g** (de weergave wordt gestart).

#### **Stoppen:**

- Druk op  $\blacktriangleright$ / $\blacksquare$  of [STOP].
- 
- Zie bladzijde 6 voor weergavemogelijkheden.
- $\bullet$  In de map " I' kunt u maximaal 999 bestanden weergeven. U kunt bestanden na het 999ste bestand niet weergeven op dit apparaat.
- \* Het is niet mogelijk de naam van het bestand of de map te zien. U ziet opeenvolgende nummers vanaf " " (Bestandsnummer) in volgorde van weergave.
- \* U kunt geen bestanden met een andere indeling dan MP3, zoals WMA en AAC, weergeven. (U ziet het bestandsnummer niet in het display.)
- 
- \* U kunt geen MP3-bestanden weergeven waarop copyright rust. \* U kunt MP3-bestanden met variabele bitrate weergeven, maar de verstreken weergavetijd kan afwijken van de tijd die werkelijk is verstreken.

## **Onderhoud en gebruik**

Om de kans op radiostoring veroorzaakt door een hoofdtelefoon-, oortelefoon- of microfoonkabel te verkleinen, gebruikt u uitsluitend geschikte accessoires met een kabellengte van minder dan 3 meter.

- g **Apparaat** Het apparaat mag niet worden opgesteld of gebruikt in de buurt van warmtebronnen.
- Om beschadiging van het apparaat te voorkomen, mag u het niet blootstellen aan regen, water of andere vloeistoffen.
- De luidspreker van het apparaat is niet uitgerust met magnetische afscherming. Stel het apparaat niet op in de buurt van een televisie, computer, magnetische pasjes (bankpasjes, openbaarvervoerkaarten, enz.) of andere apparatuur die gemakkelijk beïnvloed wordt door een magneet.

- g **Batterijen** Beschadig het omhulsel van de batterijen niet en gebruik geen batterijen waarvan het omhulsel is beschadigd.
- Leg de polen  $\oplus$  en  $\ominus$  in de juiste richting wanneer u de batterijen in het apparaat plaatst.
- N'utilisez pas ensemble des piles de types différents, ni des piles usagées avec des piles neuves.
- Verwijder de batterijen uit het apparaat als u het gedurende een lange tijd niet gaat gebruiken.
- Stel de batterijen niet bloot aan hitte of vuur.
- Laat het apparaat niet achter in een auto die voor lange tijd in direct zonlicht geparkeerd is met de portieren en ramen dicht.
- Probeer niet gewone batterijen op te laden.
- Verkeerd gebruik van de batterijen kan leiden tot lekkage van elektrolyt, hetgeen niet alleen beschadiging van de onderdelen maar ook brand kan veroorzaken. Indien elektrolyt uit de batterijen lekt, raadpleeg dan uw handelaar. Was grondig met water indien elektrolyt op een deel van uw huid is terechtgekomen.
- Houd AAA (LR03) batterijen uit de buurt van kleine kinderen. Per ongeluk inslikken van batterijen kan leiden tot beschadiging van maag en ingewanden.
- Als u batterijen in een zak of tas vervoert, zorgt u ervoor dat geen metalen voorwerpen, zoals een halsketting, erbij gedaan worden. Door contact met metaal
- kan kortsluiting optreden, waardoor brand kan ontstaan. Om veiligheidsredenen
- vervoert u oplaadbare batterijen in een speciale batterijdoos.

#### **Allergie**

- Stop het gebruik als u zich niet comfortabel voelt met de oortelefoon of andere onderdelen direct in contact met uw huid.
- Voortgezet gebruik kan huiduitslag of andere allergische reacties veroorzaken.

### **Systeemvereisten**

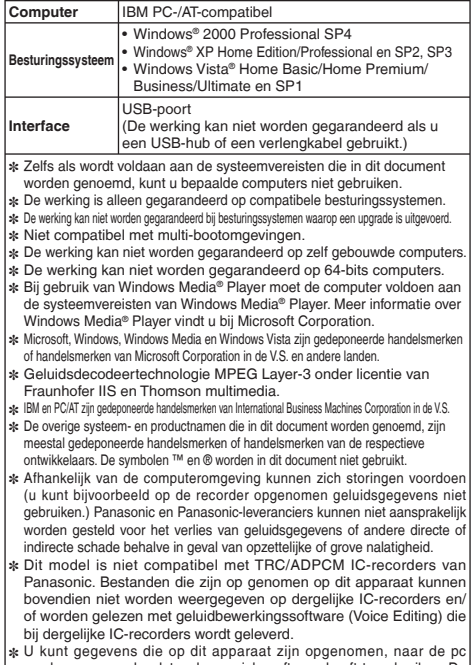

overbrengen zonder dat u de speciale software hoeft te gebruiken. De computersoftware (Voice Editing) wordt niet bij dit apparaat geleverd.

**16**76

RQT9362

 $-50$ 

## **Storinggids**

Voordat u assistentie aanvraagt verricht u onderstaande controles. In geval van twijfel over sommige controles, of als de oplossingen het probleem niet verhelpen, kunt u uw verkoper raadplegen voor instructies.

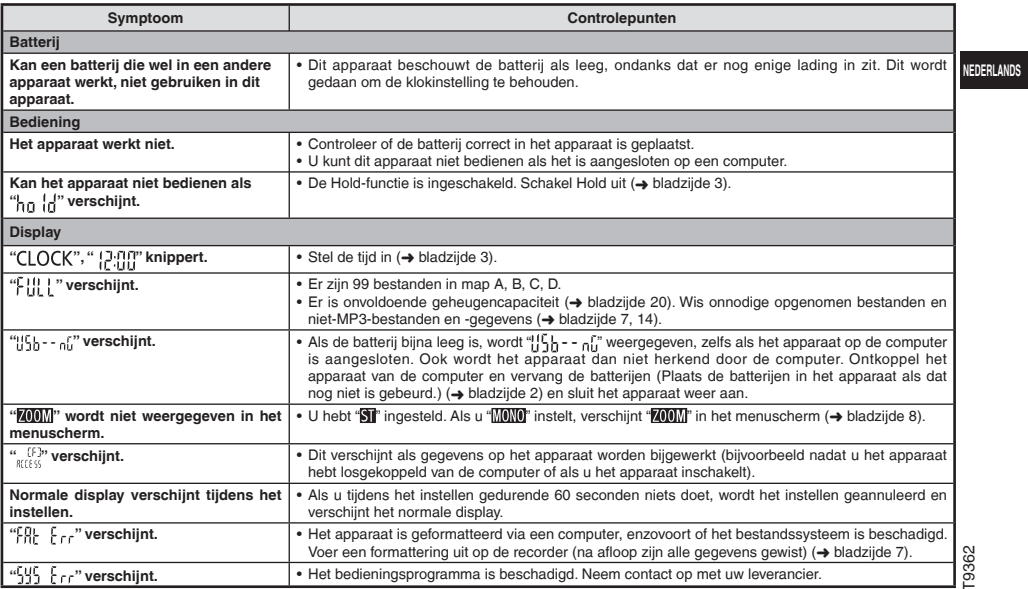

### **Storinggids**

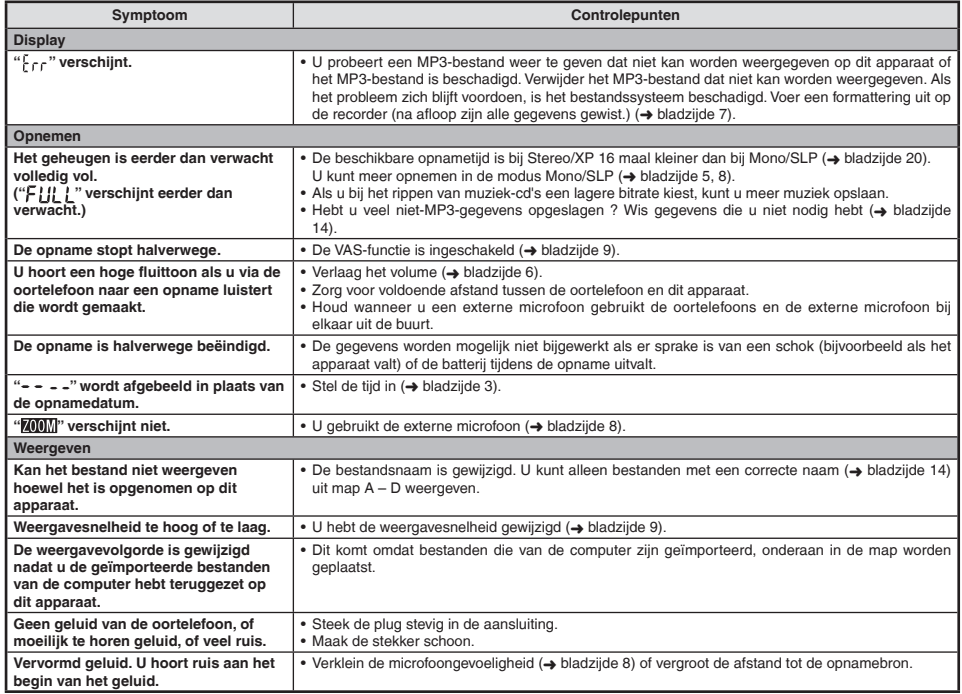

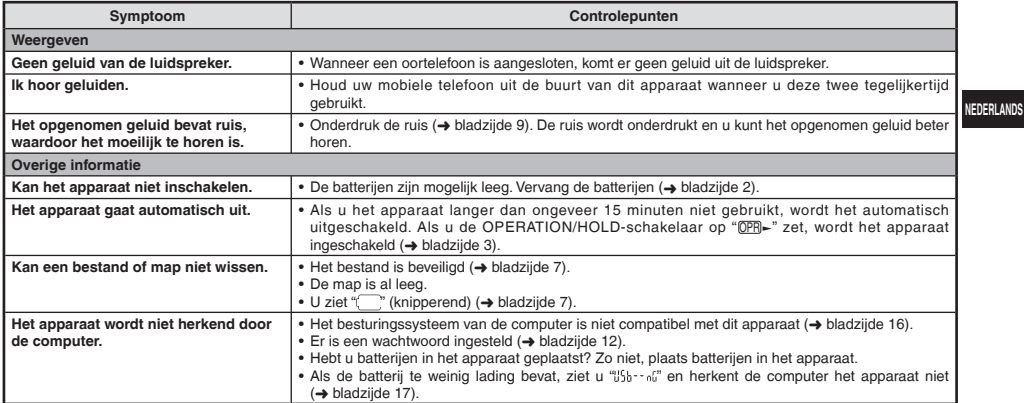

### **Onderhoud**

#### **Maak het apparaat schoon met een droge, zachte doek.**

- **Onderhoud**<br>• Maak het apparaat schoon met een droge, zachte doek.<br>• Als het apparaat te vuil is, wrijft u het vuil weg met een doek die u met water hebt bevochtigd, en wrijft u het apparaat vervolgens met een droge Q doek droog.
- Gebruik geen oplosmiddelen, zoals benzeen, thinner, alcohol, allesreiniger of doekjes met een chemisch preparaat. Hierdoor kan de buitenkant beschadigd raken of de coating losraken.

RQT9362

### **Technische gegevens**

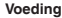

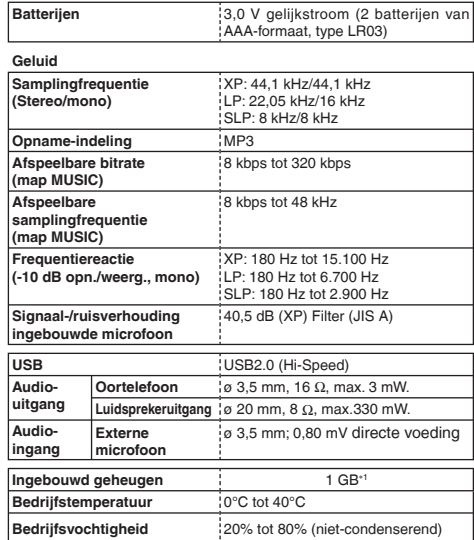

 $\frac{60}{60}$   $\frac{1}{8}$  T Bruikbare capaciteit is minder.

**Gebruikstijd batterij** (onder bepaalde omstandigheden lager.)

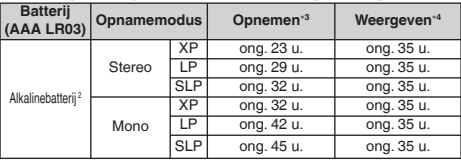

∗2 Bij gebruik van aanbevolen Panasonic-alkalinebatterij.

∗3 Als zoommicrofoon is uitgeschakeld.

∗4 Bij uitvoer naar luidspreker (Volume: 13, EQ: uit, weergavesnelheid:  $\times$  1)

#### **Standaardopnametijd**

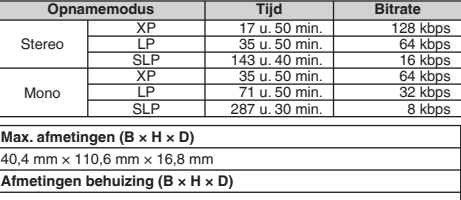

39,0 mm × 110,6 mm × 15,1 mm

#### **Gewicht**

Ong. 65 g met batterij

Ong. 43 g zonder batterij

\* Technische gegevens kunnen zonder voorafgaande kennisgeving worden gewijzigd.

RQT9362 **20**

### **-Als u dit symbool ziet-**

**Informatie voor gebruikers betreffende het verzamelen en verwijderen van oude uitrustingen en lege batterijen**

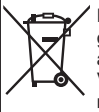

Deze symbolen op de producten, verpakkingen, en/of begeleidende documenten betekenen dat gebruikte elektrische en elektronische producten en batterijen niet met het algemene huishoudelijke afval gemengd mogen worden.

Voor een correcte behandeling, recuperatie en recyclage van oude producten en lege batterijen moeten zij naar de bevoegde verzamelpunten gebracht worden in overeenstemming met uw nationale wetgeving en de Richtlijnen 2002/96/EC en 2006/66/EC.

Door deze producten en batterijen correct te verwijderen draagt u uw steentje bij tot het beschermen van waardevolle middelen en tot de preventie van potentiële negatieve effecten op de gezondheid van de mens en op het milieu die anders door een onvakkundige afvalverwerking zouden kunnen ontstaan.

Voor meer informatie over het verzamelen en recycleren van oude producten en batterijen, gelieve contact op te nemen met uw plaatselijke gemeente, uw afvalverwijderingsdiensten of de winkel waar u de goederen gekocht hebt.

Voor een niet-correcte verwijdering van dit afval kunnen boetes opgelegd worden in overeenstemming met de nationale wetgeving.

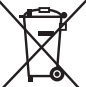

#### **Voor zakengebruikers in de Europese Unie**

Indien u elektrische en elektronische uitrusting wilt vewijderen, neem dan contact op met uw dealer voor meer informatie.

#### **[Informatie over de verwijdering in andere landen buiten de Europese Unie]**

Deze symbolen zijn enkel geldig in de Europese Unie. Indien u wenst deze producten te verwijderen, neem dan contact op met uw plaatselijke autoriteiten of dealer, en vraag informatie over de correcte wijze om deze producten te verwijderen.

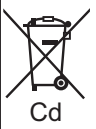

#### **Opmerking over het batterijensymbool (beneden twee voorbeelden):**

Dit symbool kan gebruikt worden in verbinding met een chemisch symbool. In dat geval wordt de eis, vastgelegd door de Richtlijn voor de betrokken chemische producten vervuld.

**NEDERLANDS**

#### **Estimado cliente**

Le agradecemos haber adquirido este producto. Antes de conectar, utilizar o ajustar este producto, lea completamente estas instrucciones.

Guarde este manual para consultarlo en el futuro.

### **Accesorios suministrados**

 $\Box$  1 cable USB

Este producto puede recibir interferencias radioeléctricas causadas por teléfonos móviles durante su uso. Si se producen tales interferencias, aumente la distancia entre el producto y el teléfono móvil.

#### **PRECAUCIÓN**

Peligro de explosión si la pila se cambia incorrectamente. Cámbiela exclusivamente por el mismo tipo recomendado por el fabricante o equivalente. Elimine las pilas usadas de acuerdo con las instrucciones del fabricante.

La presión sonora excesiva de los auriculares puede provocar pérdida auditiva.

La marca de identificación del producto se encuentra en la parte **inferior de la unidad.**

### **Insreción de las pilas**

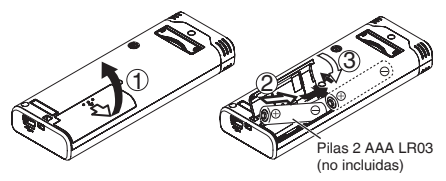

Compruebe que la pila está correctamente orientada.

\* Utilice las pilas alcalinas.

. . . . . . . . . . . . . . . .

La pantalla de pila restante mostrada abajo se visualiza durante la grabación o reproducción.

$$
\textbf{m}\, \Rightarrow\, \textbf{m}\, \Rightarrow\, \textbf{m}\, \Rightarrow\, \textbf{m}\, \Rightarrow\, \textbf{m}\, \Rightarrow\, \textbf{m}\, \textbf{m}\, \Rightarrow\, \textbf{m}\, \textbf{m}\, \Rightarrow\, \textbf
$$

- Si se agotan las pilas, " " parpadea. Sustituva las pilas lo antes posible.
- \* Retire la pila de la unidad cuando no vaya a utilizarla durante mucho tiempo.
- \* Cambie la pila antes de aproximadamente 30 segundos, para conservación de los datos del reloj.

#### **Asegúrese de apagar el equipo antes de extraer la pila.**

• Si se quitan las pilas durante la grabación, la eliminación, etc. puede que se pierdan todos los datos de esta unidad o que ésta se estropee.

## **Encender y apagar la unidad**

**Interruptor OPERATION/HOLD**

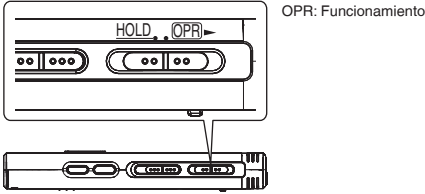

#### **Encendido de la unidad**

• Deslice el interruptor OPERATION/HOLD hacia el lado OPR-, la alimentación se conectará y se encenderá el visualizador.

#### **Apagado de la unidad**

• Deslice el interruptor OPERATION/HOLD hacia el lado OPR- y manténgalo en esa posición durante 2 segundos.

Además, cuando no utilice la unidad durante más de 15 minutos aproximadamente mientras esté parada, "kyc" se visualizará y la alimentación se desconectará automáticamente.

· Cuando se inserten las baterías por primera vez, "CLOCK" parpadea en el visualizador. Ponga la hora (→ derecho).

## **Función de retención**

Las funciones de los botones se ignoran cuando usted activa la retención.

#### **Activación/Desactivación de la retención**

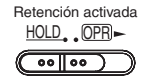

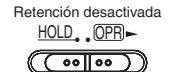

• Cuando la función de retención esté activada, la función de los botones se ignorará aunque la unidad esté encendida (se visualiza "nn (n). Por lo tanto, se pueden impedir los errores de utilización (es decir, paradas durante la grabación o la reproducción).

## **Puesta de la hora**

Cuando se conecta la alimentación. " $CI$   $OCK$ " parpadea en el visualizador si no está puesta la hora (ej.: cuando se adquiere la unidad).(Bajo la condición de conexión activada, la visualización cambia a " " (parpadeando) en 1 minuto aproximadamente.)El reloj se utiliza para mantener la fecha de la grabación.Por favor, ajuste la hora primero.

La grabación es posible aunque la hora no esté ajustada. No obstante, la fecha de grabación y la hora de inicio de grabación se visualizan como " $- - -$ ".

### **Cuando " " parpadea**

• Conecte la alimentación (➜ izquierdo).

**<sup>1</sup> Pulse** q**/**g**.**

**2 Pulse +, – para ajustar el año y pulse ▶/■ para introducir.**

Ajuste el mes y el día del mismo modo.

- **8** Pulse  $\blacktriangleleft$ ,  $\blacktriangleright$  para seleccionar la pantalla de la hora *y* pulse ▶/■ para introducir.
- **↑ Pulse +, para ajustar la hora y pulse ▶/■ para introducir.**

Puede ajustar la hora rápidamente manteniendo pulsado +, –.

### **Cuando la pantalla de la hora es " " (parpadeo) o cuando cambie la hora**

- Conecte la alimentación (➜ izquierdo).
- Pulse [STOP] para detener la unidad.
- **1 Pulse [•MENU/−REPEAT].**
	- " $X$ PLPSLP" (parpadeo) o " $C$ LOCK" (parpadeo) se muestra en pantalla.
- **2 Pulse +, para seleccionar "** CLOCK" y pulse ▶/■ para **confirmar.**

Si "**CLOCK**" parpadea, pulse  $\blacktriangleright$ /**g** para introducir.

- **3 Siga los pasos 2 , 3 y 4 mostrados arriba.**
- . . . . . . . . . . . . . . . . . . .
- \* Pulse [STOP] para interrumpir el ajuste a mitad del proceso. \* El reloj funciona con una pérdida/ganancia mensual de +/– 60 segundos a temperatura normal.

RQT9362

Ĕ

ģ

### **Ajustes de grabación**

Esta unidad tiene 4 elementos de ajuste de grabación relacionados con la calidad de la grabación. Uso mediante diferentes combinaciones de ajuste de grabación, puede usted ajustar la calidad del audio según las situaciones de grabación.

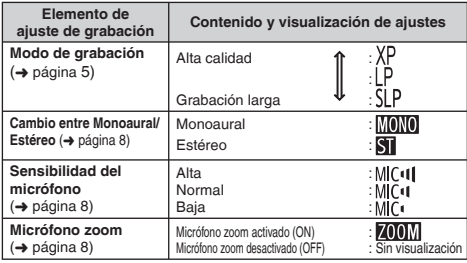

El tiempo de grabación total disponible (→ página 20) cambia en función de la combinación del modo de grabación y estéreo/monoaural.

### **Cambio de posición de grabación**

Esta unidad está equipada con tres posiciones de grabación: [ZOOM], [WIDE] y [MANUAL]. Los ajustes de contenido de [ZOOM] y [WIDE] son fijos, mientras que los ajustes de contenido de [MANUAL] pueden cambiarse según sus preferencias. Puede cambiar entre las posiciones utilizando el interruptor de posición de grabación.

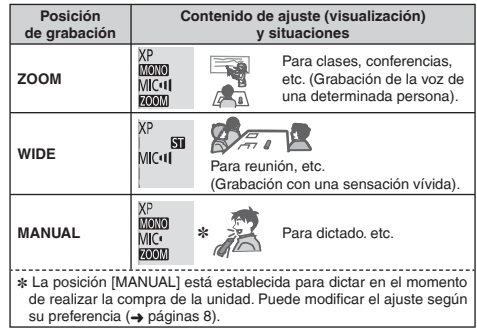

Puede cambiar el modo de grabación (XP, LP, SLP) en todas las posiciones (➜ página 5).

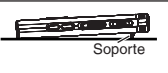

Cuando haga la grabación zoom con la unidad colocada en el escritorio, etc., podrá obtener un efecto zoom estable colocándola en el soporte.

## **Grabación**

- Conecte la alimentación (➜ página 3).
- Pulse [STOP] para detener la unidad.

#### **1 Mueva el interruptor de posición de grabación para seleccionar una posición.**

Cambie de modos según las situaciones (➜ página 4).

#### **2 Seleccione una carpeta para grabación.**

La carpeta cambia cada vez que pulse [FOLDER]. Seleccione entre "  $\underline{A'B}$   $\underline{C'D}$  " (El ajuste de fábrica es " $\underline{A}$ ".). Cuando seleccione "  $\underline{A}$ ", la grabación se guarda automáticamente en

"Al" (Si la carpeta ya contiene 99 archivos, se utiliza la siguiente carpeta con espacio grabable.).

### **3 Pulse [REC/PAUSE] (Comienza la grabación).**

Cada vez que pulse Pausa  $\geq$  La grabación se reanuda

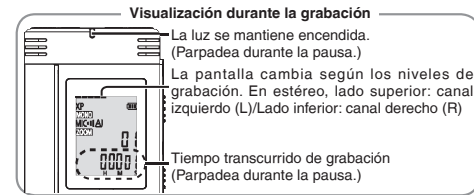

**Para parar:** Pulse [STOP].

- \* **Incluso aunque cambie la posición del interruptor de posición de grabación durante la grabación, el ajuste no cambiará hasta que la grabación haya finalizado.**
- 

● Cambie el modo de grabación si es necesario (→ derecho).<br>● No bloquee orificios del micrófono zoom y del micrófono incorporado.<br>→

#### **Carpeta**

[Carpeta] para esta unidad significa lugares donde se almacenan los archivos de grabación (música). Hay cuatro carpetas de audio "AIBICIDI" y una carpeta de música " I' en esta unidad.

Utilizar cada carpeta según los fines de la grabación le permitirá posteriormente buscar los archivos fácilmente. Puede guardarse un máximo de 99 archivos en cada carpeta de audio de Al a DL.

**Archivo**

Los datos de audio grabados desde el punto de partida hasta el punto final se guardan como archivo. Los datos guardados se denominan archivo.

### **Cómo ajustar el modo de grabación (XP/LP/SLP)**

- Pulse [STOP] para detener la unidad.
- **1 Pulse [•MENU/−REPEAT].**
	- Se muestra "XPLPSLP" (parpadeo).
- **2 Pulse >/g** para introducir.
- **Pulse**  $\leftarrow$  **.**  $\rightarrow$  para seleccionar entre "XP", "LP" v "SLP" **y** pulse **▶/g** para introducir.

Si le molesta el ruido cuando graba/reproduce en el modo SLP, **utilice el modo XP o LP.**

85

**ESPAÑOL**

## **Reproducción**

- Pulse [STOP] para detener la unidad.
- Seleccione una carpeta (➜ abajo).
- Seleccione un archivo para reproducir (➜ abajo).

**<sup>1</sup> Pulse** q**/**g **(La reproducción comienza).**

### **Ajuste del volumen**

**Subir el volumen: Pulse +.**

**Bajar el volumen: Pulse –.**

El margen de volumen es de 0 a 20. (El ajuste de fábrica es 13.) **Operaciones durante la reproducción**

Saltar: Pulse (<</a>, D+, i.<br>Pulse ka</a> a mitad de proceso durante la reproducción de un archivo Pulse |◀◀ a mitad de proceso durante la reproducción de un archivo<br>y la reproducción saltará al principio del archivo. Para volver al archivo

### anterior, pulse |**∢∢** de nuevo antes de 1 segundo.<br>**Retroceso rápido/Avance rápido (Búsqueda):**

Pulse y mantenga pulsado **| < (, ) > |**<br>**Parada:** Pulse > *|* o [STOP].<br>c. Cologeiano uno correto

**Seleccione una carpeta**

La carpeta cambia cada vez que pulse [FOLDER]. Seleccione entre "Al", "Bl", "Cl", "Dl", "Jl". Seleccione la carpeta que contiene el archivo para reproducir.

#### **Seleccione un archivo**

Pulse |◀◀, ▶▶| para seleccionar.<br>Cada vez que pulse, el número del archivo cambia.

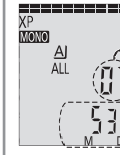

Número de archivo

Cuando se selecciona un archivo, se visualiza la información de grabación de más abajo.

Fecha de grabación → Hora de inicio de grabación → Tiempo de grabación → Número total de archivos en la carpeta

#### Confirmación del tiempo restante

**Pulse y mantenga pulsado [FOLDER] durante 1 segundo o más durante la reproducción.**

El tiempo restante del archivo que se está reproduciendo se visualiza durante 3 segundos.

● El tiempo de reproducción restante para los 3 últimos segundos del archivo no se visualiza.

### **Escucha del sonido mediante auriculares**

Conecte unos auriculares estereofónicos (no incluidos). Tipo de clavija: mini enchufe estereofónico de ø 3,5 mm Auriculares adicionales recomendados:Panasonic RP-HV250 (El número del producto es correcto en fecha de diciembre de 2008.)

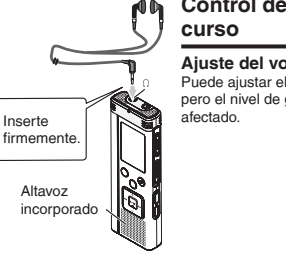

# **Control de la grabación en**

#### **Ajuste del volumen:**

Puede ajustar el volumen pulsando +, –, pero el nivel de grabación no se verá

### **Para escuchar el audio durante la reproducción**

El audio durante la reproducción sale del altavoz. La escucha puede ser difícil en lugares ruidosos debido a la salida del altavoz. En tal caso, conecte auriculares estereofónicos (no incluidos).

\* El altavoz interno se desactiva al conectarse los auriculares.

RQT9362

**ROT9362** 

### **Para eliminar los archivos grabados**

- Seleccione una carpeta (➜ página 6).
- **1 Pulse [ERASE] durante la reproducción o con la unidad parada.**
- **<sup>2</sup> Pulse** u**,** i **para seleccionar el archivo.**
	- $\rightarrow$  1 Eliminar un archivo
		- ↓ Ӳ Eliminar todos los archivos de una carpeta
		- ↓ ӳ Eliminar todos los archivos de la carpeta A a D
		- ↓ Ӵ Eliminar todos los archivos de todas las carpetas
	- ↓ ӵ Para formatear esta unidad
- ӱ a Ӵ : Los archivos protegidos y los archivos que no puedan reproducirse en esta unidad no pueden ser eliminados.
- **Pulse**  $\blacktriangleright$ **/g** para introducir.
- **Pulse**  $\blacktriangleleft$ **,**  $\blacktriangleright$  para seleccionar " $\frac{1}{2}$ [ i]" y pulse  $\blacktriangleright$  /■ **para introducir.**

Una vez finalizada la eliminación, se muestra " $-$ ".

Pueden transcurrir docenas de segundos hasta que finalice la eliminación.

#### **Formateo**

Si se formatea la unidad, todos los archivos existentes, incluidos los archivos protegidos, archivos de música y archivos de datos transferidos desde ordenadores, etc., son eliminados.

- . . . . . . . . . . . . . .
- $\bullet$  Los archivos borrados no se pueden recuperar.
- 
- No puede borrar algunas partes de un archivo.<br>• Pulse ISTOPI para detener la operación a mitad de proceso.
- \* Pulse [STOP] para detener la operación a mitad de proceso. \* Los números de archivos visualizados en esta unidad se modifican consecutivamente después de eliminar archivos.
- \* El borrado y el formateo de datos no está disponible cuando la visualización de la carga restante de la batería muestra " $\Box$ " (parpadeando).

### **Bloqueo de archivos grabados (Protección de archivos)**

Los archivos bloqueados no podrán eliminarse en esta unidad (excepto formatear).

Utilice esta función para proteger archivos.

- Seleccione una carpeta (→ página 6).
- Pulse [STOP] para detener la unidad.
- **1 Pulse [•MENU/−REPEAT].**

Se muestra "XPI PSI P" (parpadeo).

**2 Pulse +, – para seleccionar "** $\left[ \frac{1}{k} \right]$  **of y pulse**  $\blacktriangleright$  **<b>para introducir.**

#### **<sup>3</sup> Pulse** u**,** i **para seleccionar el archivo.**

- $\rightarrow$  (1) Seleccionar un archivo
	- ↓ Ӳ Seleccionar todos los archivos de una carpeta
- ↓ ӳ Seleccionar todos los archivos de todas las carpetas
- **Pulse ►/■ para introducir.**
- **5 Pulse**  $\blacktriangleright$  **<b>i para seleccionar "** in" **y** pulse  $\blacktriangleright$  / **para introducir.**
	- Se realiza el bloqueo.

Pueden transcurrir docenas de segundos hasta que finalice el bloqueo.

#### **Para cancelar el bloqueo:**

Siga los pasos  $\mathbf{0}$  a  $\mathbf{0}$ , seleccione " $\prod_{i=1}^{n}$  y entre en el paso  $\mathbf{0}$ .

- 
- \* Pulse [STOP] para interrumpir el ajuste a mitad del proceso. \* " " se muestra con los archivos bloqueados cuando se selecciona el archivo.
- $\bullet$  1 0 K" no se muestra cuando no hay ningún archivo en la carpeta seleccionada.
- \* Cuando la visualización de la carga restante de la batería muestra "<sup>"</sup> (parpadeando), usted no puede bloquear archivos.

RQT9362

 $\sim$ 88 RQT9

### **Para cambiar los ajustes de grabación (Monoaural/Estéreo)**

- Ajuste el interruptor de posición de grabación en [MANUAL] (➜ página 4).
- Pulse [STOP] para detener la unidad.

### **1 Pulse [•MENU/−REPEAT].**

Se muestra "XPLPSLP" (parpadeo).

- **2 Pulse +, para seleccionar "<b>MONOST**" y pulse  $\blacktriangleright$ / **para introducir.**
- **3 Pulse**  $\left| \cdot \right|$  **→ <b>b** para seleccionar "**MONO**" o "**ST**" v **pulse** q**/**g **para introducir.**

● Pulse [STOP] para interrumpir el ajuste a mitad del proceso.<br>● Si se selecciona " <mark>ଗ</mark>ା" y se introduce con " <mark>" (</mark>001)]]" activado<br>Galicianacho) " " (amin' se desartiva (" komu" desanarece) (→ derecho), "**700M**" se desactiva. ("700M" desaparece.)

### **Para cambiar los ajustes de grabación (Sensibilidad de micrófono)**

- Ajuste el interruptor de posición de grabación en [MANUAL]  $(\rightarrow$  página 4).
- Pulse [STOP] para detener la unidad.

#### **1 Pulse [•MENU/−REPEAT].**

Se muestra "XPLPSLP" (parpadeo).

- **2 Pulse +, para seleccionar "MIC<sup>ul</sup>**" v pulse  $\blacktriangleright$ /**g** para **introducir.**
- **<sup>3</sup> Pulse** u**,** i **para seleccionar la sensibilidad del micrófono y pulse** q**/**g **para introducir.**

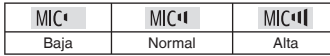

RQT9362 RQT9362 **Cambio de los ajustes de grabación (Micrófono zoom)**

Cuando el zoom está ajustado en "",", el volumen de sonido circundante baja, y el sonido delantero se graba con claridad.

Cuando grabe con micrófono zoom, el audio se convierte en monoaural.

- Ajuste el interruptor de posición de grabación en [MANUAL]  $(\rightarrow$  página 4).
- Ajuste en " MONO" (Monoaural) (→ izquierdo).
- Pulse [STOP] para detener la unidad.

### **1 Pulse [•MENU/−REPEAT].**

Se muestra "XPLPSLP" (parpadeo).

**2 Pulse +.** – para seleccionar "**7000**" y pulse  $\blacktriangleright$ /**g** para **introducir.**

**<sup>3</sup> Pulse** u**,** i **para seleccionar " " o " " y pulse**  q**/**g **para introducir.**

- 
- Pulse [STOP] para interrumpir el ajuste a mitad del proceso.<br>■ Cuando "Mil" está ajustado (→ izquierdo), no podrá ajustar el
- Cuando "81" está ajustado (→ izquierdo), no podrá ajustar el<br>micrófono zoom y "200M" no se visualiza en la pantalla de menú.
- \* La función de zoom no se activa si hay un aparato conectado a la toma de micrófono externo, aunque el zoom esté ajustado en ON en esta unidad.
- \* Cuando haga la grabación zoom con la unidad colocada en el escritorio, etc., le recomendamos colocarla en el soporte  $(\rightarrow$  página 4).

\* Pulse [STOP] para interrumpir el ajuste a mitad del proceso.

### **Impedir una grabación innecesaria (VAS)**

La grabación se interrumpe automáticamente cuando hay silencio durante unos 3 segundos. Si la unidad detecta sonido, la grabación se reanuda.

- Pulse [STOP] para detener la unidad.
- **1 Pulse [•MENU/−REPEAT].**

Se muestra "XPI PSI P" (parpadeo).

- **2 Pulse +, para seleccionar "**  $\bullet$  **"** v pulse  $\blacktriangleright$  **F** para **introducir.**
- **3** Pulse  $\blacktriangleright$  **44.**  $\blacktriangleright$  **para seleccionar "**  $\mathbb{I}_0$  " y pulse  $\blacktriangleright$  **Ig para introducir.**

Entonces se mostrará "// $\bullet$ ".

Inicie la grabación para activar esta función. Cuando la función VAS está activada y la grabación se pone en pausa durante la grabación, " v el indicador de grabación parpadean.

### **Cancelación de la función VAS:**

Seleccione "[', [', ]" y entre en el paso <sup>6</sup>

\* **Desactive la función cuando vaya a grabar asuntos importantes.** \* Pulse [STOP] para interrumpir el ajuste a mitad del proceso.

### **Confirmar tiempo de grabación posible**

#### **1 Pulse y mantenga pulsado [FOLDER] 1 segundo o más durante la grabación o mientras la unidad está parada.**

El tiempo de grabación restante se visualiza durante 3 segundos.

Cuando quede poca∗ memoria restante durante la grabación, la pantalla cambia automáticamente a pantalla de tiempo de grabación restante.

La pantalla "=" durante la parada muestra la memoria restante aproximada. "" se enciende en respuesta al tiempo restante.

Cuando quede poca∗ memoria restante, "" parpadea.

∗ Cuando el tiempo de grabación restante disminuye por debajo de 1 hora.

### **Ajuste de la función de control de velocidad de reproducción**

La velocidad de reproducción puede ajustarse en cinco velocidades diferentes.

#### **1 Pulse [•MENU/−REPEAT] durante la reproducción.**

Se visualizan "**10**" (parpadeando) y "SPEED" (encendido). (Cuando se selecciona " j<sup>"</sup> sólo se visualiza "SPEED"<br>(parpadeando).)

*Pulse*  $\blacktriangleright$  para seleccionar "SPEED" y pulse  $\blacktriangleright$ /g para **introducir.**

#### **<sup>3</sup> Pulse** u**,** i **para seleccionar la velocidad de reproducción.**

Cuando pulsa  $\blacktriangleright$ i, la velocidad de reproducción aumenta y " (parpadeando) se mueve hacia la derecha.

Cuando pulsa  $\blacktriangleleft$ . la velocidad de reproducción disminuye y " $\blacktriangleright$ " (parpadeando) se mueve hacia la izquierda.

## **<sup>4</sup> Pulse** q**/**g **para introducir.**

\* Pulse [STOP] para interrumpir el ajuste a mitad del proceso. \* Cuando funcione a una velocidad distinta de (× 1), la barra superior parpadea y "SPEED" se enciende.

## **Reducción de ruido (ajuste EQ)**

Esta función facilita oír sonidos durante la reproducción. No podrá utilizar este ajuste cuando se haya seleccionado "

- **1 Pulse [•MENU/−REPEAT] durante la reproducción.** Se visualizan " (parpadeando) y "SPEED" (encendido).
- **2 Pulse ►/g** para introducir.
- **3** Pulse  $\blacktriangleleft$ ,  $\blacktriangleright$  para seleccionar " $\mathbb{I}$ <sub>0</sub>" v pulse  $\blacktriangleright$ / $\blacktriangleright$ **para introducir.**

Después del ajuste, " $\blacksquare$ " se visualiza durante la reproducción. **Cancelación de la reducción de ruido (ajuste EQ):** Seleccione "!!!!" y entre en el paso <sup>6</sup>

\* Pulse [STOP] para interrumpir el ajuste a mitad del proceso.

RQT9362

### **Reproducción con ligero retroceso**

Función de Reproducción con ligero retroceso: Cuando se pulsa  $\blacktriangleleft$ <br>durante la reproducción, el punto de reproducción retrocede unos cinco segundos, y la reproducción se reanuda desde ese punto.

- Pulse [STOP] para detener la unidad.
- **1 Pulse [•MENU/−REPEAT].** Se muestra "XPI PSI P" (parpadeo).
- **2 Pulse +, para seleccionar "**  $r$ <sup>BS</sup>" v pulse  $\blacktriangleright$  **I** para **introducir.**
- **3 Pulse**  $\blacktriangleleft$ **,**  $\blacktriangleright$  $\blacktriangleright$  **para seleccionar "<sup>1</sup><sub>10</sub>" v pulse**  $\blacktriangleright$ **/** $\blacktriangleright$ **para introducir.** Entonces se mostrará " eBS"

#### **Cancelación de la reproducción con ligero retroceso:**

Seleccione "<sup>1</sup><sup>[</sup>  $\sharp$  <sup>[</sup><sup>2</sup> y entre en el paso <sup>6</sup>

\* Pulse [STOP] para interrumpir el ajuste a mitad del proceso.

\* La "Reproducción con ligero retroceso" no se puede hacer durante la repetición de reproducción A-B (→ página 11).

### **Reproducción de repetición/ Reproducción sucesiva**

**Cada vez que pulse [•MENU/−REPEAT] y lo mantenga pulsado durante 1 segundo o más, el estilo de reproducción cambiará de la forma siguiente.**

#### **Pantalla "ALL":**

Los archivos seleccionados hasta el último archivo de la carpeta seleccionada se reproducen sucesivamente. La unidad se detiene al finalizar la reproducción. (El ajuste de fábrica es "**ALL**".)

#### **Pantalla "ALL (\*)":**

Reproduce todos los archivos de la carpeta repetidamente.

#### **Sin visualización:**

Cuando la reproducción de un archivo finaliza, la unidad se detiene. **Pantalla "(\*)"** 

Reproduce un archivo repetidamente.

• Seleccione uno de los ajustes anteriores y pulse  $\blacktriangleright$ / $\blacksquare$  para iniciar la reproducción.

### **Reproducción de repetición A-B**

La reproducción se repite entre el punto de inicio (A) y el punto final (B) si dichos puntos están establecidos.

**1 Pulse [•MENU/−REPEAT] y manténgalo pulsado durante 1 segundo o más mientras hace la reproducción.**

Se ha establecido el punto de inicio (A) y se muestran " $\Delta$ -R" (parpadeo)  $v \nightharpoonup^* \rightarrow$ " (encendido).

**2 Pulse [•MENU/−REPEAT] en el punto final (B).**

La pantalla cambia a "A-R" (encendido) y comienza la reproducción de repetición.

#### **Cancelación de la repetición A-B:**

Pulse [•MENU/−REPEAT] y manténgalo pulsado durante 1 segundo o más, o pulse  $|\langle \blacktriangleleft, \blacktriangleright \rangle|$  mientras reproduce o la unidad está parada.

- 
- 
- \* No puede ajustar la repetición A-B en los casos siguientes: Antes de un segundo desde el comienzo del archivo y antes de dos segundos desde el final del archivo.
	- Menos de dos segundos entre el punto inicial (A) y el punto final (B).
- \* Cuando solamente el punto inicial (A) se haya establecido y la reproducción prosigue hasta el final del archivo, el final se convierte en el punto final (B) y comienza la repetición A-B.
- \* Durante la repetición de reproducción A-B, la "Reproducción con ligero retroceso" (➜ página 10) no se encuentra disponible.

### **Grabación utilizando un micrófono externo**

• Cambie el ajuste a mono/estéreo en esta unidad según el ajuste mono/estéreo del micrófono (➜ página 8).

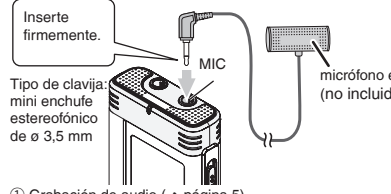

micrófono externo (no incluido)

- ӱ Grabación de audio (➜ página 5).
- Si el nivel de grabación es demasiado bajo o alto, ajuste la sensibilidad del micrófono (→ página 8).
	-

\* **Lea el manual de instrucciones del aparato conectado.** \* La función del micrófono de esta unidad no se activará mientras haya un aparato conectado a la toma de micrófono externo.

### **Cancelación del pitido de funcionamiento**

- Pulse [STOP] para detener la unidad.
- **1 Pulse [•MENU/−REPEAT].** Se muestra "XPLPSLP" (parpadeo).
- **2 Pulse +, para seleccionar "**  $\overline{C}$  **y** *n* bulse ▶/■ para **introducir.**
- **3 Pulse**  $\blacktriangleleft$ **,**  $\blacktriangleright$  **para seleccionar "If F" y pulse**  $\blacktriangleright$ **/g para introducir.**

### **Activación del pitido de funcionamiento (ON):**

Seleccione "<sup>1</sup><sup>1</sup>n" y entre en el paso **3** 

\* Pulse [STOP] para interrumpir el ajuste a mitad del proceso.

### **Funciones de seguridad**

Si establece una contraseña, será necesaria la autenticación de contraseña para reproducir esta unidad o conectarla a un ordenador. Cuando la unidad se pierda o sea robada, los datos de grabación almacenados en esta unidad no podrán reproducirse o el ordenador no reconocerá esta unidad si la contraseña no coincide.

**Si olvida la contraseña, no podrá reproducir archivos en las carpetas A a D. Escriba la contraseña en la sección MEMO (**➜ **abajo) para no olvidarla.**

### **Configuración de la contraseña (número de cuatro dígitos)**

- Pulse [STOP] para detener la unidad.
- **1 Pulse [•MENU/−REPEAT].**

Se muestra "XPI PSI P" (parpadeo).

- **2 Pulse +, para seleccionar " " y pulse** q**/**g **para introducir.**
- **3 Pulse <b>144.** In para seleccionar "<sup>[1</sup>, " y pulse III **T para introducir.**

Abra la pantalla de introducción de contraseñas.

**Pulse +, – para seleccionar un número y pulse**  $\blacktriangleright$ **/governance intervalse**  $\blacktriangleright$ **/governance intervalse intervalse intervalse intervalse intervalse intervalse intervalse intervalse intervalse intervalse intervalse inter para introducir.**

Pase al siguiente dígito y seleccione un número. Repita esto hasta el cuarto dígito.

(Puede seleccionar un dígito con |◀◀, ▶▶).<br>La contraseña se determina cuando termine de introducir el cuarto dígito. Entonces se mostrará " $\mathbf{a}$ ".

#### **MEMO**

Contraseña

Si se ha configurado la contraseña y pulsa  $\blacktriangleright$ / $\blacksquare$  para reproducir un archivo, aparece la pantalla de introducción de contraseña (→ derecho).

#### **Cancelación del bloqueo de seguridad:**

- " Seleccione " " y entre en el paso **3** .
- " Siga el paso **4** (Introduzca la contraseña.).

\* Pulse [STOP] para interrumpir el ajuste a mitad del proceso. \* Para cambiar la contraseña, cancele el bloqueo de seguridad y vuelva a configurar la contraseña desde el paso  $\bigcap$ .

### **Autenticación de la contraseña**

## **Siga el paso 4 en izquierdo. (Introduzca la contraseña.)**

- El bloqueo de seguridad queda liberado temporalmente y el archivo ■ El bloqueo de seguridad queda liberado temporalmente y el archivo<br>de audio puede reproducirse. (" S parpadea durante la cancelación temporal.)
- $\bullet$  En esta condición  $\textcircled{A}$ , el bloqueo de seguridad se activa de nuevo.
- 
- Cuando no utilice la unidad durante más de aproximadamente 15 A minutos y la unidad se apaga estando parada (→ página 3)
- Cuando la unidad está apagada durante más de 15 minutos

**E Cuando la contraseña no es correcta**<br> **Ela unidad emite un pitido y se muestra "PRS {**  $\frac{r}{r}$ , y a continuación<br>
reanarece la pantalla de introducción de contraseña. Cuando se reaparece la pantalla de introducción de contraseña. Cuando se introduzcan contraseñas erróneas cinco veces sucesivas, la unidad deja de aceptar entradas de contraseña. En ese caso, vuelva a introducir la contraseña en esta condición  $\mathcal{R}$  ( $\rightarrow$  arriba).

#### g **Cuando haya olvidado la contraseña**

Para inicializar la contraseña, elimine todos los archivos.

- ӱ Anule todos los archivos establecidos sobre los archivos de las carpetas A a D (→ página 7).
- Ӳ Elimine todos los bloqueos de las carpetas A a D (➜ página 7).
- **3** Seleccione " FE" en el paso **3** de "Configuración de la contraseña (número de cuatro dígitos)" y pulse q/g para introducir (→ izquierdo).
	-
- \* Si esta unidad está conectada a un ordenador cuando el bloqueo de seguridad no esté cancelado, el ordenador no reconocerá esta unidad. Después de conectar el cable USB, aparece la pantalla de introducción de contraseña. Proceda entonces a autenticar la contraseña.
- \* Incluso aunque el bloqueo de seguridad no esté cancelado, podrá grabarse y reproducirse música.

**12** 92

RQT9362

36 POLO

### **Conexión de esta unidad a un ordenador**

Los archivos grabados en esta unidad puede copiarlos en el ordenador.

- Inicie el ordenador previamente.
- Pulse [STOP] para detener la unidad.

#### **1. Inserte el cable USB en esta unidad.**

- **2. Inserte el cable USB en el ordenador.**
- No utilice ningún otro cable de conexión USB excepto el suministrado.

"<sup>0</sup>" se muestra en la pantalla de la unidad cuando el ordenador reconoce esta unidad.

Utilice el cable USB suministrado.

No utilice el cable suministrado con otros dispositivos.

Precaución: Utilice exclusivamente el cable USB incluido, de núcleo de ferrita, cuando se conecte al ordenador.

#### **Cuando el ordenador no reconoce esta unidad**

Si se muestra " PR<sup>C</sup>" introduzca la contraseña (→ página 12).

- Si se visualiza " $\frac{15}{11}h h''$ , desconecte esta unidad del ordenador una vez, sustituya las pilas y luego vuelva a conectar la unidad al ordenador.
- \* Incluso aunque conecte esta unidad al ordenador sin la pila o con la pila agotada, el ordenador no puede reconocer esta unidad  $(\rightarrow$  página 17).

g **Requisitos del sistema (Sistema operativo) Windows 2000 (SP4), Windows XP y SP2, SP3, Windows Vista y SP1 (A partir de diciembre de 2008)**

\* Consulte en la página 16 los detalles sobre requisitos del sistema.

de la pantalla del ordenador y siga las instrucciones de pantalla para **ESPAÑOL Extracción del cable USB**<br>Haga doble clic en el icono (Windows 2000/Windows XP: [ﷺ], Windows Vista: [ ]) situado en la bandeja de tareas de la parte inferior extraer el cable USB. (Es posible que el icono no se muestre, según la configuración del sistema operativo.)

Una vez extraído el cable, esta unidad se apaga.

g **Función de almacenamiento masivo USB** Esta unidad funciona como memoria USB y es reconocida como dispositivo de almacenamiento externo del ordenador.

Los archivos de datos del ordenador pueden transferirse y quardarse en esta unidad.

- . . . . . .
- \* Cuando la unidad esté conectada al ordenador, éste puede que no se inicie (reinicie). Cuando se inicie (reinicie) el ordenador se recomienda desconectar el cable USB de esta unidad.
- \* Cuando la unidad se conecta al ordenador, si usted inicia (reinicia) el ordenador o éste entra en el modo de espera, el ordenador puede que no reconozca la unidad. Desconecte la unidad y vuelva a conectarla al ordenador o vuelva a conectar la unidad después de reiniciar el ordenador.
- \* La operación no se garantiza cuando se conectan 2 o más aparatos USB a 1 ordenador, ni cuando se utiliza un concentrador USB o un cable de extensión.
- \* Consulte las instrucciones de funcionamiento del ordenador.

eeee

### **Para abrir la carpeta de esta unidad con un ordenador**

La descripción siguiente explica el caso cuando se utiliza el sistema operativo Windows XP.

- Conecte previamente esta unidad a un ordenador (➜ página 13).
- **1. Haga clic en [Inicio]** → **[Mi PC] para abrir.** Esta unidad se muestra como un disco extraíble.

Un disco extraíble es un dispositivo de almacenamiento externo (tarjeta de memoria SD, memoria USB, etc.) conectado al ordenador.

- **2. Abra el disco extraíble (esta unidad).** Aparecen las carpetas de la unidad (A a D, MUSIC).
- **3. Abra la carpeta de audio (A a D) de esta unidad.** Aparecen los archivos grabados de esta unidad.

### **Importación de los archivos grabados en esta unidad a un ordenador**

- Previamente, abra el disco extraíble (esta unidad) y abra la carpeta de audio (A a D)  $(\rightarrow$  arriba).
- **1. Seleccione un archivo grabado e impórtelo a una carpeta, etc. en el ordenador.** (mediante "Copiar", "Arrastrar y colocar", etc.)
- 
- \* **No cambie los nombres de la carpeta (A a D, MUSIC).** (si cambia los nombres, los archivos no podrán reproducirse.)

### **Devolución de los archivos grabados a esta unidad desde el ordenador**

- Previamente, abra el disco extraíble (esta unidad) y abra la carpeta de audio (A a D) (→ izquierdo).
- **1. Seleccione un archivo importado y devuélvalo a una carpeta en esta unidad.**

**Recargue los archivos en la carpeta original desde la que fueron importados. Cuando recargue los archivos en otras carpetas, dichos archivos no podrán reproducirse en esta unidad.** (Confirme que el primer carácter (A a D) del nombre de archivo coincide con el nombre de carpeta (A a D).)

- 
- \* " " (parpadeo) se muestra durante la transmisión de datos. **Nunca**  extraiga el cable USB durante el parpadeo de "<sup>pr</sup>.". Los datos de archivo de esta unidad podrían destruirse, o todos los datos de esta unidad podrían perderse.
- \* **No cambie los nombres del archivo.** (si cambia los nombres, los archivos no podrán reproducirse.)
- \* En esta unidad pueden reproducirse hasta 99 archivos en la carpeta A a D respectivamente. Los archivos posteriores al 99 no podrán reproducirse en esta unidad.
- \* Si crea carpetas en la carpeta A a D y coloca archivos grabados en la nueva carpeta, dichos archivos no podrán reproducirse en esta unidad.
- \* Los archivos devueltos a esta unidad se reproducen en el orden de recepción de los archivos.
- \* Puede reproducir o eliminar los archivos grabados en el ordenador.
- No formatee esta unidad con el ordenador

#### **Normas para nombrar archivos (para archivos grabados en esta unidad)**

El nombre del archivo se compone de [Nombre de carpeta (1 byte, 1 carácter (A a D)) + Número de archivo (1 byte, 3 caracteres) + Fecha de grabación (1 byte, 4 números)].

### **Para escuchar música en esta unidad (Reproducción de archivos de música MP3 en esta unidad)**

- Extraiga el cable USB (➜ página 13).
- Conecte la alimentación (➜ página 3).
- Pulse [STOP] para detener la unidad.
- **1 Pulse [FOLDER] para seleccionar " " (carpeta MUSIC).**
	- **ESPAÑOL**
- **<sup>2</sup> Pulse** u**,** i **para seleccionar el archivo que desea escuchar.**
- **<sup>3</sup> Pulse** q**/**g **(La reproducción comienza).**

#### **Parada:**

- 
- Pulse q/g o [STOP].
- 
- \* Consulte los procedimientos de reproducción en las página 6. \* En la carpeta " ", podrá reproducir un máximo de 999 archivos. Los archivos posteriores al 999 no podrán reproducirse en esta unidad.
- los nombres de archivo o carpeta no pueden visualizarse. Los números sucesivos, desde "{{{}}}" (Número de archivo) se visualizan según el orden de reproducción.<br>O Los archivos distintos de archivos con formato MP3, tales como
- \* Los archivos distintos de archivos con formato MP3, tales como archivos de formato WMA, AAC, no podrán reproducirse. (El número no aparece en la pantalla.)
- \* Los archivos MP3 con protección de Copyright no pueden reproducirse.
- Se pueden reproducir archivos de música MP3 con velocidad de bits variable, pero la visualización del tiempo de reproducción transcurrido puede ser diferente del tiempo de reproducción real.

### **Para escuchar música en esta unidad (Transferencia de archivos de música MP3 a esta unidad)**

Puede disfrutar de la música transfiriendo a esta unidad archivos de música MP3 almacenados en el ordenador.

- Abra la carpeta MUSIC (JI) previamente
- **1. Seleccione un archivo de música MP3 o una carpeta que contenga archivos de música MP3 para transferirlos a la carpeta MUSIC esta unidad.**
- 
- \* Los archivos situados en la carpeta creada en la carpeta MUSIC pueden reproducirse. No obstante, tenga en cuenta que las carpetas reproducibles son solamente las ubicadas en la primera y segunda jerarquía. Las carpetas de la tercera jerarquía y posteriores no podrán reproducirse.<br>O Los archivos y carpetas de audio cargados en esta unidad se reproducen
- \* Los archivos y carpetas de audio cargados en esta unidad se reproducen en el orden de recepción de archivos y carpetas. Pero en el caso de la estructura a la derecha, los archivos de M2 se reproducen después de todos los archivos de M1, dado que el orden de carga de la primera jerarquía tiene prioridad. Incluso aunque M1-2 se cargue después de M2-1, los archivos situados en M1-2 se reproducen primero.
- \* Los archivos justo debajo de la carpeta se reproducen primero; por ejemplo, aunque A.mp3 se haya cargado el último, A.mp3 se reproduce primero.
- \* En el caso de la estructura mostrada abajo, el orden de reproducción sucesiva en esta unidad es

 $A.mp3 \rightarrow B.mp3 \rightarrow C.mp3 \rightarrow D.mp3 \rightarrow E.mp3 \rightarrow F.mp3 \rightarrow G.mp3.$ 

#### **Estructura de carpetas/archivos en la carpeta MUSIC (ejemplo)**

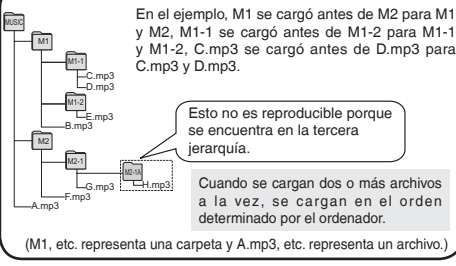

RQT9362 RQT9362 **15**

## **Cuidados y utilización**

Para reducir el riesgo de interferencias radioeléctricas causadas por cables de cascos auriculares, auriculares o micrófonos, utilice solamente los accesorios adecuados con un cable de menos de 3 m.

- g **Unidad** Evite utilizar o colocar esta unidad cerca de fuentes de calor.
- Para evitar dañar el producto, no lo exponga a la lluvia, al agua o a otros líquidos.
- El altavoz de la unidad no tiene blindaje antimagnético. No coloque la unidad cerca de aparatos de televisión, ordenadores personales, tarjetas magnetizadas (tarjetas de bancos, pases de viajeros) u otros dispositivos a los que les afecta fácilmente el magnetismo.

- **Pilas**<br>• No pele la cubierta de las pilas y no utilice pilas cuya cubierta haya sido pelada.<br>• Alinee correctamente los polos  $\oplus$  v  $\ominus$  cuando inserte las pilas.
- 
- Alinee correctamente los polos  $\oplus$  y  $\ominus$  cuando inserte las pilas.<br>• No mezcle diferentes tipos de pilas ni tampoco pilas viejas y nuevas.
- Retire las pilas si no piensa utilizar la unidad durante mucho tiempo.
- No las caliente ni las exponga a las llamas.
- No la deje en el interior de un automóvil expuesto a la luz solar directa durante mucho tiempo con las puertas y ventanas cerradas.
- No intente cargar pilas secas.
- Manejar mal las pilas puede causar fugas de electrólito y éste, a su vez, puede dañar los artículos con los que entre en contacto y también causar un incendio. Si el electrólito se escapa de las pilas, consulte a su concesionario. Si el electrólito entra en contacto con cualquier parte de su cuerpo, lave a fondo la parte afectada con agua.
- Mantenga las pilas AAA LR03 fuera del alcance de los niños pequeños. Tragar las pilas por error puede causar daños en el estómago y en los intestinos.
- Cuando lleve las pilas en un bolsillo o bolsa, asegúrese de que no haya objetos metálicos como, por ejemplo, collares junto con ellas. El contacto con metales podría causar cortocircuitos que, a su vez,
- pueden causar un incendio. Como medida de seguridad, lleve las baterías recargables en la caja de transporte de las mismas.

#### g **Alergias**

- Deje de utilizar la unidad si nota molestias con los auriculares o con cualquier otra parte que entre en contacto directo con su piel.
- El uso continuo puede causar sarpullido u otras reacciones alérgicas.

## **Requisitos del sistema**

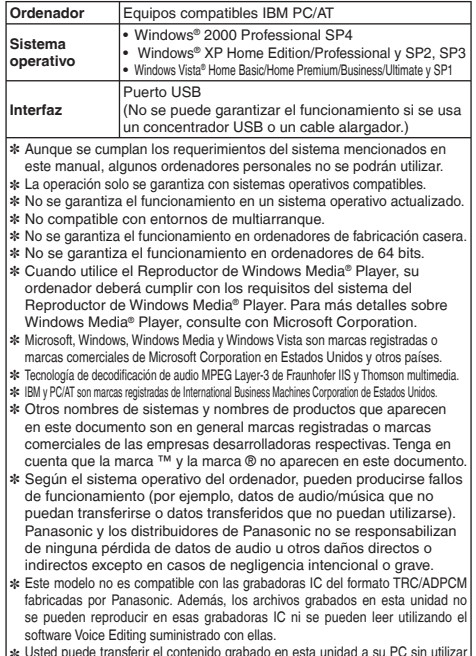

✽ Usted puede transferir el contenido grabado en esta unidad a su PC sin utilizar el software especial. El software de ordenador (Voice Editing) no se suministra con esta unidad..

**16**96

RQT9362

36 RQT9

### **Solución de problemas**

Antes de solicitar asistencia técnica, sírvase efectuar las comprobaciones siguientes. Si tiene dudas con respecto a ciertos puntos de comprobación, o las soluciones indicadas en la tabla no solucionan el problema, consulte a su concesionario para que le dé instrucciones.

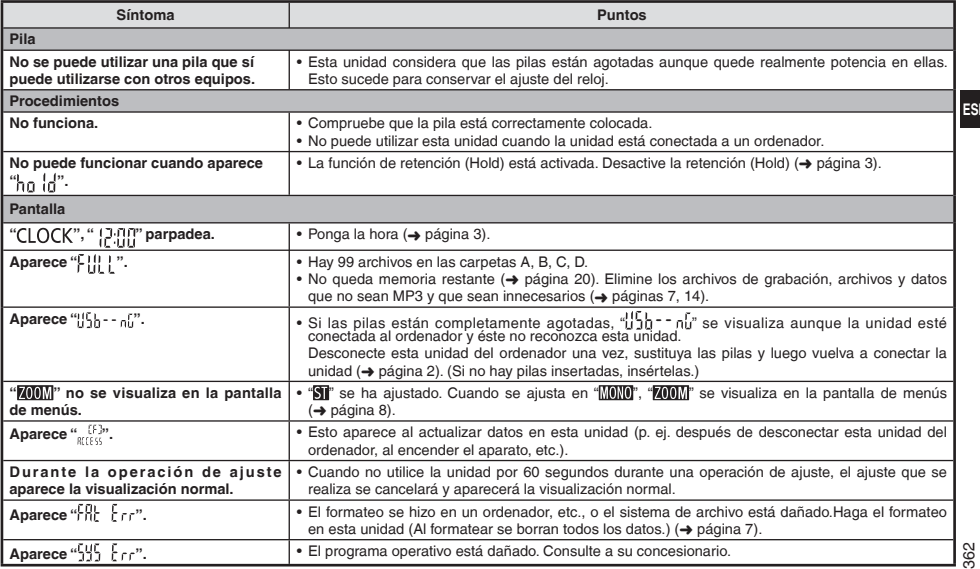

**ESPAÑOL**

### **Solución de problemas**

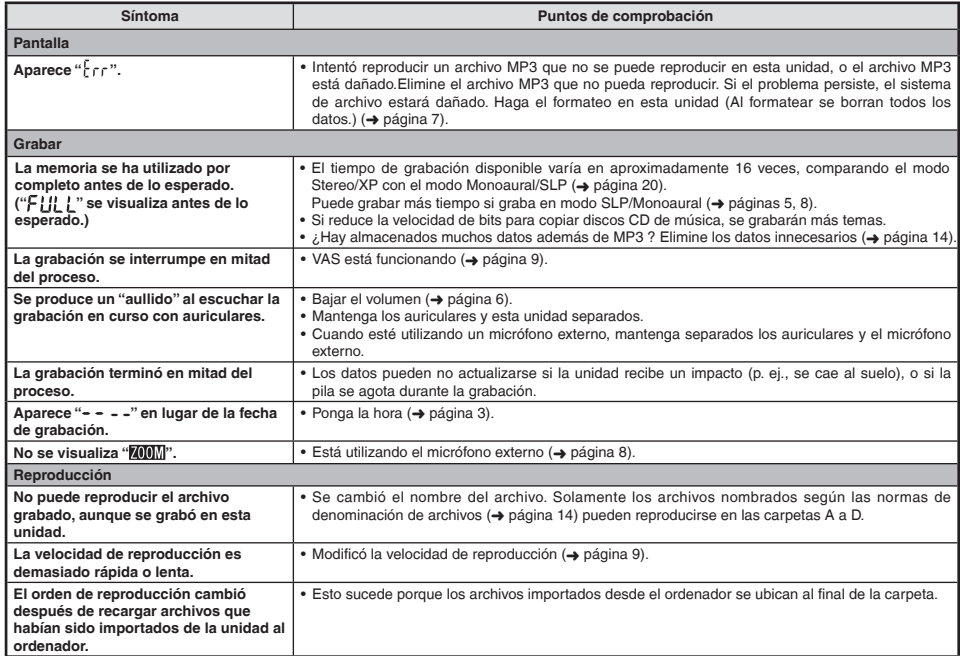

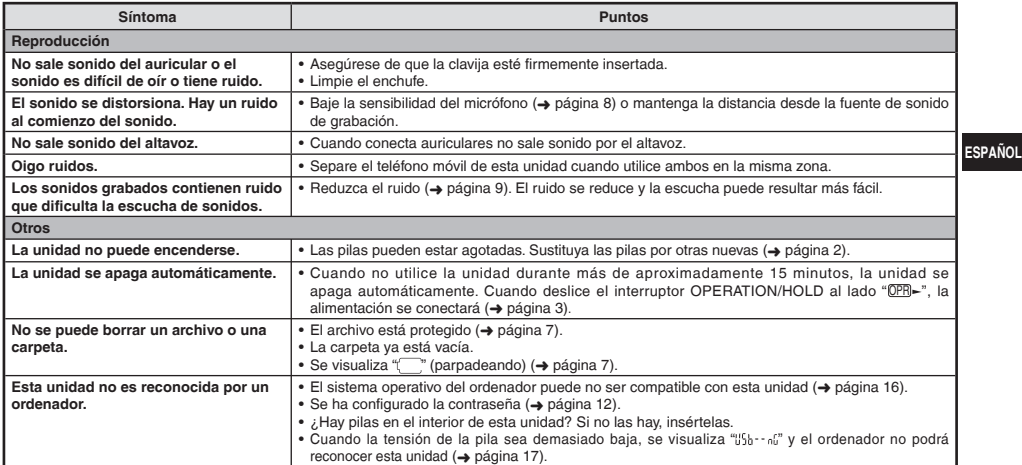

### **Mantenimiento**

#### **Limpie esta unidad con un trapo seco y suave.**

- Si la unidad está demasiado sucia, humedezca un trapo con agua, limpie la suciedad con ese trapo y luego con un trapo seco.
- No utilice disolventes, incluidos benceno, diluyente, alcohol, detergente de cocina, limpiador guímico etc. Esos productos podrían causar la deformación de la carcasa exterior o el deterioro del revestimiento.

RQT9362 RQT9362

### **Especificaciones**

**Alimentación**

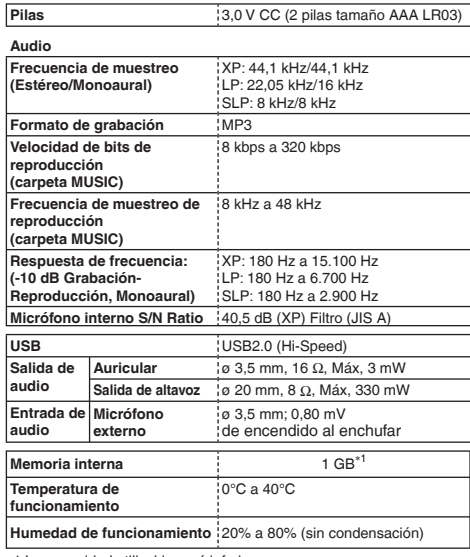

∗1 La capacidad utilizable será inferior.

**Duración de la pila** (puede ser menor según las condiciones de funcionamiento.)

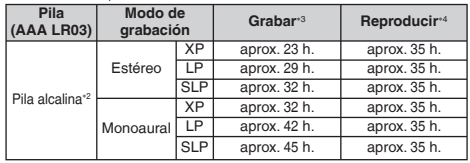

∗2 Usando la pila alcalina Panasonic recomendada.

∗3 Cuando el micrófono zoom está desactivado.

∗4 Cuando el audio sale por el altavoz (Volume: 13, EQ: desactivado, control de velocidad de reproducción: × 1)

#### **Tiempo de grabación estándar**

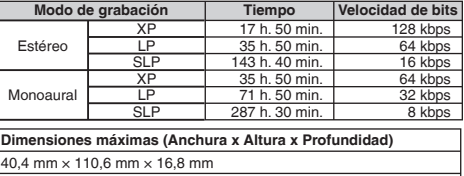

**Dimensiones de la carcasa (Anchura x Altura x Profundidad)**

 $39.0 \text{ mm} \times 110.6 \text{ mm} \times 15.1 \text{ mm}$ 

#### **Peso**

Aprox. 65 g con pila

Aprox. 43 g con pila

 $\bullet$  Las especificaciones están sujetas a modificación sin previo aviso.

RQT9362 RQT9362 **20**

### **-Si ve este símbolo-**

#### **Información para Usuarios sobre la Recolección y Eliminación de aparatos viejos y baterías usadas**

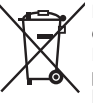

Estos símbolos en los productos, embalajes y/o documentos adjuntos, significan que los aparatos eléctricos y electrónicos y las baterías no deberían ser mezclados con los desechos domésticos. Para el tratamiento apropiado, la recuperación y el reciclado de aparatos viejos y baterías usadas, por favor, observe las normas de recolección aplicables, de acuerdo a su legislación nacional y a las Directivas 2002/96/CE y 2006/66/CE.

Al desechar estos aparatos y baterías correctamente, Usted estará ayudando a preservar recursos valiosos y a prevenir cualquier potencial efecto negativo sobre la salud de la humanidad y el medio ambiente que, de lo contrario, podría surgir de un manejo inapropiado de los residuos.

Para mayor información sobre la recolección y el reciclado de aparatos y baterías viejos, por favor, contacte a su comunidad local, su servicio de eliminación de residuos o al comercio donde adquirió estos aparatos.

Podrán aplicarse penas por la eliminación incorrecta de estos residuos, de acuerdo a la legislación nacional.

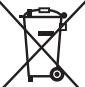

#### **Para usuarios empresariales en la Unión Europea**

Si usted desea descartar aparatos eléctricos y electrónicos, por favor contacte a su distribuidor o proveedor a fin de obtener mayor información.

#### **[Informacion sobre la Eliminación en otros Países fuera de la Unión Europea]**

Estos símbolos sólo son válidos dentro de la Unión Europea. Si desea desechar estos objetos, por favor contacte con sus autoridades locales o distribuidor y consulte por el método correcto de eliminación.

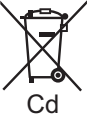

#### **Nota sobre el símbolo de la bateria (abajo, dos ejemplos de símbolos):**

Este símbolo puede ser usado en combinación con un símbolo químico. En este caso, el mismo cumple con los requerimientos establecidos por la Directiva para los químicos involucrados.

#### 親愛的用戶

感謝您購買本產品。

● 無料 はぶり 無料 無料 無料 無料 無料 無料 無料 無料 無料 關這些說明。

,<br>在組裝,操作或調整止產品之前,請先閣畢止設明。 請采善保管止說明書, 供日後參考之用

# 提供附件

 $\Box$  1 根 USB 由缩

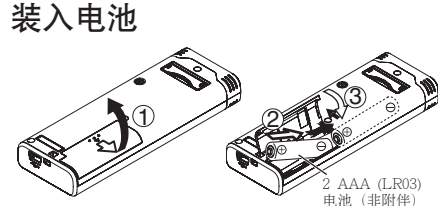

确认电池面向正确方向

● 使用碱性电池。

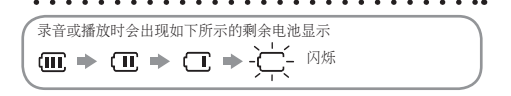

● 如果电池用完电量, "{\_\_}" 将闪烁。请尽快更换电池。<br>●长期不使用时请将电池从本机中取出。

● 长期不便用时请将电池从本机中取出。<br>● 请在约 30 秒钟内更换电池以保护时钟数据。<br>→

取出电池之前请条必关断电源。

• 如果在记录、删除等操作过程中取出电池, 则本机上的所有数据可能 丢失,或者本机可能损坏。

本产品使用时可能会受到手机引起的无线电干扰。如果明显存在干扰。 请增加本产品和手机之间的距离。

注意 如果不正确更换电池会有爆炸的危险。请仅更换成相同或同等类型的

**ROT9362** RQT9362 **2**

耳机和头戴式耳机的过分声压会造成失聪。

厂家推荐的由池。请按照厂家的指示外置废由池。

产品标识标志位于本机的底部。

### 接通 / 关断电源

OPERATION/HOLD 开关

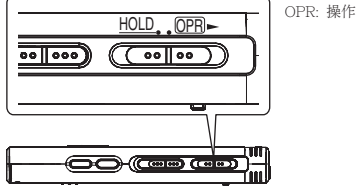

接诵申源

• 将 OPERATION/HOLD 开关滑到 OPR- 侧,则电源开启目显示屏打开。

关闭本机

- 将 OPERATION/HOLD 开关滑到 OPR- 侧并保持 2 秒钟。 当在本机停止超过约 15 分钟不操作本机, 将显示 "kyf", 然后自动关 闭电源。
- 第一次插入电池时, 显示屏上将闪烁"CLOCK"。请设置时间 (→ 右面)。

### 保持功能

当您将保持设为开时、按钮操作将被忽略。

打开 / 关闭保持

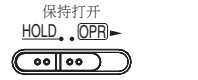

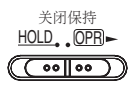

• 当保持功能打开时, 即使本机开启, 按钮操作也将被忽略 (显示  $"h_0$   $'h''$ )。相应地,可以避免误操作 (例如中途停止录音或播放。)

## 设定时间

开启电源时,如果未设置时间(如在购买时),显示屏上将闪烁"CIOCK"。 (在开机状态下,显示屏在大约1分钟后变为"200"(闪烁)。 时钟用 千存留记录日期。请先设定时间。

即使不设定时间也可录音。但是、录音日期、录音开始时间显示为 Ǽ ǽˊ

#### 当"CLOCK"闪烁时

- 开启申源 (→ 左面)。
- **1** 按▶/■
- **② 按+、一设定年,按 ▶/■ 以确定。** 用相同方法设定月和日。
- **4** 按 44、▶▶ 选择时间显示,按 ▶/■ 以确定。
- 4 按+、一设定时间,按▶/■以确定。 按住+、一可迅速调节时间。
- 时间显示为"P.T.T." (闪烁)时或改变时间时
- 开启电源 (→左面)。
- $\cdot$   $\#$  [STOP]  $\cup$   $\#$   $\pi$  $\#$   $\#$
- **4** 按  $[•MENU/-REPEAT]$ 。
- 显示"XPLPSLP"(闪烁)或"CLOCK"(闪烁)。
- **② 按+、一选择"CLOCK", 然后按▶/■进入。** 如果"CLOCK"闪烁、请按▶/■以确定。

**4** 执行上面所示的步骤 2.3 和 4.

● 按 [STOP] 可在中途停止设定操作。<br>● 在一般温度下, 时钟每月会快或慢+/-60 秒钟。 \* ޗδᗇྛλƥഢѕઉୈଢƤ / Ʀ 60 ˊ \* ᆀໆীࣶԘᓯेƥᯋᡷᒳྊᰑˊ

## 录音设定

本机有4个有关录音质量的录音设定项目。利用录音设置的不同组合, 可根据录音情况调节音质。

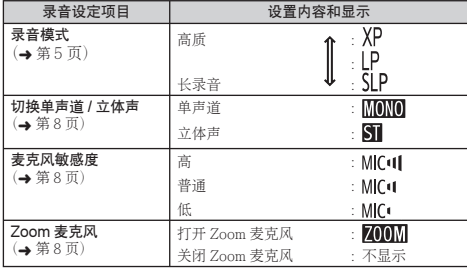

可录音的总时间(→第20 页)根据录音模式和立体声 / 单声道的组合而 变化。

### 切换录音位置

本机备有3个录音位置: [ZOOM] · [WIDE] 和 [MANUAL] · [ZOOM] 和 [WIDE] 内容设置被固定,而 [MANUAL] 内容设置可根据您的偏爱改变。 可用录音位置开关切换位置。

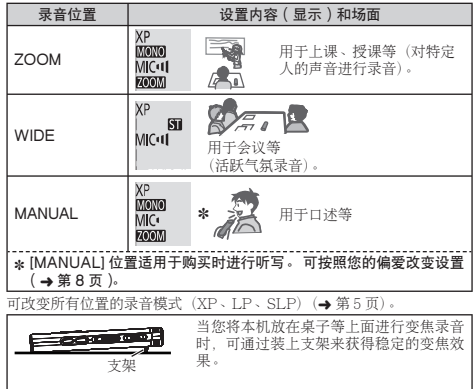

RQT9362 RQT9362 **4** 104

### 录音

- 开启电源 (  $\rightarrow$  第3页)。
- 按 [STOP] 以停下本机。
- **4 滑动录音位置开关以选择位置。** 根据实际情况切换模式(→第4页)。

#### **2** 选择录音用文件夹。

每按一下 [FOLDER] 切换一次文件夹。从"AIRICIDI"中选 择(出厂设置为"Al")。洗择"Al"时, 录音将自动保存到 "Al" (如果文件夹已有99个文件, 则使用下一个有可录音空间的文 在夹。)。

**4** 按 [REC/PAUSE] (开始录音)。

每按一次该钮 暂停 二 恢复录音 对于本机来说「文件夹1意味着储存录音(音乐)文件的地方。本机有 4 个音频文件夹"AIRICIDI"和1个音乐文件夹"』"。根据录音日 的使用各文件夹 便于您以后方便地搜索文件。在每个音频文件夹AI 至 DI 内最多可保存 99 个文件。 文件夹

文件

所录制的从起点至终点的音频数据被作为文件保存。 保存的数据称为文件。

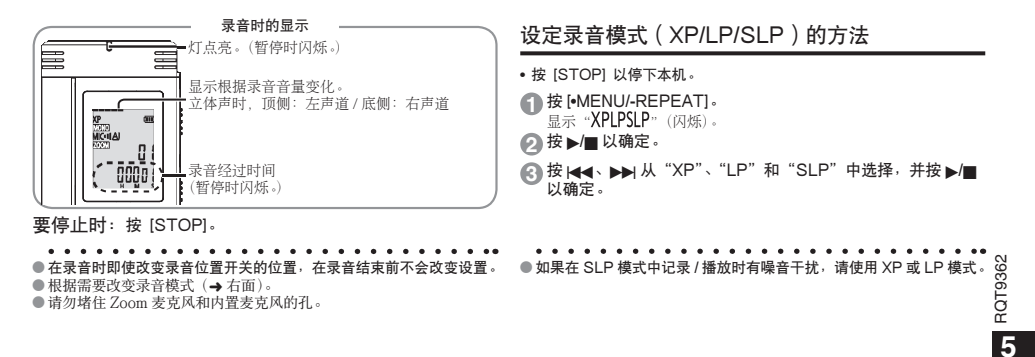

**中文** 

## 播放

- 按 ISTOPI 以停下本机。
- 洗择立件夹( $\rightarrow$ 下面)。
- 选择要播放的文件 ( → 下面)。

**4** 按  $\blacktriangleright$ /■ (开始播放)。

### 调节音量

提高音量: 按+。 降低音量: 按一。 **音量范围为 0 至 20↓(出厂设置为 13↓)** 

#### 播放时的操作

**跳跃(跳过):**按1◀◀、▶▶I。<br>在播放文件的中途如果按1◀4、会跳至文件的开头播放。要返回到上一<br>个文件,请在1秒钟内再次按1◀◀。 个文件,请在1秒钟内冉次按1◀◀。<br>快退/快进(搜索): 按住1◀◀、▶▶|。<br>僖止: #:►/■ # [STOP]。 停止: 按▶/■或 [STOP]。

#### 诜择立件夹

每按一次 [FOLDER] 切换一次文件夹。从"Al","Bl","Cl","Dl", " m"中洗择。洗择含有要播放的文件的文件夹。

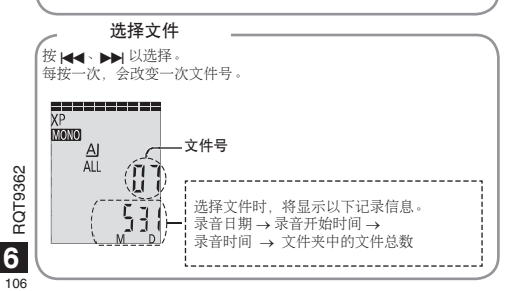

#### 确认剩余时间

播放时按住 [FOI DFR] 1 秒钟以上。 显示正在播放文件的剩余时间3秒钟。  $\bullet$  不显示文件最后3 秒钟的剩余播放时间。

## 使用耳机聆听音频

连接立体声耳机 (不附带)。 插头类型: 直径3.5 毫米立体声微型插头 推荐的追加耳机: Panasonic RP-HV250 (产品编号为 2008 年 12 月时的编号。)

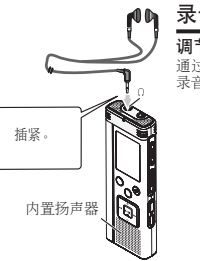

### 录音时听音频

#### 调节音量:

诵讨按+、- 可调节音量, 但是不影响 录音音量。

### 播放时听音频

播放时音频来自于扬声器。因是扬声器输出,在嘈杂之处可能较难听清。 此时、请连接立体声耳机(不附带)。 ● 连接耳机时, 内置扬声器关闭。

### 删除录制的文件

- 选择文件夹 ( → 第6页)。 **4** 播放时或本机停止时按 [ERASE]。
- **2 按 <<< > > > > > 选择文件。**  $\rightarrow$  1 删除一个文件
	- ↓<br>② 删除一个文件夹中的所有文件
	- →<br>③ 删除文件夹 A 至 D 中的所有文件
	- ↓<br>④ 删除所有文件夹中的所有文件
	- ↓<br>⑤ 对本机格式化
- (f) 至 (4): 不能删除受保护文件和不能存本机上播放的文件。
- **4** 按▶/■以确定。
- **44 按 H4 、 DD** 选择 "''{'}', 并按 D/ 国以确定。 删除结束时, 显示" = ="。 删除可能需花费数十秒钟才能结束。

格式化

加果格式化本机工将删除句括受保护文件、从电脑传送过来的音乐文 件和数据文件等在内的所有文件。

- 不能恢复被删除的文件。<br>● 您不能删除文件某些部分。
- 
- \* ૣνᕜոᰑಞхൺЌ᪇թˊ
- 删除文件后, 在本机上显示的文件号前移。
- 删除文件后,在本机上显示的文件号前移。<br>● 当剩余电池电量显示" ( ̄'' (闪烁)时,删除和格式化数据均不可用。

### 锁定录制的文件 (文件保护)

锁定的文件不能在本机上删除(除了格式化)。 利用这一功能保护文件。

- 选择文件夹 (  $\rightarrow$  第6页)。  $\cdot$   $\overline{B}$  [STOP]  $\nu$  $\overline{B}$   $\overline{B}$  $\overline{B}$  $\overline{B}$  $\overline{B}$
- **4** 按 [•MENU/−REPEAT] 。
	- 显示 "XPIPSIP" (闪烁)。
- **2** 按+、-选择"LOCK"并按▶/■以确定。
- **4** 按144、>>洗择文件。
- →① 洗择一个文件 。<br>② 选择一个文件夹内的所有文件
	- →<br>③ 选择所有文件夹中的所有文件
- **4** 按▶/■以确定。
- **6** 按H4、▶▶ 选择"15",并按▶/■以确定。 进行了锁定。 篇□□第三方需要→新一种种方能结束。
- 取消销定:

按照步骤 ● 到 ● 进行操作 并在步骤 ● 中洗择 "!!!" 并输入。

- 
- ●按 [STOP] 可在中途停止设定操作。<br>● 选择文件时对于锁定的文件显示"IOCK"。
- 
- $\bullet$  在所选文件夹中没有文件时不显示"10CK"。
- 在所选文件夹中没有文件时不显示"LOCK"。<br>● 当剩余电池电量显示"◯"(闪烁)时,您不能锁定文件。

RQT9362 RQT9362 **7**

### 改变录音设置( 单声道 / 立体声 ) 改变录音设置(Zoom 麦克风 )

- 将录音位置开关设为 [MANUAL]  $($   $\rightarrow$  第4页 )。
- 按  $ISTOPI$  以停下本机。
- **4** 按 [•MENU/-REPEAT] 。 显示"XPLPSLP"(闪烁)。
- **2** 按+、一选择"MMMSTT", 并按 ▶/■ 以确定。
- **43 按 K4 · DEI 选择 "MONO"或 "STI"**, 并按 D/m 以确定。
- 
- 按 [STOP] 可在中途停止设定操作。<br>● 当 "<mark>KOON</mark>" 为打开(→ 右面)时如果选择"⊠"并确定,"<mark>KOON</mark>"将关闭。<br>("KOONI" 消生。) ("**zooM**"消失。)

### 改变录音设置(麦克风敏感度)

- 将录音位置开关设为 [MANUAL]  $( \rightarrow 2\frac{1}{3} \pi )$ 。
- 按  $[STOP]$  以停下本机。
- **1** 按住 [•MENU/-REPEAT]。
- 息示 **· XPLPSLP**" (闪烁) 。
- **2** 按 + 、 选择"MIC 11"并按 ▶/■ 以确定。
- **4 按 14 、 DDI 选择麦克风敏感度,并按 D/M 以确定。**

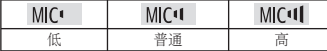

 $\bullet$   $\#$  [STOP] 可在中涂停止设定操作。

当 Zoom 被设为"n."时, 会降低周围声音的音量, 而清晰地录制前面 的责宰。 用 Zoom 麦克风录制时,音频变为单声道。

- 将录音位置开关设为 [MANUAL]  $( \rightarrow$  第4 页 )。
- 设为"MMM" (单声道) (→左面)。
- 按 ISTOPI 以停下本机。
- **4** 按 [•MENU/-REPEAT] 。
	- 息示"XPLPSLP"(闪烁)。
- **② 按+、-选择"MMM",并按 ▶/■ 以确定。**

**3** 按 H< → ▶ 选择 "..."或 "......", 并按 ▶ ■ 以确定。

- 
- ●按 [STOP] 可在中途停止设定操作。<br>●设定"**图",时(→**左面),不能设定Zoom麦克风,在菜单画面上也<br>- 不令显示"MMM"。 不会显示"ZOOM"。
- 只要有设备连接外置麦克风插孔, 即使本机上变焦设为打开, 变焦功 能也不起作用。
- 会当你将本机放在桌子等上面进行变隹录音时, 建议你装上支架  $(\rightarrow$  第4页)。
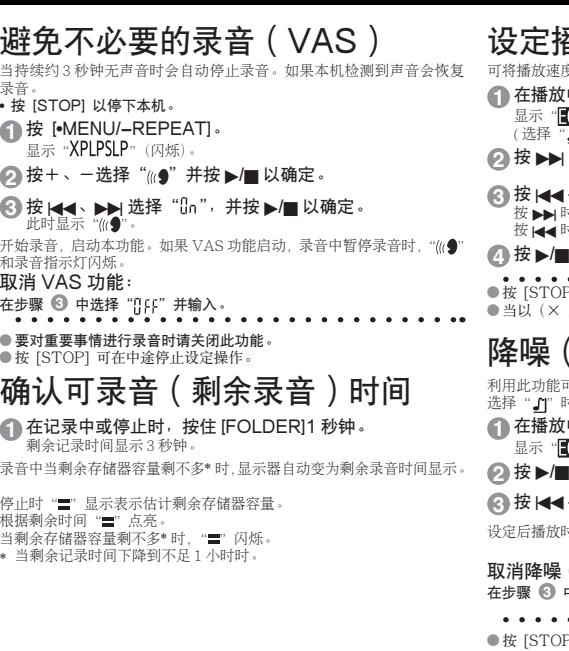

## 番放速度控制功能

度调节为5 种速度之一。

- 中按 [●MENU/−REPEAT]。  $\overline{\mathbf{Q}}$ " ( 闪烁 )和 "SPEED" ( 点亮 )。  $\overline{\mathbf{J}}$ ľ 时仅显示"SPFFD"(闪烁)。)
- 选择"SPEED"并按 ▶/■ 以确定。<br>、▶▶I 选择播放速度。

**<sup>3</sup>** ைuˉiᨢஶಇᨱˊ ைiƥಇᨱبઉৰςǼ ǽơᯂ၄Ƣጥտؼˊ᧵ ைuƥಇᨱبଢৰςǼ ǽơᯂ၄Ƣጥտস᧵ˊ

## |以确定。<br>• • • • • • • • • • • •

● 按 [STOP] 可在甲途停止议定操作。<br>● 当以(× 1)速度之外的速度播放时<sub>,</sub>顶端的条杠闪烁,"**SPEED**" 点亮。

## $($  EQ 设置  $)$

可在播放时更易于听清声音。 <del>.</del><br>は. 不能进行这一设定。

- 中按 [•MENU/−REPEAT]。  $\overline{(\mathbb{R}^n)}$  ( 闪烁 ) 和 "SPEED" ( 点亮 ) 。
- 以确定。
- **、▶▶** 选择"lin",并按▶/■以确定。

オンディング ...

 $($  FO 设置  $)$ :

中选择"‼ff"并输入。

21 可在中涂停止设定操作。

微退播放功能 播放中按144.播放点退回约5 秒钟, 并从此点恢复播放。 • 按 ISTOPI 以停下本机。

**1** 按 [•MENU/-REPEAT] 。

- 显示 "XPI PSI P" (闪烁)。 **2** 按+、一选择"cBS", 并按▶/■以确定。
- 
- **3** 按 H< → ▶ 选择 "[]n", 并按 ▶/■ 以确定。 此时显示"eBS"。
- 取消微退播放:

在步骤3中选择"[1:1" 并输入。 . . . . . . . . . . . . .

● 按 [STOP] 可在甲途停止议定操作。<br>● 在 A-B 重复播放(→ 第 11 页)中,不能执行"微退播放"。

## 微退播放 计二十二十一 反复播放 / 连续播放

每次按住 [•MENU/–REPEAT] 1 秒钟或更长时, 播放形式 切换如下:

"ALL"  $\overline{m}$   $\overline{m}$  :

连续播放所选文件夹中的所选文件直至最后一个文件。播放结束后本机 停下。(出厂设置为"ALL"。)

"AI L C" 显示:

反复播放文件来中的所有文件。

**不显示:** 

播放完一个文件后、本机停下。

"心"显示:

反复播放一个文件。

• 洗择上述设置之一, 按 | / | 开始播放。

## A-B 反复播放

- 加果设定开始点 (A) 和结束占 (B) 在这些占之间反复播放。
- **1** 播放中按住 [•MENU/-REPEAT] 1 秒钟或更长。  $\mathcal{B}(\hat{\mathcal{B}})$   $\mathcal{B}(\mathcal{B})$   $\mathcal{B}(\mathcal{B})$   $\mathcal{B}(\mathcal{B})$   $\mathcal{B}(\mathcal{B})$   $\mathcal{B}(\mathcal{B})$   $\mathcal{B}(\mathcal{B})$   $\mathcal{B}(\mathcal{B})$   $\mathcal{B}(\mathcal{B})$   $\mathcal{B}(\mathcal{B})$   $\mathcal{B}(\mathcal{B})$   $\mathcal{B}(\mathcal{B})$   $\mathcal{B}(\mathcal{B})$   $\mathcal{B}(\mathcal{B})$   $\mathcal{B}$
- **2** 在结束点 (B)按 [•MENU/-REPEAT]。 显示变为"A-R"(点亮),并开始反复播放。
- 取消 A-B 反复播放:
- 按住 [•MENU/−**REPEAT**] 1 秒钟或更长, 或在播放中或本机停止时按
- |◀◀、▶▶|。<br>●・・・・・・・・・・・・・・・・。<br>● 在下列情况下不能设定 A-B 反复播放
- 在下列情况下不能设定 A-B 反复播放。<br>• 文件开头起的 1 秒钟之内和文件最后的 2 秒钟之内。
	- 开始点 (A) 和结束点 (B) 之间少于2 秒钟。
- 如果仅设定开始点 (A), 则播放至文件的结尾, 结尾成为结束点 (B), 开始  $A-B$ 反复。
- 在 A-B 重复播放中, "微退播放" (→ 第10 页) 不可用。

## 使用外置麦克风录音

• 根据麦克风是否单声道 / 立体声 (→ 第8 页) 改变本机单声道 / 立体声设置。

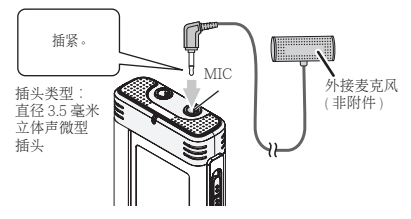

- ① 记录声音 (→ 第5 页)。
- \* ᲀᲀ࠷ѭୈ࠷ᴱƥᢹಜᷞԎᲰဤơ➜ ᎁ 8 ᲃƢˊ
- 
- ●参阅连接设备的使用说明书。<br>● 只要有设备连接到外置麦克风插孔,本机的麦克风功能将不工作。<br>→

# 取消操作蜂鸣音

- 
- **4** 按 [•MENU/**-REPEAT**]. 息示"XPLPSLP"(闪烁)。
- **2** 按+、-选择"o<sup>1</sup>"并按▶/■以确定。
- **3** 按H< →→ 选择"『『FF", 并按▶/■以确定。

#### 将操作蜂鸣音设定为打开:

在步骤<sup>向中选择"</sup> "

 $\bullet$  按 [STOP] 可在中途停止设定操作。

RQT9362

RQT9362

## 安全功能

如果设定口令、则在本机上播放或连接电脑时需要验证口令。如果本机 手失或被窃 只要口令不一致就不能播放存储在本机上的录音数据 由 脑也不能识别本机。

如果忘记口令, 就不能播放文件夹 A 至 D 内的文件。请将其写在备忘录  $\overline{m}$ 份  $($   $\rightarrow$  下面 ) 以备遗忘。

#### 设定口令 (4位数字)

- $\cdot$   $\#$  [STOP]  $\cup$   $\#$   $\mathsf{Ex}$   $\mathsf{An}$   $\mathsf{s}$
- **4** 按 [•MENU/-REPEAT] 。 显示 "XPI PSI P" (闪烁)。
- **2** 按+、一选择"&a"并按 ▶/■以确定。
- **3** 按 H< → ▶ 选择 "!..", 并按 ▶/■ 以确定。 思示口令输入画面。
- 
- 4 按+、一选择一个数字,并按 ▶/■ 以确定。<br> 移至下一位数字,选择一个数字。 重复这一步骤直至第 4 位数字。 (可用 |◀◀、▶▶ 选择位数。)<br>键完 4 个数字后口令确定。
	- 此时显示"同"。

#### 备忘录

лح

如果设有口令, 按▶/■ 以播放文件时, 会出现口令输入画面(→右面)。 取消安全锁定:

① 在步骤 <sup>3</sup> 中选择"!!!!" 并输入。 2 执行步骤 4 (键入口令。)。

●按 [STOP] 可在中途停止设定操作。<br>●要改变口令时,请取消安全锁定并从步骤 ● 起再次设定口令。<br>————————————————————

#### 验证口令

执行左面的步骤 <sup>43</sup> . (输入口令。)<br>■ 口今正确时

■ 口令止确时<br>●暂时解除安全锁定,可播放音频文件。(暂时取消时"0"闪烁。)<br>●在冬件①中,将再次设定安全缔定。  $\bullet$  在条件 $(\widehat{A})$ 中, 将再次设定安全锁定。

 $\bullet$  15 分钟以上不进行操作,本机停下电源断开 ( $\bullet$  第3 页) • 当本机关闭超过 15 分钟时 A

■ 口令不正确时<br>●本机发出蜂鸣音并显示" PR5 f.c.",然后再次出现口令输入画面。接 ●本机发出蜂鸣音并显示 " PH」 [rr",然后冉次出现口令输入画面。接<br> 连输入5次错误口令时本机不再接受口令输入。 在此情况下,在条件  $(\widehat{A}) \oplus \widehat{B}$ 新输入口 $\diamond$   $(\rightarrow \ \vdash \widehat{m})$ .

- 忘记口令时<br>要初始化口令时,删除所有文件。
- $\widehat{O}$ 解除文件夹 A 至 D 中的文件上的所有锁定  $(\rightarrow$  第7 页)。
- $(2)$  删除文件夹 A 至 D 中的所有文件  $(4)$  第7页).
- ③ 在"设定口令(4位数字)"的步骤 <mark>⑥</mark> 中选择"DFF",并按▶/■<br>以确定(→ 左面)。
	-
- ●如果在没有取消安全钡定的情况卜将本机与电脑相连接,电脑不识别<br>---本机。连接 USB 电缆后,会出现口令输入画面。然后验证口令。 ● 即使未取消安全锁定也可录制和播放音乐。

**ROT9362** RQT9362 **12** 112

## 将本机与电脑相连接

您可将本机上记录的文件复制到电脑。

- 预先启动电脑。
- 按 [STOP] 以停下本机。
- 1. 将 USB 电缆插入本机。
- 2. 将 USB 电缆插入电脑。
- 请勿使用附带之外的任何 IISB 连接由缆。 电脑识别本机后会在本机画面上显示"PI"。

使用附带的 USB 电缆。 请勿将附带的电缆用于其它设备。

注意: 连接电脑时请仅使用附带的具有铁氧体磁芯的 USB 电缆。

电脑不识别本机时

- 如果显示"PFF"请输入口令(→第12页)。
	- $00.00$
- 加果显示"Kh--de"请从电脑断开本机连接 更换电池并重新连接本 机到电脑。
- 如果没有电池或电池已耗尽, 则即使将本机与电脑相连接, 电脑也不 能识别本机 (→ 第17 币)。

■ 系统要求 ( 操作系统 )<br>Windows 2000 (SP4)╮Windows XP 和 SP2╮SP3╮Windows Vista 和 SP1 ( 截至 2008 年 12 月 ) ● 有关系统要求细节请参见第16页。<br>■ 拆下 USB 电缆

■ 拆下 USB 电缆<br>双击电脑画面底部的任务栏上的图标(Windows 2000/Windows XP: [  $\clubsuit$ ] Windows Vista: [ ] ]. 按照画面指示拆下 USB 电缆。(可能 不显示图标、具体因操作系统的设置而异。) 拆下电缆后,本机关闭。

■ USB 海量存储功能<br>本机作为 USB 存储器并被识别为电脑的外接存储设备。 可将电脑中的数据文件传送到并保存在本机内。

- 
- 当本机连接电脑时,电脑可能不启动 (重启),建议在启动 (重新启动) — 电脑时从本机拔下 USB 电缆。<br>● 当本机连接电脑时,如果您启动(重启)电脑或电脑进入待机模式时,
- 当本机连接电脑时,如果您后动(重后)电脑或电脑进入符机模式时,<br>- 电脑可能无法识别本机。请断开本机并重新连接电脑,或在电脑重启 之后重新连接本机。
- 当两个或以上 USB 设备连接一台电脑或使用 USB 集线器或延长电缆 时,操作无法保证。
- 请参见电脑的操作说明书。

## 用电脑打开本机的文件夹

下面说明使用 Windows XP (操作系统) 时的情况。

- $\bullet$  预先将本机与电脑相连接 $($   $\rightarrow$  第 13 页 )。
- $1. 5 + 1 + 1 + 2 = 1$ 我的电脑  $1 + 1 + 3 = 1$ 本机被作为可移动磁盘显示。
- 可移动磁盘是与电脑相连接的外接存储设备(SD 存储卡 JISB 存储器等)。
- 2. 打开可移动磁盘 (本机)。 ……<br>显示本机的文件夹 (A 至 D、MUSIC)。
- 3. 打开本机的文件夹 (A 至 D)。 显示本机录制的文件。

## 将本机中录制的文件导入申脑

- 预先打开可移动磁盘 (本机), 并打开音频文件夹 (A 至 D) (→ 上面)。
- 1. 洗择录制的文件, 导入电脑中的文件夹等。(利用"复制"、"拖放" ᎋƢ
	- $\bullet\hspace{0.1cm} \bullet\hspace{0.1cm}\bullet\hspace{0.1cm}\bullet\hspace{0.1cm}\bullet\hspace{0.1cm}\bullet$
- $\bullet$  请勿改变文件夹名 ( A 至 D、MUSIC )。 ( 如果改变名称,则不能播放 文件。)

## 从电脑将录制的文件返回到本机

• 预先打开可移动磁盘 (本机), 并打开音频文件夹 (A 至 D) (→ 左面)。

1. 选择导入的文件, 并将其返回到本机中的文件夹内。 请将文件重新装入原来的从其导入文件的文件夹。将文件重新装入其它 文件夹时, 不能在本机上播放这些文件。(确认文件名的第一个字符(A  $\overline{a}$  D)  $\overline{b}$   $\overline{a}$   $\overline{b}$   $\overline{c}$   $\overline{b}$   $\overline{c}$   $\overline{c}$   $\$ 

- 数据传送时显示"P["(闪烁)。"P["闪烁时切勿拆下USB 电缆。文
- 件数据或本机可能会损坏,本机中的所有数据也可能会丢失。<br>● 请勿改变文件名。(如果改变名称,则不能播放文件。)
- 
- **请勿改变文件名**。(如果改变名称,则不能播放文件。)<br>● 在本机上団播放 A 至 D 文件中的各 99 个文件。不能在本机上播放超<br>一过 99 个的文件。 讨 99 个的文件。
- 如果在文件夹 A 至 D 内创建文件夹, 并将录制的文件放在新的文件夹 内, 则不能在本机上播放这些文件。
- 返回到本机的文件以接收到文件的顺序播放。
- 可在电脑上播放或删除所录制的文件。
- 请勿用电脑对本机格式化。

立件起名规则(用于在木机上是制的文件)

文件名含有「文件夹名(1个字节, 1个字符(A 至 D))+文件号(1 个字节, 3 个字符) +录音日期 (1 个字节, 4 个数字) 1。

RQT9362

**ROT9362** 

## 本机上聆听音乐 ( 将 MP3 音乐文件传送到本机 )

可通过将存储在电脑中的 MP3 音乐文件传送到本机来欣赏音乐。

- 预先打开本机的 MUSIC 立件夹 ( J'l)。
- 1. 选择 MP3 音乐文件或含有 MP3 音乐文件的文件夹, 传送到本 机的 MUSIC 文件夹。
- 
- 创建在 MUSIC 文件夹中的文件可以播放。但是,请注意可以播放的<br> 文件夹仅是第1层和第2层的文件夹。不可播放第3层以下的文件夹。
- ●装入本机的音频又件和又件夹以接收到又件和又件夹的顺序播放。但<br>─是在如右图所示的结构中,因为优先考虑第1层的装入顺序,所以播 や M1 中的所有文件后再播放 M2 中的文件。即使 M1-2 是在 M2-1 之后装入的, 也先播放 M1-2 中的文件。
- 先播放文件夹下的文件, 例如, 即使 A.mp3 是最后装入的也先播放  $Amp3$ 。<br>● 在下图所示的结构中,本机上的连续播放顺序是
- 
- ●在卜图所示的结构中,本机上的连续播放顺序是<br>- A.mp3 → B.mp3 → C.mp3 → D.mp3 → E.mp3 → F.mp3 →  $G.mn3<sub>o</sub>$

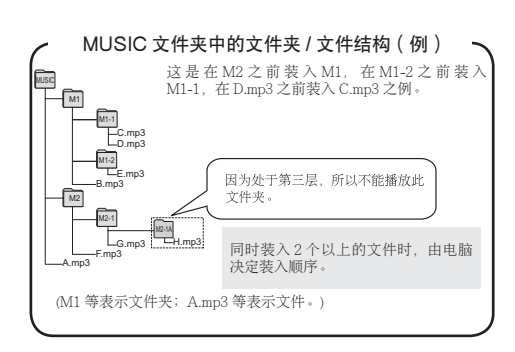

## 聆听本机上的音乐(播放本机上 的 MP3 音乐文件)

- 拆下 USB 电缆 (→ 第 13 页)。
- 开启电源 (  $\rightarrow$  第3页)。
- $\cdot$   $\#$  [STOP]  $\nu$   $\#$   $\nabla \pm \overline{\nabla}$

**4 按 [FOLDER] 选择"』" (MUSIC 文件夹 )。** 

**2** 按H4、>> 选择要聆听的文件。

**4** 按 ▶/■ (开始播放)。

停止:

- 按  $\square$ / $\square$  或 [STOP] $\cdot$
- 
- ●有关播放操作请参见第6页。<br>● 在" ♪】" 文件夹内,最多可播放 999 个文件。不能在本机上播放超过<br>- 999 个的文件。 999 个的文件。
- 不能显示文件名或文件夹名。按照播放顺序, 显示从 "即!" (文件号) 开始的连续数字。
- $\bullet$  不能播放 WMA、AAC 格式等 MP3 格式之外的文件。(在画面上不显 一示编号。)<br>● 不能播放受版权保护的 MP3 音乐文件。
- 
- \* νᕜಇاႝ഼ұሇ MP3 ᲀϪಞхˊ \* ظмಇبظຈႯᄈሇ MP3 ᲀϪಞхƥѫী᧼ಇᯋ೪ዥظᕜξँ 际时间有差别。

RQT9362

RQT9362

**中文** 

**15**

115

## くちょう 保养和使用 いっちょう かいろく 系统要求

为了降低头戴耳机、耳机或麦克风电缆引起的无线电干扰的危险、请仅 使用带有短干3米的电缆的附件。

- 本机<br>• 避免在热源附近使用或放置本机。
- 为了避免损坏产品,切勿使太产品遭受雨淋,沾上水或其它液体。
- 本机的扬声器无磁屏蔽。切勿将本机放于电视机、个人电脑、磁卡 ( 银 行现金卡、月票〕或易受磁性影响的设备附近。

- 电池<br>• 切勿剥离电池上的外壳,如果外壳已经剥离,切勿使用。
- 
- 装入电池时请正确对准极性 ⊕ 和 ⊝。<br>• 切勿混用不同类型的电池或新旧电池。
- 如果长时间不使用本机时, 请取出电池。
- 切勿加热电池或将电池投入火中。
- 切勿将其放在门窗关闭日长时间处于直射阳光下的汽车内。
- 切勿给干电池充电。
- 电池使用不当会造成电解液泄漏, 从而损坏电解液所接触的物品, 甚 至可能造成火灾。如果电解液从电池泄漏出来的话,请向经销处洽询。 如果电解液与身体的任何部位接触,请用水彻底冲洗。  $\bullet$  将 AAA (LR03) 电池放于小孩拿不到的地方。误吞咽下电池可能会损
- 仵詈肠。 ● 当将电池放于口袋或包内携带时,请勿将项链等金属物品与其放在一
- 起。与金属接触可能会引起短路, 从而造成火灾。为了安全起见, 请 将可充电电池放在电池携带盒中携带。

- 过敏<br>• 如果因耳机或任何其他部件直接与皮肤接触而感到不适的话<sup>,</sup>请停止 体用。
- •继续使用会诱发皮疹或其他过敏反应。

## 保养

请用柔软的于布擦拭木机。

- 如果木机较脏,请用拧干的湿布擦拭脏污,并用干布擦干。
- 请勿使用包括挥发油、稀释剂、酒精、厨房清洁剂在内的溶剂和化学抹布等。 否则可能会使外壳变形或使涂层剥落。

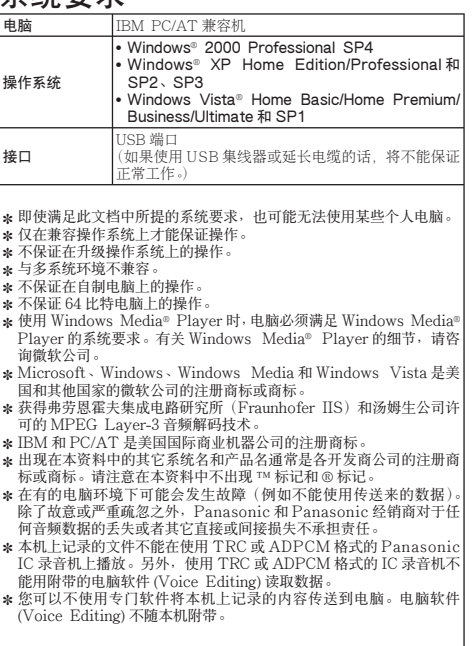

**16**

RQT9362

**ROT9362** 

## 故障排除

要求维修前,请进行下列检查。如果对某些检查要点有不明之处或按表中所述的方法仍不能解决问题时,请向经销处治询以获得指导。

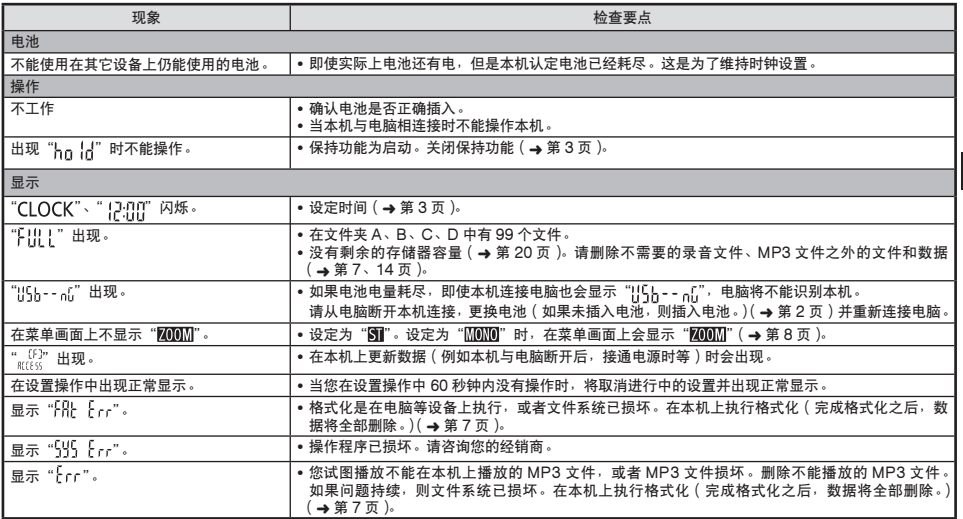

RQT9362 RQT9362 **17**

## 故障排除

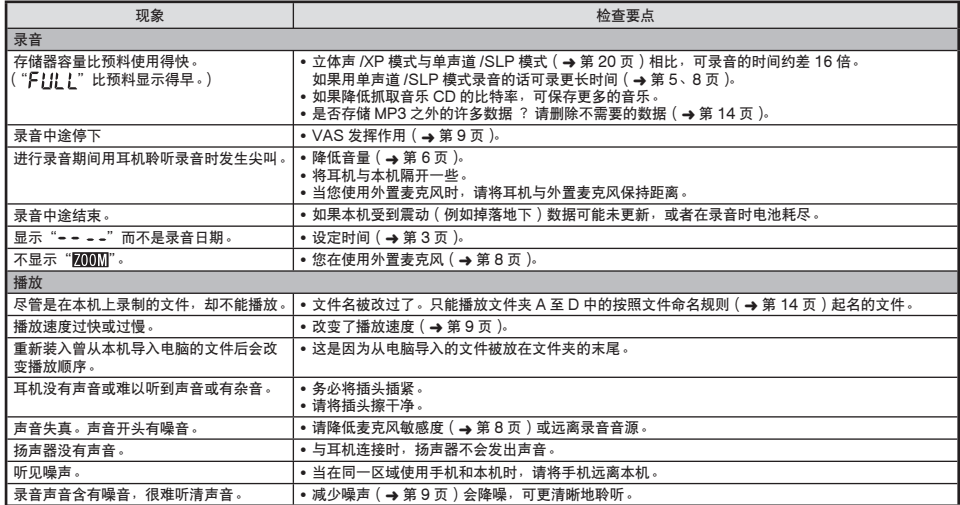

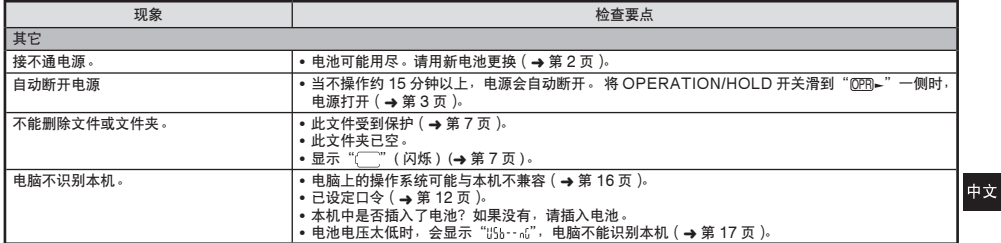

### 一如果看到此符号的话一

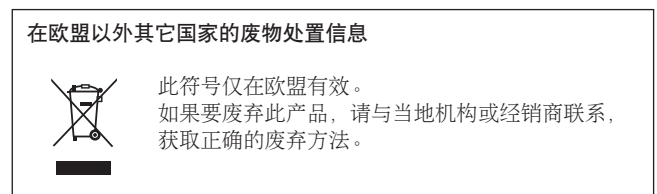

RQT9362 RQT9362 **19**

## 规格

#### 由源

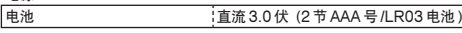

#### 音频

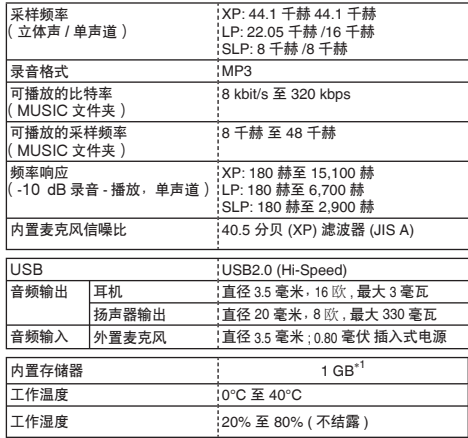

∗1 可用容量可能少一些。

#### 电池寿命(在有的工作条件下可能短一些。)

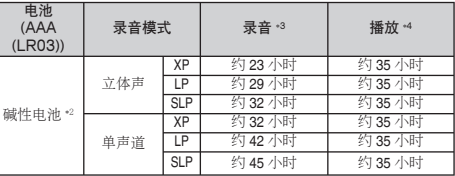

\*2 使用推荐的 Panasonic 碱性电池。

∗3 Zoom 麦克风关闭时。

\*4 从扬声器输出音频时 (音量: 13, EQ: 关闭, 播放速度控制: × 1)

#### 标准可录音时间

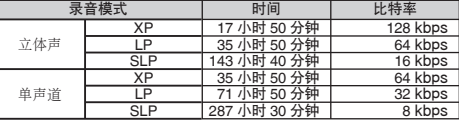

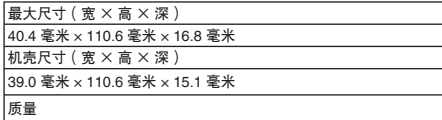

带电池时约 65 g 克

지带电池时约 43 g 克

● 规格可能会变化, 恕不预先通告。

## **المواصفات**

#### **القدرة**

中文 العربيا

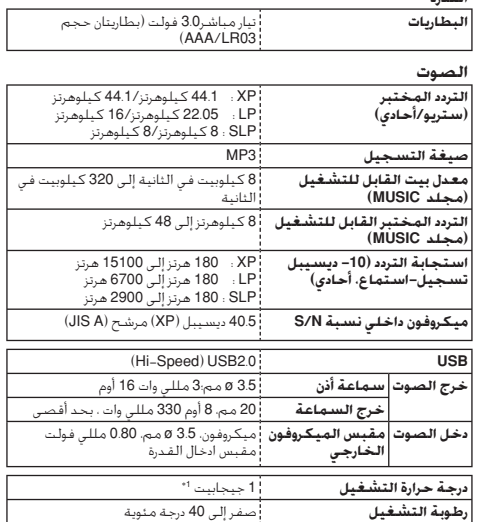

**رطوبة التشغيل** 20% إلى 80% (غير متكاثف)

1∗ السعة القابلة للاستخدام ستكون أقل.

**عمر البطارية** (يمكن أن يكون أقل وفقاً لأوضاع التشغيل.)

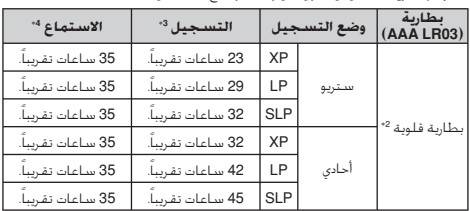

2∗ استخدام بطارية قلوية باناسونيك Panasonic موصى بها.

3∗ عندما يكون ميكروفون زوم متوقفاً.

4∗ عندما يكون خرج الصوت من السماعة (مستوى صوت: ،13 موازن: ايقاف، التحكم في سرعة الاستماع: × 1)

**وقت التسجيل الممكن القياسي**

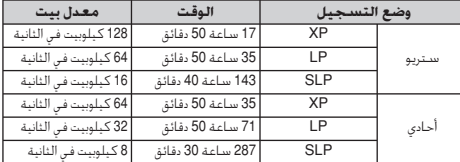

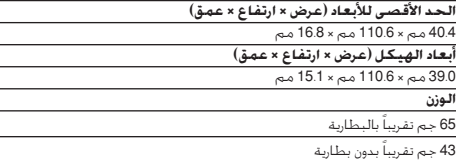

\* المواصفات عرضة للتغيير بدون إشعار.

RQT9362 RQT9362

**20**

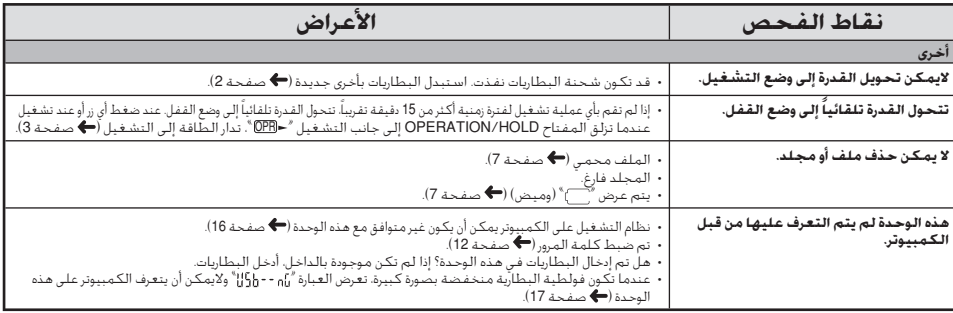

–إذا رأيت هذا الرمز– معلومات حول التخلص من الخلفات في الدول الأخرى خارج نطاق الاخاد الأوروبي هذا الرمز ساري المفعول في الاخاد الأوروبي فقط. إذا رغبت فى التخلص من هذا المُنَتَج. يُرجى الاتصال بالسلطات الْحَلِية أَو المُورْع لديكَ والسنؤال عن الطريقة الصحيحة للتخلص منه.

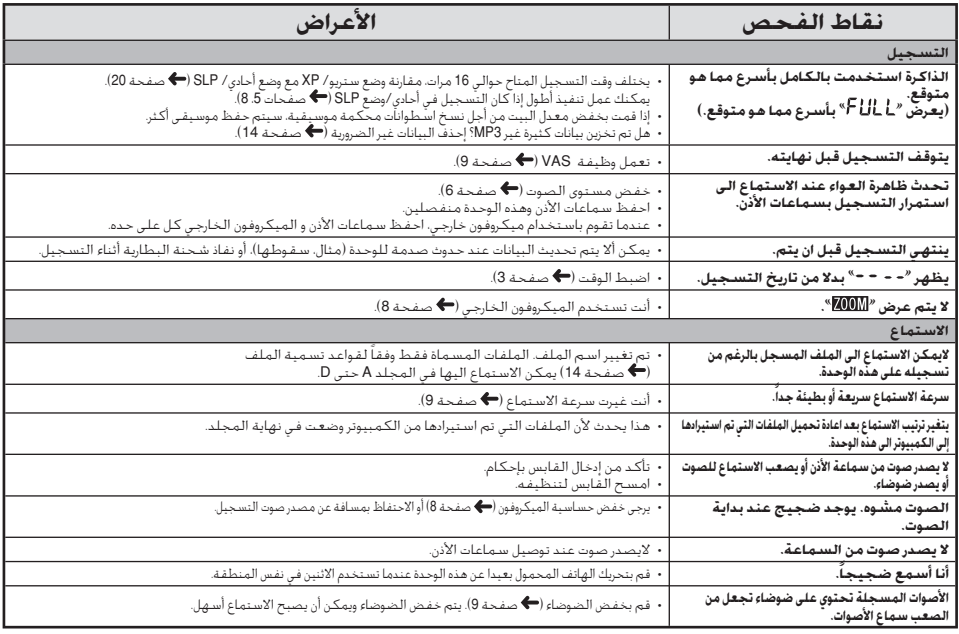

RQT9362

# **دليل تحري الأعطال و إصلاحها**

قبل طلب الخدمة, افحص البنود التالية. عند وجود شك حول بعض نقاط الفحص, أو إذا لم تتمكن من حل المشكلة بعد تنفيذ الحلول الواردة في الجدول, يرجى استشارة الموزع لديك للحصول على الإرشادات.

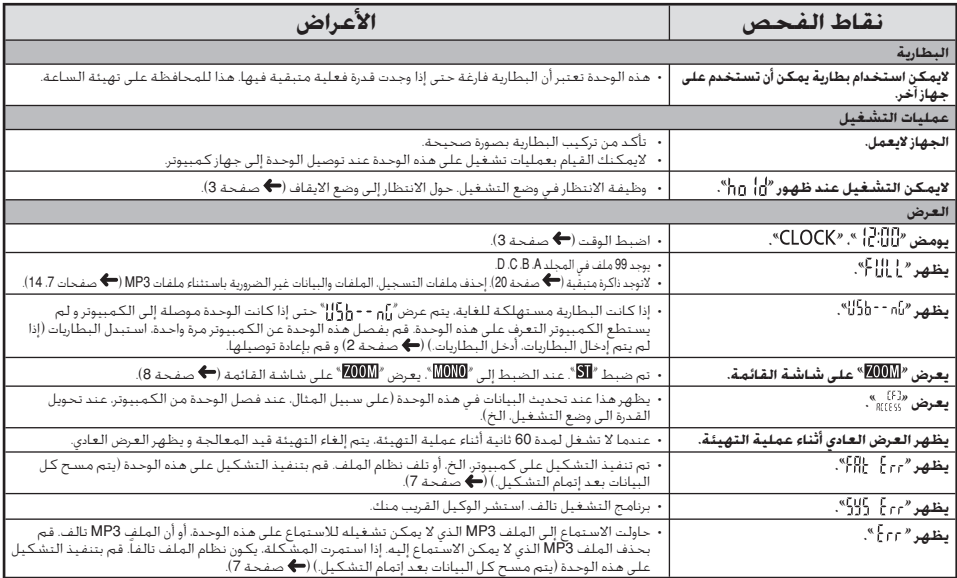

RQT9362 RQT9362

## **العناية و الاستخدام**

لتقليل خطر التداخل الإذاعي المتسبب بواسطة سماعة الرأس،- سماعة الأذن- أو كبلات الميكروفون، استخدام فقط الملحقات الملائمة مع طول الكبل الذي لا يقل عن 3 م.

– تجنب استخدام أو وضع هذه الوحدة بالقرب من مصادر الحرارة. <sup>g</sup> **الوحدة** – لتجنب تلف المنتج، لا تعرض هذا المنتج إلي المطر، الماء أو السوائل الأخرى. – ليس لسماعة الوحدة خاصية الحجب المغنطيسي. لا تضع الوحدة بالقرب من التليفزيونات، أجهزة الكمبيوتر الشخصية، البطاقات الممغنطة (البطاقات المصرفية، جوازات الانتقال) أو الأجهزة الأخرى التي تتأثر بسهولة بالمغناطيس.

## **■ البطاريات**<br>• لا تقشر الغطاء الموجود علي البطاريات و لا تستخدم البطاريات إذا كان غطاؤها قد

**16**

72.00

تم قشره. العاسة – قم بمحاذاة القطبين الموجب ) <sup>و</sup> السالب ( بصورة صحيحة عند إدخال البطاريات. – لا تخلط أنواع مختلفة من البطاريات أو بطاريات قديمة مع أخرى جديدة. – انزع البطاريات إذا كنت لا تنوي استخدام الوحدة لفترة طويلة من الزمن. – تجنب استخدام أو وضع هذه الوحدة بالقرب من مصادر الحرارة. – لا تتركه في سيارة معرضة لضوء الشمس المباشر لفترة طويلة من الزمن مع غلق أبوابها ونوافذها. – لا تحاول إعادة شحن البطاريات الجافة. – إساءة تداول البطارية يمكن أن ينتج عنها تسرب سائلها الإلكتروليتي الذي يمكن أن يتلف البنود و تلامسات السائل و قد يسبب الحريق. إذا تسرب السائل الالكتروليتي من البطاريات، استشر الوكيل القريب منك. اغسل جيداً بالماء إذا لامس سائل البطارية الالكتروليتي أي جزء من جسمك. – احفظ البطاريات 3LR AAAبعيدا عن متناول الأطفال الصغار. ابتلاع البطاريات بصورة عرضية يمكن أن يؤدي لحدوث أضرار بالمعدة والأمعاء. – عند حمل البطاريات في الجيب أو الحقيبة، تأكد من عدم وضع أشياء معدنية مثل القلائد معها. التلامس مع المعدن قد يسبب دائرة قصر التي يمكن أن تسبب الحريق. من أجل الأمان، قم بحمل البطاريات القابلة لإعادة الشحن في علبة حمل البطارية. ■ **الحساسيات**<br>• أوقف مواصلة الاستخدام إذا شعرت بعدم راحة مع سماعات الأذن أو أية أجزاء أخرى تلمس جلدك مباشرة. • مواصلة الاستخدام قد تسبب طفح جلدي أو تفاعلات حساسية أخرى. RQT9362 **نظف هذه الوحدة بقطعة قماش جافة وناعمة. الصيانة** ä • إذا أصبحت الوحدة متسخة للغاية، اعصر قطعة من القماش مبللة بالماء، امسح بها الاتساخ ونظفها بقطعة قماش جافة. • لاتستخدم مذيبات تشمل البنزين، الثنر، الكحول، منظفات المطبخ، ماسح كيميائي، الخ. هذه يمكن أن تسبب تشوه الهيكل الخارجي أو نزع الطلاء. 125

## **كمبيوتر** آلات متوافقة مع AT/PC IBM **متطلبات النظام**

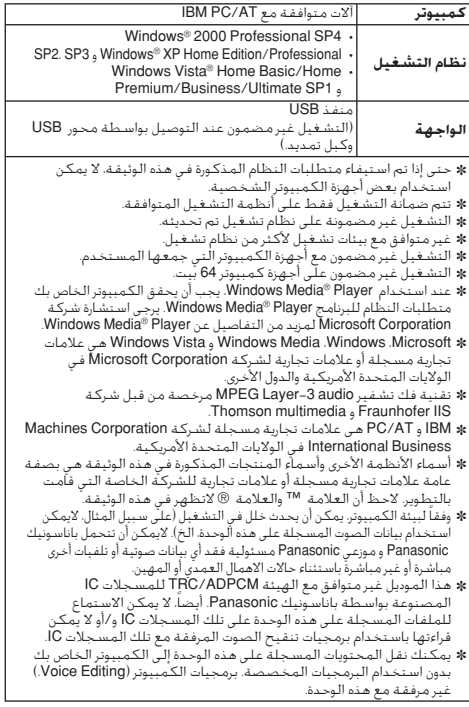

**الاستماع الى الموسيقى على هذه الوحدة (نقل ملفات موسيقى 3MP إلى هذه الوحدة)** يمكنك الاستمتاع بالموسيقى عن طريق نقل ملفات الموسيقى 3MP المحفوظة في جهاز الكمبيوتر الى هذه الوحدة. • إفتح مجلد MUSIC ( ) على هذه الوحدة مسبقا. **.1 إختر ملف موسيقى 3MP أو مجلد يحتوى على ملفات موسيقى 3MP لنقله الى المجلد MUSIC على هذه الوحدة.**  \* الملفات الموجودة في المجلد الذي تم انشائه في المجلد MUSIC يمكن الاستماع اليها. لكن، لاحظ أن المجلدات التي يمكن الاستماع اليها تكون هى المجلدات المودجودة في الطبقة الأولى والطبقة الثانية فقط. المجلدات الموجودة في الطبقة الثالثة ومابعدها لايمكن الاستماع اليها. \* الملفات والمجلدات الصوتية التي تم تحميلها الى هذه الوحدة يتم الاستماع اليها بترتيب استقبال الملفات والمجلدات. لكن في حالة البنية الموضحة الى اليسار، يتم الاستماع الى الملفات في 2M بعد الاستماع الى جميع الملفات الموجودة في 1M لأن ترتيب تحميل الطبقة الأولى يكون له الأولوية. حتى إذا تم تحميل 1-2M بعد 2-1M، يتم الاستماع الى الملفات الموجودة في 1-2M أولاً. \* لملفات الموجودة مباشرة تحت المجلد يتم الاستماع اليها أولاً، على سبيل المثال، حتى إذا تم تحميل 3mp.A أخيراً، يتم الاستماع الى 3mp.A أولاً. ● في حالة البنية الموضحة في الأسفل، يكون ترتيب الاستماع المتتابع على هذه الوحدة .G.mp3 ← F.mp3 ← E.mp3 ← D.mp3 ← C.mp3 ← B.mp3 ← A.mp3 هو **البنية المجلد/الملف في مجلد MUSIC) مثال)**

MUSIC M1 C.mp3 M1-1 D.mp3 E.mp3 M1-2 M2 M2-1 G.mp3 B.mp3 H.mp3  $A.mp3-$ F.mp3 هذا مثال عند تحميل 1M قبل 2M من أجل 1M و 2M، تحميل 1-1M قبل 1-2M من أجل 1-1M و1-2M، تحميل .D.mp3 و C.mp3 أجل من D.mp3 قبل C.mp3 (1M، الخ تمثل مجلداًو 3mp.A، الخ تمثل ملفاً.) عند تحميل ملفين أو أكثر في نفس الوقت، يقوم الكمبيوتر بتحديد ترتيب تلك الملفات. **هذا لايمكن الاستماع اليه لأنه على الطبقة الثالثة.**

**الاستماع إلى الموسيقى على هذه الوحدة (تشغيل ملفات موسيقى 3MP على هذه الوحدة)** • إنزع الكبل USB ) صفحة 13). – أدر الطاقة إلى التشغيل ( صفحة 3). • إضغط [STOP [لإيقاف تشغيل الوحدة. **1 إضغط [FOLDER [لكي تختار « » (مجلد MUSIC(. <sup>2</sup> إضغط**i**،**u**لإختيار الملف الذي تود الاستماع اليه. <sup>3</sup> إضغط** g**/**q**) يبدأ الاستماع).** إضغط g/q أو [STOP[. **للإيقاف:** © راجع صفحات 6 من اجل عمليات الاستماع.<br>○ في مجلد "<sup>11</sup> في مكتك الاستماع الى 999 ملف بحد أقصى. الملفات التي تزيد<br>△ من 999 × ، ي<sup>م</sup> ذيا ما مل من المحدة المحدة عن 999 لايمكن تشغيلها على هذه الوحدة. \* لايمكن عرض اسم الملف أو اسم المجلد. تعرض الأرقام المتتابعة، بدءاً من « » (رقم الملف) وفقاً لترتيب الاستماع. \* لايمكن تشغيل ملفات غير ملفات بصيغة 3MP، مثل صيغة WMA، AAC.) الرقم لايعرض على الشاشة.) ب لايمكن تشغيل ملفات موسيقى 3MP3 المحمية بحقوق الطبع.<br>Omp يمكن الاستماع إلى ملفات موسيقى 3MP3 ذات معدل بت متباين، لكن قد<br>معدلة بمجد بقد العابة الاستماع الجنة هد معد التقد بالقدمات والقدم يختلف عرض وقت إعادة الاستماع المنقضي عن الوقت الفعلي.

## **فتح مجلد هذه الوحدة باستخدام جهاز كمبيوتر**

الوصف المبين أدناه يوضح الحالة عند استخدام XP Windows) نظام التشغيل).

• قم بتوصيل هذه الوحدة إلى جهاز كمبيوتر مسبقا ( صفحة 13).ً **.1 إنقر [ ]** ← **[ ] لفتحه.** تعرض هذه الوحدة كقرص قابل للنزع. قرض قابل للإزالة هو جهاز تخزين خارجي (بطاقة ذاكرة SD، ذاكرة USB الخ) موصل الى الكمبيوتر. **.2 إفتح قرض قابل للإزالة (هذه الوحدة).**  تعرض مجلدات هذه الوحدة (A الى D،( . **.3 إفتح المجلد ( A إلى D (في هذه الوحدة.**  تعرض الملفات المسجلة على هذه الوحدة.

**استيراد ملفات مسجلة في هذه** • إفتح قرض قابل للإزالة (هذه الوحدة) وافتح المجلد الصوتي ( A الى D (مسبقاً **الوحدة إلى جهاز كمبيوتر** ( للأعلى). 1. إختر ملف مستجل وقم باستيراده الى مجلد الخ. في جهاز<br>الكمبيوتر (باستخدام "نسخ<sup>»</sup>. "اسحب واسقط<sup>»</sup>. الخ.)

\* لاتغير أسماء المجلدات (A الى D،( .) إذا غيرت الأسماء، لن يمكن الاستماع الى الملفات.)

## **عودة الملفات المسجلة إلى هذه الوحدة من جهاز الكمبيوتر**

• إفتح قرض قابل للإزالة (هذه الوحدة) وافتح المجلد الصوتي ( A الى D (مسبقا ( أيمن).

**.1 إختر ملفاً تم استيراده وأعده إلى مجلد في هذه الوحدة. أعد تحميل الملفات إلى المجلد الأصلي الذي استوردت منه الملفات. عند إعادة تحميل الملفات إلى مجلدات أخرى، لايمكن الاستماع الى هذه الملفات على هذه الوحدة.** (تأكد من مطابقة الحرف الأول ( A الى D (لاسم الملف مع اسم المجلد ( A الى D(.(

\* يعرض « » (وميض) أثناء انتقال البيانات. **لاتنزع الكابل USB مطلقاً أثناء وميض** « » . يمكن أن تتلف بيانات الملف أو هذه الوحدة، أو يمكن أن تفقد جميع البيانات الموجودة في هذه الوحدة. \* **لاتغير أسماء الملفات.** (إذا غيرت الأسماء، لن يمكن الاستماع الى الملفات.) \* يمكن الاستماع الى عدد يصل الى 99 ملف في المجلد A إلى D على التوالي على هذه الوحدة. الملفات التي تتعدى 99 لايمكن الاستماع اليها على هذه الوحدة. \* إذا قمت بعمل مجلدات في المجلد A إلى D، ووضعت ملفات مسجلة في المجلد الجديد, لايمكن الاستماع الى هذه الملفات على هذه الوحدة. \* الملفات التي عادت الى هذه الوحدة يتم تشغيلها بترتيب استقبال الملفات. \* يمكنك تشغيل أو حذف الملفات المسجلة على جهاز الكمبيوتر. \* لاتقم بتهيئة هذه الوحدة باستخدام جهاز كمبيوتر.

يتكون اسم الملف من [اسم المجلد (بيت واحد، حرف واحد (A الى D)) + رقم<br>الملف (بيت واحد، 3 حروف) + تاريخ التسجيل (بيت واحد، 4 أرقام)]. **قواعد تسمية الملف (بالنسبة للملفات المسجلة على هذه الوحدة)**

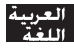

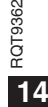

## **توصيل هذه الوحدة إلى الكمبيوتر**

يمكنك نسخ الملفات المسجلة على هذه الوحدة إلى الكمبيوتر أو شحن البطارية. • إبدأ تشغيل الكمبيوتر مقدماً. • إضغط [STOP [لإيقاف تشغيل الوحدة.

#### **.1 أدخل الكبل USB في هذه الوحدة. .2 أدخل الكبل USB في الكمبيوتر.**

– لاتستخدم أي كابلات توصيل USB أخرى باستثناء تلك المرفقة. يعرض « » على شاشة الوحدة عندما يتعرف الكمبيوتر على هذه الوحدة.

استخدم الكبل USB المرفق. لاتستخدم الكبل المرفق مع أجهزة أخرى.

تنبيه: استخدم فقط الكابل USB المرفق مع لب حديد عند التوصيل إلى جهاز كمبيوتر.

**عندما لايتعرف الكمبيوتر على هذه الوحدة.**  إذا عرض « » أدخل كلمة المرور ( صفحة 12). إذا تم عرض « »، قم بفصل هذه الوحدة عن الكمبيوتر مرة واحدة، استبدل البطاريات و أعد توصيل الوحدة إلى الكمبيوتر. \* عند توصيل هذه الوحدة الى الكمبيوتر بدون البطارية أو ببطارية فارغة الشحنة، لايمكن للكمبيوتر التعرف على هذه الوحدة ( صفحة 17).

**(التشغيل نظام (النظام متطلبات** <sup>g</sup> SP1 و Windows Vista SP2، SP3، <sup>و</sup> Windows XP ،(SP4) Windows 2000 (اعتباراً من ديسمبر، 2008) ® يرجى مراجعة صفحة 16 لمزيد من التفاصيل عن متطلبات النظام.<br>■ **نزع الـكـــل USB** 

■ **نزع الكبل USB**<br>إنقر مرتين الأيقونة (Windows 2000/Windows XP. [ ﴾ ] Vista Windows: ([ ] على شريط الأدوات الموجود اسفل شاشة الكمبيوتر واتبع التعليمات الظاهرة على الشاشة لنزع الكابل USB. (يمكن ألا تعرض الأيقونة تبعاً لأوضاع تهيئة نظام التشغيل.) بعد نزع الكابل، تتحول هذه الوحدة إلى وضع القفل.

■ **وظيفة تخزين الكتلة USB**<br>هذه الوحدة تعمل كذاكرة USB ويتم التعرف عليها كجهاز تخزين خارجي للكمبيوتر. يمكن نقل ملفات البيانات الموجودة في الكمبيوتر وحفظها في هذه الوحدة.

\* عند توصيل الوحدة إلى الكمبيوتر، قد لا يبدأ الكمبيوتر (إعادة البدء). يوصى بنزع الكبل USB من هذه الوحدة عند بدء (إعادة بدء) الكمبيوتر. \* عند توصيل الوحدة إلى الكمبيوتر، إذا قمت ببدء (إعادة بدء) الكمبيوتر أو إذا دخل الكمبيوتر وضع الاستعداد، قد لا يتعرف الكمبيوتر على الوحدة. افصل الوحدة و أعد توصيلها إلى الكمبيوتر أو أعد توصيل الوحدة بعد إعادة بدء الكمبيوتر. \* ليست هناك ضمانة للتشغيل عند توصيل جهازين USB أو أكثر إلى كمبيوتر واحد، أو إذا تم استخدام محور USB أو كبلات تمديد. \* يرجى مراجعة تعليمات تشغيل الكمبيوتر.

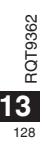

# **وظائف التأمين**

إذا قمت بضبط كلمة المرور، يكون من الضروري توثيق كلمة المرور عند تشغيل هذه الوحدة أو توصيلها إلى الكمبيوتر. إذا فقدت هذه الوحدة أو سرقت، فإن البيانات المسجلة المحفوظة في هذه الوحدة لن يت المقتل سنة الوحدة أو تشريب عن البيتات المستاسب العامل.<br>يتم الاستماع اليها أو لن يتعرف الكمبيوتر على هذه الوحدة طالما أن كلمة المرور لاتتوافق.

إذا نسيـت كـلمـه الـمرور. لن تـتمـكـن من الاسـتـمـاع إلـى الـمـلـفـات فـى الـمـجـلـد A<br>إلـى D. يرجـى كـتـابـتـهـا فـى قـسـم MEMO (→ أسـفـل) حـتـى لاتـنـسـاهـا.

**تهيئة كلمة المرور (رقم مكون من 4 أعداد)**

• إضغط [STOP [لإيقاف تشغيل الوحدة. **1** يعرض « » (وميض). **إضغط [REPEAT/−MENU[•. <sup>2</sup> إضغط + ،– لإختيار « » وإضغط** g**/**q **للدخول. إضغط**i**،**u **لإختيار « » وإضغط** g**/**q **للدخول. 3** ادخل شاشة عرض إدخال كلمة المرور. **إضغط ،+ – لإختيار رقم وإضغط** g**/**q **للدخول.** تحرك إلى العدد التالي واختر رقماً. كرر هذا حتى العدد الرابع. (يمكنك إختيار عدد بواسطة **ICEL )**. يتم تحديد كلمة المرور عند الانتهاء من إدخال العدد الرابع. يعرض « » . 4**1 اضغط +. − لاختيار رقم واضغط ■/ ← للدخول**.

#### **MEMO**

الخطوة **1** .

كلمة المرور

إذا تم ضبط كلمة المرور وضغطت g/q للاستماع الى ملف، تظهر شاشة إدخال كلمة المرور ( اليسار). **إلغاء قفل التأمين:** اختر « » و ادخل في الخطوة **3** . قم بإجراء الخطوة **4** (أدخل كلمة المرور.). © إضغط [STOP] لإيقاف عملية التهيئة قبل أن تكتمل.<br>© لتغيير كلمة المرور، قم بإلغاء قفل التأمين واضبط كلمة المرور مرة أخرى من<br>- المما يقط المرور، قم بإلغاء قفل التأمين واضبط كلمة المرور مرة أخرى من

### **توثيق كلمة المرور**

**قم بإجراء الخطوة <sup>4</sup> . (أدخل كلمة المرور.)** g **عندما تتطابق كلمة المرور** \* يتم تحرير قفل التأمين بصورة مؤقتة ويمكن الاستماع الى ملف الصوت. (يومض « » أثناء عملية الإلغاء مؤقتاً.) ■ في الحالة (A). يتم ضبط قفل التأمين مرة أخرى.

• عندما لاتقوم بأي عملية تشغيل لفترة زمينة أطول من 15 دقيقة تقريباً وتتحول A القدرة الى وضع القفل بينما تكون الوحدة متوقفة ( صفحة 3) • عندما تكون الوحدة في وضع القفل لأكثر من 15 دقيقة

■ **عندما تكون كلمة المرور خاطئة**<br>© تصدر الوحدة صوت تنبيه ويعرض <sup>2</sup> MS 1 \* بعدئذ يعود ظهور شاشة ادخال<br>\_ كلمة المرس عند الخال كلمة مرسكطاً (1 مبارترمتالية تتوفي المحدة عندفيه كلمة المرور. عند إدخال كلمة مرور خطأ ٥ مرات متتالية، تتوقف الوحدة عن قبول ادخال كلمة مرور. في هذه الحالة، أدخل ثانية كلمة المرور في الحالة .

- g **عندما تنسى كلمة المرور** لإعادة تهيئة كلمة المرور، احذف جميع الملفات. قم بتحرير جميع الأقفال المضبوطة على الملفات في المجلد A حتى D  $(73)$ احذف جميع الملفات في المجلد A حتى D ) صفحة 7). إختر « » في الخطوة **3** من «تهيئة كلمة المرور (رقم مكون من 4 أعداد)» وإضغط g/q للدخول ( أيمن).
- إذا تم توصيل هذه الوحدة إلى جهاز كمبيوتر عندما يكون ففل التأمين غير ملغى، لن<br>- يتعرف الكمبيوتر على هذه الوحدة. بعد توصيل الكبل USB، نظهر شاشة إدخال كلمة المرور. بعدئذ، قم بتوثيق كلمة المرور. \* حتى إذا لم يلغى قفل التأمين، يكون تسجيل الموسيقى والاستماع اليها متاحاً.

العاسة الغتم

## **استماع متكرر B-A**

يتكرر الاستماع بين نقطة البداية (A (ونقطة النهاية (B (إذا تم ضبط هاتين النقطتين.

- **احتفظ بضغط [REPEAT/−MENU [•لمدة ثانية واحدة أو 1 أطول أثناء الاستماع.** يتم ضبط نقطة البداية (A (ويعرض « » (وميض) و « » (مضئ).
	- **إضغط [REPEAT/−MENU [•عند نقطة النهاية (B(. 2**يتغير العرض إلى « » (مضئ) ويبدأ الاستماع المتكرر.

**إلغاء استماع متكرر B-A:** احتفظ بضغط [REPEAT/−MENU [–لمدة ثانية واحدة أو أطول، أو اضغط i،uأثناء الاستماع أو تتوقف الوحدة.

■ لايمكنك ضبط استماع متكرر B-B في الحالات التالية.<br>• خلال 1 ثانية من بداية الملف وخلال 2 ثانية من نهاية الملف • أقل من ٢ ثانية بين نقطة البداية (A (ونقطة النهاية (B ( \* عند ضبط نقطة البداية (A (فقط، واستمرار الاستماع حتى نهاية الملف، تصبح النهاية هى نقطة النهاية (B (ويبدأ الاستماع المتكرر B-A. \* أثناء إعادة الاستماع المتكرر B-A، لا يتوفر إعادة الاستماع الرجوعي الطفيف  $(10a - a)$ 

**التسجيل باستخدام ميكروفون خارجي**

– قم بتغيير التهيئة الخاصة بالصوت الأحادي/ ستريو على هذه الوحدة طبقاً للصوت الأحادي/ ستريو الخاص بالميكروفون ( صفحة 8).

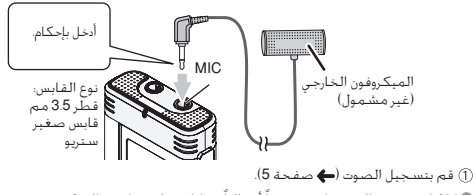

\* إذا كان مستوى التسجيل منخفضاً أو عالياً جدا، اضبط حساسية الميكروفون ( صفحة 8).

**∪ <b>اقرأ إرشادات التشغيل الخاصه بالجهاز الموصل.**<br>♦ لا تعمل وظيفة الميكروفون الخاصة بهذه الوحدة طالما كان هناك جهازاً موصلاً<br>■ لم هناك الميكروفون الخاصة بهذه الموصلة إلى مقبس الميكروفون الخارجي.

**إلغاء تشغيل نغمة التنبيه** • إضغط [STOP [لإيقاف تشغيل الوحدة. **.[•MENU/−REPEAT] إضغط 1**

يعرض « » (وميض). **<sup>2</sup> إضغط + ،– لإختيار « » وإضغط** g**/**q **للدخول. <sup>3</sup> إضغط**i**،**u **لإختيار « » وإضغط** g**/**q **للدخول. تهيئة عملية تشغيل صوت التنبيه:** 

اختر « » و ادخل في الخطوة **3** .

\* إضغط [STOP [لإيقاف تشغيل الوحدة.

## **ضبط ترجيع الاستماع قليلا استماع متكرر/استماع متتابع**

وظيفة ترجيع الاستماع قليلاً: عند ضغط ▶▶ أثناء الاستماع. تنعكس نقطة الاستماع حوالي 5 ثوان، ويتم استئناف الاستماع من هذه النقطة. • إضغط [STOP [لإيقاف تشغيل الوحدة. **.[•MENU/−REPEAT] إضغط 1** يعرض « » (وميض). **<sup>2</sup> إضغط + ،– لإختيار « » وإضغط** g**/**q **للدخول.** يعرض « » . **إضغط**i**،**<sup>u</sup> **لإختيار « » وإضغط** <sup>g</sup>**/**<sup>q</sup> **للدخول. 3 إلغاء ترجيع الاستماع قليلاً:** اختر « » و ادخل في الخطوة **3** .

© إضغط [STOP] لإيقاف عملية التهيئة قبل أن تكتمل.<br>© لا يمكن عمل "إعادة الاستماع الرجوعي الطفيف<sup>»</sup> أثناء الاستماع المتكرر A−B<br>● مرة حد 11/ ( صفحة 11).

**كل مرة تحتفظ بضغط [REPEAT/−MENU [•لمدة ثانية واحدة أو أطول، يتم تحويل إسلوب إعادة الاستماع كما يلي. عرض «ALL«:**  يتم الاستماع إلى الملف المختار حتى الملف الأخير في المجلد المختار على التوالي. تتوقف الوحدة عندما ينتهي الاستماع. (تهيئة المصنع هي «ALL «.( **عرض « ALL«:** يتم الاستماع إلى جميع الملفات في المجلد بصورة متكررة. **بدون عرض:** عندما ينتهي الاستماع إلى أحد الملفات، تتوقف الوحدة. يتم الاستماع إلى ملف واحد بصورة متكررة. **عرض « »:**  • إختر أحد أوضاع التهيئة المبينة أعلاه واضغط g/q لبدء الاستماع.

> RQT9362 RQT9362 **10** 131

## **وظيفة VAS) نظام تنشيط الصوت)**

يتوقف التسجيل تلقائياً عند استمرار السكوت لمدة 3 ثواني تقريباً. إذا اكتشفت الوحدة صوتاً، يتم استئناف التسجيل. • إضغط [STOP [لإيقاف تشغيل الوحدة. **.[•MENU/−REPEAT] إضغط 1** يعرض « » (وميض). **<sup>2</sup> إضغط ،+ – لإختيار « » وإضغط** g**/**q **للدخول. إضغط**i**،**u **لإختيار « » وإضغط** g**/**q **للدخول. 3** يعرض « »))" . إبدأ التسجيل لتنشيط هذه الوظيفة. عند تنشيط الوظيفة VAS وتوقف التسجيل بصورة مؤقتة أثناء التسجيل، يومض « » ومبين التسجيل. **إلغاء وظيفة :VAS** اختر « » و ادخل في الخطوة **3** .

\* **أوقف تشغيل الوظيفة عند تسجيل مواد هامة.** \* إضغط [STOP [لإيقاف عملية التهيئة قبل أن تكتمل.

**تأكيد الزمن المحتمل (المتبقي) احتفظ بضغط المجلد [FOLDER [لمدة ثانية واحدة أو للتسجيل 1 أطول أثناء التسجيل أو الإيقاف.** يتم عرض وقت التسجيل المتبقي لمدة 3 ثواني. في حالة وجود ذاكرة قليلة∗ متبقية فقط أثناء التسجيل، يتغير العرض تلقائياً إلى عرض وقت التسجيل المتبقي. عرض « » أثناء التوقف يبين الذاكرة المتبقية التقريبية. يضئ « » استجابة للوقت المتبقي.

> في حالة وجود ذاكرة قليلة متبقية فقط، يومض « » . ∗ عندما يقع وقت التسجيل المتبقي تحت ساعة واحدة.

## **إعداد وظيفة التحكم في سرعة الاستماع**

يمكن ضبط سرعة الاستماع الى 5 سرعات مختلفة. **اضغط [REPEAT/−MENU [•أثناء إعادة الاستماع. 1** يتم عرض « » (وميض) و «SPEED) «إضاءة). (يتم فقط عرض «SPEED) «وميض) عند اختيار « ».)

- **<sup>2</sup> إضغط**i **لإختيار «**SPEED **«وإضغط** g**/**q **للدخول.**
- **& إضغط |ح(. 4) لإختيار سرعة الاستماع.**<br>عند ضغط احراستميع سرعة إعادة الاستماع أسرع و يتحرك "≣" (وميض) إلى<br>الممد اليمين..<br>عند ضغط ا◄ا. تصبح سرعة إعادة الاستماع أبطأ و يتحرك "■" (وميض) إلى<br>السيا اليسار. **4 إضغط** g**/**q **للدخول.**

ب إضغط [STOP] لإيقاف عملية التهيئة قبل أن تكتمل.<br>- عند الاستماع بسرعية غير السرعة × 1. يومض الشريط الموجود في الجانب<br>- إله إمصر من ـ / SDEEN؟ العلوي ويضئ «SPEED «.

## هذه الوظيفة تجعل من الأسهل سماع الأصوات أثناء الاستماع. **تخفيض الضوضاء (تهيئة EQ(**

هذه الوظيفة تجعل من الأسهل سماع الأصوات أثناء الاستماع.<br>لايمكنك عمل هذه التهيئة عند إختيار « <u>" »</u>. **اضغط [REPEAT/−MENU [•أثناء إعادة الاستماع. 1** يتم عرض « » (وميض) و «SPEED) «إضاءة). **2 إضغط** g**/**q **للدخول. <sup>3</sup> إضغط**i**،**u **لإختيار « » وإضغط** g**/**q **للدخول.** بعد الإعداد، يعرض « » أثناء الاستماع. **إلغاء وظيفة تخفيض الضوضاء (تهيئة EQ(:** اختر « » و ادخل في الخطوة **3** . \* إضغط [STOP [لإيقاف عملية التهيئة قبل أن تكتمل.

# **تحويل أحادي/ستريو**

• إضبط مفتاح موضع التسجيل إلى [MANUAL ) [صفحة 4). • إضغط [STOP [لإيقاف تشغيل الوحدة. **.[•MENU/−REPEAT] إضغط 1**يُعرض " XPI PSĪ P؟" (وميض). **<sup>2</sup> إضغط + ،– لإختيار « » وإضغط** g**/**q **للدخول. إضغط**i**،**u **لإختيار « » أو « » وإضغط** g**/**q **3 للدخول.**

\* إضغط [STOP [لإيقاف عملية التهيئة قبل أن تكتمل. \* إذا تم إختيار « » وإدخاله أثناء تشغيل « » ( اليسار)، يتحول « » إلى وضع الإيقاف. (يختفي « ». )

### **تغيير حساسية الميكروفون** • إضبط مفتاح موضع التسجيل إلى [MANUAL] (← صفحة 4).<br>• إضغط [STOP] لإيقاف تشغيل الوحدة. **.[•MENU/−REPEAT] إضغط 1**يُعرض " XPI PSĪ P " (وميض).

- **<sup>2</sup> إضغط + ، لإختيار « » وإضغط** g**/**q **للدخول.**
- **إضغط**i**،**u **لإختيار حساسية الميكروفون وإضغط 3 .للدخول** q**/**g

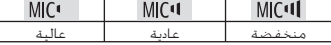

\* إضغط [STOP [لإيقاف عملية التهيئة قبل أن تكتمل.

**تغيير تهيئة ميكروفون زوم**

عند ضبط الزوم إلى « » ، يتم تخفيض مستوى الصوت المحيط، ويتم تسجيل الصوت الأمامي بوضوح. عند التسجيل بميكروفون زوم، يصبح الصوت أحادياً. • إضبط مفتاح موضع التسجيل إلى [MANUAL ) [صفحة 4). • إضبط إلى « » (أحادي) ( أيمن). • إضغط [STOP [لإيقاف تشغيل الوحدة. **.[•MENU/−REPEAT] إضغط 1** يعرض « » (وميض). **<sup>2</sup> إضغط + ،– لإختيار « » وإضغط** g**/**q **للدخول. إضغط**i**،**u **لإختيار « » أو « » وإضغط** g**/**q **3 للدخول.** © إضغط [STOP] لإيقاف عملية التهيئة قبل أن تكتمل.<br>O عند ضبط " <mark>BU ( → ا</mark>ليسار)، لايمكنك ضبط ميكروفون الزوم ولايعرض « <mark>» »</mark><br>\_ ما \_ شباشة القبائط على شاشة القائمة.

\* لا تعمل وظيفة الزوم طالما كان هناك جهازاً موصلا إلى مقبس الميكروفون الخارجي حتى إذا تم ضبط الزوم إلى التشغيل على هذه الوحدة. \* عندما تقوم بتنفيذ التسجيل بالزوم مع وضع الوحدة على المكتب، الخ، نوصي بوضعها على حامل ( صفحة 4).

**حذف ملفات مسجلة** عند تهيئة الوحدة، يتم حذف جميع الملفات الموجودة بما فيها الملفات المحمية، ملفات الموسيقى وملفات البيانات التي نقلت من أجهزة كمبيوتر، الخ. **التهيئة** • إختر مجلداً ( صفحة 6). **1 إضغط [ERASE [أثناء الاستماع أو أثناء إيقاف الوحدة. <sup>2</sup> إضغط**i**،**u**لإختيار الملف.** حذف ملف واحد → ↓ حذف جميع الملفات في مجلد واحد ↓ حذف جميع الملفات في مجلد A حتى D ↓ حذف جميع الملفات في جميع المجلدات ↓ تهيئة هذه الوحدة إلى : لايمكن حذف ملفات محمية وملفات لايمكن الاستماع إليها على هذه الوحدة. **3 إضغط** g**/**q **للدخول. إضغط**i**،**u **لإختيار « » وإضغط** g**/**q **للدخول. 4** عندما يتم الحذف، يعرض « ». يمكن أن يستغرق الأمر بضع ثوان حتي تكتمل عملية الحذف.

\* لا يمكن استعادة الملفات المحذوفة. ■ لا يمكنك حذف بعض جزء من الملف.<br>■ اضغط STOPI لانقاف العملية قبل اتمامها. \* إضغط [STOP [لإيقاف العملية قبل اتمامها. \* أرقام الملفات المعروضة على هذه الوحدة تتحرك للأمام بعد حذف الملفات. \* لا يتوفر كلاً من حذف <sup>و</sup> تشكيل البيانات عندما يظهر عرض البطارية المتبقية « » (وميض).

## **قفل ملفات مسجلة (حماية الملف)**

لايمكن حذف ملفات مقفلة على هذه الوحدة (باستثناء التهيئة). استخدم هذه الوظيفة لحماية ملفات.

• إختر مجلداً (➡ صفحة 6).<br>• إضغط [STOP] لإيقاف تشغيل الوحدة. **.[•MENU/−REPEAT] إضغط 1** يعرض « » (وميض). **<sup>2</sup> إضغط + ،– لإختيار « » وإضغط** g**/**q **للدخول. <sup>3</sup> إضغط**i**،**u **لإختيار الملف. → ① إختيار ملف واحد** ↓ إختيار جميع الملفات في مجلد واحد ↓ إختيار جميع الملفات في جميع المجلدات **4 إضغط** g**/**q **للدخول. إضغط**i**،**u **لإختيار « » وإضغط** g**/**q **للدخول. 5** تم تنفيذ القفل. يمكن أن يستغرق الأمر بضع ثوان حتي تكتمل علمية القفل. اتبع الخطوة **<sup>1</sup>** إلى **<sup>4</sup>** ، اختر « » <sup>و</sup> ادخل في الخطوة **<sup>5</sup>** . **لإلغاء القفل:**

■ إضغط [STOP] لإيقاف عملية التهيئة قبل أن تكتمل.<br>■ بعرض "LO**CK"** للملف الذي تم قفله عند إختيار الملف. © يعرض «LOUN" للملف الذي تم قفله عند إختيار الملف.<br>○ لايعرض «LOCK" في حالة عدم وجود ملف في المجلد المختار.<br>● لا يحكنك قفل الملفات عندما يقلم عرض المطلبة المتشقية. \* لا يمكنك قفل الملفات عندما يظهر عرض البطارية المتبقية « » (وميض).

T9362 RQT9362 **7**

**الاستماع** • إضغط [STOP [لإيقاف تشغيل الوحدة. **يقبتملا تقولا ديكأت** • إختر مجلداً ( أسفل). • إختيار ملف ( أسفل). **1 إضغط** g**/**q**) يبدأ الاستماع). ضبط مستوي قوة الصوت رفع مستوى الصوت: إضغط .+ خفض مستوى الصوت: إضغط .- سماعة أذن** نطاق مستوي قوة الصوت هو صفر إلي .٢٠ (التهيئة عند الشراء هي .١٣) قم بتوصيل سماعات أذن ستريو (غير مرفقة). **عمليات التشغيل أثناء الاستماع** نوع القابس: قطر 3.5 مم قابس صغير ستريو العربية<br>اللغة سماعات الأذن الإضافية الموصى بها: **وثب (تخطي):** إضغطi، u . إضغط أفا الثناء الاستماع إلى ملف وسوف يثب الاستماع إلى بداية الملف.<br>للعودة إلى الملف السابق، إضغط المرة أخرى خلال ١ ثانية.<br>٣١٣ - يصرف السابق، و ١٤ ثانية. ١٣٨٤ - يتصرف الله عليه الأمراء. (صدغ **مراقبة استمرار التسجيل الترجيع السريع للخلف/التقديم السريع للأمام (بحث): ضبط مستوي قوة الصوت:** .i، u طغضب ظفتحإ يمكنك ضبط مستوى الصوت بضغط ،+ ،- لكن **للإيقاف:** إضغط g/q أو [STOP[. لن يتأثر مستوى التسجيل. **إختيار مجلد** يتغير المجلد في كل مرة تضغط فيها [FOLDER[. إختر فيما بين « »، « »، « »، « »، « » .إختر المجلد الذي يحتوي على الملف الذي تود الاستماع اليه. **إختيار ملف** إضغط احد الحكي تختار.<br>كل مرة تضغط فيها الزر، يتغير رقم الملف. رقم الملف **الاستماع إلى الصوت أثناء الاستماع** RQT9362 RQT9362 عند اختيار ملف ما، يتم عرض معلومات التسجيل التالية. 53. مرفقة). تاريخ التسجيل ← زمن بدء التسجيل ← زمن  $M$ <sup>-1</sup>D<sup>-1</sup> **6** التسجيل ← العدد الإجمالي للملفات في المجلد 135

**إحتفظ بضغط [FOLDER [لمدة 1 ثانية أو أطول أثناء الاستماع.** يتم عرض الوقت المتبقي للملف قيد التشغيل لمدة ٣ ثواني. \* لا يتم عرض وقت إعادة الاستماع المتبقي لمدة <sup>٣</sup> ثواني الأخيرة للملف.

**الاستماع إلى الصوت باستخدام**

250HV-RP Panasonic) رقم المنتج صحيح بتاريخ ديسيمبر .2008)

أدخل بإحكام. سماعة داخلية

الصوت الذي يتم الاستماع اليه أثناء الاستماع يصدر من السماعة. يمكن أن يكون الاستماع صعباً في الأماكن التي بها ضجيج بسبب خرج السماعة. في هذه الحالة، قم بتوصيل سماعات الأذن الستريو (غير \* يتم إيقاف تشغيل السماعة الداخلية عند توصيل سماعات أذن.

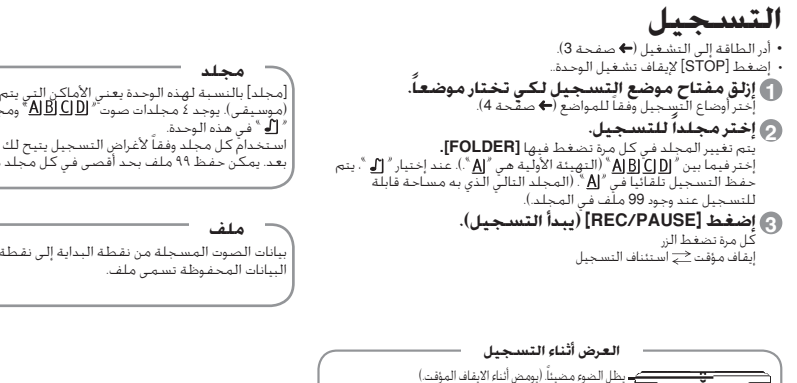

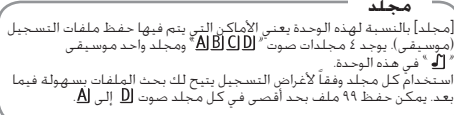

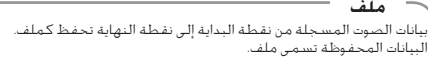

■ إذا كان الضجيج يزعجك عند التسجيل/العرض في الوضع SLP، استخدم<br>الوضع XP أو LP.

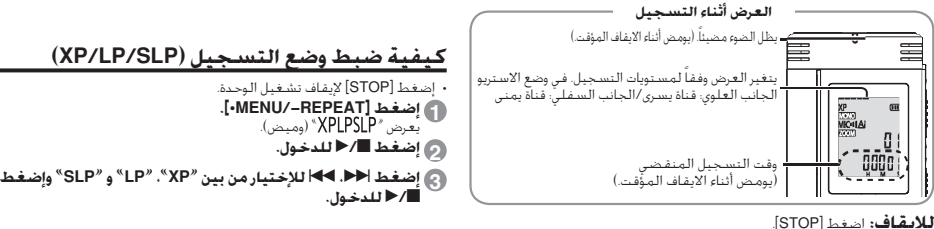

\* **حتى إذا قمت بتغيير مفتاح موضع التسجيل أثناء التسجيل، لن تتغير التهيئة حتى يتم التسجيل.**  ■ غير وضع التسجيل عند الضرورة (← اليسار). \* لاتقم بإعاقة فتحات ميكروفون الزوم والميكروفون الداخلي.

# **أوضاع تهيئة التسجيل**

هذه الوحدة بها 4 بنود تهيئة للتسجيل تتعلق بجودة التسجيل. باستخدام خليط مختلف لأوضاع تهيئة التسجيل، يمكنك ضبط نوعية الصوت وفقاً لأحوال التسجيل.

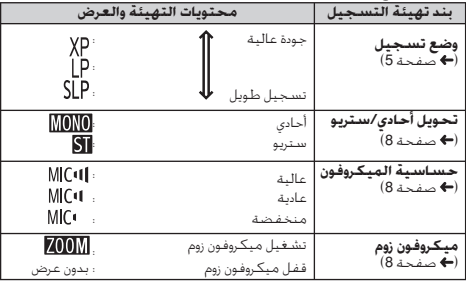

يتغير وقت التسجيل المحتمل الاجمالي ( صفحة 20) طبقاً للجمع بين وضع التسجيل وستريو/أحادي.

### **تحويل موضع التسجيل**

هذه الوحدة بها 3 مواضع تسجيل: WIDEJ ،[ZOOM] [WIDE] [2000] يتم تثبيت أوضاع تهيئة محتوى<br>[ZOOM] و [WIDE] بينما يمكن تغيير أوضاع تهيئة محتوى [MANUAL] وفقاً للتفضيلات الخاصة بك. يمكنك التحويل بين المواضع باستخدام مفتاح موضع التسجيل.

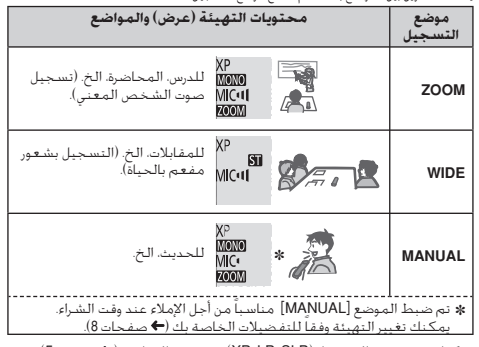

يمكنك تغيير وضع التسجيل (SLP، LP، XP (في جميع المواضع ( صفحة 5).

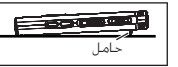

عندما تقوم بتنفيذ التسجيل بالزوم مع وضع الوحدة على المكتب، الخ، يمكن الحصول على حامل تأثير الزوم المستقر عن طريق وضعها على حامل.

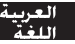

## **تحويل القدرة إلى وضع التشغيل/القفل**

**OPERATION/HOLD مفتاح**

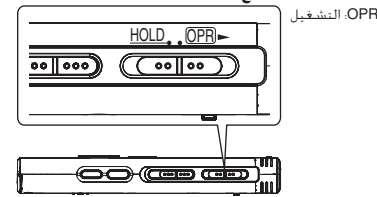

**تحويل القدرة إلى وضع التشغيل** – ازلق المفتاح HOLD/OPERATION إلى جانب التشغيل OPR ، ثم تتحول الطاقة إلى التشغيل و تضيء شاشة العرض.

#### **تحويل الوحدة إلى وضع القفل**

- احتفظ بزلق مفتاح HOLD/OPERATION إلى جانب التشغيل OPR لمدة ثانيتين. أيضاً، عندما لا تقوم بتشغيل الوحدة لأكثر من 15 دقيقة تقريباً بينما تكون الوحدة متوقفة، يتم عرض « » لمدة 3 ثواني تقريباً و تدار الطاقة تلقائياً إلى القفل.
- \* عند إدخال البطاريات للمرة الأولى، يومض « » على شاشة العرض. الرجاء ضبط الوقت. ( ليسار).

## **وظيفة الانتظار Hold**

يتم تجاهل عمليات تشغيل الزر عندما تضبط الانتظار إلى التشغيل.

#### **تحويل الانتظار إلى التشغيل/القفل** إيقاف الانتظار  $HOLD$   $OPR$  $\rightarrow$

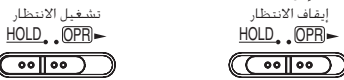

– عندما تكون وظيفة الانتظار في وضع التشغيل، يتم تجاهل تشغيل الزر حتى إذا كانت الوحدة في وضع التشغيل (يتم عرض « »). طبقاً لذلك، يمكن منع أخطاء التشغيل ( بمعنى توقف التسجيل أو إعادة العرض قبل اكتماله.)

## **تهيئة الوقت**

عند إدارة الطاقة إلى التشغيل، يومض« » على شاشة العرض عندما لا يكون الوقت مضبوطاً (مثال، عند وقت الشراء). (في حالة تشغيل الطاقة، يتغير العرض إلى « » (وميض) في خلال دقيقة واحدة تقريباً.) تستخدم الساعة من أجل حفظ تاريخ التسجيل. تستخدم الساعة من أجل حفظ تاريخ التسجيل. يرجي ضبط الوقت أولا. التسجيل ممكن حتى إذا لم يتم ضبط الوقت. لكن، يعرض تاريخ التسجيل وزمن بدء التسجيل على هيئة « ».

**عندما يومض « »**

– أدر الطاقة إلى التشغيل ( أيمن). **.**q**/**<sup>g</sup> **إضغط 1**

إضبط الشهر واليوم بنفس الطريقة. **إضغط ،+ – لضبط العام وإضغط** <sup>g</sup>**/**<sup>q</sup> **للدخول. 2**

**<sup>3</sup> إضغط**i**،**u **لإختيار عرض الوقت وإضغط** g**/**q **للدخول.**

يمكنك ضبط الوقت بسرعة بالاحتفاظ بضغط ،+ .- **إضغط ،+ – لضبط الوقت وإضغط** <sup>g</sup>**/**<sup>q</sup> **للدخول. 4**

**عندما يكون عرض الوقت « » (وميض) أو عند تغيير الوقت**

– أدر الطاقة إلى التشغيل ( أيمن). • إضغط [STOP [لإيقاف تشغيل الوحدة.. **.[•MENU/−REPEAT] إضغط 1** يعرض « » (وميض) أو « » (وميض). **اضغط ،+ – لاختيار « » و اضغط g/q للدخول.** إذا ومض « »، إضغط g/q للدخول. **2 3 نفذ الخطوات <sup>2</sup> ، <sup>3</sup> <sup>و</sup> <sup>4</sup> الموضحة في الأعلى.** <sup>ن</sup> إضغط [STOP] لإيقاف عملية التهيئة قبل أن تكتمل.<br>○ يتم تشغيل الساعة بزيادة/نقصان 60 ثانية في الشهر في درجة الحرارة العادية.<br>○ يتم الغاء تم تقالية ميانا استماكية السابقة الكاملة \* يتم إلغاء تهيئة الوقت، إذا إستهلكت البطارية بالكامل.

**عميلنا العزيز**<br>نشكرك لشرائك هذا المُنتَج. للحصول على أفضل أداء وضمان السلامة، ُرجى قراءة هذه التعليمات بعناية. ي قبل توصيل أو تشـغـيل أو ضبط هذا المَنتج. يُرجـى قراءة التعـليمات بالكـامل. يُرجـى<br>"\*\* الاحتفاظ بهذا الدليل كمرجع للمستقبل.

1 كبل USB **الملحقات المرفقة**

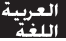

هذا المنتج قد يستقبل معاوقة لاسلكية بسبب الهواتف المحمولة أثناء الاستخدام. إذا كانت مثل هذه المعاوقة ظاهرة، يرجى زيادة الفاصل بين المنتج والهاتف المحمول.

# 9362 RQT9362

**تنبيه** خطر الانفجار إذا تم استبدال البطارية بصورة غير صحيحة. استبدل فقط باخرى من النوع المكافئ الموصى به من قبل المنتج.<br>نخلص من البطاريات المستخدمة طبقاً لتعليمات المنتج.

ضغط الصوت الزائد الصادر من سماعات الأذن وسماعات الرأس يمكن أن تتسبب في فقد السمع.

**علامة التعريف بالمنتج موجودة أسفل الوحدة.** 

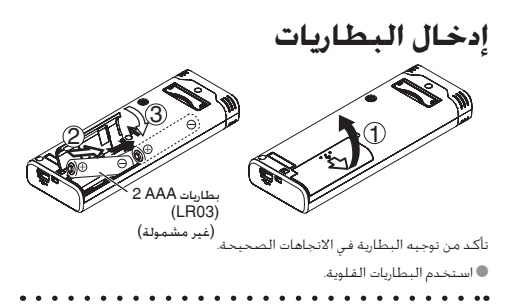

يعرض عرض البطارية المتبقية الموضح أدناه أثناء التسجيل أو الاستماع. وميض

ـــ) إذا نفذت شحنة البطارية، يومض «\_\_\_)". استبدل البطاريات باسرع ما يمكن.<br>● ليس هناك حاجة لأن تستنفد قدرة البطارية بالكامل قبل إعادة شحنها.<br>● ريب استبدال البطارية بالألفان قبل أن تنفي أمد أحال الحفاظ على بالنات الساعة \* يرجى استبدال البطارية خلال 30 ثانية تقريباً من أجل الحفاظ على بيانات الساعة.

#### **تأكد من ايقاف تشغيل القدرة قبل نزع البطارية.**

– إذا تم نزع البطارية أثناء التسجيل، الحذف، الخ، قد يتم فقد كل البيانات الموجودة على هذه الوحدة أو قد يتم تدمير هذه الوحدة.

ဝ္

Denna bruksanvisning förklarar grundläggande operationer och funktioner.

## **Medföljande tillbehör**

 $\Box$  1 USB-kabel

## **Isättning av batterierna**

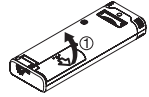

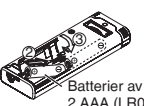

atterier av typen 2 AAA (LR03) (medföljer ej)

Se till att batteriet är riktat åt rätt håll.

Använd alkaliska hatterier.

## **Att sätta på och stänga av strömmen (ON/OFF)**

**OPERATION/HOLD-omkopplare**

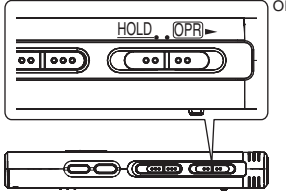

OPR: tyrverkare

#### **Att sätta på strömmen (ON)**

• För OPERATION/HOLD-omkopplaren mot OPR- och släpp den så sätts enheten på och displayen tänds.

#### **Att stänga av enheten (OFF)** RQT9362 8

• För OPERATION/HOLD-omkopplaren mot OPR- och håll kvar den under 2 sekunder.

 Om du inte har använt enheten och den är stoppad under ca 15 minuter visas "kyl" på displayen och därefter stängs enheten av automatiskt.

## **Låsfunktionen**

Övriga knappar fungerar ej om omkopplaren är på Hold.

#### **Låsa/låsa upp**

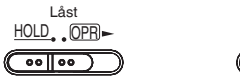

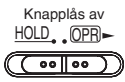

## **Inställning av tiden**

**När "CI OCK" blinkar** 

### **4** Tryck på **▶/g.**

**2 Tryck på +, – för att ställa in år, och tryck på ▶/**g för **att mata in.**

Ställ in månad och dag på samma sätt.

- **3** Tryck på  $\blacktriangleleft$ ,  $\blacktriangleright$  för att välja tidsdisplayen, och **tryck på ▶/■ för att mata in.**
- **4 Tryck på +, för att ställa in tiden, och tryck på**  $\blacktriangleright$ **/<b>g för att mata in.**

**När tidsdisplayen visar " " (blinkar) eller om du ändrar tiden**

- **1 Tryck på [•MENU/−REPEAT].** "XPI PSI P" (blinkar) eller "CI OCK" (blinkar) visas.
- **2 Tryck på +, för att välja årsvisning "CLOCK" och tryck på**  $\blacktriangleright$ **/ för att mata in. tryck på**  $\blacktriangleright/\blacksquare$  **för att mata in.**<br>Tryck på  $\blacktriangleright/\blacksquare$  för att mata in om " CLOCK" blinkar.<br>! William the search of control of a search search.
- **3 Utför stegen 2 , 3 och 4 som visas ovan.**

P<sub>9</sub> ģ

## **Tillgänglig inspelningstid**

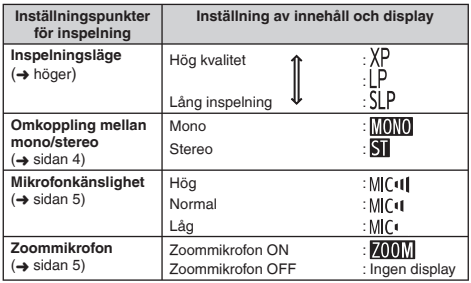

Den totala möjliga inspelningstiden ändras beroende på den valda kombination av inspelningsläge och stereo/mono.

### **Ändring av inspelningsposition**

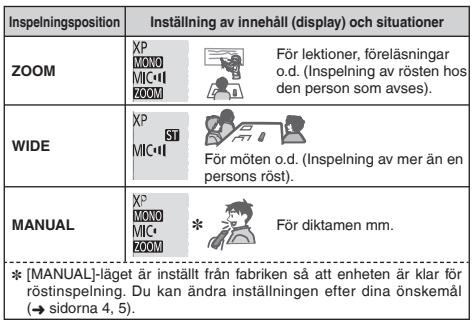

## **Inspelning**

**1 Skjut omkopplaren för inspelningsposition för att välja ett läge.**

Ändra läge beroende på situationen (→ vänster).

**2 Välj en mapp för inspelning.**

Mappen ändras varje gång du trycker på [FOLDER]. Välj mellan " AI BI CI DI" (Fabriksinställningen är "AI".).

**3 Tryck på [REC/PAUSE] (inspelningen startar).**

Varie gång du trycker på knappen Paus  $\geq$  inspelningen fortsätter

**Stopp:** Tryck på [STOP].

#### **Hur man ställer in inspelningsläge (XP/LP/SLP)**

**1 Tryck på [•MENU/−REPEAT].**

" XPI PSI P" (blinkar) visas på displayen.

#### **SVENSKA**

- 
- **2 Tryck på ▶/█ för att mata in.**<br>**◎ TTryck på I<<. ▶▶ för att välia mellan "XP". "LP" och <sup>3</sup> TTryck på** u**,** i **för att välja mellan "XP", "LP" och "SLP" och tryck på** q**/**g **för att mata in valet.**

## **Avspelning**

**<sup>1</sup> Tryck på** q**/**g **(avspelningen börjar).**

### **Justering av volymen**

**Höj volymen: Tryck på +. Sänk volymen: Tryck på –.**

### **Driftsmoment under avspelning**

Hopp (hoppa över): Tryck på 144. **»**I. **Snabbspelning bakåt/framåt (sökning):**  Håll **i ide**l intryckt.

Stopp: Tryck på  $\blacktriangleright$ /**g** eller [STOP].

Du kan ändra inspelningsläget (XP, LP, SLP) för alla positioner (→ höger).

## **Avspelning**

**Håll [FOLDER] intryckt i 1 sekund eller längre under pågående avspelning. Kontroll av återstående tid**

Återstående tid av den fil som spelas upp visas under 3 sekunder.

# **Lyssna på ljudfiler med hörlurar**

Anslut ett par stereoöronmusslor (medföljer ej). Kontakttyp: ø 3,5 mm stereo minikontakt

## **Kontrollera inspelningsförlopp**

#### **Justera volymen:**

Du kan ändra volymen genom att trycka på + eller – utan att inspelningen påverkas.

### **Lyssna på ljudfiler som spelas**

Ljudet vid spelning kommer från högtalaren. Det kan vara svårt att höra om det är mycket oljud i omgivningen. I så fall kan du ansluta stereohörlurar (medföljer ej).

\* Den inbyggda högtalaren stängs av när hörlurar är anslutna.

## **Radering av inspelade filer**

- **1 Tryck på [ERASE] under avspelning eller när enheten är i stoppläget.**
- **2** Tryck på  $\blacktriangleleft$ ,  $\blacktriangleright$  för att välja filen.
	- $\rightarrow$   $\Omega$  Radering av en fil
		- ↓ Ӳ Radering av alla filer i en mapp
		- ↓ ӳ Radering av alla filer i mapparna A till D
		- ↓ Ӵ Radering av alla filer i alla mappar
	- ↓ ӵ Formatering av enheten
- ӱ till Ӵ : Skyddade filer, och filer som inte kan spelas av på den här enheten, kan inte raderas.

**<sup>3</sup> Tryck på** q**/**g **för att mata in.**

### **4 Tryck på I<4, ▶▶ för att välja "<sup>u</sup>l [ ͡ ]" och tryck sedan på ▶/■ för att mata in. på ▶/█ för att mata in.**<br>När raderingen är avslutad visas "<sup>=</sup> " på displayen.

Det kan ta tiotals sekunder innan raderingen är avslutad.

# **Att låsa inspelade filer (Filskydd)**

- **1 Tryck på [•MENU/−REPEAT].**
	- " " (blinkar) visas på displayen.
- **2 Tryck på +, för att välja " " och tryck sedan på**  q**/**g **för att mata in.**
- **3** Tryck på **i44. ▶▶ för att välja filen.** 
	- $\rightarrow$  1 Att välja en fil
		- ↓ Ӳ Att välja alla filer i en mapp
	- ↓ ӳ Att välja alla filer i alla mappar
- **4 Tryck på ▶/** för att mata in.
- **5 Tryck på**  $\blacktriangleleft$ **,**  $\blacktriangleright$  **i** för att välja " $\frac{1}{10}$ " och tryck sedan på q**/**g **för att mata in.**

Låsning utförs.

Det kan ta tiotals sekunder innan låsningen är avslutad.

### **För att stänga av låsningen:**

Följ steg **1** till **4** och välj istället " " i steg **5** .

## **Att ändra inspelningsinställningar (Mono/stereo)**

- **1 Tryck på [•MENU/−REPEAT].** "XPI PSI P" (blinkar) visas på displayen.
- **2 Tryck på +, för att välja " " och tryck sedan på ▶/■ för att mata in.**
- **<sup>3</sup> Tryck på** u**,** i **för att välja " " eller " " och**  tryck på ▶/█ för att mata in valet.

**4** 142

RQT9362

**ROT9362** 

## **Att ändra inspelningsinställningarna (Mikrofonens känslighet)**

**1 Tryck på [•MENU/−REPEAT].**

"XPI PSI P" (blinkar) visas på displayen.

- **2 Tryck på +, för att välja " " och tryck sedan på**   $\blacktriangleright$ /**g** för att mata in valet.
- **3** Tryck på  $\blacktriangleleft$ ,  $\blacktriangleright$  i för att välja mikrofonens känslighet, **och tryck sedan på ▶/■ för att mata in valet.**  $MICU \rightarrow La$   $MICU \rightarrow Normal$   $MICU \rightarrow H\ddot{o}$

## **Att ändra inspelningsinställningar (Zoommikrofon)**

- **1 Tryck på [•MENU/−REPEAT].** " YPI PSI P" (blinkar) visas på displayen.
- **2 Tryck på +, för att välja " " och tryck sedan på**  q**/**g **för att mata in.**
- **<sup>3</sup> Tryck på** u**,** i **för att välja " " eller " " och**  tryck på **▶/**■ för att mata in valet.

## **För att undvika onödig inspelningstid (VAS)**

- **1 Tryck på [•MENU/−REPEAT].** " YPI PSI P" (blinkar) visas på displayen.
- **2 Tryck på +, för att välja " (** $\bullet$ **)"** och tryck sedan på
- $\bullet$  **i** för att mata in valet.<br>3) Tryck på |◀◀, ▶▶ för att välja "∐n" och tryck på ▶/█<br>för att mata in valet. **för att mata in valet.**

Sedan visas "/// " på displayen.

Starta inspelningen för att aktivera denna funktion. När VAS-funktionen är aktiv och inspelning ställs i pausläge så kommer " en" och inspelningsindikatorn att blinka.

### **Att stänga av VAS-funktionen:**

Välj istället "<sup>1</sup> [  $\mathfrak{f}$  i steg  $\bigcirc$ .

## **Att bekräfta (återstående) inspelningstid**

**1 Håll [FOLDER] intryckt under minst 1 sekund under pågående inspelning eller när enheten är stoppad.** Återstående inspelningstid visas då under 3 sekunder.

## **Inställning av funktionen för kontroll av avspelningshastighet**

**1 Tryck på [•MENU/−REPEAT] medan uppspelning pågår.**

" (blinkar) och "SPFFD" (lyser) visas.

(Endast "SPEED" visas när " " är vald.)

2**) Tryck på D∋** för att välja "SPEED" och tryck på D∕<mark>g för ISVENSKA</mark><br>att mata in valet. **att mata in valet.**

# **3 Tryck på i < ■, DH** för att välja avspelningshastighet.<br>
När du trycker på Delir uppspelningshastigheten högre och<br>
blinkande <del>™</del> rör sig åt höger.

blinkande "" rör sig åt höger.

När du trycker på u blir uppspelningshastigheten lägre och blinkande "" rör sig åt vänster

**4 Tryck på ▶/g** för att mata in.

## **Brusreducering (EQ-inställningar)**

**1 Tryck på [•MENU/−REPEAT] medan uppspelning pågår.**

" (blinkar) och "SPFFI" (lyser) visas.

- **2 Tryck på ▶/g** för att mata in.
- **3 Tryck på III**, **D**I för att välja "<sup>1</sup><sub>1</sub><sup>n</sup>" och tryck sedan på **■ II** för att mata in. **Example för att mata in.**<br>Efter inställningen visas "**[10**]" under avspelning.

#### **Att stänga av brusreducering (EQ-inställningar):**

Väli " !<sup>[1</sup> i steg **3** och mata in.

## **Avspelning med kort omtagning**

**1 Tryck på [•MENU/−REPEAT].**

" YPI PSI P" (blinkar) visas på displayen.

**2 Tryck på +, – för att välja " <u>∗BS</u>" och tryck sedan på <br>■ <b>II** för att mata in valet.

→ iör att mata in valet.<br>3) Tryck på I◀◀, ▶▶ för att välja "i̥]<sub>n</sub>" och tryck på ▶/█<br>för att mata in valet. **för att mata in valet.** Sedan visas " BS" på displayen.

**Att stänga av avspelning med kort omtagning:** Välj " I E<sup>"</sup> i steg **3** och mata in.

# **Upprepad avspelning/avspelning i följd**

#### **Varje gång du håller [•MENU/−REPEAT] intryckt under minst 1 sekund växlar uppspelningsläget enligt följande.**

**"ALL" visas:** Filerna i den valda mappen spelas av i turordning från och med den fil som har valts. Enheten övergår till stoppläge när avspelningen är avslutad. (Fabriksinställningen är "**ALL**".)

"ALL  $\circlearrowright"$  visas: Spelar av alla filer i mappen upprepade gånger.

**Ingen visning:** Enheten övergår till stoppläge när avspelningen av en fil är avslutad.

**"** $"$  visas: Spelar av en fil upprepade gånger.

• Välj en av de ovanstående inställningarna och tryck på  $\blacktriangleright$ / $\blacksquare$  för att starta avspelningen.

# **A-B upprepad avspelning**

**1 Håll [•MENU/−REPEAT] intryckt under minst 1 sekund medan uppspelning pågår.**

Startpunkten (A) ställs in och "A-R" (blinkar) och "(\*)" (tänd) visas.

**2 Tryck på [•MENU/−REPEAT] vid slutpunkten (B).** Displayen ändras till "A-R" (tänd) och den upprepade avspelningen startar.

## T9362 **Att stänga av A-B upprepad avspelning:**

Håll [•MENU/−REPEAT] intryckt under minst 1 sekund eller tryck på u, i medan uppspelning pågår eller när enheten är stoppad.

## **Säkerhetsfunktioner**

**Om du glömmer bort lösenordet går det inte att spela av filerna i mapparna A till D. Skriv ner det i avsnittet MEMO (**➜ **nedan) för att inte glömma bort det.**

### **Inställning av lösenord (4-siffrigt tal)**

**1 Tryck på [•MENU/−REPEAT].**

" YPI PSI P" (blinkar) visas på displayen.

- **2 Tryck på +, för att välja " 
<b>a** " och tryck sedan på ▶/■ **för att mata in valet.**
- **3 Tryck på**  $\blacktriangleleft$ **,**  $\blacktriangleright$  **för att välja "<sup>1</sup><sub>10</sub>" och tryck sedan på ▶/■ för att mata in.**

Gå till displayen för inmatning av löenordet.

**4 Tryck på +, – för att välja ett nummer och tryck sedan på ▶/■ för att mata in det. på ▶/█ för att mata in det.**<br>Flytta till nästa sifferposition och välj ett nummer. Upprepa detta tills

du kommer till den 4:e siffran.

(Du kan välja en siffra med III, DH.)<br>Lösenordet bestäms när du matat in den 4:e siffran.

Därefter visas "<sup>a</sup>.

#### **MEMO**

Lösenord

Om ett lösenord har ställts in och du trycker på ▶/■ för att spela av en fil så visas displayen för inmatning av lösenord (→ sidan 7).

### **Borttagning av säkerhetslåsningen:**

" Välj " " i steg **3** och mata in.

" Utför steg **4** (mata in lösenordet.).

RQT9362
### **Utför steg 4 på sidan 6. (mata in lösenordet.)**

- **Om lösenordet är korrekt**<br>● Säkerhetslåsningen stängs tillfälligt av, och ljudfilen kan spelas. ("**இ**"<br>blinkar vid temporärt avbrott.) blinkar vid temporärt avbrott.)
- $\bullet$  I fallet  $\textcircled{A}$  sätts säkerhetslåset igen.

• Om du inte utför någon manöver på mer än cirka 15 minuter och A strömmen stängs av när enheten är i stoppläge (→ sidan 2)

• När enheten har varit avstängd i över 15 minuter

#### $\blacksquare$  Om lösenordet är felaktigt

**Enheten avger ett pipljud och " PRS Fre" visas, och därefter försvinner** skärmen för inmatning av lösenord. Om fel lösenord matas in 5 gånger i följd slutar enheten att ta emot fler inmatningar av lösenordet. I så fall anger du lösenordet igen som för fallet  $(\widehat{A}) \rightarrow$  ovan).

#### g **Om du glömmer lösenordet**

Radera alla filer för att initiera lösenoret.

- $(1)$  Frigör låsningen av alla filer i mapparna A till D ( $\rightarrow$  sidan 4).
- Ӳ Radera alla filer i mapparna A till D (➜ sidan 4).
- ӳ Välj " " i steg **3** för "Inställning av lösenord (4-siffrigt tal)" och tryck på  $\blacktriangleright$ / $\blacksquare$  för att mata in ( $\rightarrow$  sidan 6).

## **Inspelning med extern mikrofon**

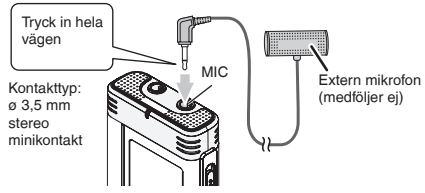

 $(1)$  Spela in ( $\rightarrow$  sidan 3).

\* Om inspelningsnivån är för låg eller för hög, ska du justera mikrofonens känslighet (➜ sidan 5).

### **Avstängning av ljudet vid knapptryckningar**

**1 Tryck på [•MENU/−REPEAT].**

" YPI PSI P" (blinkar) visas på displayen.

- **2 Tryck på +, för att välja " " och tryck sedan på**
- q**/**g **för att mata in valet. <sup>3</sup> Tryck på** u**,** i **för att välja " " och tryck på** q**/**<sup>g</sup> **för att mata in valet.**
- **Att ställa in driftsljudet på ON:**

Välj "<sup>1</sup>, " i steg **3** och mata in.

### **Anslutning av den här enheten till en dator**

- **1. Sätt i USB-kabeln i den här enheten.**
- **2. Sätt i USB-kabeln i datorn.**
- Använd inga andra USB-kablar för anslutning än den som medföljer.
- " " visas på enhetens skärm när datorn känner igen enheten.

Använd den medföljande USB-kabeln.

Använd inte den medföljande kabeln till andra enheter.

Varning: använd endast den medföljande USB-kabeln, med ferritkärna, vid anslutning till en dator.

För att minska risken av radiostörningar som orsakas av hörlurar, öronlurar och mikrofonkablar, bör du endast använda lämpliga tillbehör med en kabellängd på mindre än 3 m.

#### **Om datorn inte känner igen enheten.**

Om "  $\overline{P}P_1^*$ " visas ska du mata in ditt lösenord (→ vänster).

enee

362 Om " " brand" visas kopplar du loss enheten från datorn, byter batterier och ansluter den sedan åter till datorn.

RQT9: \* Om du ansluter enheten till datorn utan batteriet isatt eller med ett tomt batteri, så kan inte datorn känna igen enheten.

### **Anslutning av den här enheten till en dator**

g **Systemkrav Windows 2000 (SP4), Windows XP och SP2, SP3, Windows Vista och SP1 (från december, 2008)**

■ Var vänlig och se höger för detaljer angående systemkrav.<br>■ Borttagning av USB-kabeln

**External Borttagning av USB-kabeln**<br>Dubbelklicka ikonen (Windows 2000/Windows XP: [ ], Windows Vista: [ ]) på uppgiftsraden på datorskärmens nederdel, och följ de anvisningar som visas på skärmen för att ta bort USB-kabeln. (Det kan inträffa att ikonen inte visas beroende på operativsystemets inställningar.)

Efter att kabeln har tagits bort så stängs enheten av.

g **USB-minnesfunktion** Enheten fungerar som ett USB-minne, och känns av som en extern minnesenhet av datorn.

Datafiler i datorn kan överföras till och sparas i den här enheten (flyttbar enhet).

- 
- \* När enheten är kopplad till datorn får datorn inte startas eller startas om. Du bör koppla loss USB-kabeln från enheten när datorn startas eller startas om.
- $\bullet$  Om enheten inte är ansluten till datorn medan datorn startas, startas om eller går in i viloläge är det inte säkert att datorn därefter kan känna igen enheten.

Koppla loss enheten och anslut den på nytt efter att datorn har startat om.

- \* Funktionen kan inte garanteras om 2 eller flera USB-enheter är anslutna till en dator eller om en USB-hubb eller förlängningskabel används.
- \* Var vänlig och se datorns bruksanvisning.

### **Systemkrav**

medföljer inte denna enhet.

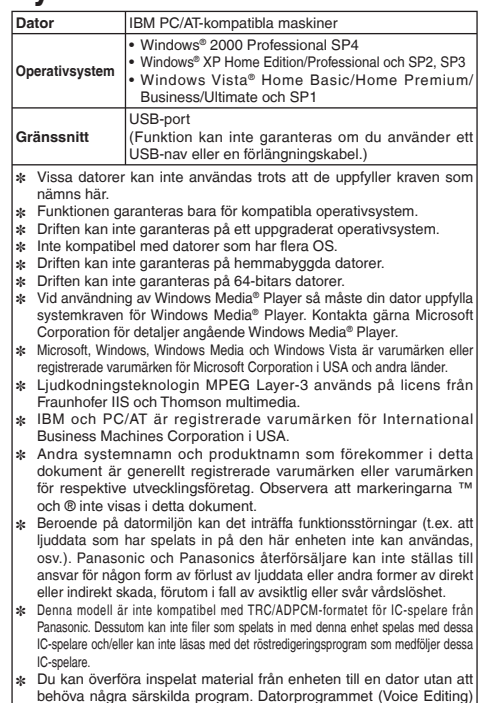

## **Underhåll**

#### **Rengör enheten med en torr och mjuk tygduk.**

- Vrid ur en fuktad tygduk och torka av enheten om den är kraftigt smutsad, och torka sedan av enheten med en torr tygduk.
- Använd inga lösningsmedel inklusive benzen, thinner, alkohol (etanol), köksrengöringsmedel, kemiska torkdukar, e.d. Det kan orsaka att ytterhöljet deformeras eller att ytskiktet lossnar.

- Hetta inte upp det och utsätt det inte för öppna lågor.
- Lämna inte batteriet i en bil som är utsatt för direkt solljus under en längre tid, med dörrar och fönster stängda.
- Håll AAA (LR03) batteriet utom räckhåll för barn, för att förhindra att batterierna sväljs.

Produkten kan under användningen ta emot radiostörningar som orsakas av mobiltelefoner. Om störningarna är påtagliga bör du utöka avståndet mellan den här produkten och mobiltelefonen.

#### **VARNING**

Risk för explosion om batteriet sätts i på fel sätt. Byt ut mot samma eller motsvarande typ av batteri, som rekommenderas av tillverkaren. Gör dig av med använda batterier i enlighet med tillverkarens anvisningar.

Överdrivet ljudtryck från öronsnäckor och öronlurar kan orsaka hörselskador.

**Markering för produktidentifikation sitter på enhetens undersida.**

#### **-Om du ser den här symbolen-**

**Information för användare om hopsamling och avfallshantering av gammalt material och använda batterier**

och direktiven 2002/96/EC och 2006/66/EC.

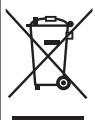

Dessa symboler på produkter, förpackningar och/eller medföljande dokument betyder att man inte ska blanda elektriska och elektroniska produkter eller batterier med vanliga hushållssopor. För att gamla produkter och använda batterier ska hanteras och återvinnas på rätt sätt ska man ta dem till passande uppsamlingsställe i enlighet med nationella bestämmelser

När du kasserar dessa produkter och batterier på rätt sätt hjälper du till att spara på värdefulla resurser och förebygga en potentiell negativ inverkan på människors hälsa och på miljön som annars skulle kunna uppstå p.g.a. otillbörlig avfallshantering.

För mer information om uppsamling och återvinning av gamla produkter och batterier, var god kontakta din kommun, din avfallshanterare eller det försäljningsställe där du köpte din artikel.

**SVENSKA**

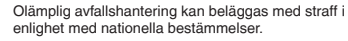

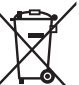

**För affärsanvändare inom den Europeiska Unionen** Om du vill kassera elektrisk eller elektronisk utrustning, var god kontakta din återförsäljare eller leverantör för ytterligare information.

#### **[Information om avfallshantering i länder utanför den Europeiska unionen]**

Dessa symboler är endast giltiga inom den Europeiska Unionen. Om du vill kassera dessa föremål, var god kontakta dina lokala myndigheter eller din lokala återförsäljare och fråga efter rätt metod för avfallshantering.

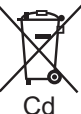

#### **Notering till batterisymbolen (nedtill, två symbolexempel):**

Denna symbol kan användas i kombination med en kemisk symbol. I detta fall iakttar den de krav som ställs upp i direktivet för den aktuella kemikalien.

Denne brugsvejledning beskriver de basale betjeninger og funktioner.

### **Medfølgende tilbehør**

 $\Box$  1 USB-kabel

### **Isætning af batterier**

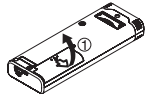

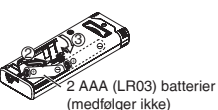

Sørg for, at batteriet vender i den rigtige retning.

 $A$ nvend alkali-batterier

### **Sådan tænder/slukker man for apparatet (ON/OFF)**

**OPERATION/HOLD-knap**

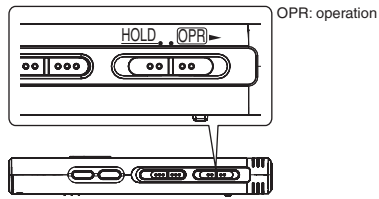

#### **Sådan tænder man for apparatet (ON)**

- Skyd knappen OPERATION/HOLD til OPR -siden, hvorefter apparatet
- tænder og displayet begynder at lyse.

#### **Sådan slukker man for apparatet (OFF)**

• Skyd og hold knappen OPERATION/HOLD til OPR- siden i 2 sekunder.

Hvis du desuden ikke betjener apparatet i mere end cirka 15 minutter, mens apparatet er stoppet, vil " Y" blive vist, hvorefter apparatet automatisk slukker.

## **Hold-funktion**

Knapbetjeninger ignoreres, når Hold er aktiveret.

#### **Aktivering/deaktivering af Hold.**

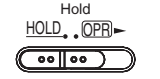

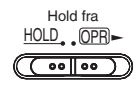

### **Indstilling af uret Når " " blinker**

### **1** Tryk på  $\blacktriangleright$ /**g.**

**2 Tryk** på +, – for at indstille året og tryk på  $\blacktriangleright$ /**g** for at **indtaste.**

Indstil måned og dag på samme måde.

- **3 Tryk på**  $\blacktriangleleft$ **,**  $\blacktriangleright$  **for at vælge tidsdisplayet, og tryk på**  $\blacktriangleright$  **<b>i**n for at inditaste  $\blacktriangleright$ **/g** for at indtaste.<br>Truk på ⊥ for at in
- **4 Tryk på +, for at indstille tiden, og tryk på ▶/█ for at indtaste. indtaste.**

**Når tidsdisplayet er " " (blinker) eller du ændrer tiden**

- **1 Tryk på [•MENU/−REPEAT].** "XPI PSI P" (blinker) eller "CI OCK" (blinker) vises.
- **2 Tryk på +, for at vælge årsvisningen "CLOCK" og tryk på <br>▶ for at indtaste.**

**▶/█ for at indtaste.**<br>Hvis "CLOCK" blinker, skal du trykke på ▶/█ for at indtaste.<br>Udfar trinene © © en © som vist til berever.

**3 Udfør trinene 2 , 3 og 4 som vist til herover.**

**2** 148

RQT9362

င္ဂ

## **Optageindstillinger**

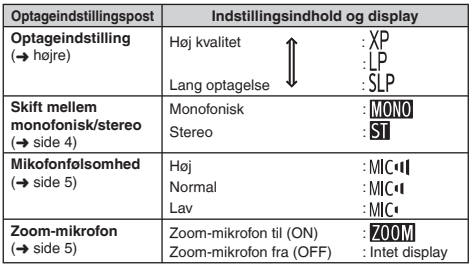

Den samlede mulige optagetid ændres, alt efter kombinationen af optageindstilling og Stereo/Monofonisk.

### **Skift af optageposition**

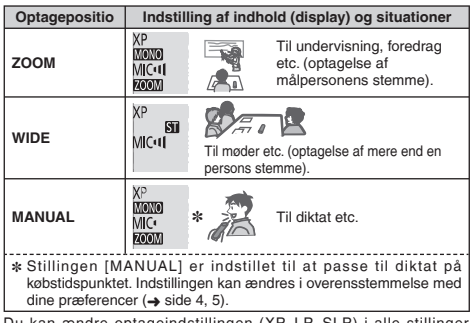

Du kan ændre optageindstillingen (XP, LP, SLP) i alle stillinger  $(\rightarrow$  højre).

### **Optagelse**

- **1 Skyd optagestillingsknappen for at vælge en stilling.** Skift indstilling i overensstemmelse med situationen (→ venstre).
- **2 Vælg en mappe til optagelse.**

Mappen skifter, hver gang du trykker på [FOLDER]. Vælg blandt "AIBICIDI" (Fabriksindstillingen er "AI".).

**3 Tryk på [REC/PAUSE] (Optagelsen begynder).** Ved hvert tryk Pause  $\geq$  Optagelsen fortsætter

Stop: Tryk på **[STOP]**.

**Hvordan optageindstillingen (XP/LP/SLP) indstilles**

- **1 Tryk på [•MENU/−REPEAT].** " XPI PSI P" (blinker) vises
- **2 Tryk på**  $\blacktriangleright$ **/g** for at indtaste.
- **Tryk på** $\blacktriangleleft$ **,**  $\blacktriangleright$  **for at vælge mellem "XP", "LP" og "SLP", og tryk på ▶/■ for at indtaste.**

### **Afspilning**

**1 Tryk på**  $\blacktriangleright$ **/ (afspilning begynder).** 

### **Regulering af lydstyrken**

**Øg lydstyrken: Tryk på +. Sænk lydstyrken: Tryk på –.**

### **Betjeninger under afspilning**

**Spring (overspring) : Tryk på 144. DDI. Hurtigt tilbage/hurtigt frem (søgning):**  Tryk på og hold  $\blacktriangleright$  inde. **Stop:** Tryk på  $\blacktriangleright$ /**g** eller [STOP].

### **Afspilning**

### **Bekræftelse af den tilbageværende tid**

**Tryk på og hold [FOLDER] inde i 1 sekund eller mere under afspilning.**

Den tilbageværende tid for den fil, der er under afspilning, vises i 3 sekunder.

## **Lytning til lyden gennem øretelefoner**

Tilslut stereo-hovedtelefoner (medfølger ikke). Stiktype: ø 3,5 mm stereo-ministik

### **Medhør af optageprocessen**

#### **Regulering af lydstyrken:**

Lydstyrken kan reguleres ved at man trykker på +, –, men optageniveauet påvirkes ikke.

### **Lytning til lyden under afspilning**

Lyden under afspilning kommer fra højttaleren. Lytning på steder med støj kan være vanskelig på grund af højttaleroutput.Tilslut i dette tilfælde stereo-øretelefoner (medfølger ikke).

\* Den indbyggede højttaler kobles ud, når øretelefonerne tilsluttes.

## **Sletning af optagne filer**

- **1 Tryk på [ERASE] under afspilning eller når apparatet er stoppet.**
- **2 Tryk på**  $\leftarrow$  **<b>i F** for at vælge filen.
	- $\rightarrow$  1 Sletning af en enkelt fil
		- ↓ Ӳ Sletning af alle filer i en mappe
		- ↓ ӳ Sletning af alle filer i mappe A til D

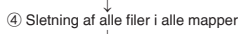

- ↓ ӵ Formatering af dette apparat
- (1) til  $\widehat{A}$  : Beskyttede filer og filer, som ikke kan afspilles på dette apparat, kan ikke slettes.

**3 Tryk på ▶/**■ for at indtaste.

**144. bi** for at vælge "<sup>1</sup><sup>[6</sup>]" og tryk på **▶/** for **at indtaste.**

Når sletningen er færdig, vil " = " blive vist. Det kan tage flere sekunder at fuldføre sletningen.

### **Låsning af optagne filer (Filbeskyttelse)**

- **1 Tryk på [•MENU/−REPEAT].** " YPI PSI P" (blinker) vises.
- **2 Tryk** på +, for at vælge " $\frac{10}{k}$ " og tryk på  $\blacktriangleright$ /**g** for at **indtaste.**

#### **3** Tryk på  $\blacktriangleleft$ ,  $\blacktriangleright$  for at vælge filen.

- $\rightarrow$  1 Valg af en enkelt fil
	- ↓ Ӳ Valg af alle filer i en mappe
- ↓ ӳ Valg af alle filer i alle mapper
- **4 Tryk på ▶/** for at indtaste.

#### **5 Tryk på**  $\blacktriangleleft$ **,**  $\blacktriangleright$  **for at vælge "<sup>1</sup><sub>10</sub>" og tryk på**  $\blacktriangleright$  **for at indtaste.**

Låsning udføres. Det kan tage flere sekunder at fuldføre låsningen.

#### **Annullering af låsning:**

**Følg trin <b>1** til **4** vælg "  $\mathbb{R}$  <sup>p</sup> og indtast i trin **6** 

### **Ændring af optageindstillingerne (Monofonisk/Stereo)**

- **1 Tryk på [•MENU/−REPEAT].** "XPI PSI P" (blinker) vises.
- **2 Tryk på +, for at vælge "<b>MONOST**" og tryk på  $\blacktriangleright$ / **for at indtaste.**
- **3** Tryk på  $\blacktriangleleft$ ,  $\blacktriangleright$  if for at vælge " $\text{min}$ " eller " $\text{min}$ " og **tryk på ▶/g** for at indtaste.

RQT9362

T9362 င္ဂ

### **Ændring af optageindstillingerne (Mikrofonfølsomhed)**

- **1 Tryk på [•MENU/−REPEAT].**
- " YPI PSI P" (blinker) vises.
- **2 Tryk på +, for at vælge "MC<sup>q</sup>l" og tryk på**  $\blacktriangleright$ **/g for at indtaste.**
- **3** Tryk på  $\blacktriangleleft \blacktriangleleft$ ,  $\blacktriangleright \blacktriangleright$  for at vælge mikrofonfølsomhed og tryk på  $\blacktriangleright$  **II** for at indtaste.

**tryk på ▶/█ for at indtaste.**<br>MIC<sup>t</sup> : Lav MIC<sup>t |</sup> : Normal MIC<sup>t1</sup> : Høj

### **Ændring af optageindstillingerne (Zoom-mikrofon)**

- **1 Tryk på [•MENU/−REPEAT].** "XPI PSI P" (blinker) vises.
- **2 Tryk** på +, for at vælge "**//iiii**]" og tryk på  $\blacktriangleright$ /**g** for at **indtaste.**
- **3 Tryk på III**, ▶▶ for at vælge " $\frac{1}{2}$ " eller " $\frac{1}{2}$  [  $\frac{1}{2}$ " og tryk **på ▶/g** for at indtaste.

### **Forhindring af unødvendig optagelse (VAS)**

- **1 Tryk på [•MENU/−REPEAT].** "XPI PSI P" (blinker) vises.
- **2 Tryk** på +, for at vælge " $\mathbf{u}$  " og tryk på  $\blacktriangleright$  **T** for at **indtaste.**
- **3 Tryk på**  $\left| \langle \bullet, \bullet \rangle \right|$  **for at vælge "** $\left| \cdot \right|$  **og tryk på**  $\triangleright$  **for at indtaste.**

Derefter vises "/// ".

Begynd optagelsen for at aktivere funktionen. Når VAS-funktionen er aktiv og optagelsen pausestoppes under optagelse, vil "/// $\bullet$ " og optageindikatoren blinke.

#### **Annullering af VAS-funktionen:**

Vælg " <sup>[</sup> F<sup>"</sup> og indtast i trin **3**.

### **Bekræftelse af den mulige (tilbageværende) optagetid**

**1 Tryk på og hold [FOLDER] inde i 1 sekund eller mere, mens optagelsen er stoppet.**

Den tilbageværende optagetid vises i 3 sekunder.

### **Indstilling af kontrolfunktionen for afspilningshastighed**

- **1 Tryk på [•MENU/−REPEAT] under afspilning.** " (blinker) og "SPEED" (lyser) vises. (Kun "SPEED" vises, når " " er valgt).
- **2 Tryk på ▶▶ for at vælge "SPEED" og tryk på ▶/■ for at indtaste.**

**3 Tryk på i<4, DDI for at vælge afspilningshastighed.**<br>
Når du trykker på DH, vil afspilningshastigheden blive hurtigere og **DANSK**<br> **E**' (hlinker) flytter til høire "" (blinker) flytter til højre.

Når du trykker på <4, vil afspilningshastigheden blive langsommere og "" (blinker) flytter til venstre.

**4 Tryk på**  $\blacktriangleright$ **/<b>g** for at indtaste.

## **Reducering af støj (EQ-indstilling)**

- **1 Tryk på [•MENU/−REPEAT] under afspilning.** " TO" (blinker) og "SPFFD" (lyser) vises.
- **2 Tryk på ▶/g** for at indtaste.
- **3 Tryk på**  $\blacktriangleleft$ **,**  $\blacktriangleright$  $\blacktriangleright$  **for at vælge "** $\frac{1}{100}$ **" og tryk på**  $\blacktriangleright$  **for at indtaste.**

Efter indstilling vises "En" under afspilning.

#### **Annullering af støjreduktion (EQ-indstilling):** Vælg " I FF" i trin **3** og indtast.

RQT9362 RQT9362 **5**

### **Kort returafspilning**

- **1 Tryk på [•MENU/−REPEAT].**
	- " YDI PSI P" (blinker) vises.
- **2 Tryk på +, for at vælge "** BS" og tryk på  $\blacktriangleright$  **I**f for at **indtaste.**
- **3 Tryk på**  $\blacktriangleleft$ **,**  $\blacktriangleright$  **for at vælge "** $\lim$ **" og tryk på**  $\blacktriangleright$  **for at indtaste.**

Derefter vises "<sub>*r*</sub>BS".

**Annullering af kort returafspilning:**

Vælg " !! [<sup>3</sup>]<sup> i</sup> trin **3** og indtast.

## **Gentaget afspilning/Afspilning i rækkefølge**

#### **Hver gang du trykker på og holder [•MENU/−REPEAT] inde i 1 sekund eller længere, skifter afspilningsstilen som følger.**

"ALL" display; Den valgte fil indtil den sidste fil i den valgte mappe afspilles i rækkefølge. Apparatet stopper, når afspilningen er færdig. (Fabriksindstillingen er "**ALL**".)

"ALL  $\circlearrowright"$  display: Afspiller alle filer i mappen gentagelsesvis.

**Intet display:** Når afspilningen af en fil er færdig, stopper apparatet. **"** $^{\prime\prime}$ " display: Afspiller en fil gentagelsesvis.

• Vælg en af de ovenstående indstillinger og tryk på  $\blacktriangleright$ / $\blacksquare$  for at starte afspilningen.

## **A-B gentaget afspilning**

#### **1 Tryk på og hold [•MENU/−REPEAT] inde i 1 sekund eller mere under afspilning.**

Startpunktet (A) indstilles, og "A-R" (blinker) og " $(')$ " (lyser) vises.

**2 Tryk på [•MENU/−REPEAT] på afslutningspunktet (B).**

Displayet skifter ti "A-B" (lyser), og gentaget afspilning begynder.

#### **Annullering af A-B gentagelse:**

Tryk på og hold [•MENU/−REPEAT] inde i 1 sekund eller mere eller tryk på  $\blacktriangleleft$ .  $\blacktriangleright$  under afspilning eller når apparatet er stoppet.

### **Sikkerhedsfunktioner**

**Hvis du har glemt kodeordet, kan du ikke afspille filer i mapperne A til D. Skriv kodeordet ned i MEMO-afsnittet (**➜ **herunden), så du ikke glemmer det.**

### **Indstilling af kodeordet (4-cifret tal)**

- **1 Tryk på [•MENU/−REPEAT].** "XPI PSI P" (blinker) vises.
- **2 Tryk på +, for at vælge "<b>a**" og tryk på ▶/■ for at **indtaste.**
- **3 a Tryk på**  $\blacktriangleleft$  **<b>4 b** for at vælge "<sup>1</sup><sub>10</sub>" og tryk på **▶** for **at indtaste.**

Indtast displayet for indtastning af kodeord.

**Tryk på +, – for at vælge et tal, og tryk på**  $\blacktriangleright$ **/g for at <b>i indtaste.**

Flyt til det næste ciffer og vælg et tal. Gentag dette, indtil det 4. ciffer.<br>(Du kan vælge et ciffer med **kola DD**L)

(Du kan vælge et ciffer med |◀◀, ▶▶.)<br>Kodeordet bestemmes, når du er færdig med at indtaste det 4. ciffer.

Derefter vises "a".

#### **MEMO**

Kodeord

Hvis kodeordet er indstillet og du trykker på  $\blacktriangleright$ / $\blacksquare$  for at afspille en fil, vil displayet til indtastning af kodeord komme frem (→ side 7).

#### **Annullering af sikkerhedslåsen:**

" Vælg " " i trin **3** og indtast. " Udfør trin **4** (indtast kodeordet.).

T9362

### **Godkendelse af kodeordet**

## Udfør trin **◎** på side 6. (indtast kodeordet.)<br>■ Hvis kodeordet passer

- **Hvis kodeordet passer**<br>● Sikkerhedslåsen ophæves midlertidigt og lydfilen kan afspilles. ("**இ**"<br>blinker under midlertidig annullering.) blinker under midlertidig annullering.)
- $\bullet$  I tilstand  $\overline{A}$  aktiveres sikkerhedslåsen igen.

• Hvis der ikke udføres nogen betjeninger i ca. 15 minutter og A apparatat slukker, mens det er stoppet (➜ side 2)

• Når apparatet er slukket i mere end 15 minutter

**Hvis kodeordet er forkert<br>Capparatet bipper og " PRS fr." vises, hvorefter displayet for<br>Apparatet bipper og " PRS former frem igen. Hvis der indtastes et** indtastning af kodeord kommer frem igen. Hvis der indtastes et forkert kodeord 5 gange i træk, vil apparatet ikke længere acceptere indtastning af kodeord. Genindtast i dette tilfælde kodeordet i tilstand  $(A) \rightarrow$  herover).

g **Hvis du har glemt kodeordet** For at initialisere kodeordet, skal du slette alle filer.

- ӱ Ophæv alle låse, som er indstillet på filer i mappe A til D (➜ side 4).
- $(2)$  Slet alle filer i mappe A til D ( $\rightarrow$  side 4).
- ӳ Vælg " " i trin **3** i "Indstilling af kodeordet (4-cifret tal)" og tryk på  $\blacktriangleright$ / $\blacksquare$  for at indtaste ( $\rightarrow$  side 6).

### **Optagelse med brug af en ekstern mikrofon**

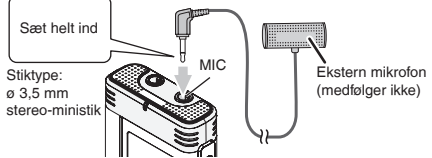

ӱ Optag lyden (➜ side 3).

\* Hvis optageniveauet er for lavt, skal du justere mikrofonfølsomheden  $(\rightarrow$  side 5).

### **Annullering af operationsbippet**

- **1 Tryk på [•MENU/−REPEAT].**
	- " YPI PSI P" (blinker) vises.
- **2 Tryk** på +, for at vælge " $\Box$ " og tryk på  $\blacktriangleright$ /**g** for at **indtaste.**
- **3 Tryk på**  $\blacktriangleleft$ **,**  $\blacktriangleright$  **for at vælge "<sup>1</sup> Fig.**" og tryk på  $\blacktriangleright$  **To for at indtaste.**
- **Indstilling af operationsbippet til ON :**

Vælg "<sup>1</sup> o" i trin **3** og indtast.

### **Tilslutning af dette apparat til en computer**

- **1. Sæt USB-kablet i dette apparat.**
- **2. Sæt USB-kablet i computeren.**

• Anvend ikke andre USB-forbindelseskabler end det medfølgende.

" " vises på apparatets skærm, når computeren genkender apparatet.

Anvend det medfølgende USB-kabel. Anvend ikke det medfølgende kabel til andre apparater.

Forsigtig:Anvend kun det medfølgende USB-kabel med en ferritkerne, når der sluttes til en computer.

For at reducere risikoen for radiointerferens forårsaget af hovedtelefon-, øretelefon eller mikrofonkabler, bør der kun anvendes korrekt tilbehør med en kabellængde, som er kortere end 3 m.

#### **Hvis computeren ikke genkender dette apparat.**

Hvis "  $\overline{P}P\overline{Q}$ " vises, skal du indtaste kodeordet (→ venstre).

mm

Hvis " britanting" vises, skal du tage dette apparat ud af forbindelse med computeren en gang, skifte batterierne ud og derefter slutte dette ဉ္ င္ဂ apparat til computeren igen.

\* Selv hvis dette apparat sluttes til computeren uden batteri eller med et udtjent batteri, kan computeren ikke genkende dette apparat.

### **Tilslutning af dette apparat til en computer**

g **Systemkrav Windows 2000 (SP4), Windows XP og SP2, SP3, Windows Vista og SP1 (December, 2008)**

■ Se venligst højre angående detaljer om systemkravene.<br>■ Udtagning af USB-kablet

g **Udtagning af USB-kablet** Dobbeltklik på ikonet (Windows 2000/Windows XP: [ ], Windows Vista: [ ]) på jobbakken nederst på computerskærmen og følg anvisningerne på skærmen for at tage USB-kablet ud af forbindels. (Ikonet vil muligvis ikke blive vist, afhængigt af OS-indstillingerne.) Når kablet er taget ud af forbindelse, vil apparatet slukke.

g **USB-masselagerfunktion** Dette apparat fungerer som en USB-hukommelse og genkendes som en computers eksterne lageranordning.

Datafiler i computeren kan overføres og gemmes i dette apparat.

- . . . . . . . . . . . . . . . . . . . .
- \* Når apparatet er sluttet til en computer, vil computeren muligvis ikke starte (genstarte). Det anbefales at tage USB-kablet ud af forbindelse med dette apparat, når du starter (genstarter) computeren.
- \* Hvis du, når apparatet er sluttet til computeren, starter (genstarter) computeren eller computeren indstilles til standby igen, er det ikke sikkert, at computeren vil genkende apparatet.

Tag apparatet ud af forbindelse og slut det til computeren igen elle tilslut apparatet igen, når computeren er startet igen.

 $\bullet$  Anvendelse kan ikke garanteres, hvis 2 eller flere USE anordninger er sluttet til 1 computer eller hvis en USB-hub eller e forlængerledning anvendes.

• Se venligst betieningsveiledningen for computeren.

### **Systemkrav**

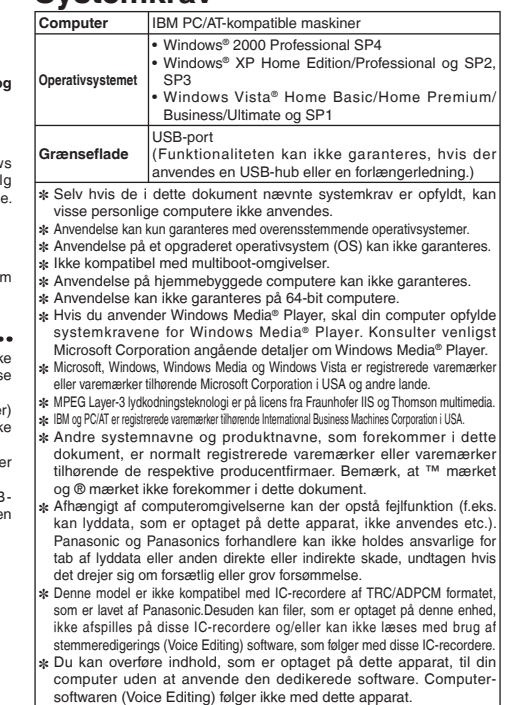

### **Vedligeholdelse**

#### **Rengør apparatet med en tør, blød klud.**

- Hvis apparatet er meget snavset, skal du tørre snavset af med en klud, som er dyppet i vand og vredet op, og derefter tørre efter med en tør klud.
- Anvend ikke opløsningsmidler, som for eksempel benzen, fortynder, alkohol, køkkenrengøringsmidler, kemiske rensemidler etc. Dette kan bevirke, at apparatets ydre bliver deformt og at dets overfladefinish skaller af.

- Må ikke opvarmes eller udsættes for åben ild.
- Lad ikke batteriet ligge i en bil, der står parkeret i solen i længere tid med døre og vinduer lukket.
- Hold AAA (LR03)-batteriet uden for børns rækkevidde for at forhindre, at det bliver slugt.

Dette produkt kan modtage radiointerferens, som er forårsaget af mobiltelefoner, under brugen. Hvis en sådan interferens registreres, skal du øge afstanden mellem produktet og mobiltelefonen.

#### **FORSIGTIG**

Fare for eksplosion, hvis batteriet skiftes ud på ukorrekt vis. Skift kun batteriet ud med den samme type eller en tilsvarende type, som anbefales af fabrikanten. Bortskaf brugte batterier som anvist af fabrikanten.

Ekstremt lydtryk fra øretelefoner og hovedtelefoner kan føre til høresvækkelse.

#### **Der tages forbehold for trykfejl.**

#### **-Hvis du ser dette symbol-**

#### **Brugerinformation om indsamling og bortskaffelsse af elektronikskrot og brugte batterier**

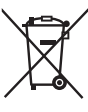

Disse symboler på produkter, emballage og/eller ledsagedokumenter betyder, at brugte elektriske og elektroniske produkter og batterier ikke må smides ud som almindeligt husholdningsaffald.

Sådanne gamle produkter og batterier skal indleveres til behandling, genvinding resp. recycling i henhold til gældende nationale bestemmelser samt direktiverne 2002/96/EF og 2006/66/EF.

Ved at bortskaffe sådanne produkter og batterier på korrekt vis hjælper du med til at beskytte værdifulde ressourcer og imødegå de negative påvirkninger af det menneskelige helbred og miljøet, som vil kunne være følgen af usagkyndig affaldsbehandling.

Ønsker du mere udførlig information om indsamling og recycling af gamle produkter og batterier, kan du henvende dig til din kommune, deponeringsselskabet eller stedet, hvor du har købt produkterne.

Usagkyndig bortskaffelse af elektronikskrot og batterier kan eventuelt udløse bødeforlæg.

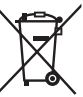

#### **For kommercielle brugere i Den Europæiske Union** Når du ønsker at kassere elektriske eller elektroniske apparater, bedes du henvende dig til din forhandler eller leverandør for nærmere information.

#### **[Information om bortskaffelse i lande uden for Den Europæiske Union]**

Disse symboler gælder kun inden for Den Europæiske Union. Ønsker du at kassere sådanne produkter, bedes du forhøre dig hos din forhandler eller kommune med henblik på en hensigtsmæssig bortskaffelse.

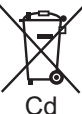

#### **Information om batterisymbol (to eksempler nedenfor):**

Dette symbol kan optræde sammen med et kemisk symbol. I så fald opfylder det kravene for det direktiv, som er blevet fastlagt for det pågældende kemikalie.

#### **DANSK**

Tento návod k obsluze popisuje základní operace a funkce.

### **Dodávané pøíslušenství**

 $\Box$  1 kabel USB

### **Vkládání/baterií**

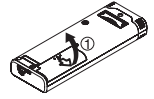

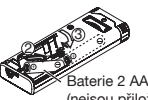

Baterie 2 AAA (LR03) (nejsou pøiloženy)

Ujistěte se, že akumulátor je orientován správným směrem.

\* Používejte alkalické baterie.

### **Zapnutí/vypnutí napájení**

#### **Přepínač OPERATION/HOLD**

OPR: provozní režim

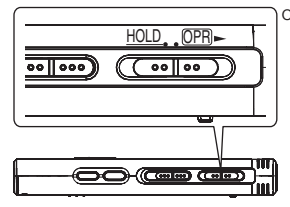

#### **Zapnutí napájení**

• Přepínač OPERATION/HOLD přepněte do polohy OPR-, poté se zapne napájení a rozsvítí displej.

#### **Vypnutí pøístroje**

• Přepínač OPERATION/HOLD přepněte na 2 sekundy do polohy OPR-. Pokud přístroj nepoužijete v době, kdy je zastaven, déle než cca 15 minut, na displeji se zobrazí symbol "LYF" a napájení se automaticky vypne.

## **Funkce zajištění**

Pokud nastavíte polohu Hold, stisknutí tlačítek se janoruje

#### **Aktivace/deaktivace režimu Hold**

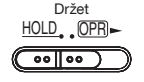

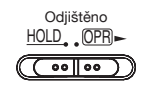

## **Nastavení èasu**

**Když bliká "CLOCK"** 

- **<sup>1</sup> Stisknìte** q**/**g**.**
- **<sup>2</sup> Stisknìte +, pro nastavení roku a stisknìte** q**/**g **pro potvrzení.**

Steiným způsobem nastavte měsíc a den.

- **Stiskněte III. ▶▶ pro výběr zobrazení času a** stiskněte **▶/**■ pro potvrzení.
- **Stiskněte +, pro nastavení času a stiskněte ▶/■ pro potvrzení.**

**Když je zobrazení èasu " " (bliká), nebo cncete èas zmìnit**

- **1 Stisknìte [•MENU/−REPEAT].** Zobrazí se "XPLPSLP" (bliká) nebo "CLOCK" (bliká).
- **22 roku** −, pro výběr zobrazení roku "CLOCK" a stiskněte →/■ pro potvrzení.

**stiskněte ▶/█ pro potvrzení.**<br>Pokud "CLOCK" bliká, stiskněte ▶/█ pro potvrzení.<br>Passe d<sup>liké</sup> karder © © s © pokupe se (se<sup>c</sup>.

**3 Proveïte kroky <sup>2</sup> , 3 a 4 zobrazené výše.**

RQT9362 ģ **2** 156

Ĕ

### **Nastavení nahrávání**

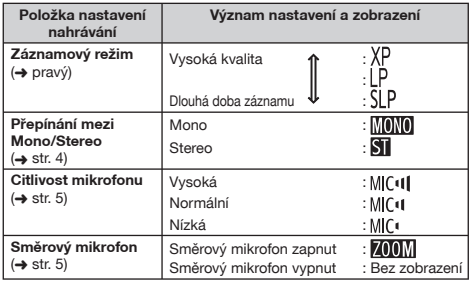

Celková doba záznamu se mění v závislosti na kombinaci režimu nahrávání a volby stereo/mono.

### **Pøepnutí místa nahrávání**

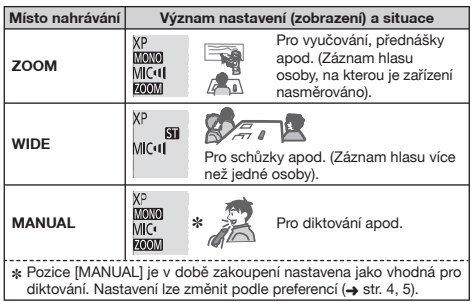

Režim nahrávání (XP, LP, SLP) lze měnit ve všech místech (→ pravý).

### **Nahrávání**

**1 Pro výbìr místa nahrávání posuòte pøepínaè místa nahrávání.** Přepínejte režimy podle situace (→ levý).

**2 Zvolte složku pro záznam.**

Složka se přepne, vždy když stisknete [FOLDER]. Vyberte mezi "A|B|C|D|" (Výchozí nastavení je "Al".).

**3 Stisknìte [REC/PAUSE] (zaène nahrávání).** Při každém stisknutí pauzy znovu začne nahrávání

Zastavení: Stiskněte [STOP].

**Nastavení režimu nahrávání (XP/LP/SLP)**

- **1 Stisknìte [•MENU/−REPEAT].** Zobrazí se "XPLPSLP" (bliká).
- **2** Stiskněte ▶/■ pro potvrzení.
- **3** Stiskněte  $\overline{\mathbf{44}}$ .  $\blacktriangleright$  pro výběr mezi "XP", "LP" a "SLP" a **stisknìte** q**/**g **pro potvrzení.**

## **Přehrávání**

**41 Stiskněte ▶/■ (začne přehrávání).** 

### **Nastavení hlasitosti**

Zvýšení hlasitosti: Stiskněte +. **Snížení hlasitosti: Stisknìte –.**

### Činnosti během přehrávání

Přeskočit (vynechat): Stiskněte 144. **PP**I. **Rychlé převíjení vzad/rychlé převíjení vpřed (hledání):** Stiskněte a podržte **44. DD**. Zastavení: Stiskněte  $\blacktriangleright$ /**g** nebo [STOP].

## **Pøehrávání**

**Potvrzení zbývající doby**

**Pøi pøehrávání stisknìte a podržte po 1 sekundu nebo déle [FOLDER].**

Na 3 sekundy se zobrazí zbývající doba pøehrávaného souboru.

## **Poslech prostřednictvím sluchátek**

Zapojte stereofonní sluchátka (nepřiložena). Typ přípojky: ř 3,5 mm mini přípojka stereo

### Sledování průběhu záznamu

#### N**astavení hlasitosti:**

Hlasitost lze upravit tlačítky +, -, ale úroveň záznamu nebude ovlivnìna.

### Poslech zvuku během přehrávání

Během přehrávání se zvuk ozývá z reproduktoru. V hlučném prostředí může být poslech prostřednictvím reproduktoru obtížný. V tomto pøípadì pøipojte stereofonní sluchátka (nejsou souèástí dodávky).  $\bullet$  Po připojení sluchátek se vestavěný reproduktor vypne.

## **Mazání nahraných souborù**

- **1** Stiskněte [ERASE] při přehrávání nebo když je **pøístroj zastaven.**
- **2** Stisknutím  $\blacktriangleleft$ .  $\blacktriangleright$  vyberte soubor.
	- $\rightarrow$  (1) Vymazání jednoho souboru
		- ↓ Ӳ Vymazání všech souborù v jedné složce
		- ↓ ӳ Vymazání všech souborù ve složce A až D
		- ↓ Ӵ Vymazání všech souborù ve všech složkách
	- ل<br>© Formátování přístroje
- $(1)$  až  $(4)$ : Chráněné soubory a soubory, které nelze přehrávat na tomto přístroji, nelze vymazat.

**<sup>3</sup> Stisknìte** q**/**g **pro potvrzení.**

**Stiskněte I44. ▶▶ pro výběr "**<sup>11</sup> a stiskněte ▶/■ **pro potvrzení.**

Když je mazání dokončeno, zobrazí se .<sup>-</sup> Dokonèení mazání mùže trvat desítky sekund.

### **Uzamèení nahraných souborù (Ochrana souborù)**

- **1 Stisknìte [•MENU/−REPEAT].** Zobrazí se "XPI PSI P" (bliká).
- **2** Stiskněte +, pro výběr "LŪCK" a stiskněte ▶/■ pro **potvrzení.**

#### **Stisknutím**  $\left|\frac{1}{2}\right|$ **,**  $\left|\frac{1}{2}\right|$  **vyberte soubor.**

- → ① Výběr jednoho souboru
	- )<br>⊘ Výběr všech souborů v jedné složce
- ل<br>③ Výběr všech souborů ve všech složkách
- **<sup>4</sup> Stisknìte** q**/**g **pro potvrzení.**

#### **Stiskněte |◀◀, ▶▶**| pro výběr "Ñ<sub>n</sub>" a stiskněte ▶/■ **pro potvrzení.**

Provede se uzamèení. Dokonèení uzamèení mùže trvat desítky sekund.

#### **Zrušení uzamèení:**

**Postupujte podle kroku**  $\bullet$  **až**  $\bullet$ , vyberte  $\cdot$  if if a pokračujte krokem **5** .

### **Zmìna nastavení nahrávání (Mono/Stereo)**

- **1 Stisknìte [•MENU/−REPEAT].** Zobrazí se "XPI PSI P" (bliká).
- **2** Stiskněte +, pro výběr "MONOSTI" a stiskněte  $\blacktriangleright$ / **pro potvrzení.**
- **2** Stiskněte |◀◀, ▶▶ pro výběr "MMI" nebo "MI" a stiskněte ▶/■ pro potvrzení.

**4** 158

RQT9362

T9362 ģ

### **Zmìna nastavení nahrávání (Citlivost mikrofonu)**

- **1 Stisknìte [•MENU/−REPEAT].** Zobrazí se "XPI PSI P" (bliká).
- **2** Stiskněte +, pro výběr "MC·ll" a stiskněte ▶/■ pro **potvrzení.**
- **Stiskněte |◀◀, ▶▶** pro výběr citlivosti mikrofonu a stiskněte ▶/■ pro potvrzení.
	- **stiskněte ▶/█ pro potvrzení.**<br> MIC<sup>t</sup> : Nízká MIC<sup>t</sup>I : Normální MIC<sup>t</sup>II :Vysoká

### **Zmìna nastavení nahrávání (Smìrový mikrofon)**

- **1 Stisknìte [•MENU/−REPEAT].** Zobrazí se "XPLPSLP" (bliká).
- **2** Stiskněte +, pro výběr "**700**<sup>"</sup> a stiskněte  $\blacktriangleright$  **P** pro **potvrzení.**
- **3** Stiskněte  $|\blacktriangleleft\mathbf{4}|$ ,  $|\blacktriangleright\mathbf{1}|$  pro výběr "<sup>11</sup><sub>0</sub>" nebo "<sup>11</sup>} <sup>[4</sup> a **stisknìte** q**/**g **pro potvrzení.**

### **Zamezení nadbyteènému záznamu (VAS)**

- **1 Stisknìte [•MENU/−REPEAT].** Zobrazí se "XPI PSI P" (bliká).
- **2 Stiskněte +, pro výběr "**( $\bullet$ <sup>g</sup> a stiskněte ▶/■ pro **potvrzení.**
- **3** Stiskněte  $\blacktriangleleft$ 4. **Di** pro výběr "<sup>11</sup>." a stiskněte **D**/ **pro potvrzení.**

```
Pak se zobrazí "//\bullet".
```
Tato funkce se aktivuje, když zaènete nahrávat. Když je funkce VAS aktivní a při nahrávání je učiněna pauza, bliká "(i $\bullet$ " a indikátor nahrávání.

#### **Zrušení funkce VAS:**

Vyberte " " a pokraèujte krokem **3** .

### **Potvrzení možné (zbývající) doby záznamu**

**1** Během záznamu nebo zastavení stiskněte a na 1 **sekundu pøidržte tlaèítko [FOLDER].**

Na 3 sekundy se zobrazí zbývající doba záznamu.

### **Nastavení funkce ovládání rychlosti pøehrávání**

- **1 Bìhem pøehrávání stisknìte [•MENU/−REPEAT].** Zobrazí se "**[10**" (bliká) a "SPEFD" (svítí). (Při volbě " (T" se zobrazuje pouze "SPÉED").
- **2** Stiskněte ▶▶ pro výběr "SPFFn" a stiskněte ▶/■ pro **potvrzení.**
- **8** Rychlost přehrávání vyberte stiskem  $\blacktriangleleft$ .  $\blacktriangleright$ I. Při stisku  $\blacktriangleright$ I, se rychlost přehrávání zvýší a symbol ... (bliká) se

přemístí doprava Při stisku  $\blacktriangleleft$  se rychlost přehrávání sníží a symbol "" (bliká) se přemístí doleva.

**ČESKY** 

**<sup>4</sup> Stisknìte** q**/**g **pro potvrzení.**

### **Redukce šumu (nastavení EQ)**

- **1 Bìhem pøehrávání stisknìte [•MENU/−REPEAT].** Zobrazí se ... Tal" (bliká) a ... SPFFD" (svítí).
- **2** Stiskněte ▶/■ pro potvrzení.
- **6** Stiskněte I<4, ▶▶ pro výběr "<sup>[1</sup>n" a stiskněte ▶/■ pro **potvrzení.**

Po nastavení se během přehrávání zobrazí "Fo".

**Zrušení redukce šumu (nastavení EQ):** Vyberte ...<sup>1</sup> FF" v kroku **3** a potvrďte.

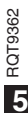

159

### **Návrat pøehrávání**

**1 Stisknìte [•MENU/−REPEAT].** Zobrazí se "XPI PSI P" (bliká).

**2** Stiskněte +, – pro výběr " $\sim$ BS" a stiskněte  $\blacktriangleright$ /**g** pro potvrzení.

**3** Stiskněte |◀◀, ▶▶ pro výběr "Ūn" a stiskněte ▶/■ pro potvrzení. Pak se zobrazí " »BS".

#### Zrušení návratu přehrávání:

Vyberte ...! FF" v kroku **3** a potvrďte.

### **Opakované pøehrávání/ postupné pøehrávání**

#### **Pøi každém stisku a pøidržení tlaèítka [•MENU/−REPEAT] na 1 sekundu nebo déle se bude styl pøehrávání pøepínat následujícím zpùsobem.**

**Zobrazení "ALL":** Postupně se přehrává vybraný soubor až po poslední soubor ve vybrané složce. Po skončení přehrávání se přístroj zastaví. (Výchozí nastavení je "**ALL**".)

Zobrazení "ALL  $\circlearrowright$ ": Přehraje opakovaně všechny soubory ve složce. **Bez zobrazení:** Když přehrávání jednoho souboru skončí, přístroj se zastaví. **Zobrazení "心": Přehrává opakovaně jeden soubor.** 

• Vyberte jedno z výše uvedených nastavení a stisknutím  $\blacktriangleright$ / $\blacksquare$  začnete přehrávání.

### **Opakované přehrávání A-B**

 $\bigcap$  **Během přehrávání stiskněte tlačítko** 

**[•MENU/−REPEAT] a pøidržte jej na 1 sekundu nebo déle.**

Počáteční bod (A) je nastaven a "A-B" (bliká) a zobrazí se " $^{\bullet}$ )" (svítí).

**2 U koncového bodu (B) stisknìte [•MENU/−REPEAT].** Displej se změní na "A-R" (svítí) a začne opakované přehrávání.

#### Zrušení opakovaného přehrávání A-B:

Tlačítko <sup>[•</sup>MENU/−REPEAT] stiskněte a přidržte na 1 sekundu nebo déle, nebo během přehrávání nebo zastavení stiskněte  $\blacktriangleleft$ . **DH**,

### **Bezpeènostní funkce**

Pokud heslo zapomenete, nemůžete přehrávat soubory ve **složce A až D. Napište si je do èásti MEMO (**➜ **niže), abyste je nezapomnìli.**

#### **Nastavení hesla (4 místné èíslo)**

- **1 Stisknìte [•MENU/−REPEAT].** Zobrazí se "**YPI PSI P"** (bliká).
- **2** Stiskněte +, pro výběr "**Q**i" a stiskněte ▶/■ pro **potvrzení.**
- **Stiskněte**  $\blacktriangleleft$ **4,**  $\blacktriangleright$  **pro výběr** "<sup>11</sup><sub>0</sub>" a stiskněte  $\blacktriangleright$ / **pro potvrzení.**

Vstup do zobrazení pro zadání hesla.

**Stiskněte +, – pro výběr čísla a stiskněte ▶/■ pro potvrzení.**

Přesuňte se k dalšímu místu a vyberte číslo. Opakujte až ke 4. místu.<br>(Místo můžete vybrat nomocí l**elel DD**L)

(Místo můžete vybrat pomocí I**<◀, ▶▶**I.)<br>Heslo je určeno, když dokončíte zadávání 4. místa.

Pak se zobrazí " $\mathbf{a}$ ".

#### **MEMO**

Heslo

Jestliže bylo zadáno heslo a stisknete q/g pro pøehrání souboru, objeví se zobrazení pro zadání hesla (➜ str. 7).

#### **Zrušení bezpeènostního uzamèení:**

 $(1)$  Vyberte " $!!$  E<sup>"</sup> v kroku a potvrďte.

<sup>2</sup> Proved'te krok <sup>4</sup> (Zadání hesla.).

RQT9362

T9362

#### **Ovìøení hesla**

## **Proveïte krok 4 na stranì 6. (Zadání hesla.)**

- **z Pokud je heslo správné**<br>O Bezpečnostní uzamčení je dočasně uvolněno a zvukový soubor lze<br>Přehrát (Při dočasném zrušení bliká **lo**ti) přehrát. (Při dočasném zrušení bliká " $\mathbf{R}^n$ .)
- $\bullet$  Ve stavu  $\widehat{A}$  je znovu nastaven bezpečnostní zámek.
	-

• Když s pøístrojem nepracujete více než 15 minut a pøi zastaveném A přístroji dojde k vypnutí napájení (→ str. 2)

• Pokud je pøístroj vypnut déle než 15 minut

**E Pokud je heslo nesprávné**<br>• Zařízení pípne a zobrazí se " PRS F.c.", poté se znovu objeví  $\bullet$  Zařízení pípne a zobrazí se "  $\beta$ A, [, r", poté se znovu objeví zobrazení pro zadání hesla. Když se zadá pětkrát po sobě špatné heslo, přístroj přestane zadání hesla akceptovat. V tomto případě zadejte za podmínky  $\alpha$  heslo znovu  $\rightarrow$  výše).

**■ Když zapomenete heslo**<br>Pro inicializaci hesla vymažte všechny soubory.

- ӱ Uvolnìte všechna uzamèení souborù ve složkách A až D (➜ str. 4).
- Ӳ Vymažte všechny soubory ve složkách A až D (➜ str. 4).
- 3 volte " " FF" v kroku **3** části "Nastavení hesla (4 místné číslo)" a stiskněte ▶/■ pro potvrzení (→ str. 6).

### **Záznam prostřednictvím externího mikrofonu**

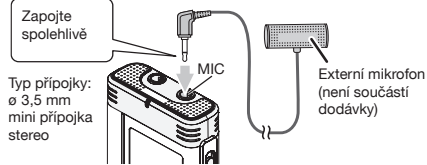

ӱ Natáèejte zvuk (➜ str. 3).

\* Pokud je úroveò záznamu pøíliš nízká nebo vysoká, upravte citlivost mikrofonu  $\left(\rightarrow$  str. 5).

## **Zrušit pípnutí pøi operaci**

- **1 Stisknìte [•MENU/−REPEAT]** Zobrazí se "XPI PSI P" (bliká).
- **2** Stiskněte +, pro výběr "rot" a stiskněte ▶/■ pro **potvrzení.**
- **2** Stiskněte **III. ▶▶ pro výběr ...!!** FI a stiskněte **▶/ pro potvrzení.**

**Nastavení èinnosti zapnutí pípnutí:**

Vyberte "<sup>11</sup>n" v kroku **3** a potvrďte.

### **Pøipojení pøístroje k poèítaèi**

- **1. Zasuòte kabel USB do pøístroje.**
- **2. Zasuòte kabel USB do poèítaèe.**
- Nepoužívejte žádný jiný propojovací kabel USB kromě přiloženého.

Když počítač přístroj rozpozná, zobrazí se na obrazovce přístroj "P!".

Použijte přiložený kabel USB. Nepoužívejte přiložený kabel pro jiná zařízení.

Upozornění: Při propojení s počítačem používejte pouze přiložený kabel USB s feritovým jádrem.

Pro snížení rizika neúmyslného rádiového rušení zpùsobeného kabely náhlavních sluchátek, sluchátek nebo mikrofonu používejte pouze příslušenství, jehož délka kabelu nepřesahuje 3 m.

#### **Když poèítaè pøístroj nerozpozná.**

Jestliže je zobrazeno " PPF", zadejte heslo (→ levý).

**OOOK** 

Pokud se zobrazí symbol  $\frac{15}{15}h - h\frac{6}{15}$  přístroj odpojte od počítače vyměňte baterie a přístroj znovu připojte k počítači.

 $\bullet$  I když přístroj bez baterie nebo s vybitou baterií připojíte k počítači. poèítaè pøístroj nemùže rozpoznat.

RQT9362

 $30567$ 

### **Pøipojení pøístroje k poèítaèi**

g **Požadavky na systém (OS) Windows 2000 (SP4), Windows XP a SP2, SP3, Windows Vista a SP1 (od prosince 2008)**

■ Podrobnosti o systémových požadavcích naleznete na pravý.<br>■ Odpojení kabelu USB

**■ Odpojení kabelu USB**<br>Poklepejte na ikonu (Windows 2000/Windows XP: [ﷺ], Windows Vista: [ ]) na panelu úloh ve spodní části obrazovky počítače a při odpojování kabelu USB se øiïte zobrazovanými pokyny. (V závislosti na nastavení OS se ikona nemusí zobrazit.)

Po odejmutí kabelu se přístroj vypne.

**■ Odpojení kabelu USB**<br>Přístroj funguje jako paměť USB a je rozpoznán jako externí úložné zařízení počítače.

Do přístroje lze přenášet a ukládat datové soubory z počítače.

- 
- \* Pokud je pøistroj pøipojen k poèítaèi, poèítaè se nemusí spustit (restartovat). Bìhem spuštìní (restartu) poèítaèe se doporuèuje kabel USB od přístroje odpojit.
- \* Pokud je pøístroj pøipojen k poèítaèi a poèítaè spustíte (restartujete) nebo se poèítaè pøepne do úsporného režimu, poèítaè jej nemusí rozpoznat.

Přístroj odpojte od počítače a znovu jej připojte nebo jej připojte po restartu poèítaèe.

- $\bullet$  Činnost není zaručena při připojení dvou nebo více USB zařízení do jednoho počítače, při připojení rozbočovače USB nebo při použití prodlužovacích kabelù.
- $\bullet$  Podíveite se laskavě do návodu k obsluze počítače.

### **Požadavky na systém**

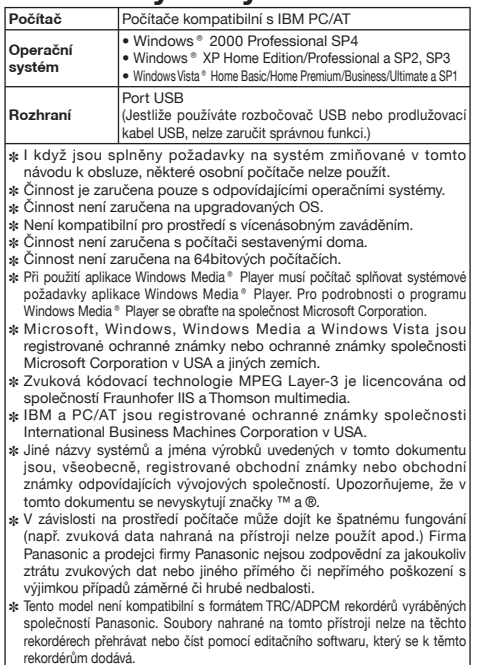

| ∗ Obsah pořízený tímto přístrojem lze přenášet do PC bez nutnosti vyhrazeného softwaru. Počítačový software (Voice Editing) se k tomuto přístroji nedodává.

## **Údržba**

#### Přístroj čistěte suchou a měkkou látkou.

- Jestliže je přístroj příliš znečištěný, vyždímejte látku namočenou ve vodě, otřete s ní špínu a vyčistěte suchou látkou.
- Nepoužívejte rozpouštědla včetně benzenu, ředidla, alkoholu, kuchyňských čisticích prostředků, chemické čisticí přípravky apod. Jejich použití mùže zpùsobit deformaci krytu a poškození povrchové úpravy.

- Nezahříveite ani nevystavuite ohni.
- Neponechávejte baterii delší dobu v automobilu se zavřenými okny a dveømi na pøímému slunci.
- Uchovávejte baterie AAA (LR03) mimo dosah dětí, aby je náhodou nespolkly.

Tento výrobek může během používání přijímat radiové rušení zpùsobené mobilními telefony. Pokud dojde k takovému rušení, zvětšete laskavě vzdálenost mezi výrobkem a mobilním telefonem.

#### **UPOZORNÌNÍ**

Při nesprávné výměně baterií hrozí nebezpečí výbuchu. Vyměňujte jen za stejný nebo ekvivalentní typ doporuèený výrobcem. Použité baterie zlikvidujte podle pokynù výrobce.

Nadměrný akustický tlak ze sluchátek může způsobit ztrátu sluchu.

**Oznaèení identifikace výrobku se nachází na spodní èásti pøístroje.**

### **-Pokud uvidíte tento symbol-**

Informace pro spotřebitele o sběru a likvidaci odpadu z elektrických a **elektronických zaøízení a použitých baterií z domácností**

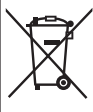

Tyto symboly na výrobcích, obalech nebo v prùvodní dokumentaci znamenají, že použitá elektrická a elektronická zařízení a baterie nepatří do běžného domácího odpadu. Správná likvidace, recyklace a opětovné použití jsou možné jen pokud odevzdáte tato zařízení a použité baterie na místech k tomu urèených, za což neplatíte žádné poplatky, v souladu s platnými národnímu předpisy a se Směrnicemi 2002/96/EU a 2006/66/EU.

Správnou likvidací přístrojů a baterií pomůžete šetřit cenné suroviny a předcházet možným negativním účinkům na lidské zdraví a na přírodní prostředí, které jinak mohou vzniknout pøi nesprávném zacházení s odpady.

Další informace o sběru, likvidaci a recyklaci starých pøístrojù a použitých baterií Vám poskytnou místní úřady, provozovny sběrných dvorů nebo prodejna, ve které jste toto zboží zakoupili.

Pøi nesprávné likvidaci odpadu vám hrozí pokuta v souladu s národní legislativou a místními předpisy.

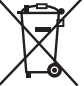

#### **Informace pro právnické osoby se sídlem v zemích Evropské Unie (EU)**

Pokud chcete likvidovat elektrická nebo elektronická zařízení, obraťte se na prodejce nebo dodavatele s žádostí o další informace.

#### **[Informace o likvidaci v zemích mimo Evropskou Unii (EU)]**

Tyto symboly platí jen v zemích Evropské unie. Pokud chcete likvidovat tento produkt, obraťte se na místní úřady nebo prodejce a informujte se o správném způsobu likvidace.

# Cd

#### Poznámka k symbolu baterie (symboly uprostřed **a dole):**

Tento symbol mùže být použit v kombinaci s chemickým symbolem. V tomto případě splňuje tento symbol legislativní požadavky, které jsou předepsány pro chemickou látku obsaženou v baterii.

Niniejsza instrukcja obsługi opisuje podstawowe czynności i funkcje.

#### Dołaczone wyposażenie  $\Box$  1 Kabel USB

### **Wk³adanie baterii**

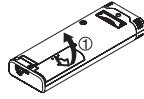

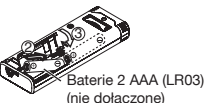

Upewnij siê, czy akumulator jest prawid³owo ustawiony.

\* Nale¿y u¿ywaæ baterii alkalicznych.

### **W³¹czanie/wy³¹czanie zasilania**

#### **Przełacznik OPERATION/HOLD**

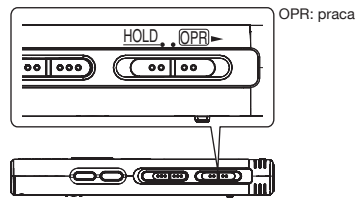

#### **W³¹czanie zasilania**

• Przesuń przełacznik OPERATION/HOLD w strone OPR-, co. spowoduje, że zasilanie właczy się, a wyświetlacz zaspali się.

### RQT9362 **Wy³¹czanie zasilania**

• Przesuń przełacznik OPERATION/HOLD w strone OPR- i przytrzymaj przez 2 sekundy.

Ponadto, jeżeli urzadzenie nie będzie obsługiwane przez ponad około 15 minut, kiedy bedzie zatrzymane, "LYE" zostanie wyświetlone i zasilanie zostanie automatycznie wyłaczone.

## **Funkcja blokady**

Po właczeniu blokady przyciski przestają działać.

#### Właczanie/wyłaczanie blokady

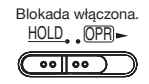

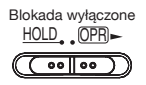

### **Nastawianie czasu**

**Kiedy miga "CLOCK"** 

### **<sup>1</sup> Naciśnij** q**/**g**.**

- **2 Naciśnij przyciski +, –, aby nastawiæ rok, i naciśnij przycisk** q**/**g**, aby wprowadziæ nastawienie.** Nastaw miesiac i dzień w ten sam sposób.
- **<sup>3</sup> Naciśnij przyciski** u**,** i**, aby wybraæ wyświetlacz czasu, i naciśnij przycisk** q**/**g**, aby wprowadziæ wybór.**
- **4 Naciśnij przyciski +, –, aby nastawiæ czas, i naciśnij przycisk** q**/**g**, aby wprowadziæ nastawienie.**

#### **Kiedy wyświetlacz czasu pokazuje wskaźnik " " (migaj¹cy) lub kiedy zmieniasz czas**

- **1 Naciśnij [•MENU/−REPEAT].** Wyświetlony zostanie wskaźnik "XPLPSLP" (migający) lub "CLOCK"  $(mi<sub>0</sub>ia<sub>c</sub>)$
- **2 Naciśnij przyciski +, −, aby wybrać wyświetlenie roku →<br>"CI OCK", i naciśnii przycisk ▶/■, aby wprowadzić wybór "CLOCK", i naciśnij przycisk ▶/■, aby wprowadzić wybór.<br>Jeżeli migać będzie wskaźnik "CLOCK", naciśnij przycisk ▶/■,<br>aby wprowadzić wybór** aby wprowadzić wybór.
- **3 Wykonaj kroki <sup>2</sup> , 3 i 4 pokazane powy¿ej.**

င္ဂ

### **Ustawienia nagrywania**

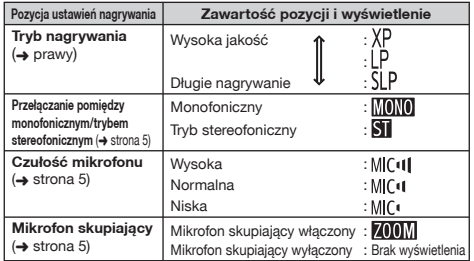

Całkowity dostępny czas nagrywania zmienia się w zależności od kombinacji trybu nagrywania i trybu stereofonicznego/ monofonicznego.

#### **Zmiana przestrzeni nagrywania**

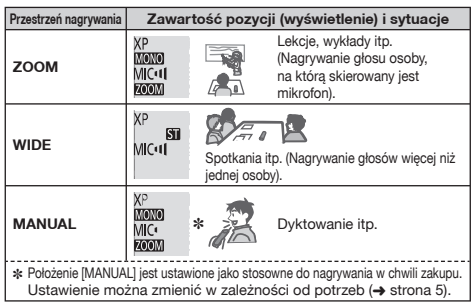

Tryb nagrywania (XP, LP, SLP) można zmienić we wszystkich ustawieniach przestrzeni nagrywania (→ prawy).

### **Nagrywanie**

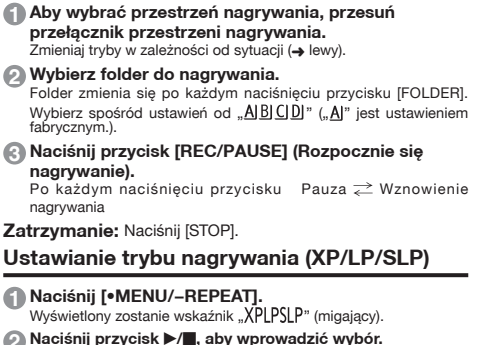

**3 Naciśnij przyciski** u**,** i**, aby wybraæ spośród "XP", "LP" i "SLP", i naciśnij przycisk** q**/**g**, aby wprowadziæ wybór.** 

### **Odtwarzanie**

**<sup>1</sup> Naciśnij przycisk** q**/**g **(Rozpocznie siê odtwarzanie).**

### **Regulacja g³ośności**

**Zwiêkszanie g³ośności: Naciśnij przycisk +. Zmniejszanie g³ośności: Naciśnij przycisk –.**

#### **Operacje w trakcie odtwarzania**

**Przeskakiwanie (pomijanie):** Naciśnij przyciski **44 bbi Przewijanie do tyłu/do przodu (wyszukiwanie):** 

Przytrzymaj wciśniete przyciski **44. DD**.

Zatrzymanie: Naciśnii przycisk  $\blacktriangleright$ /**g** lub [STOP].

RQT9362

### **Odtwarzanie**

Potwierdzenie pozostałego czasu

**Przytrzymaj wciśniêty przycisk [FOLDER] przez przynajmniej 1 sekundê podczas odtwarzania.**

Pozostały czas odtwarzanego pliku zostanie wyświetlony przez 3 sekundy.

### **Słuchanie nagrań audio przez s³uchawki**

Anslut ett par stereoöronmusslor (medföljer ej). Kontakttyp: ø 3,5 mm stereo minikontakt

### **Monitorowanie procedury nagrywania**

#### **Regulacja poziomu g³ośności:**

Głośność można regulować przyciskami +, -, ale nie ma to wpływu na poziom zapisu.

### **S³uchanie dźwiêku podczas odtwarzania**

Podczas odtwarzania dźwiek wysyłany jest z głośnika. Z uwagi na moc głośnika, słuchanie może być utrudnione w miejscach, gdzie panuje hałas. W takiej sytuacji należy podłaczyć słuchawki stereo (nie ma w zestawie).

· Wbudowany głośnik jest wyłączony, gdy podłączone są słuchawki.

## **Kasowanie nagranych plików**

- **1 Naciśnij przycisk [ERASE] podczas odtwarzania lub zatrzymania urz¹dzenia.**
- **2** Naciśnii przyciski  $\blacktriangleleft$ ,  $\blacktriangleright$   $\blacktriangleright$ , aby wybrać plik.
	- → ① Kasowanie jednego pliku
		- ↓ Ӳ Kasowanie wszystkich plików z jednego folderu
		- ↓ ӳ Kasowanie wszystkich plików z folderów A do D
		- ↓ Ӵ Kasowanie wszystkich plików ze wszystkich folderów
	- ل<br>16 Formatowanie urządzenia
	- do (4) : Nie można skasować plików chronionych i takich, których nie można odtwarzać w urzadzeniu.

**3) Naciśnij przycisk ▶/▇, aby wprowadzić wybór.<br>⁄A Naciśnii przyciski I<del><</del>I. ▶▶I. aby wybrać ..<sup>u</sup>r.<sup>c</sup>i". i** 

**haciśnii przycisk**  $\blacktriangleright$ **/** $\blacksquare$ **, aby wprowadzić wybór. naciśnij przycisk <b>▶/**▇, aby wprowadzić wybór.<br>Po zakończeniu kasowania wyświetlony zostanie wskaźnik "<sup>→</sup> ". Kasowanie może potrwać kilkadziesiat sekund.

### **Blokada nagranych plików (Ochrona plików)**

**1 Naciśnij [•MENU/−REPEAT].** Wyświetlony zostanie wskaźnik "XPI PSI P" (migający).

- **2 Naciśnij przyciski +, –, aby wybraæ " ", i naciśnij przycisk**  $\blacktriangleright$ **/** $\blacksquare$ **, aby wprowadzić wybór.**
- **<sup>3</sup> Naciśnij przyciski** u**,** i**, aby wybraæ plik.**
	- → ① Wybór jednego pliku
		- ↓ Ӳ Wybór wszystkich plików z jednego folderu
	- ↓ ӳ Wybór wszystkich plików ze wszystkich folderów
- **<sup>4</sup> Naciśnij przycisk** q**/**g**, aby wprowadziæ wybór.**
- **<sup>5</sup> Naciśnij przyciski** u**,** i**, aby wybraæ " ", i naciśnii przycisk ▶/■, aby wprowadzić wybór.** Zostanie nałożona blokada. Nałożenie blokady może potrwać kilkadziesiat sekund.

#### **Kasowanie blokady:**

Wykonaj czynności opisane w punktach **1** do **4** wybierz  $\prod_{i=1}^{n}$ przejdź do punktu **5** .

RQT9362

### **Zmiana ustawieñ nagrywania (Tryb monofoniczny/stereofoniczny)**

- **1 Naciśnij [•MENU/−REPEAT].** Wyświetlony zostanie wskaźnik "XPI PSI P" (migający).
- **2 Naciśnij przyciski +, -, aby wybrać "MONST", i**
- **naciśnij przycisk ▶/█, aby wprowadzić wybór.**<br>● Naciśnii przyciski I◀◀. ▶▶. aby wybrać .MMM" lub
- **3) Naciśnij przyciski |◀◀, ▶▶**|, aby wybrać "<u>M</u>()M0" lub<br>"<mark>S]</mark>", i naciśnij przycisk ▶/▇, aby wprowadzić wybór.

### **Zmiana ustawieñ nagrywania (Czu³ośæ mikrofonu)**

- **1 Naciśnij [•MENU/−REPEAT].** Wyświetlony zostanie wskaźnik "YPI PSI P" (migający).
- **2 Naciśnij przyciski +, –, aby wybraæ " ", i naciśnij przycisk**  $\blacktriangleright$ **/g, aby wprowadzić wybór.**
- **3** Naciśnij przyciski  $\blacktriangleright\blacktriangleleft$ ,  $\blacktriangleright\blacktriangleright$ , aby wybrać czułość **mikrofonu, i naciśnij przycisk** q**/**g**, aby wprowadziæ wybór.**
	- $MIC$  : Niska  $MIC$  : Normalna  $MIC$ <sup>1</sup> : Wysoka

### **Zmiana ustawieñ nagrywania (Mikrofon skupiaj¹cy)**

- **1 Naciśnij [•MENU/−REPEAT].** Wyświetlony zostanie wskaźnik "XPI PSI P" (migający).
- **2 Naciśnij przyciski +, –, aby wybraæ " ", i naciśnij przycisk**  $\blacktriangleright$ **/** $\blacksquare$ **, aby wprowadzić wybór.**
- **8** Naciśnij przyciski  $\blacktriangleleft$ ,  $\blacktriangleright$   $\blacktriangleright$ , aby wybrać ustawienie  $\frac{1}{2}$  **lub**  $\frac{1}{2}$   $\left[\frac{1}{2}\right]$  **"**, i naciśnij przycisk  $\blacktriangleright$  /**g**, aby **wprowadziæ wybór.**

## **Zapobieganie niepotrzebnemu nagrywaniu (VAS)**

- **1 Naciśnij [•MENU/−REPEAT].** Wyświetlony zostanie wskaźnik "XPI PSI P" (migający).
- **2 Naciśnij przyciski +, -, aby wybrać "** $\mathbb{R}^n$ **", i naciśnij przycisk** $\blacktriangleright$  **<b>...** aby wprowadzić wybór.
- **chrzycisk ▶/█, aby wprowadzić wybór.<br>۞ Naciśnij przyciski I◀◀, ▶▶, aby wybrać "∬<sub>⊓</sub>", i<br>naciśnii przycisk ▶/█. aby wprowadzić wybór. naciśnij przycisk** q**/**g**, aby wprowadziæ wybór.** Nastepnie wyświetlony zostanie wskaźnik " "...

Aby właczyć funkcje, rozpocznij nagrywanie. Kiedy funkcja systemu uruchamianego głosem jest właczona i zrobiona zostanie pauza w nagrywaniu, miga wskaźnik " $\mathcal{C}$ " i wskaźnik nagrywania.

Wyłaczanie funkcji systemu uruchamianego głosem: Wybierz  $\prod_{i=1}^{n} F_i$  i przejdź do punktu **3** 

### **Sprawdzanie pozostałego czasu nagrywania**

**1 Naciśnij i przytrzymaj [FOLDER] przez 1 sekundê lub d³u¿ej, kiedy nagrywanie bêdzie zatrzymane.**

Pozostały czas nagrywania zostanie wyświetlony przez 3 sekundy.

**Ustawianie funkcji sterowania prêdkości¹ odtwarzania**

## **1 Naciśnij [•MENU/−REPEAT] w trakcie odtwarzania.**

Na wyświetlaczu pojawi siê wskaźnik " " (migaj¹cy) oraz napis "SPEED" (podświetlony).

(Kiedy wybrane będzie " "", wyświetlane będzie tylko "SPEED".)

- **<sup>2</sup> Naciśnij przycisk** i**, aby wybraæ "**SPEED**", i naciśnij przycisk**  $\blacktriangleright$ **/** $\blacksquare$ **, aby wprowadzić wybór.**
- **3 Naciśnij przyciski** u**,** i**, aby wybraæ prêdkośæ odtwarzania.** Na skutek naciskania  $\blacktriangleright$  prędkość odtwarzania zwiększa się, a  $\underset{\infty}{\bowtie}$ RQT9
	- "" (miga) przesuwa się w prawo.
	- Na skutek naciskania  $\blacktriangleleft$  prędkość odtwarzania zmniejsza się, a
	- " " (miga) przesuwa siê w lewo.
- **Naciśnii przycisk ▶/■, aby wprowadzić wybór.**

### **Redukcja szumów (ustawianie EQ)**

**1 Naciśnij [•MENU/−REPEAT] w trakcie odtwarzania.**

Na wyświetlaczu pojawi siê wskaźnik " " (migaj¹cy) oraz napis SPEED" (podświetlony)

**<sup>2</sup> Naciśnij przycisk** q**/**g**, aby wprowadziæ wybór. haciśnii przycisk**  $\blacktriangleright$ **/** $\blacksquare$ **, aby wprowadzić wybór. naciśnij przycisk ▶/█, aby wprowadzić wybór.<br>Po ustawieniu wskaźnik "<b> " " b**ędzie wyświetlany podczas odtwarzania.

#### **Anulowanie redukcji szumów (ustawianie EQ):** Wybierz ...<sup>1</sup> FF" w kroku **3** i wprowadź wybór.

## **Nieznaczne cofniêcie odtwarzania**

#### **1 Naciśnij [•MENU/−REPEAT].**

Wyświetlony zostanie wskaźnik "YPI PSI P" (migający).

- **2 Naciśnij przyciski +, −, aby wybrać "<sub>c</sub><sup>RS</sup>", i naciśnij przycisk →/■, aby wprowadzić wybór.**
- *p***a** Naciśnii przyciski **44. >>**, aby wybrać "<sup>n</sup>e". i **haciśnii przycisk**  $\blacktriangleright$ **/** $\blacksquare$ **, aby wprowadzić wybór. naciśnij przycisk <b>▶/**█, aby wprowadzić wybór.<br>Następnie wyświetlony zostanie wskaźnik "<u>¿BS</u>".

**Anulowanie nieznacznego cofniêcia odtwarzania:** Wybierz  $\mathsf{REF}^n$  w kroku **3** i wprowadź wybór

### **Odtwarzanie wielokrotne/Odtwarzanie po kolei**

### **Po ka¿dym naciśniêciu i przytrzymaniu**

**[•MENU/−REPEAT] przez 1 sekundê lub d³u¿ej, styl**  odtwarzania zmienia się w następujący sposób.

Wyświetlenie "ALL": Odtwarzane są kolejno pliki z wybranego folderu, poczawszy od wybranego do ostatniego pliku. Urzadzenie zatrzyma się po zakoñczeniu odtwarzania. ("**ALL**" jest ustawieniem fabrycznym.)

#### **Wyświetlenie ..ALL**  $\circlearrowright$ **":** Odtwarzane sa wielokrotnie wszystkie pliki z folderu. **Brak wyświetlenia:** Urz¹dzenie zatrzyma siê po zakoñczeniu odtwarzania jednego pliku.

- **Wyświetlenie "O":** Odtwarzany jest wielokrotnie jeden plik.
- Wybierz jedno z powyższych ustawień i naciśnii przycisk  $\blacktriangleright$ / $\blacksquare$  aby rozpocząć odtwarzanie.

### **Odtwarzanie wielokrotne A-B**

#### **1 Naciśnij [•MENU/−REPEAT] przez 1 sekundê lub d³u¿ej podczas odtwarzania.**

Ustawiony zostanie punkt poczatkowy (A) i wyświetlone zostana wskaźniki "A-R" (migający) i "(\*)" (zapalony).

**2 Naciśnij przycisk [•MENU/−REPEAT] w punkcie koñcowym (B).** Wyświetlacz zmieni się na "A-R" (zapalony) i rozpocznie się odtwarzanie wielokrotne.

#### **Anulowanie odtwarzania wielokrotnego A-B:**

Naciśnii [•MENU/−REPEAT] przez 1 sekunde lub dłużej lub naciśnij **L44. DD**, podczas odtwarzania lub kiedy urzadzenie jest zatrzymane.

### **Funkcje zabezpieczajace**

**Je¿eli zapomnisz has³a, nie bêdziesz móg³ odtwarzaæ plików z folderów A do D. Aby nie zapomnieæ has³a, prosimy je zapisaæ w czêści NOTATKI (**➜ **poni¿ej).**

#### Ustawianie hasła (liczba 4-cyfrowa)

- **1 Naciśnij [•MENU/−REPEAT].** Wyświetlony zostanie wskaźnik "XPI PSI P" (migający).
- **2 Naciśnij przyciski +, –, aby wybraæ " ", i naciśnij przycisk ▶/▇, aby wprowadzić wybór.**<br>**③ Naciśnij przyciski I<◀, ▶▶**, aby wybrać "<mark>∄n", i</mark>
- **3) Naciśnij przyciski I◀◀, ▶▶, aby wybrać "ï, ī,", i<br>
<b>naciśnij przycisk ▶/█, aby wprowadzić wybór.**<br>Wejdź do wyświetlacza wprowadzania hasła. Weidź do wyświetlacza wprowadzania hasła.
- **4 Naciśnij przyciski +, –, aby wybraæ cyfrê, i naciśnij przycisk ▶/■, aby wprowadzić wybór.** Przejdź do pola nastepnej cyfry i wprowadź cyfre. Powtarzaj, aż wprowadzisz czwarta cyfre. (Cyfry można wybrać przy pomocy przycisków  $\blacktriangleleft$ .  $\blacktriangleright$ ). Hasło zostanie określone w momencie wprowadzenia 4-tej cyfry. Następnie wyświetlony zostanie wskaźnik " $\bigcirc$ ".

#### **NOTATKI**

Has³o

Jeżeli zostało ustawione hasło i naciśniesz przycisk ▶/■ w celu<br>odtworzenia pliku, pojawi się wyświetlacz wprowadzania hasła (→ strona 7).

#### Anulowanie funkcii zabezpieczajacej:

- " Wybierz " " w kroku **3** i wprowadź wybór.
- $@$  Wykonaj krok  $@$  (wprowadź hasło.).

RQT9362

T936 ć

#### **Sprawdzanie has³a**

## **Wykonaj krok 4 ze strony 6. (wprowadź has³o.)**

- **Blokada bezpieczeństwa zostanie chwilowo wyłaczona i bedzie** blokada bezpieczeństwa zostanie chwilowo wyłączona i będzie można odtworzyć plik dźwiękowy. (Wskaźnik "@" miga podczas tymczasowego anulowania.)
- $\bullet$  W sytuacii  $\circ$  blokada bezpieczeństwa ustawiana jest ponownie.
	- (A) Callement ok. 15 minut nie zostanie wykonana żadna operacja i voleżeli przez ponad ok. 15 minut nie zostanie wykonana żadna operacja i zasilanie wyłaczy się, kiedy urządzenie będzie zatrzymane (→ strona 2)
	- Kiedy urzadzenie jest wyłaczone przez ponad 15 minut

**El Jeżeli zapomnisz hasła**<br>• Z urzadzenia rozlegnie się dźwiek i wyświetlony zostanie wskaźnik " PRS F.c.", a D Z urządzenia rozlegnie się dźwięk i wyświetlony zostanie wskażnik " PH + F r r", a<br>następnie pojawi się ponownie wyświetlacz wprowadzania hasła. Jeżeli 5 razy pod rzad zostanie wprowadzone złe hasło, urzadzenie przestanie przyjmować nowe hasła. W takim razie w sytuacji  $\widehat{A}$  ( $\rightarrow$  powyżej) należy ponownie wpisać hasło.

**■ Jeżeli zapomnisz hasła**<br>Aby ustawić ponownie hasło, skasuj wszystkie pliki.

- ӱ Anuluj wszystkie zabezpieczenia na³o¿one na pliki w folderach A do D (➜ strona 4).
- Ӳ Skasuj wszystkie pliki z folderów A do D (➜ strona 4).
- $\overline{3}$ ) Wybierz ...<sup>T</sup> E E" w kroku a z rozdziału ..Ustawianie hasła (liczba 4-cyfrowa)" i naciśnij przycisk q/g, aby wprowadziæ wybór (➜ strona 6).

### **Nagrywanie z wykorzystaniem zewnêtrznego mikrofonu**

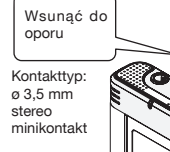

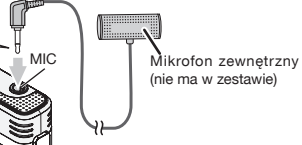

① Nagraj dźwięk (→ strona 3).

● Jeżeli poziom nagrywania bedzie zbyt niski lub wysoki, wyreguluj czułość mikrofonu (→ strona 5).

### **Wy³¹czanie dźwiêku**  towarzyszacego operaciom

- **1 Naciśnij [•MENU/−REPEAT].** Wyświetlony zostanie wskaźnik "XPI PSI P" (migający).
- **2 Naciśnij przyciski +, –, aby wybrać "○ \*", i naciśnij przycisk → <b>[**", aby wprowadzić wybór.
- **przycisk ▶/█, aby wprowadzić wybór.<br>③ Naciśnij przyciski I◀◀, ▶▶, aby wybrać "∏ F,", i<br>The maciśnii przycisk ▶/█. aby wprowadzić wybór. naciśnij przycisk** q**/**g**, aby wprowadziæ wybór. Właczanie dźwieku towarzyszacego operaciom:** Wybierz "<sup>1</sup>, " w kroku **3** i wprowadź wybór.

### Podłączanie urządzenia do komputera

- 1. Podłacz kabel USB do niniejszego urzadzenia. 2. Podłacz kabel USB do komputera.
- Nie używaj innych kabli podłaczeniowych USB niż dołaczony.

Kiedy komputer rozpozna urzadzenie, na ekranie urzadzenia wyświetlony zostanie wskaźnik "P!".

Korzystaj z dołaczonego kabla USB. Nie używaj dołaczonego kabla do innych urzadzeń.

**POLSKI**

Ostrzeżenie: Do podłaczania do komputera używaj wyłacznie dołaczonego kabla USB z rdzeniem ferrytowym.

Aby ograniczyć niebezpieczeństwo interferencji radiowej spowodowanej przez kable słuchawek nagłownych, dousznych lub mikrofonów, korzystaj wyłacznie z prawidłowego wyposażenia o kablach krótszych ni¿ 3 m.

#### **Je¿eli komputer nie rozpoznaje urz¹dzenia.**

Jeżeli wyświetlony jest wskaźnik " "H5", wprowadź hasło (→ lewy).

88.99 Jeżeli wyświetlone będzie "" ", ", odłącz urządzenie od komputera, wymień baterie i podłacz ponownie urządzenie do 2 komputera.

• Nawet jeżeli podłączysz niniejsze urządzenie bez akumulatora lub z wyczerpanym akumulatorem do komputera, komputer nie będzie mógł rozpoznać urządzenia.

RQT9362

ğ

### Podłaczanie urządzenia do **komputera**

g **Wymaganie systemowe (SO) Windows 2000(SP4), Windows XP i SP2, SP3, Windows Vista i SP1 (stan na grudzieñ 2008)**

\* Proszê sprawdziæ wymagania systemowe na prawy.

#### $\blacksquare$  **Odłaczanie kabla USB**

Aby odłaczyć kabel USB, kliknij podwójnie ikone (Windows 2000/ Windows XP: [ ], Windows Vista: [ ]) na pasku zadań u dołu ekranu komputera i postêpuj zgodnie z instrukcjami wyświetlanymi na ekranie komputera. (Ikona może nie być wyświetlana w zależności od ustawień systemu operacyjnego.)

Po odłaczeniu kabla urzadzenie wyłaczy się.

**■ Funkcja pamięci masowej USB**<br>Urządzenie działa jako pamięć USB i jest rozpoznawane jako zewnętrzne urządzenie pamięci komputera.

Pliki danych w komputerze można przesłać i zapisać w urzadzeniu.

- . . . . . . . . . . . . . . . . . . . . . . . . . .
- Kiedy urządzenie będzie podłączone do komputera, komputer może nie włączyć się (zrestartować). Zalecane jest odłączenie kabla USB od urzadzenia podczas właczania (restartowania) komputera.
- Kiedy urządzenie będzie podłączone do komputera i zostanie on włączony (zrestartowany) lub przejdzie w tryb gotowości, może on nie rozpoznać urzadzenia.

Odłacz urzadzenie i podłacz ponownie do komputera lub podłacz po zrestartowaniu komputera.

 $\bullet$  Prawidłowego działania nie można gwarantować, kiedy 2 lub wiecej urządzeń USB jest podłączonych do 1 komputera lub używana jest stacia podłaczeniowa USB lub przedłużacz kabla USB.

· Prosze sprawdzić instrukcje obsługi komputera.

### **Wymaganie systemowe**

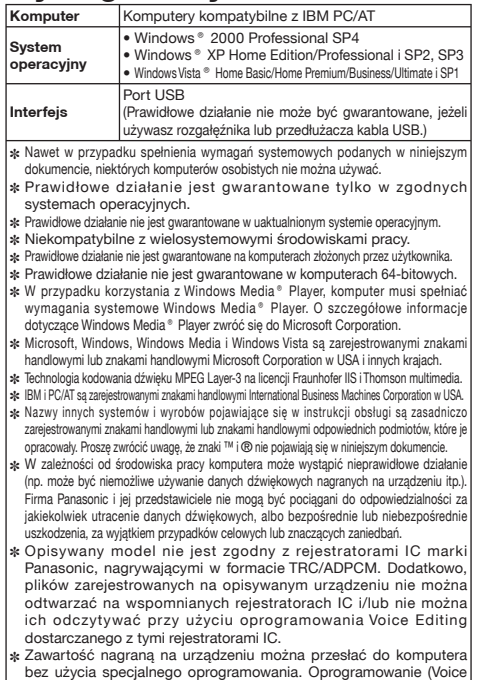

Editing) nie jest dołaczone do urządzenia.

### **Konserwacja**

#### **Czyśæ urz¹dzenie such¹, miêkk¹ szmatk¹.**

- Jeżeli urzadzenie zabrudzi się silnie, wyżmii zwilżona woda szmatke, zetrzyj nia brud i przetrzyj sucha szmatka.
- Nie używaj rozpuszczalników, takich jak benzyna, rozcieńczalniki, alkohol, detergenty kuchenne, ani impregnowanych chemicznie szmatek. Moga one zdeformować obudowe zewnętrzna i spowodować łuszczenie się pokrywy.
- Nie nagrzewaj ani nie wystawiaj na działanie płomieni.
- Nie zostawiaj baterii na długo w samochodzie z zamkniętymi drzwiami i oknami, znajdującym się na słońcu.
- Trzymaj baterie AAA (LR03) z dala od dzieci, aby jej nie połkneły.

Niniejsze urzadzenie może odbierać zakłócenia interferencyjne **powodowane przez telefony komórkowe w trakcie ich u¿ywania. Je¿eli zak³ócenia takie bêdzie s³ychaæ, proszê**  zwiekszyć dystans pomiedzy urzadzeniem a telefonem **komórkowym.**

#### **OSTRZEŻENIE**

Jeżeli bateria nie zostanie prawidłowo wymieniona, wystapi niebezpieczeństwo wybuchu. Wymieniaj wyłacznie na baterie tego samego lub równoważnego typu zalecana przez producenta. Pozbywaj się zużytych baterii zgodnie z instrukcjami producenta.

Nadmierne ciśnienie akustyczne w słuchawkach dousznych lub nagłownych może spowodować utrate słuchu.

**Tabliczka znamionowa urz¹dzenia znajduje siê na spodzie urz¹dzenia.**

. Czynności wykonywane przez zakłady usługowe polegające na sprawdzeniu: działania, parametrów technicznych czyszczeniu głowic i toru taśmy, regulacji i czyszczeniu mechanizmu, strojeniu programatorów, wymianie żarówek i bezpieczników–nie sa zaliczane do ilości napraw stanowiących podstawe wymiany sprzętu zgodnie z §36, pkt.1.3. Uchwały Nr. 71 Rady Ministrów z 1983.06.13., opublikowanej w Monitorze Polskim Nr.21 z 1983.06.29."

"Uszkodzenia mechaniczne, termiczne, chemiczne zewnêtrznych czêści metalowych i z tworzyw sztucznych oraz sznury przyłaczeniowe, słuchawkowe-nie podlegają gwarancji."

#### -Jeżeli widzisz nastepujace oznaczenie-

**Informacja dla u¿ytkowników o gromadzeniu i pozbywaniu siê zu¿ytych urz¹dzeñ i baterii**

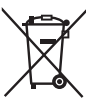

Niniejsze symbole umieszczane na produktach, opakowaniach i/ lub w dokumentacji towarzyszacej oznaczaja, że nie wolno mieszać zużytych urzadzeń elektrycznych i elektronicznych oraz baterii z innymi odpadami domowymi.

W celu zapewnienia właściwego przetwarzania, utylizacji oraz recyklingu zużytych produktów i baterii, należy oddawać je do wyznaczonych punktów gromadzenia odpadów zgodnie z przepisami prawa krajowego oraz postanowieniami Dyrektyw 2002/96/WE i 2006/66/WE.

Prawidłowe pozbywanie się w/w produktów i baterii pomaga oszczędzać cenne zasoby naturalne i zapobiegać potencialnemu negatywnemu wpływowi na zdrowie człowieka oraz stan środowiska naturalnego, który towarzyszy niewłaściwej gospodarce odpadami.

Wiecej informacji o zbiórce oraz recyklingu zużytych produktów i baterii można otrzymać od władz lokalnych, miejscowego przedsiêbiorstwa oczyszczania lub w punkcie sprzeda¿y, w którym użytkownik nabył przedmiotowe towary.

Za niewłaściwe pozbywanie się powyższych odpadów mogą grozić kary przewidziane przepisami prawa krajowego.

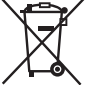

#### Dotyczy użytkowników firmowych działajacych **na terenie Unii Europejskiej**

Chcac w odpowiedni sposób pozbyć się urządzeń elektrycznych lub elektronicznych, należy skontaktować się ze sprzedawca lub dostawca, który udzieli dalszych informacji. **[Informacje o pozbywaniu siê w/w urz¹dzeñ w pañstwach trzecich]** Niniejsze symbole obowiązują wyłącznie na terenie Unii Europejskiej. Chcac pozbyć się w/w urzadzeń elektrycznych lub elektronicznych, należy skontaktować się z władzami lokalnymi lub sprzedawca w sprawie właściwego sposobu wyrzucania tego rodzaju przedmiotów.

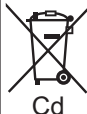

Dotyczy symbolu baterii (symbole przykładowe): Ten symbol może występować wraz z symbolem pierwiastka chemicznego. W takim przypadku spełnia on wymagania Dyrektywy w sprawie określonego środka chemicznego.

RQT9362

Este manual descreve funções e operações básicas.

### **Acessórios fornecidos**

□ 1 Cabo USB

### **Introduzir/pilhas**

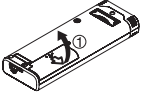

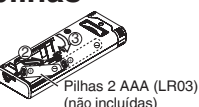

Verifique se a pilha está voltada na direcção correcta.

\* Utilize as pilhas alcalinas.

## **Ligar/desligar o aparelho (ON/OFF)**

#### **Interruptor OPERATION/HOLD**

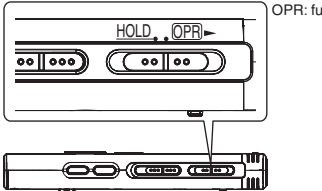

OPR: funcionamento

#### **Ligar o aparelho (ON)**

• Faca deslizar o interruptor OPERATION/HOLD para o lado OPR-; o aparelho liga-se e o visor acende-se.

#### **Desligar o aparelho (OFF)**

• Faça deslizar sem soltar o interruptor OPERATION/HOLD para o lado  $OPR$  durante 2 segundos.

Além disso se não executar nenhuma operação e deixar o aparelho parado durante cerca de 15 minutos, aparece "klf" e o aparelho desliga-se automaticamente.

### **Função de espera**

Quando coloca na posição de bloqueio as operações do botão são ignoradas.

#### **Activar/desactivar a função de bloqueio**

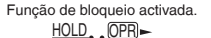

oolloo

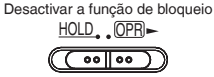

### **Acertar as horas**

Se "CLOCK" estiver a piscar

#### **<sup>1</sup> Pressione** q**/**g**.**

**Pressione +, − para acertar o ano e depois ▶/■ para confirmar.**

Acerte o mês e o dia da mesma maneira.

- **8** Pressione  $\blacktriangleleft$ ,  $\blacktriangleright$  para seleccionar o visor da hora **e depois ▶/**■ para confirmar.
- **↑ Pressione +, para acertar a hora e depois ▶/■ para confirmar.**

**Quando o visor da hora " " (a piscar) ou alterar a hora**

- **1 Pressione [•MENU/−REPEAT].** Aparece " $XPI$   $PSI$   $P$ " (a piscar) ou " $CI$   $OCK$ " (a piscar).
- **Pressione +, para seleccionar o visor do ano " <b>CLOCK**" e depois ▶ para confirmar.

**e depois** q**/**g **para confirmar.** Se " " piscar, pressione q/g para confirmar.

**3 Execute os passos 2 , 3 e 4 mostrados acima.**

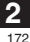

RQT9362

T9362

### **Definições de gravação**

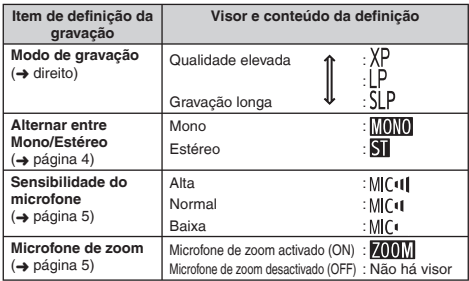

O tempo total de gravação possível muda em função da combinação do modo de gravação e de estéreo/mono.

### **Mudar a posição de gravação**

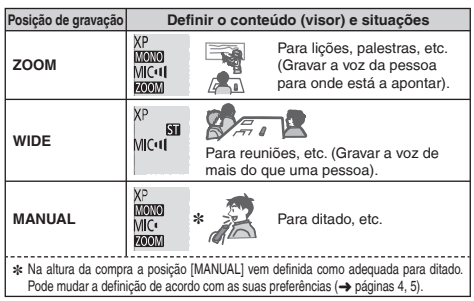

Pode mudar o modo de gravação (XP, LP, SLP) em todas as posições  $(\rightarrow$  direito).

### **Gravação**

**1 Empurre o interruptor da posição de gravação para seleccionar uma posição.** Mude os modos de acordo com as situações (→ esquerda).

- **2 Seleccione uma pasta para gravação.** Sempre que pressionar [FOLDER] muda de pasta. Seleccione " AI BI CI DI" (A programação de fábrica é "AI".).
- **3 Pressione [REC/PAUSE] (A gravação começa).** Sempre que pressionar Pausa  $\geq$  A gravação recomeça

**Parar:** Pressione [STOP].

**Como definir o modo de gravação (XP/LP/SLP)**

- **1 Pressione [•MENU/−REPEAT].** Aparece "XPLPSLP" (a piscar).
- **2 Pressione ▶/** para confirmar.
- **Pressione**  $\blacktriangleleft$ **,**  $\blacktriangleright$  **para seleccionar entre "XP", "LP" e "SLP" e depois** q**/**g **para confirmar.**

## **Reprodução**

**<sup>1</sup> Pressione** q**/**g **(A reprodução começa).**

### **Ajustar o volume**

**Aumentar o volume: Pressione +. Diminuir o volume: Pressione –.**

### **Operações durante a reprodução**

Saltar (Omitir): Pressione 144. **PPI. Avanço/Retrocesso rápido (Procura):** Mantenha pressionado <a> Parar: Pressione  $\blacktriangleright$ /**g** ou [STOP].

RQT9362

### **Reprodução**

**Confirmar o tempo restante** 

**Mantenha pressionado [FOLDER] durante 1 segundo ou mais durante a reprodução.**

Aparece o tempo restante do ficheiro que está a ser reproduzido durante 3 segundos.

### **Ouvir o som com auriculares**

Ligue os auriculares estéreo (não incluídos). Tipo de ficha: Minificha estéreo com um ø de 3,5 mm

### **Controlar a evolução da gravação**

#### **Regular o volume:**

Pode regular o volume pressionando +, –, mas o nível de som da gravação não é afectado.

### **Ouvir o som durante a reprodução**

Durante a reprodução o som é emitido pelo altifalante. Em locais barulhentos a audição pode ser difícil devido a saída do altifalante. Se isso acontecer, ligue uns auriculares estéreo (não incluídos).

\* Quando liga os auriculares desactiva o altifalante incorporado.

### **Apagar os ficheiros gravados**

- **1 Pressione [ERASE] durante a reprodução ou com o aparelho parado.**
- **2** Pressione  $\blacktriangleleft$  **A i** para seleccionar o ficheiro.
	- $\rightarrow$  (1) Apagar um ficheiro
		- ↓ Ӳ Apagar todos os ficheiros de uma pasta
		- ↓ ӳ Apagar todos os ficheiros de uma pasta de A a D
		- ↓ Ӵ Apagar todos os ficheiros de todas as pastas
	- ↓ ӵ Formatar o aparelho

RQT9362

**ROT9362** 

**4**

 $(1)$  a  $(4)$ : Ficheiros protegidos e ficheiros que não possam ser reproduzidos neste aparelho não podem ser apagados.

#### 174 **<sup>3</sup> Pressione** q**/**g **para confirmar.**

**Pressione**  $\left| \blacktriangleleft \right|$ **,**  $\rightharpoonup$  **<b>P** para seleccionar " $\frac{1}{2}$   $\frac{1}{2}$ " e depois  $\rightharpoonup$  **Dara confirmar. >/** para confirmar.<br>Quando acabar de apagar, aparece " = ".

O apagamento pode demorar alguns segundos a terminar.

### **Bloquear os ficheiros gravados (Protecção de ficheiro)**

- **1 Pressione [•MENU/−REPEAT].** Aparece "XPI PSI P" (a piscar).
- **2 Pressione +, para seleccionar "LOCK" e depois ▶/■ para confirmar.**

**Pressione**  $\blacktriangleleft$  **<b>A i** para seleccionar o ficheiro.

- $\rightarrow$  (1) Seleccionar um ficheiro
	- ↓ Ӳ Seleccionar todos os ficheiros de uma pasta
- ↓ ӳ Seleccionar todos os ficheiros de todas as pastas
- **Pressione**  $\blacktriangleright$ **/<b>g** para confirmar.
- **5** Pressione  $\blacktriangleleft$  **4**  $\blacktriangleright$  **para seleccionar** "*i***<sub>lo</sub>**" e depois q**/**g **para confirmar.**
	- O bloqueio é activado.

O bloqueio pode demorar alguns segundos a terminar.

#### **Para cancelar o bloqueio:**

Siga os passos  $\bullet$  a  $\bullet$ , seleccione "  $\mathbb{H}^{\downarrow}$  e confirme no passo  $\bullet$ .

### **Alterar as definições de gravação (Mono/Estéreo)**

- **1 Pressione [•MENU/−REPEAT].** Aparece "XPI PSI P" (a piscar).
- **2 Pressione +, para seleccionar " " e depois**  q**/**g **para confirmar.**
- **8** Pressione  $\blacktriangleleft\blacktriangleleft$ ,  $\blacktriangleright\blacktriangleright$  para seleccionar "**MM**<sup>"</sup> ou " $\blacktriangleleft\blackparallel$ " **e depois ▶/**■ para confirmar.

### **Alterar as definições de gravação (Sensibilidade do microfone)**

**1 Pressione [•MENU/−REPEAT].** Aparece "XPI PSI P" (a piscar).

**2 Pressione +, – para seleccionar "MIC<sup>(1</sup>)" e depois**  $\blacktriangleright$ **/g para confirmar.** 

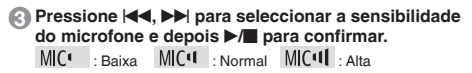

### **Alterar as definições de gravação (Microfone de zoom)**

- **1 Pressione [•MENU/−REPEAT].** Aparece "XPI PSI P" (a piscar).
- **2** Pressione +, para seleccionar "**ANIII**" e depois  $\blacktriangleright$ / **para confirmar.**
- **8** Pressione  $\left| \left| \left| \left| \right| \right| \right| \right|$  para seleccionar "<sup>1</sup><sub>10</sub>" ou "<sup>1</sup><sub>11</sub> } <sup>"</sup> e **depois** q**/**g **para confirmar.**

### **Evitar gravações desnecessárias (VAS)**

- **1 Pressione [•MENU/−REPEAT].** Aparece "XPI PSI P" (a piscar).
- **2 Pressione +, para seleccionar "** $\omega$ **" e depois**  $\blacktriangleright$ **/ para confirmar.**
- **<sup>3</sup> Pressione** u**,** i **para seleccionar " " e pressione**  q**/**g **para confirmar.** Depois aparece " $\mathcal{U}(\mathbf{Q})$ ".

Inicie a gravação para activar esta função. Se a função VAS estiver activada e interromper a gravação, "(( $\bigcirc$ " e o indicador de gravação piscam.

#### **Cancelar a função VAS:**

Seleccione "<sup>1</sup><sup>F</sup><sup>"</sup> e confirme no passo  $\odot$ .

### **Confirmar o tempo de gravação possível (restante)**

**1 Prima sem soltar [FOLDER] durante 1 segundo ou mais durante a gravação ou paragem.**

O tempo de gravação restante aparece durante 3 segundos.

### **Definir a função de controlo da velocidade de reprodução**

#### **1 Prima [•MENU/−REPEAT] durante a reprodução.** aparecem as indicações "**10**" (a piscar) e "SPEED" (acesa). (Quando " J'l' está seleccionado só aparece "SPEED".)

- **2 Pressione ▶▶ para seleccionar "SPEED" e depois ▶/■ para confirmar.**
- **<sup>3</sup> Pressione** u**,** i **para seleccionar a velocidade de reprodução.**

Quando premir  $\blacktriangleright$  a velocidade de reprodução aumenta e a indicação "" (a piscar) move-se para a direita.

Quando premir u, a velocidade de reprodução diminui e a indicação "" (a piscar) move-se para a esquerda.

**Pressione**  $\blacktriangleright$ **/governar**.

## **Redução do ruído (definição EQ)**

- **1 Prima [•MENU/−REPEAT] durante a reprodução.** aparecem as indicações "**[0]**" (a piscar) e "SPEED" (acesa).
- *<b>* **Pressione ▶/** para confirmar.
- **3 Pressione**  $\blacktriangleleft$ **, ▶** para seleccionar "*i*<sub>1</sub>" e depois ▶ para confirmar. **Digita para confirmar.**<br>Uma vez definido, "**[7**]" aparece durante a reprodução.

**Cancelar a redução do ruído (definição EQ):** Seleccione "<sup>1</sup> FF" no passo **3** e confirme.

**PORTUGUÊS**

RQT9362

 $30567$ 

## **Recuo ligeiro na reprodução**

- **1 Pressione [•MENU/−REPEAT].** Aparece "XPI PSI P" (a piscar).
- **2 Pressione +, para seleccionar " <sub></sub><sup>85</sub>" e depois ▶**</sup> **para confirmar.**
- **8** Pressione  $\blacktriangleleft$  **4**  $\blacktriangleright$  **para seleccionar** "*u***<sub>n</sub>" e pressione <b>***n* q**/**g **para confirmar.** Depois aparece "<sup>\*</sup>BS".

**Cancelar o recuo ligeiro na reprodução:** Seleccione "<sup>1</sup> F<sup>"</sup> no passo **3** e confirme.

### **Reprodução repetitiva/Reprodução sucessiva**

#### **Sempre que premir sem soltar [•MENU/−REPEAT] durante 1 segundo ou mais, o estilo da reprodução muda pela ordem indicada a seguir.**

**Visor "ALL":** Reproduz por ordem todos os ficheiros da pasta escolhida, desde o seleccionado até ao último. Quando a reprodução terminar o aparelho pára. (A programação de fábrica é "**ALL**".)

**Visor "ALL (\*)":** Reproduz repetidamente todos os ficheiros da pasta.

**Não há visor:** Quando a reprodução de um ficheiro terminar, o aparelho pára.

**Visor "O":** Reproduz um ficheiro repetidamente.

• Seleccione uma das definições acima e pressione  $\blacktriangleright/\blacktriangleright$  para iniciar a reprodução.

### **Reprodução com repetição de A-B**

#### **1 Prima sem soltar [•MENU/−REPEAT] durante 1 segundo ou mais durante a reprodução.**

O ponto de início (A) fica definido e aparecem "A-R" (a piscar) e " $'$  $'$  $'$ " (aceso).

#### **2 Pressione [•MENU/−REPEAT] no ponto de fim (B).**

O visor muda para "A-R" (aceso) e a reprodução repetitiva começa.

#### **Cancelar a repetição de A-B:**

Prima sem soltar [•MENU/−REPEAT] durante 1 segundo ou mais, ou prima u, i durante a reprodução ou com o aparelho parado.

### **Funções de segurança**

**Se se esquecer da palavra-passe, não pode reproduzir os ficheiros das pastas A a D. Escreva-a na secção MEMO (**➜ **debaixo de) para não a esquecer.**

#### **Programar a palavra-passe (número de 4 dígitos)**

**1 Pressione [•MENU/−REPEAT].** Aparece "XPI PSI P" (a piscar).

- **Pressione +, para seleccionar "**  $\mathbf{\hat{a}}$ " e depois  $\blacktriangleright$ / $\blacksquare$ **para confirmar.**
- **3 Pressione**  $\{ \blacktriangleleft, \blacktriangleright \}$  **para seleccionar "** $\iota_{\Pi}$ **" e depois**  $\blacktriangleright \blacksquare$  **para confirmar.** q**/**g **para confirmar.** Entre no visor de introdução da palavra-passe.

**4 Pressione +, – para seleccionar um número e depois** 

q**/**g **para confirmar.** Mova-se para o dígito seguinte e seleccione um número. Repita a operação até ao 4º dígito.

 $(Pode'selectronar um díqito com | 44. P.).)$ 

A palavra-passe é determinada quando acabar de digitar o 4º dígito.

Depois aparece "**a**".

#### **MEMO**

Palavra-passe

Se tiver programado uma palavra-passe e pressionar ▶/■ para<br>reproduzir um ficheiro, aparece o visor de introdução da palavra-passe  $(\rightarrow$  página 7).

#### **Cancelar o bloqueio de segurança:**

" Seleccione " " no passo **3** e confirme.

" Execute o passo **4** (Introduzir a palavra-passe.).

RQT9362

 $\mathbf{\Omega}$ RQT936

### **Execute o passo 4 da página 6. (Introduzir a palavra-passe.) ■ Quando a palavra-passe coincide**<br>● O bloquejo de segurança é temporariamente desactivado e pode reproduzir

- \* O bloqueio de segurança é temporariamente desactivado e pode reproduzir o ficheiro de áudio. (" " pisca durante o cancelamento temporário.)
- $\bullet$  No caso  $\circ$  o bloqueio de segurança volta a ser activado
- Se não utilizar o aparelho durante mais de cerca de 15 minutos e a A alimentação se desligar enquanto o aparelho está parado (➜ página 2)
- Quando o aparelho está desligado durante mais de 15 minutos

**Quando a palavra-passe está errada**<br>© Q aparelho emite um sinal sonoro, aparece " PRS F<sub>cc</sub>" e volta a O aparelho emite um sinal sonoro, aparece "  $PR_1$  [  $_{rr}$  e volta a aparecer o visor de introdução da palavra-passe. Se introduzir uma palavra-passe incorrecta 5 vezes seguidas, o aparelho deixa de aceitar a introdução da palavra-passe.Se isso acontecer, volte a introduzir a palavra-passe no caso  $\mathbb{\mathbb{A}}$  ( $\rightarrow$  acima).

g **Se se esquecer da palavra-passe** Para inicializar a palavra-passe, apague todos os ficheiros.

- ӱ Desactive todas as protecções definidas para os ficheiros das pastas A a D (→ página 4).
- $(2)$  Apague todos os ficheiros das pastas A a D ( $\rightarrow$  página 4).
- ӳ Seleccione " " no passo **3** de "Programar a palavra-passe (número de 4 dígitos)" e pressione ►/■ para confirmar (→ página 6).

### **Gravar utilizando um microfone externo**

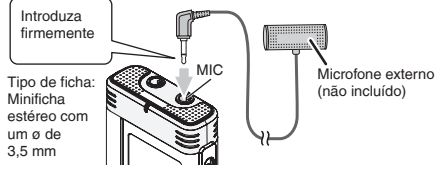

ӱ Gravar o som (➜ página 3).

Se o nível da gravação estiver demasiado alto ou baixo, ajuste a sensibilidade do microfone (→ página 5).

### **Cancelar o sinal sonoro de funcionamento**

- **1 Pressione [•MENU/−REPEAT].** Aparece "XPI PSI P" (a piscar).
- **2 Pressione +, para seleccionar "** $\bigcirc$ **" e depois**  $\blacktriangleright$ **/ para confirmar.**
- **2 Pressione**  $\left| \blacktriangleleft \triangleleft \right|$ **,**  $\rightharpoonup \blacktriangleright$  **para seleccionar "** $\left| \right|$ **.**  $\left| \right|$ **." e pressione**  $\blacktriangleright$ **/g para confirmar.**

**Activar o sinal sonoro de funcionamento (ON):** Seleccione "<sup>[1</sup>]<sub>n</sub>" no passo **3** e confirme.

### **Ligar o aparelho a um computador**

- **1. Ligue o cabo USB ao aparelho.**
- **2. Ligue o cabo USB ao computador.**
- Não utilize nenhum cabo de ligação USB a não ser o fornecido.

Quando o computador reconhecer o aparelho "P!" aparece no ecrã deste último.

Utilize o cabo USB fornecido.

Não utilize o cabo fornecido a outros aparelhos.

Aviso: Para fazer a ligação ao computador, utilize apenas o cabo USB com núcleo de ferrite fornecido.

Para reduzir o risco de interferências de rádio provocadas pelos cabos dos auscultadores, auriculares ou do microfone, utilize apenas acessórios adequados, com um cabo de comprimento inferior a 3 m.

#### **Se o computador não reconhecer o aparelho.**

Se aparecer " <sup>[]]["</sup>, introduza a palavra-passe (→ esquerda).

00.00

Se aparecer "[|ˈt̪], d - - n[]", desligue o aparelho do computador, substitua<br>as pilhas e volte a ligar o aparelho ao computador.

\* Mesmo ligando o aparelho ao computador sem a pilha ou com uma pilha descarregada, o computador não consegue reconhecer o .<br>anarelho.

**PORTUGUÊS**

### **Ligar o aparelho a um computador**

■ Requisitos do sistema (SO)<br>Windows 2000 (SP4), Windows XP e SP2, SP3, Windows Vista e **SP1 (A partir de Dezembro de 2008)**

\* Consulte a direita 9 para mais informações sobre os requisitos do sistema.

**Remover o cabo USB**<br>Clique duas vezes no ícone (Windows 2000/Windows XP: [ﷺ], Windows Vista: [ ]) no tabuleiro de tarefas na parte inferior do ecrã do computador e siga as instruções que aparecem no ecrã para remover o cabo USB. (Dependendo das definições do SO o ícone pode não aparecer.)

Depois de remover o cabo, o aparelho desliga-se.

#### g **Função de armazenamento em massa USB**

Este aparelho funciona como uma memória USB e é reconhecido como um dispositivo de armazenamento externo do computador.

Os ficheiros de dados do computador podem ser transferidos e guardados neste aparelho.

- . . . . . . . . . . . . . . . . . .
- \* Quando o aparelho está ligado ao computador, este último pode não iniciar (reiniciar). Recomenda-se que desligue o cabo USB do aparelho quando iniciar (reiniciar) o computador.
- \* Quando o aparelho está ligado ao computador, se iniciar (reiniciar) o computador ou este último entrar no modo de espera, o computador pode não reconhecer o aparelho.

Desligue o aparelho e volte a ligá-lo ao computador ou volte a ligar o aparelho depois de ter reiniciado o computador.

- \* Não é possível garantir o funcionamento se estiverem ligados dois ou mais equipamentos USB a 1 computador ou se utilizar um hub USB ou uma extensão de cabo.
- \* Consulte o manual de instruções do computador.

### **Requisitos do sistema**

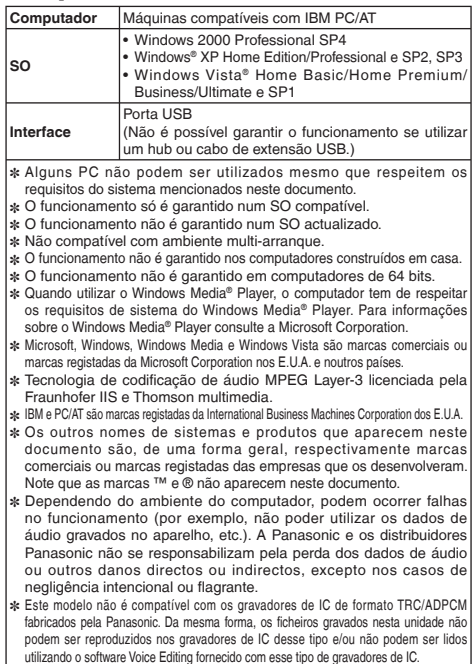

✽ Pode transferir, para o PC, os conteúdos gravados neste aparelho sem utilizar software dedicado. O software (Voice Editing.) não é fornecido com o aparelho.

### **Manutenção**

#### **Limpe o aparelho com um pano seco macio.**

- Se o aparelho estiver muito sujo, limpe-o com um pano humedecido em água, bem torcido, e depois seque-o com um pano seco.
- Não utilize solventes, incluindo benzina, diluente, álcool, detergente para cozinha, um pano de limpeza impregnado com um produto químico, etc. Se o fizer, pode deformar a caixa exterior ou danificar o revestimento.

- Não aqueça nem queime as pilhas.
- Não deixe a pilha num automóvel estacionado ao sol durante muito tempo com as portas e as janelas fechadas.
- Guarde a pilha AAA (LR03) longe do alcance das crianças, para evitar que a possam engulir.

Durante a utilização, este produto pode receber interferências de rádio provocadas por telemóveis. Se as interferências forem significativas afaste o aparelho do telemóvel.

#### **AVISO**

A pilha pode explodir se for substituída incorrectamente. Substitua-a apenas por uma igual ou de tipo equivalente recomendada pelo fabricante. Deite fora as pilhas de acordo com as instruções do fabricante.

Uma pressão excessiva do som dos auriculares e auscultadores pode provocar a perda de audição.

**A marcação de identificação do produto está localizada na parte inferior do aparelho.**

#### **-Se vir este símbolo-**

#### **Informações para Utilizadores referentes à Recolha e Eliminação de Equipamentos Velhos e Baterias.**

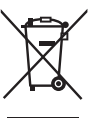

Estes símbolos nos produtos, embalagens e documentos significam que os produtos eléctricos e electrónicos usados nao podem ser misturados com os resíduos urbanos. Para o tratamento apropriado, recuperação e reciclagem de produtos velhos e baterias usadas, solicitamos que os

coloque em pontos de recolha próprios, de acordo com a Legislacao Nacional e com as Directivas Europeias 2002/96/EC e 2006/66/EC.

A eliminação correcta deste produto ajudará a poupar recursos valioso e evitar quaisquer potenciais efeitos negativos na saúde humana e no ambiente, os quais poderiam resultar de um tratamento incorrecto de Resíduos.

Para mais informacoes sobre a recolha e reciclagem de produtos velhos e baterias, por favor, contacte as autoridades locais responsáveis pela recolha de resíduos ou o ponto de venda onde o produto foi adquirido. De acordo com a legislacao nacional, podem ser apçlicadas multas caso seja feita a eliminação incorrecta destes resíduos.

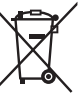

#### **Para Uitlizadores Não Particulares da União Europeia** Se pretender eliminar equipamentos eléctricos e electrónicos, por favor, contacte o seu Distribuídor ou Produtor para obter mais informações.

#### **[Informação sobre a eliminação noutros países fora da União Europeia]**

Estes símbolos são válidos, apenas, na União Europeia. Se pretender eliminar este produto contacte, por favor, as autoridades locais responsáveis pela recolha de resíduos ou o ponto de venda onde o produto foi adquirido e solicite informação sobre o método de eliminação correcto.

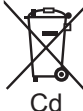

#### **Nota para os símbolos de baterias (dois exemplos de símbolos):**

Este símbolo pode ser utilizado em conjugação com um símbolo químico. Neste caso, terá de proceder em conformidade com o estabelecido na Directiva referente aos produtos químicos utilizados.

RQT9362

 $30567$ 

Это руководство содержит описание основных операций и функций.

**Прилагаемые принадлежности** $□$ 1 Кабель USB

### **Установка батареек**

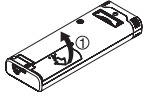

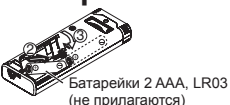

Убедитесь в том, что батарея правильно ориентирована.

\* Используйте щелочные батарейки.

### **Включение/выключение питания**

#### **Переключатель OPERATION/HOLD**

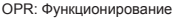

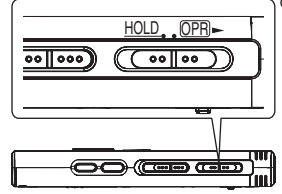

**Включение питания**

• Передвиньте переключатель OPERATION/HOLD на сторону  $\widehat{OPR}$  . после этого включится питание и загорится дисплей.

#### **Выключение аппарата**

• Передвиньте и удерживайте переключатель OPERATION/HOLD на стороне OPR- в течение 2 секунд.

Кроме того, когда Вы не выполняете никаких операций дольше приблиз. 15 минут при остановленном аппарате, отображается индикация " ЧЕ" и питание автоматически выключается.

### **Функция блокировки**

Операции кнопок игнорируются при активизации блокировки.

#### **Переключение активизации/отмены блокировки**

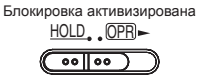

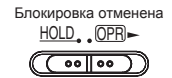

### **Установка времени**

**Когда мигает индикация " "**

#### **Нажмите**  $\blacktriangleright$ /■.

**2** Нажимайте +, – для установки года и нажмите ▶/ **для ввода.**

Таким же образом установите месяц и число.

- **Нажмите кнопку**  $\left|\leftarrow\right\|$ для выбора индикации  $\mathbf{B}$  **времени** и нажмите  $\mathbf{P}/\mathbf{E}$  для ввода.
- **4 Нажимайте +, для установки времени и нажмите** q**/**g **для ввода.**

**Когда появляется индикация " " (мигает) или Вы изменили время**

#### **1 Нажмите [•MENU/−REPEAT].** Отображается индикация "XPLPSLP" (мигает) или "CLOCK" (мигает).

**2 Нажимайте кнопки +, – для выбора отображения года " С**LOCK" **и нажмите кнопку ▶/▇ для ввода.**<br>Если мигает индикация " СLOCK" , нажмите кнопку ▶/▇ для<br>ввода. ввода.

**3 Выполните действия пунктов <sup>2</sup> , <sup>3</sup> и <sup>4</sup>** .

RQT9362

**RelDE**
# **Установки записи**

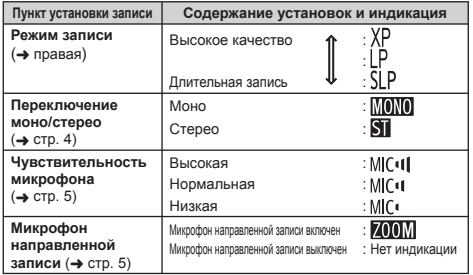

Полное доступное время записи изменяется в зависимости от комбинаций режима записи и стерео/моно.

## **Переключение положения записи**

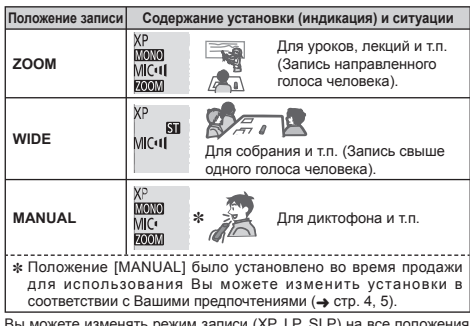

Вы можете изменять режим записи (XP, LP, SLP) на все положения (➜ правая).

# **Запись**

## **1 Для выбора положения передвиньте переключатель положения записи.**

Переключайте режимы в соответствии с ситуациями  $\leftrightarrow$  справая).

## **2 Выберите папку для записи.**

Папка переключается каждый раз, когда Вы нажимаете кнопку [FOLDER]. Выберите из опций с "A|B|C|D|" (Заводской установкой является " $Al$ ").

#### **3 Нажмите кнопку [REC/PAUSE] (Начинается запись).**

При каждом нажатии Пауза Запись возобновляется

**Остановка:** Нажмите [STOP].

**Как установить режим записи (XP/LP/SLP)**

### **1 Нажмите [•MENU/−REPEAT].** Отображается индикация "ХРІ Р $\mathsf{S}$ І Р" (мигает).

- 
- **⊘ Нажмите кнопку ▶/■ для ввода.**<br>*©* Нажмите кнопку I◀◀. ▶▶ для выбора между **3) Нажмите кнопку I◀◀, ▶▶∣ для выбора между<br>режимами "XP", "LP" и "SLP" и нажмите ▶/▇ для<br>ввола. ввода.**

## **Воспроизведение**

**<sup>1</sup> Нажмите** <sup>q</sup>**/**g **(Воспроизведение начинается).**

## **Регулировка уровня громкости**

**Увеличение громкости: Нажмите +. Уменьшение громкости: Нажмите –.**

## **Операции во время воспроизведения**

**Переход** (Пропуск): Нажмите **44. •• Быстрое перемещение назад/Быстрое перемещение вперед (Поиск):** Нажмите и удерживайте  $\overline{\blacktriangleleft}$ .

**Остановка:** Нажмите q/g или кнопку [STOP].

## **Запись**

**Нажмите и удерживайте кнопку [FOLDER] в течение 1 секунды или дольше во время воспроизведения.** Оставшееся время воспроизводимого файла отображается в течение приблиз. 3 секунд. **Проверка оставшегося времени**

## **Прослушивание звука с использованием ушных телефонов**

Подсоедините стерео ушные телефоны (не прилагаются). Тип штекера: Стерео мини штекер ø 3,5 мм

## **Наблюдение за процессом записи**

### **Регулировка уровня громкости:**

Вы можете подрегулировать уровень громкости, нажимая +, –, но это не оказывает влияния на уровень записи.

## **Прослушивание звука во время воспроизведения**

Звук во время записи поступает из громкоговорителя. Прослушивание в шумных местах может быть затруднено вследствие выходных характеристик громкоговорителя. В таком случае подсоедините стерео ушные телефоны (не прилагаются).

• При подсоединении ушных телефонов встроенный громкоговоритель отключается.

# **Удаление записанных файлов**

- **1 Во время воспроизведения или при выключенном аппарате нажмите кнопку [ERASE].**
- $\bullet$  Нажмите  $\blacktriangleleft$ ,  $\blacktriangleright$   $\blacktriangleright$  для выбора файла.

### → 1) Удаление одного файла

- ↓ Ӳ Удаление всех файлов в одной папке
- ↓ ӳ Удаление всех файлов в папках с A по D
- ↓ Ӵ Удаление всех файлов во всех папках
- ↓ ӵ Форматирование этого аппарата
- ӱ по Ӵ : Невозможно удалять защищенные файлы и файлы, которые не могут быть воспроизведены на этом аппарате.

**Нажмите кнопку** ▶/■ для ввода.

 $\frac{1}{2}$  **Нажмите**  $\frac{1}{4}$  **(** $\frac{1}{2}$  **для ввода.** Когда удаление завершено, отображается индикация " $\bullet$  =". До завершения удаления может потребоваться несколько десятков секунд.

# **Блокировка записанных файлов (Защита файла)**

- **1 Нажмите [•MENU/−REPEAT].** Отображается индикация "ХРІ Р $\mathsf{S}$ І Р" (мигает).
- **2 Нажимайте кнопки +, для выбора индикации " " <sup>и</sup> нажмите** q**/**g **для ввода.**
- **1 Нажмите 144. ► № для выбора файла.** 
	- → ① Выбор одного файла
		- ↓ Ӳ Выбор всех файлов в одной папке
	- ↓ ӳ Выбор всех файлов во всех папках
- **Нажмите кнопку** ▶/■ для ввода.
- **Нажмите**  $\blacktriangleleft$ ,  $\blacktriangleright$   $\blacktriangleright$  для выбора "<sup>1</sup>, " и нажмите  $\blacktriangleright$  / **для ввода.**

Выполняется блокировка.

До завершения блокировки может потребоваться несколько десятков секунд.

## **Для отмены блокировки:**

Следуйте действиям пунктов с **1** по **4** , выберите " " и введите в пункте **5** .

# **Изменение установок записи (Моно/Стерео)**

- **1 Нажмите [•MENU/−REPEAT].** Отображается индикация "ХРІ Р Ч (мигает).
- **2 Нажмите +, для выбора " " и нажмите**  $\blacktriangleright$ /**■ для** ввода.
- **<u>■ Нажимайте кнопки III → ВЫ для выбора индикации</u>** 
	- **" " или " " <sup>и</sup> нажмите** q**/**g **для ввода.**

**4** 182

RQT9362

**ROT9362** 

# **Изменение установок записи (Чувствительность микрофона)**

**1 Нажмите [•MENU/−REPEAT].**

Отображается индикация "ХРІ Р $\overline{S}$ Г Р" (мигает).

- **2 Нажимайте кнопки +, для выбора индикации " " <sup>и</sup> нажмите** q**/**g **для ввода.**
- **3** Нажмите  $\blacktriangleleft$ ,  $\blacktriangleright$  для выбора чувствительности<br>микрофона и нажмите  $\blacktriangleright$  лпя ввола. **микрофона и нажмите ▶/█ для ввода.**<br> MIC● : Низкая MIC●I : Нормальная MIC●II : Высокая

# **Изменение установок записи (Микрофон направленной записи)**

- **1 Нажмите [•MENU/−REPEAT].** Отображается индикация "ХРІ РЅІ Р" (мигает).
- **2** Нажмите +, для выбора "**700**)" и нажмите ▶/ **для ввода.**
- **©** Нажмите |◀◀, ▶▶ для выбора " $\overline{\mathbb{Z}}$ о" или " $\overline{\mathbb{Z}}$ [: " и **нажмите ▶/■ лпя ввода.**

# **Режим диктофонной записи (VAS)**

- **1 Нажмите [•MENU/−REPEAT].** Отображается индикация "ХРІ Р $\mathsf{S}$ Ґ Р" (мигает).
- **2 Нажимайте кнопки +, для выбора индикации " " <sup>и</sup> нажмите** q**/**g **для ввода.**
- $\bigcirc$  **Нажмите** I<<, > > | для выбора " $\bigcirc$  и нажмите ▶/ **для ввода.**

Затем отображается индикация "/// •

Чтобы активизировать эту функцию, начните запись. Когда во время записи активизирована функция VAS и запись приостановлена, мигают индикация "// • и индикатор записи.

## **Отмена функции VAS:**

Выберите индикацию "<sup>1</sup>! [ ] и введите в пункте  $\textcircled{a}$ .

## **Подтверждение возможного (оставшегося) времени записи**

**1 Нажмите и удерживайте кнопку [FOLDER] в течение 1 секунды или дольше во время записи или остановки.** Оставшееся время записи отображается в течение приблиз. 3 секунд.

# **Установка функции управления скоростью воспроизведения**

**1 Нажмите кнопку [•MENU/−REPEAT] во время воспроизведения.**

Отображаются индикации " TO" (мигает) и "SPEED" (горит).

(При выборе " " отображается только индикация "SPEED".)

- **<sup>2</sup> Нажимайте кнопки** <sup>i</sup>**для выбора индикации "**SPEED**" <sup>и</sup> нажмите** q**/**g **для ввода.**
- **Нажмите**  $\blacktriangleleft$ .  $\blacktriangleright$   $\blacktriangleright$  для выбора скорости **воспроизведения.**

При нажатии кнопки  $\blacktriangleright$  скорость воспроизведения становится выше, а индикация "" (мигает) перемещается вправо. При нажатии кнопки I◀◀ скорость воспроизведения становится<br>ниже, а индикация "〓" (мигает) перемещается влево.

**Нажмите кнопку**  $\blacktriangleright$ /**g** для ввода.

# **Шумопонижение (установка EQ)**

**1 Нажмите кнопку [•MENU/−REPEAT] во время воспроизведения.**

Отображаются индикации " TO" (мигает) и "SPFFD" (горит).

- $\bigcirc$  **Нажмите кнопку** ►/■ для ввода.
- **13 Нажмите**  $\blacktriangleleft$ ,  $\blacktriangleright$  | для выбора " $\prod_{i=1}^{n}$ " и нажмите  $\blacktriangleright$  / **для ввода.**

После установки индикация " [  $\bullet$  отображается во время воспроизведения.

## **Отмена шумопонижения (установка EQ):**

Выберите "<sup>1</sup> FF" при выполнении действий пункта **3** и введите.

**РУССКИЙ ЯЗЬІК**

# **Незначительный возврат воспроизведения**

- **1 Нажмите [•MENU/−REPEAT].** Отображается индикация "XPI PSI P" (мигает).
- $\bigcirc$  **Нажмите +, для выбора** " $\stackrel{\wedge}{\sim}$  " и нажмите ▶/■ для **ввода.**
- **3 Нажмите |◀◀, ▶▶** для выбора " $\prod_{i=1}^{n}$ " и нажмите ▶/■

Затем отображается индикация "<sup>.</sup>ВS

**Отмена незначительного возврата воспроизведения:** Выберите " " при выполнении действий пункта **3** и введите.

# **Повторное воспроизведение/**

# **Последовательное воспроизведение**

**Каждый раз при нажатии и удерживании кнопки [•MENU/−REPEAT] в течение 1 секунды или**

### **дольше стиль воспроизведения переключается следующим образом.**

## **Отображается индикация "ALL":**

Выбранный файл до последнего файла в выбранной папке воспроизводятся последовательно. Когда воспроизведение заканчивается, аппарат остановится. (Заводской установкой является "**ALL**")

## **Отображается индикация "ALL ":**

Повторно воспроизводит все файлы из папки.

### **Нет индикации:**

Когда заканчивается воспроизведение одного файла, аппарат останавливается.

## **Индикация " ":**

Повторно воспроизводит один файл.

• Выберите одну из приведенных выше установок и нажмите  $\blacktriangleright/\blacksquare$ для начала воспроизведения.

## **Повторное воспроизведение фрагмента A-B**

**1 Нажмите и удерживайте кнопку [•MENU/−REPEAT] в течение 1 секунды или дольше во время воспроизведения.**

Устанавливается начальная точка (A) и отображаются индикация " $A-R$ " (мигает) и " $A$ " (горит).

**2 Нажмите кнопку [•MENU/−REPEAT] в конечной точке (B).** Индикация изменяется на "A-R" (горит), и начинается повторное воспроизведение.

## **Отмена повтора фрагмента A-B:**

Нажмите и удерживайте кнопку [•MENU/**−**REPEAT] в течение 1 секунды или дольше или нажмите кнопку  $\blacktriangleright$  во время воспроизведения или остановки аппарата.

# **Функции секретности**

**Если Вы забудете пароль, Вы не сможете воспроизводить файлы в папках с A по D. Чтобы не забыть его, пожалуйста, запишите его в раздел MEMO (**➜ **стр. 7).**

## **Установка пароля (4-значное число)**

- **1 Нажмите [•MENU/−REPEAT].** Отображается индикация "ХРІ РУІ Р" (мигает).
- **2 Нажимайте кнопки +, для выбора индикации " " <sup>и</sup> нажмите** q**/**g **для ввода.**

### $\parallel$  **Нажмите |◀◀, ▶▶**| для выбора " $\parallel$ <sub>0</sub>" и нажмите ▶/ **для ввода.**

Войдите на дисплей ввода пароля.

 $H$  **А 1 Нажимайте** +, – **для** ввода номера и нажмите  $\blacktriangleright$ **для ввода.**

Перейдите к следующей цифре и выберите номер. Повторяйте эти действия до 4-й цифры.

(Вы можете выбирать цифры с помощью |◀◀, ▶▶.)<br>Пароль устанавливается, когда Вы заканчиваете ввод 4-й цифры.

Затем отображается индикация " $\mathbf{a}$ ".

RQT9362

RQT9362

#### **MEMO**

Пароль

 $^{\circledR}$ 

Если пароль установлен, и Вы нажимаете ▶/▇ для<br>воспроизведения файла, появляется дисплей ввода пароля  $(→$  ниже).

## **Для отмены блокировки секретности:**

" Выберите " " при выполнении действий пункта **3** и введите. " Выполните действия пункта **4** (Введите пароль.).

## **Идентификация пароля**

**Выполните действия пункта 4 на странице 6. (Введите пароль.)**

- **Если пароль правильный**<br>● Временно отменяется блокировка безопасности и можно \* Временно отменяется блокировка безопасности <sup>и</sup> можно воспроизводить аудио файлы. (При временной отмене мигает индикация " $\mathbf{R}$ ".)
- $\bullet$  Для случая  $\overline{\mathbb{A}}$  снова устанавливается блокировка секретности.
- Если Вы не выполняете никаких операций в течение свыше приблиз. 15 минут и выключаете питание, пока аппарат остановлен  $\leftrightarrow$  стр. 2)
- Когда аппарат выключен более приблиз. 15 минут

**■ Если пароль неправильный**<br>● Аппарат издает звуковой сигнал и отображается индикация ● Аппарат издает звуковой сигнал и отображается индикация<br>" PR∫ {rr", и снова появляется дисплей ввода пароля. Если неправильный пароль вводится 5 раз подряд, то аппарат прекращает принимать ввод пароля. В таком случае еще раз введите пароль в состоянии  $\overline{A}$   $\rightarrow$  выше).

g **Если Вы забыли пароль** Для инициализации пароля удалите все файлы.

- ӱ Отмените все блокировки, установленные на файлы в папках с  $A$  по  $D \rightarrow \text{ctp.4}$ ).
- $(2)$  Удалите все файлы в папках с A по D ( $\rightarrow$  стр. 4).
- $\overline{3}$  Выберите "  $\overline{1}$  FF" в пункте  $\overline{3}$  раздела "Установка пароля  $(4\text{-}sub$ начное число)" и нажмите  $\blacktriangleright$ / $\blacksquare$  для ввода ( $\blacktriangle$  стр. 6).

# **Запись с использованием внешнего микрофона**

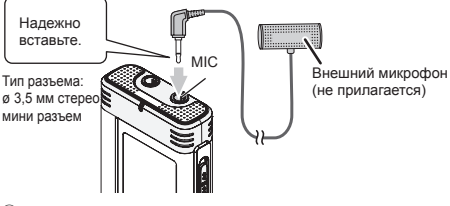

- $(1)$  Запишите звук ( $\rightarrow$  стр. 3).
- Если уровень записи слишком низкий или высокий. отрегулируйте чувствительность микрофона (➜ стр. 5).

# **Отмена звуковых сигналов**

## **управления**

**1 Нажмите [•MENU/−REPEAT].**

Отображается индикация "ХРІ Р (Мигает).

- **<sup>2</sup> Нажмите +, для выбора " " <sup>и</sup> нажмите** <sup>q</sup>**/**<sup>g</sup> **для ввода.**
- **<sup>3</sup> Нажмите** <sup>u</sup>**,** i**для выбора " " <sup>и</sup> нажмите**  $\blacktriangleright$ /**■ для** ввода.

## **Установка включения звуковых сигналов**

## **управления:**

Выберите " " при выполнении действий пункта **3** и введите.

RQT9362

RQT9362

**7**

185

## **Подсоединение этого аппарата к компьютеру**

- **1. Вставьте в этот аппарат кабель USB.**
- **2. Вставьте в компьютер кабель USB.**
- Не используйте никакие другие соединительные кабели USB кроме поставляемого.

Когда компьютер распознает этот аппарат, на экране аппарата отображается индикация "P!".

Используйте прилагаемый кабель USB. Не используйте поставляемый кабель с другими устройствами.

Предостережение: При подсоединении к компьютеру используйте только прилагаемый кабель USB с ферритовым сердечником.

Чтобы уменьшить риск возникновения радиопомех , вызванных кабелями головных телефонов, ушных телефонов или микрофонов, используйте только соответствующие принадлежности с длиной кабеля меньше 3 м.

#### **Когда компьютер не распознает этот аппарат.**

Если отображается индикация "  $\overline{P_{11}}$ ", введите пароль ( $\rightarrow$  стр. 7). .com

Если отображается индикация " ", один раз отсоедините этот аппарат от компьютера, замените батарейки и заново подсоедините аппарат к компьютеру.

\* Даже если подсоединить этот аппарат <sup>к</sup> компьютеру без батареи или с разряженной батареей, компьютер не сможет распознать этот аппарат.

g **Требования <sup>к</sup> системе (ОС) Windows 2000 (SP4), Windows XP и SP2, SP3, Windows Vista и SP1 (По состоянию на декабрь 2008 г.)**

\* Относительно требований <sup>к</sup> системе, пожалуйста, см. стр. 9.

## g **Удаление кабеля USB**

Дважды щелкните по значку (Windows 2000/WindowsXP: [ ], Windows Vista: [ ]) на панели задач внизу экрана компьютера и следуйте экранным инструкциям для удаления кабеля USB. (В зависимости от установок операционной системы значок может не отображаться.)

После удаления кабеля этот аппарат выключается.

## <sup>g</sup> **Функция запоминающего устройства USB** Этот аппарат функционирует как память USB <sup>и</sup> распознается как

внешнее запоминающее устройство компьютера.

Файлы данных на этом компьютере можно переносить и сохранять на этом аппарате.

- Когда аппарат подсоединен к компьютеру, компьютер может не запускаться (перезапускаться). Рекомендуется удалить кабель USB от этого аппарата при запуске (перезапуске) компьютера.
- \* При подсоединении аппарата <sup>к</sup> компьютеру <sup>в</sup> случае запуска (перезапуска) компьютера или перехода компьютера в режим ожидания компьютер может не распознавать аппарат. Отсоедините аппарат и снова подсоедините его к компьютеру или же повторно подсоедините аппарат после перезапуска компьютера.
- \* Функционирование не гарантируется <sup>в</sup> случае подсоединения <sup>к</sup><sup>1</sup> компьютеру 2 или более устройств USB или при использовании концентратора USB или удлинительного кабеля.

• Пожалуйста, см. инструкцию по эксплуатации компьютера.

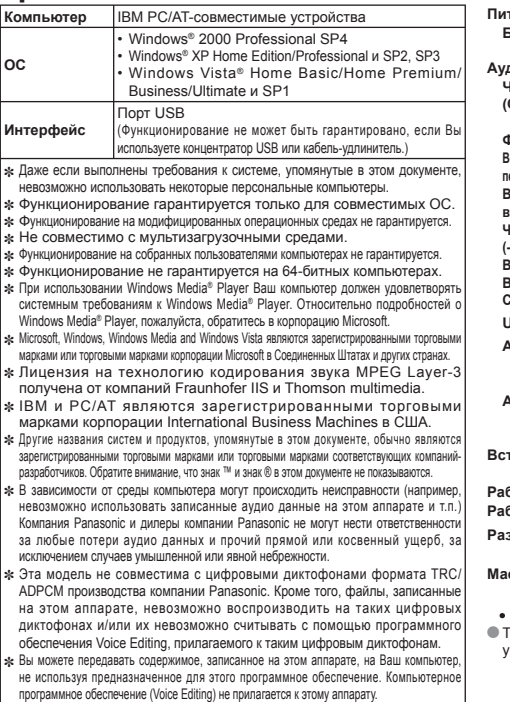

# **Требования к системе Технические характеристики**

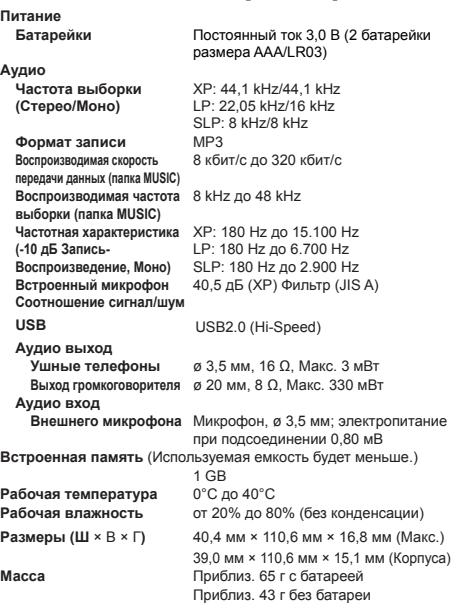

 $\bullet\quadbullet$ 

Гехнические характеристики могут быть изменены без уведомления.

RQT9362 RQT9362 **9**

# **Уход и использование**

- **В Аппарат**<br>• Избегайте использования или расположения этого аппарата вблизи источников тепла.
- Чтобы избежать повреждения продукта, не подвергайте его воздействию дождя, воды или других жидкостей.
- Динамик аппарата не имеет магнитного экранирования. Не помещайте аппарат около телевизоров, персональных компьютеров, магнитных карт (банковских карт, проездных билетов) или других устройств, легко подвергаемых воздействию магнитного поля.

- **Батарейки**<br>• Не удаляйте оболочку батареек и не используйте батарейки, если оболочка снята.<br>• Правильно совмешайте полюса ⊕ и ⊖ при вставлении батареек.
- 
- Правильно совмещайте полюса ⊕ и ⊝ при вставлении батареек.<br>• Не используйте вместе батарейки различных типов или старые и новые батарейки.
- Удалите батарейки из аппарата, если Вы не будете его использовать в течение долгого времени.
- Не нагревайте и не подвергайте воздействию огня.
- Не оставляйте его в автомобиле, который подвергается в течение длительного времени воздействию прямого солнечного света с закрытыми дверями и окнами.
- Не пытайтесь перезаряжать сухие батарейки.
- Неправильное обращение с батарейками может вызвать утечку электролита, который при попадании на предметы может повредить их и вызвать пожар. Если электролит вытек из батареек, проконсультируйтесь с Вашим дилером. Тщательно промойте водой, если электролит попал на какую-нибудь часть Вашего тела.
- Храните батарейку AAA, LR03 в недоступном для детей месте, чтобы избежать ее проглатывания. Случайное проглатывание батареек может привести к повреждению желудка и кишечного тракта.
- При переносе батареек в кармане или в сумке удостоверьтесь в том, что никакие металлические предметы, например, цепочки, не находятся вместе с ними. Контакт с металлом может стать причиной короткого замыкания, которое может вызвать возгорание. Для безопасности переносите перезаряжаемые батареи в футляре для переноски батарей.

RQT9362

T9362 ģ

**10**

188

- **В Аллергические реакции**<br>• Прекратите использование аппарата, если Вы испытываете дискомфорт от ушных телефонов или любых других частей, которые непосредственно контактируют с Вашей кожей.
	- Длительное использование может вызывать появление сыпи или другие аллергические реакции.

# **Техническое обслуживание**

### **Очищайте этот аппарат сухой мягкой тканью.**

- Если аппарат сильно загрязнен, отожмите смоченную водой ткань, сотрите ею загрязнения и вытрите сухой тканью.
- Не используйте растворители, в том числе бензин, разбавитель, спирт, кухонные моющие средства, химически обработанные очищающие ткани и т.п. Это может привести к деформации или нарушению целостности покрытия внешнего корпуса.

Этот продукт может принимать радиопомехи, вызванные использованием мобильных телефонов. Если такое влияние очевидно, пожалуйста, увеличьте расстояние между продуктом и мобильным телефоном.

### **ПРЕДОСТЕРЕЖЕНИЕ**

Если батарейки заменены неправильно, существует опасность взрыва. Заменяйте только такими же батарейками или батарейками эквивалентного типа, рекомендованного производителем. Утилизируйте использованные батарейки в соответствии с инструкциями производителя.

Чрезмерное звуковое давление из ушных и головных телефонов может вызвать потерю слуха.

**Идентификационная наклейка изделия находится на нижней панели аппарата.**

### **Информация для покупателя**

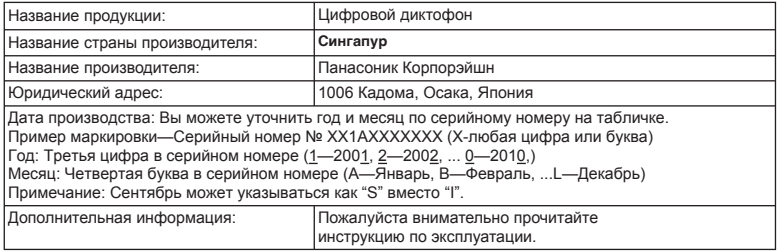

Установленный производителем в порядке п. 2 ст. 5 федерального закона РФ "О защите прав потребителей" срок службы данного изделия равен 7 годам с даты производства при условии, что изделие используется в строгом соответствии с настоящей инструкцией по эксплуатации и применимыми техническими стандартами.

## **-Если Вы увидите такой символ-**

**Информация по обращению с отходами для стран, не входящих в Европейский Союз**

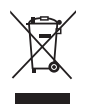

Действие этого символа распространяется только на Европейский Союз. Если Вы собираетесь выбросить данный продукт, узнайте в местных органах власти или у дилера, как следует поступать с отходами такого типа.

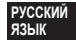

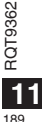

Цей довідник з роботи пристрою містить опис лише основних операцій.

# **Комплект аксесуарiв**

 $\Pi$  1 кабель USB

# **Вставляння батарей**

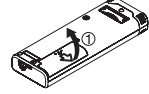

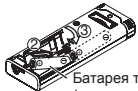

втарея типу 2 AAA, LR03 (не входить до комплекту)

Перевірте, щоб батарею було розташовано у правильному напрямку.

• Використовуйте лужні батареї.

# **Увімкнення та вимкнення пристрою**

**Перемикач OPERATION/HOLD**

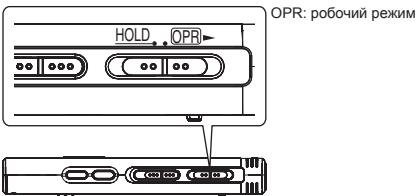

#### **Увімкнення пристрою**

• Зсуньте перемикач OPERATION/HOLD в положення OPR-, після цього увімкнеться живлення та екран.

#### RQT9362 မ္ဟိ **Вимкнення пристрою** Ĕ

Зсуньте перемикач OPERATION/HOLD в положення OPR- на 2 секунди.

Якщо протягом приблизно 15 хвилин у режимі очікування не виконується жодних операцій, з'являється індикатор " ЧЕ" і пристрій вимикається автоматично.

# **Функція блокування HOLD**

Керування за допомогою кнопок неможливе, якщо ввімкнене блокування.

### **Вмикання/вимикання блокування**

Перемикач Hold в положенні On

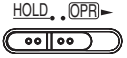

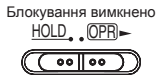

# **Встановлення часу**

**Якщо блимає " "**

## **Натисніть** ►/■.

- **2 Натисніть +, для встановлення року, після чого натисніть** q**/**g **для підтвердження.** Місяць і день встановлюються аналогічно.
- $\bigcirc$  **Натисніть**  $\bigcirc$  **+4.**  $\bigcirc$  **)**, шоб перейти до індикації часу. *і* **натисніть ▶/■ для підтвердження.**
- **4 Натисніть +, для встановлення часу, після чого натисніть** q**/**g **для підтвердження.**

**Якщо блимає індикація часу " " або при зміні часу**

- **1 Натисніть [•MENU/−REPEAT].** На екрані блиматиме "ХРІ Р<I Р" або "CLOCK".
- **2 Натисніть +, –, щоб вибрати індикацію року " (LOCK", і натисніть ▶/█ для підтвердження.**<br>Якщо блимає " CLOCK" , натисніть ▶/█ для підтвердження.<br>Dure press sure press sure contractions.
- **3 Виконайте кроки <sup>2</sup> , <sup>3</sup> і <sup>4</sup>** .

ģ

# **Налаштування запису**

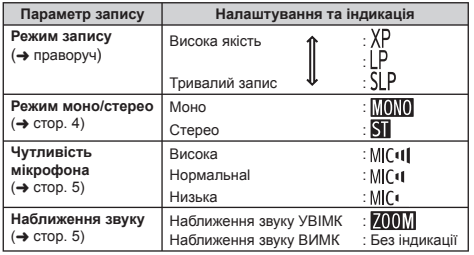

Загальний можливий час запису змінюється відповідно до комбінації режиму запису і налаштування стерео/моно.

## **Перемикання позиції запису**

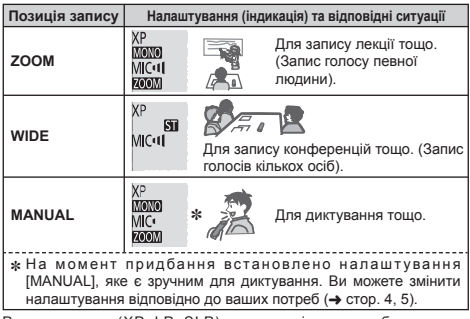

Режим запису (XP, LP, SLP) можна змінити при будь-якому положенні перемикача (➜ праворуч).

## **Запис**

**1 Зсуньте перемикач позиції запису у потрібне положення.** Виберіть режим відповідно до ситуації (→ ліворуч).

#### **2 Виберіть папку для запису.**

Папка змінюється з кожним натисненням кнопки [FOLDER]. Виберіть папку від "AIRI (IDI" (Значення "AI" використовується за замовчуванням.).

#### **3 Натисніть [REC/PAUSE] (розпочнеться запис).** При кожному натисканні кнопки призупинення  $\rightleftarrows$  ізапис поновлюється

**Припинення:** Натисніть [STOP].

**Установлення режиму запису (XP/LP/SLP)**

**1 Натисніть [•MENU/−REPEAT].** На екрані блиматиме "ХРІ Р $\degree$ .

 $\bigcirc$  Натисніть  $\blacktriangleright$ / $\blacksquare$ .

 $\bigcirc$  **Натисніть** <del><<< . ▶▶ щоб</del> вибрати "XP". "LP" або **"SLP", <sup>і</sup> натисніть** q**/**g **для підтвердження.**

# **Вiдтворення**

**<sup>1</sup> Натисніть** <sup>q</sup>**/**g **(розпочнеться відтворення).**

## **Регулювання гучності**

**Для збільшення гучності: Натисніть +.**

**Для зменшення гучності: Натисніть –.**

## **Операції під час відтворення**

**Перехід до попереднього/наступного файлу:** Натисніть  $\blacktriangleleft$ .  $\blacktriangleright$   $\blacktriangleright$   $\blacktriangleright$   $\blacktriangleright$   $\blacktriangleright$   $\blacktriangleright$   $\blacktriangleright$   $\blacktriangleright$   $\blacktriangleright$   $\blacktriangleright$   $\blacktriangleright$   $\dashv$   $\dashv$ 

**Переметування назад/вперед (пошук):** Натисніть та утримуйте  $\blacktriangleleft$ ,  $\blacktriangleright$ .

**Припинення:** Натисніть  $\blacktriangleright$ / $\blacksquare$  або [STOP].

## **Вiдтворення**

**Перевірка доступного часу запису**

**Під час відтворення натисніть та утримуйте [FOLDER] протягом не менш 1 секунди.**

На приблизно 3 секунди відобразиться час, що залишився, для відтворюваного файлу.

# **Прослуховування аудіозаписів за допомогою навушників**

Підключіть стереофонічні навушники (не входять до комплекту). Тип штекера: міні-штекер, стерео, діам. ø 3,5 мм

## **Стеження за процесом запису**

## **Регулювання гучності:**

За допомогою +, – можна регулювати гучність (рівень запису при цьому не змінюється).

## **Прослуховування аудіозаписів під час відтворення**

Під час відтворення звук надходить з динаміка. Через невелику потужність динаміка можуть виникати труднощі з прослуховуванням записів у шумних місцях. У цьому випадку підключіть стереофонічні навушники (не входять до комплекту). \* При підключенні навушників вбудований динамік вимикається.

# **Видалення записаних файлів**

- **1 Натисніть [ERASE] під час відтворення або у режимі очікування.**
- $\bigcirc$  Натисніть  $\bigcirc$  **44.**  $\bigcirc$  **H**, шоб вибрати файл.
	- $\rightarrow$  1) Видалення одного файлу
		- ↓ Ӳ Видалення всіх файлів у вибраній папці
		- ↓ ӳ Видалення всіх файлів у папках A до D
	- ↓ Ӵ Видалення всіх файлів у всіх папках
	- ↓ ӵ Форматування пристрою
- $\overline{1}$  до  $\overline{4}$  : Захищені файли і файли, що не можна відтворити на цьому пристрої, не видалятимуться.

## **<sup>3</sup> Натисніть** <sup>q</sup>**/**g**.**

# **4 H**, **H**, **D**, щоб вибрати "<sup>1</sup>[5", i натисніть

<sup>q</sup>**/**<sup>g</sup> **для підтвердження.** Після завершення видалення відобразиться " ". Видалення може тривати декілька десятків секунд.

## **Блокування записаних файлів (Захист файлів)**

- **1 Натисніть [•MENU/−REPEAT].**
	- На екрані блиматиме "УРІ РСІ Р".
- $\bullet$  **Натисніть** +, –, щоб вибрати " $\upbeta$ (К" і натисніть ▶/ **для підтвердження.**
- $H$ атисніть  $\left| \right|$ **44.**  $\left| \right|$ . шоб вибрати файл.
	- $\rightarrow$   $\circledR$  Вибір одного файлу
		- ↓ Ӳ Вибір усіх файлів у вибраній папці
	- ↓ ӳ Вибір усіх файлів у всіх папках
- **Натисніть** ▶/■.
- $\left($ **S** Натисніть  $\left| \blacktriangleleft \blacktriangleleft \right|$ ,  $\blacktriangleright \blacktriangleright \right|$ , щоб вибрати "<sup>1</sup>, ", і натисніть <sup>q</sup>**/**<sup>g</sup> **для підтвердження.** Відбувається блокування.

Блокування може тривати декілька десятків секунд.

## **Для скасування блокування:**

Виконайте кроки **1** – **4** , виберіть " " та підтвердьте на кроці **5** .

## **Зміна параметрів запису (Моно/Стерео)**

- **1 Натисніть [•MENU/−REPEAT].** На екрані блиматиме "ХРІ Р<1 Р".
- **2 Натисніть +, –, щоб вибрати " ", і натисніть**  $\blacktriangleright$ /**g** для підтвердження.
- **3 Натисніть +, щоб вибрати " " або " ", і натисніть** q**/**g **для підтвердження.**

**4** 192

RQT9362

RQT9362

# **Зміна параметрів запису (Чутливість мікрофона)**

**1 Натисніть [•MENU/−REPEAT].** На екрані блиматиме "ХРІ Р $\Gamma$ ".

- **2 Натисніть +, –, щоб вибрати " ", і натисніть**  $\blacktriangleright$  **Д** для підтвердження.<br>
● Натисніть I< I III III об вибрати чутпивість
- **<sup>3</sup> Натисніть** <sup>u</sup>**,** i**, щоб вибрати чутливість мікрофона, <sup>і</sup> натисніть** q**/**g **для підтвердження.**  $MIC$ <sup> $\bullet$ </sup> : Низька  $MIC$ <sup> $\bullet$ </sup> : Нормальна  $MIC$ <sup> $\bullet$ </sup> : Висока

# **Зміна параметрів запису (Наближення звуку)**

- **1 Натисніть [•MENU/−REPEAT].** На екрані блиматиме "ХРІ Р<1 Р".
- **2 Натисніть +, –, щоб вибрати " ", і натисніть**  $\blacktriangleright$ /**g** для підтвердження.
- $\bigotimes$  Натисніть  $\bigotimes$  **|**  $\bigotimes$  **|**  $\bigotimes$  **|**  $\bigotimes$  **|**  $\bigotimes$  **|**  $\bigotimes$  **|**  $\bigotimes$  **|**  $\bigotimes$  **|**  $\bigotimes$  **|**  $\bigotimes$  **|**  $\bigotimes$  **|**  $\bigotimes$  **|**  $\bigotimes$  **|**  $\bigotimes$  **|**  $\bigotimes$  **|**  $\bigotimes$  **|**  $\bigotimes$  **|**  $\bigotimes$  **|**  $\bigotimes$ **натисніть** q**/**g **для підтвердження.**

# **Запобiгання зайвому запису (VAS)**

- **1 Натисніть [•MENU/−REPEAT].** На екрані блиматиме "ХРІ Р<1 Р".
- $\bigcirc$  **Натисніть** +, –, щоб вибрати " **:** ; **і** натисніть ▶/ **для підтвердження.**
- $\bigotimes$  Натисніть  $\bigotimes$  **44**,  $\bigtriangledown$ **)**, щоб вибрати "<sup>1</sup>, " і натисніть  $\blacktriangleright$ /**g** для підтвердження. Відобразиться " ( $\bullet$ ".

Розпочніть запис, щоб активувати цю функцію. Коли функцію VAS активовано і запис призупинено під час запису, на екрані блиматиме " $\mathcal{U}(\mathbf{S})$ " та індикатор запису.

## **Скасування функції VAS:**

Виберіть " !! [ : ]<sup>"</sup> та підтвердьте на кроці @.

# **Перевірка доступного часу запису (що залишився)**

**1 Натисніть та утримуйте [FOLDER] протягом 1 секунди під час запису або коли його зупинено.**

Доступний час запису відображається протягом приблизно 3 секунд.

# **Встановлення функції керування швидкістю відтворення**

- **1 Натисніть [•MENU/−REPEAT] під час відтворення.** Відображаються " [ ] (блимає) та "SPEFI)" (горить). (Лише "SPFFI)" відображається, коли вибрано " ".)
- **<sup>2</sup> Натисніть** <sup>i</sup>**, щоб вибрати "**SPEED**", <sup>і</sup> натисніть** q**/**g **для підтвердження.**
- $\bigcirc$  **Натисніть**  $\bigcirc$  **44. DH**, шоб вибрати швидкість відтворення. При натисканні  $\blacktriangleright$  швидкість відтворення збільшується, і " $\blacksquare$ (блимає) зсувається праворуч.

При натисканні  $\blacktriangleleft$  швидкість відтворення зменшується, і "<sup>"</sup> (блимає) зсувається ліворуч.

 $^$  $^$  **Натисніть** ►/■.

# **Функція зниження шуму (налаштування EQ)**

- **1 Натисніть [•MENU/−REPEAT] під час відтворення.** Відображаються " [1] (блимає) та "SPFF]" (горить).
- $\bigcirc$  **Натисніть**  $\blacktriangleright$ /■

## $\bigcirc$  **Натисніть IEE**, **DD**, щоб вибрати " ... **i** натисніть  $\blacktriangleright$ /**g** для підтвердження.

Після встановлення під час відтворення показуватиметься " $\blacksquare$ )

**Скасування функції зниження шуму (налаштування EQ):** Виберіть " <sup>1</sup> : <sup>[</sup> на кроці **3** і підтвердьте вибір.

**УКРАЇНСЬКА**

## **Відтворення з коротким поверненням**

### **1 Натисніть [•MENU/−REPEAT].** На екрані блиматиме "ХРІ Р<I Р".

- $\bullet$  **Натисніть** +, –, щоб вибрати "<sub>с</sub><sup>BS"</sup>, і натисніть ▶/ **для підтвердження.**
- $\blacksquare$  Натисніть  $\blacktriangleleft\blacktriangleleft$ .  $\blacktriangleright\blacktriangleright$   $\blacktriangleright$  шоб вибрати "  $\mathbb{I}_n$ " і натисніть **>/g** для підтвердження.<br>Відобразиться " *e*RS"

### **Скасування відтворення з коротким**

**поверненням:**

Виберіть " [[ F] на кроці **3** і підтвердьте вибір.

## **Відтворення по колу/ послідовне відтворювання**

**Кожного разу, коли ви натискаєте та утримуєте кнопку [•MENU/−REPEAT] протягом 1 секунди або більше, режим відтворення змінюється таким чином.**

## **Індикація "ALL":**

Усі файли у вибраній папці відтворюватимуться послідовно, починаючи з вибраного файлу і закінчуючи останнім файлом у папці. Після відтворення останнього файлу пристрій зупиняється. (Значення "**ALL**" використовується за замовчуванням.)

## **Індикація** "ALL  $O$ ":

Усі файли у папці відтворюватимуться по колу.

## **Без індикації:**

Пристрій зупиняється після відтворення поточного файлу. **Індикація** "С":

Поточний файл відтворюватиметься по колу.

Виберіть одне з наведених вище значень і натисніть  $\blacktriangleright$ /, щоб розпочати відтворення.

# **Відтворення по колу A-B**

- **1 Під час відтворення натисніть кнопку [•MENU/−REPEAT] і утримуйте її протягом щонайменше 1 секунди.** Точку початку (A) встановлено. На екрані відображається індикація "A-R" (блимає) і " $'$ )" (горить).
- **2 Натисніть кнопку [•MENU/−REPEAT] в точці завершення (B).**

Індикація "А-R" перестане блимати і розпочнеться відтворення по колу.

## **Скасування відтворення по колу A-B**

Натисніть кнопку [•MENU/−REPEAT] і утримуйте її протягом  $\mu$ шонайменше 1 секунди або натисніть  $\overline{44}$   $\rightarrow$   $\overline{5}$  під час відтворення або коли пристрій зупинено.

# **Функції безпеки**

**У разі втрати пароля ви не зможете відтворювати файли з папок A до D. Щоб уникнути втрати, збережіть пароль у рядку MEMO (**➜ **стор. 7).**

## **Встановлення пароля (4-значне число)**

- **1 Натисніть [•MENU/−REPEAT].** На екрані блиматиме "ХРІ Р<1 Р".
- **<sup>2</sup> Натисніть +, –, щоб вибрати " ", <sup>і</sup> натисніть** <sup>q</sup>**/**<sup>g</sup> **для підтвердження.**
- **3 Натисніть I<4, >>**, щоб вибрати " $\prod_{i=1}^{n}$ ", і натисніть<br>▶/■ для підтвердження. <sup>q</sup>**/**<sup>g</sup> **для підтвердження.** Відобразиться екран введення пароля.

**4 Натисніть +, –, щоб вибрати цифру, і натисніть**

<sup>q</sup>**/**<sup>g</sup> **для підтвердження.** Перейдіть до наступної цифри <sup>і</sup> виберіть значення. Повторіть ці дії для всіх 4 цифр.

 $($ Для вибору цифри натисніть  $\blacktriangleleft$ .  $\blacktriangleright$  $\blacktriangleright$ .)

Визначення пароля завершується після введення четвертої цифри.

Після цього відображається " $\blacksquare$ ".

#### **MEMO**

Пароль

 $\circledA$ 

Якщо пароль встановлено, після натиснення ▶/■ для відтворення<br>файлу з'являється екран введення пароля (→ нижце).

### **Скасування захисту:**

" Виберіть " " на кроці **3** і підтвердьте вибір. " Виконайте крок **4** (введіть пароль.).

## **Відтворення за паролем**

# **Виконайте крок 4 на сторінці 6. (введіть пароль.)**

**• Блокування за паролем тимчасово скидається, і аудіофайл** \* Блокування за паролем тимчасово скидається, <sup>і</sup> аудіофайл можна відтворити. (" " блимає під час тимчасового скасування.)  $\bullet$  Блокування за паролем знову встановлюється у стані  $(A)$ .

• Якщо не виконується жодних операцій з пристроєм впродовж приблизно 15 хвилин і пристрій вимикається (➜ стор. 2)

• Коли пристрій вимкнено протягом більше приблизно 15 хвилин

**■ Якщо пароль не підходить**<br>● Пунає звуковий сигнал, відображається " <sup>985</sup> Есс", після  $\bullet$  Лунає звуковий сигнал, відображається " РЯ5 {rr", після<br>чого знову з'являється екран введення пароля. Якщо ввести неправильний пароль 5 разів поспіль, пристрій перестає приймати пароль. У цьому випадку повторно введіть пароль  $(→ B$ ище).

**■ Якщо ви забули пароль**<br>Для скидання пароля видаліть всі файли.

- $\overline{1}$  Розблокуйте всі заблоковані файли у папках A до D ( $\rightarrow$  стор. 4).
- $\overline{2}$ ) Видаліть всі файли у папках A до D ( $\rightarrow$  стор. 4).
- ӳ Виберіть " " на кроці **3** розділу "Встановлення пароля  $(4-3)$ начне число)" і натисніть  $\blacktriangleright$ / $\blacksquare$  для підтвердження ( $\rightarrow$  стор. 6).

## **Запис за допомогою зовнішнього мікрофона**

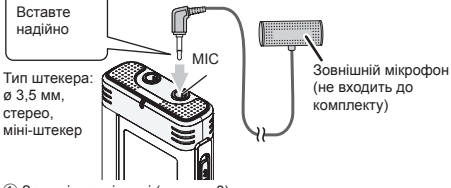

 $(1)$  Запишіть аудіодані ( $\rightarrow$  стор. 3).

 $\bullet$  Якщо рівень запису заналто низький або високий, налаштуйте чутливість мікрофона (➜ стор. 5).

# **Вимкнення робочого сигналу**

- **1 Натисніть [•MENU/−REPEAT].** На екрані блиматиме "ХРІ Р<1 Р".
- **<sup>2</sup> Натисніть +, –, щоб вибрати " ", <sup>і</sup> натисніть** <sup>q</sup>**/**<sup>g</sup> **для підтвердження.**
- $\bigotimes$  Натисніть  $\bigotimes$  **44, >>**, щоб вибрати " [ F ] " і натисніть  $\blacktriangleright$ /**g** для підтвердження.

## **Увімкнення робочого сигналу:**

Виберіть " " на кроці **3** і підтвердьте вибір.

**УКРАЇНСЬКА**

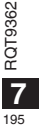

## **Підключення пристрою до комп'ютера**

- **1. Підключіть кабель USB до пристрою.**
- **2. Підключіть кабель USB до комп'ютера.**

• Використовуйте лише кабель USB, що входить до комплекту.

 $\mathcal{P}$ [<sup>3]</sup> відобразиться на екрані пристрою, коли комп'ютер розпізнає пристрій.

Застосовуйте кабель USB, що входить до комплекту постачання. Не використовуйте кабель, що постачається разом з цим пристроєм, з іншими пристроями.

Застереження: При підключенні до комп'ютера використовуйте лише кабель USB, який входить до комплекту, з феритним сердечником.

Для зменшення вірогідності появи радіоперешкод внаслідок використання кабелю навушників або мікрофона використовуйте лише відповідні аксесуари з довжиною шнура меншою за 3 метри.

### **Якщо комп'ютер не розпізнає пристрій.**

Якщо відображається " РПС", уведіть пароль (→ стор. 7).

ener

Якщо відображається "| ' [ ] - - "[,", від'єднайте пристрій від комп'ютера, замініть батареї та знову під'єднайте пристрій до комп'ютера.

\* Якщо підключити пристрій до комп'ютера без батареї або <sup>з</sup> розрядженою батареєю, комп'ютер не зможе визначити пристрій.

<sup>g</sup> **Вимоги до системи Windows 2000 (SP4), Windows XP та SP2, SP3, Windows Vista та SP1 (станом на грудень 2008 р.)**

● Дивіться вимоги до системи на сторінці 9.<br>■ Відключення кабелю USB

**■ Відключення кабелю USB**<br>Для відключення кабелю USB двічі клацніть на панелі завдань в нижній частині екрана значок (Windows 2000/Windows XP: [ ], Windows Vista: [ ]) і дотримуйтесь інструкцій, що з'являться на екрані. (Залежно від налаштувань операційної системи цей значок може не відображатися.)

Після від'єднання кабелю пристрій вимикається.

**■ Функція носія даних USB**<br>Цей пристрій розпізнається комп'ютером як зовнішній носій даних і може використовуватися як USB-пам'ять.

Файли даних з комп'ютера можна переносити та зберігати на даному пристрої як на знімному диску.

- \* Коли пристрій під'єднаний до комп'ютера, комп'ютер може не запуститися (перезапуститися). Рекомендується від'єднувати USB-кабель від пристрою під час запуску (перезапуску) комп'ютера.
- \* Якщо пристрій вже під'єднано до комп'ютера, під час запуску (перезапуску) або переходу в режим очікування, система може не розпізнати пристрій.

Від'єднайте пристрій і знову під'єднайте його до комп'ютера або знову під'єднайте пристрій після перезапуску комп'ютера.

- \* Якщо до 1 комп'ютера під'єднано 2 чи більше USB-пристроїв або використовується USB-концентратор чи кабель-подовжувач, нормальна робота не гарантується.
- $\bullet$  Також дивіться документацію, що постачається разом з комп'ютером.

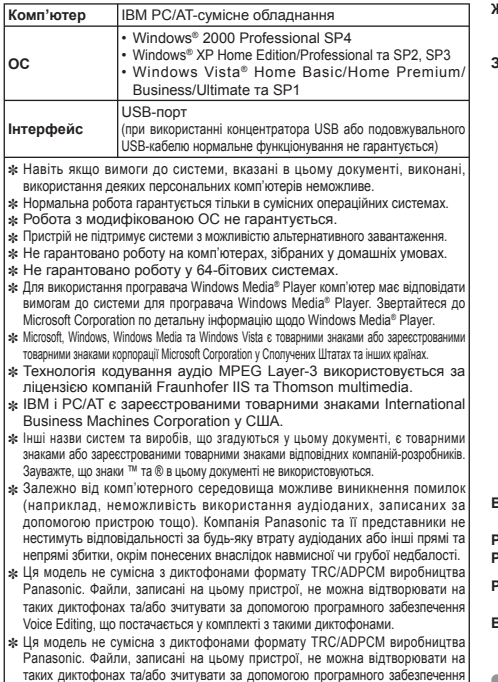

Voice Editing, що постачається у комплекті з такими диктофонами.

**Вимоги до системи Технiчнi характеристики**

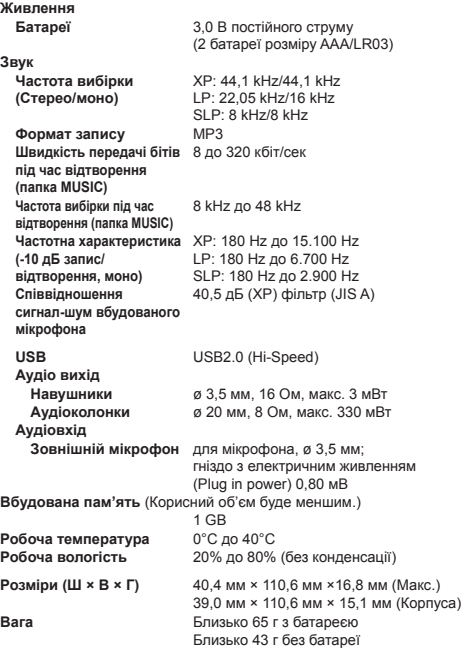

\* Технічні характеристики можуть змінюватись без сповіщення.

# **Догляд та використання Обслуговування**

- **Пристрій**<br>• Не використовуйте та не розташовуйте цей пристрій поряд із джерелами тепла.
- Аби уникнути пошкодження пристрою запобігайте потраплянню на нього дощових крапель, води та інших рідин.
- Динамік пристрою не обладнаний магнітним екраном. Не залишайте пристрій поблизу телевізора, комп'ютера, магнітних карток (банківських кредитних карток, пластикових постійних квитків) або інших пристроїв, які легко піддаються впливу магнітного поля.

- **Батареї**<br>• Не знімайте оболонку з батарей та не використовуйте батареї, якщо з них було знято оболонку.
- 
- При вставлянні батарей правильно сполучайте полюси ⊕ та ⊝.<br>• Не використовуйте батареї різних типів або старі батареї разом з новими.
- Виймайте батареї, якщо ви не плануєте використовувати пристрій протягом тривалого часу.
- Уникайте нагрівання батареї або наближення до вогню.
- Не залишайте його надовго в автомобілі з закритими дверцятами та вікнами, який безпосередньо підданий впливу сонячного світла.
- Не намагайтесь перезарядити сухі батареї.
- Недотримання правил з використання батарей може призвести до витікання електроліту, внаслідок чого може бути пошкоджено предмети, на які він потрапить, та виникнути пожежа. У разі витікання електроліту зверніться до магазину, в якому було придбано пристрій. У разі контакту електроліту зі шкірою ретельно промийте уражене місце водою.
- Зберігайте батареї ААА, LR03 у місцях, недоступних для дітей. Випадкове проковтування батарей може призвести до травми шлунка та кишкового тракту.
- При перенесенні батарей у кишені або сумці переконайтесь, що разом з ними немає металевих предметів. Контакт з металом може привести до замикання, що може викликати появу вогню. З міркувань безпеки акумуляторні батареї слід носити в спеціальному футлярі.

- **Палергічні реакції**<br>• Припиніть використання пристрою, якщо відчуваєте дискомфорт від навушників або інших частин пристрою, які контактують зі шкірою.
	- Тривале використання може спричинити появу висипки або інші алергічні реакції.

### **Для чищення пристрою скористайтеся сухою м'якою тканиною.**

- У випадку значного забруднення видаліть бруд за допомогою змоченої у воді тканини, після чого витріть пристрій сухою тканиною.
- Не використовуйте розчинники, такі як бензин, розріджувач, спирт, кухонні миючі засоби, хімічно оброблену тканину тощо. Це може призвести до деформування корпусу пристрою або відлущення покриття.

Під час роботи цей продукт може отримувати радіоперешкоди, спричинені мобільними телефонами. За наявності таких перешкод збільште відстань між пристроєм та мобільним телефоном.

### **ЗАСТЕРЕЖЕННЯ**

Якщо неправильно замінити батарею, може статися вибух. Замініть батарею лише такою самою або батареєю еквівалентного типу, яку рекомендовано виробником. Позбудьтеся використаних батарей відповідно до вказівок виробника.

Надмірний звуковий тиск від навушників може призвести до втрати слуху.

**Ідентифікаційне маркування виробу розташоване на нижньому боці пристрою.**

RQT9362

T9362

## **Інформація для покупця**

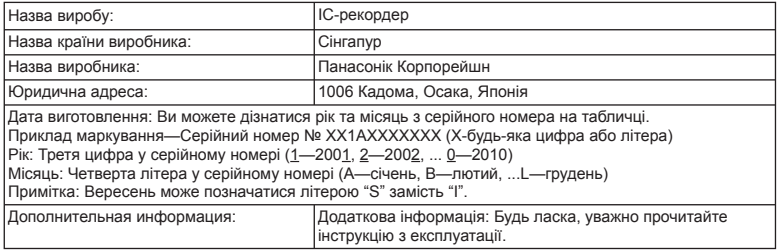

Встановлений виробником відповідно до п. 2 ст. 5 федерального закону РФ "О защите прав потребителей" строк служби цього виробу дорівнює 7 рокам від дати виробництва за умови, що виріб використовується у строгій відповідності до цієї інструкції з експлуатації та застосовними технічними стандартами.

## **-За наявності цього знаку-**

**Інформація щодо утилізації в країнах, які не входять в Європейський Союз**

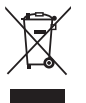

Даний символ дійсний тільки на території Європейського Союзу. При потребі утилізації даного виробу зверніться до місцевого керівництва або дилера щодо правильного методу її здійснення.

**УКРАЇНСЬКА**

RQT9362

RQT9362

**11**

199

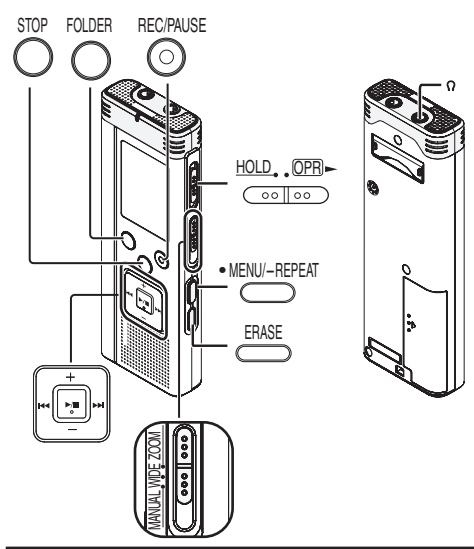

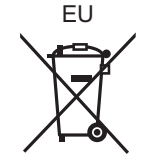

## **Web Site:** http://panasonic.net Panasonic Corporation

Pursuant to at the directive 2004/108/EC, article 9(2) Panasonic Testing Centre Panasonic Marketing Europe GmbH<br>Winsbergring 15, 22525 Hamburg, Germany

Ge It Fr Du Sp Cn Ar Sw Da Cz Po Pr Ru Ur

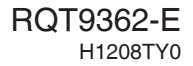